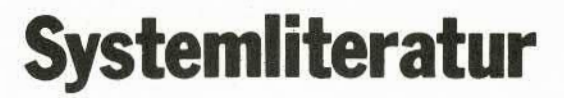

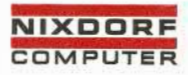

# Vorverarbeitungssystem<br>620/45<br>Programmierhandbuch **620/45**

## **Programmierhandbuch**

**Produkt-/ Software-Marketing**

**05009.29.4.93**

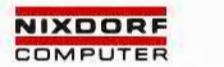

### **System literatur**

# Vorverarbeitungssystem Nixdorf 620

System -Software Programmierhandbuch Software-Versionen C und D

Änderung vom 1.10.78

Bestell-Nr.: 29013.01.1.93

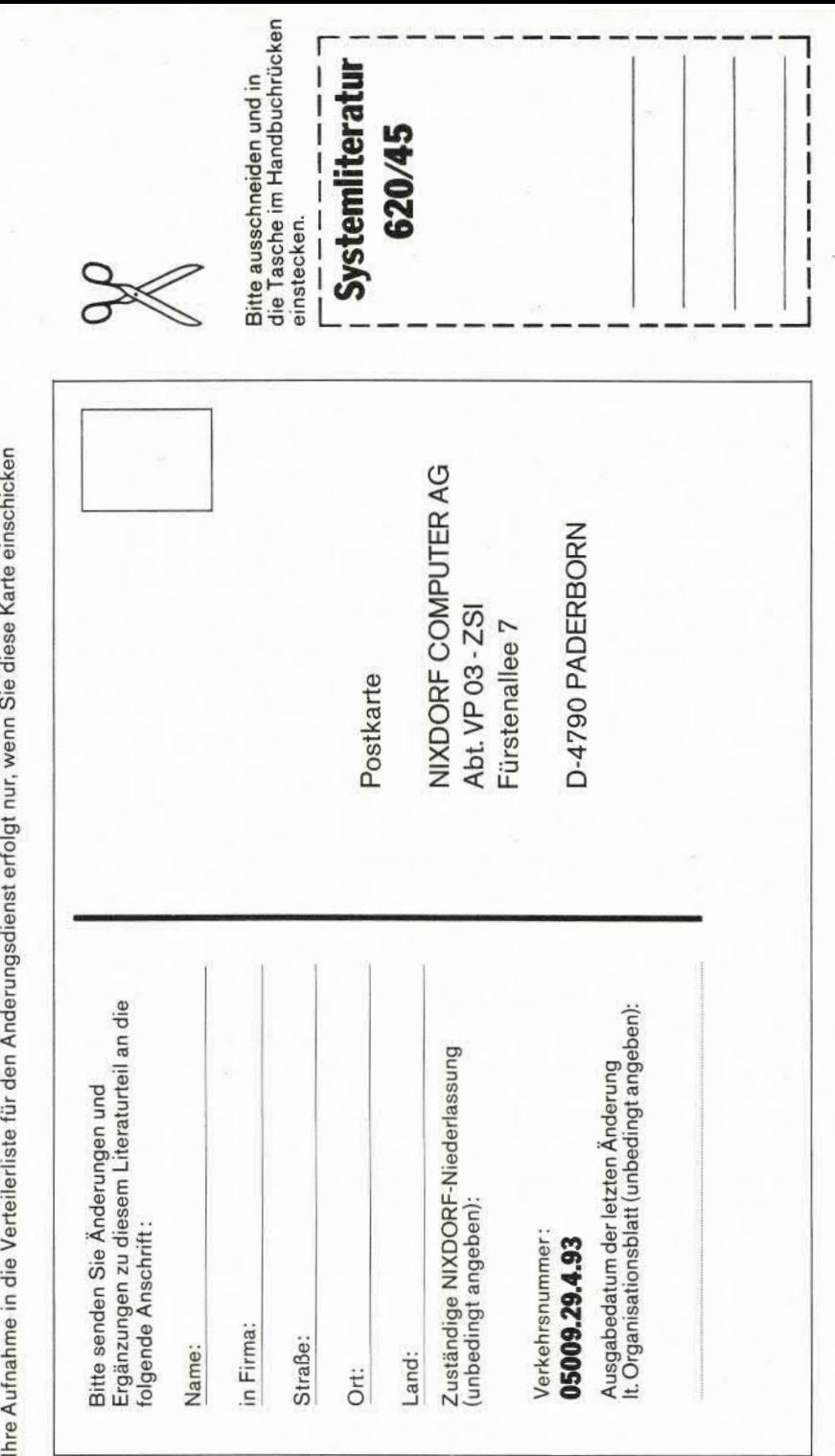

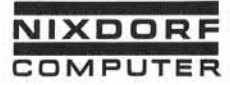

Vorverarbeitungssystem 620/45 Programmierhandbuch

Änderungswünsche/Fehle r

#### Änderungswünsche/Fehl e r

Sollten Ihnen bei der Benutzung dieses Teils der Systemliteratur Fehler aufgefallen sein, oder sollten Sie Vorschläge zur Ver besserung des Moduls haben, so bitten wir Sie, diese auf dem unten aufgedruckten Formular festzuhalten und an folgende Anschrift zu schicken.

NIXDORF COMPUTER AG

Abt.: VP 03 - ZSI Fürstenallee 7

479 Paderborn

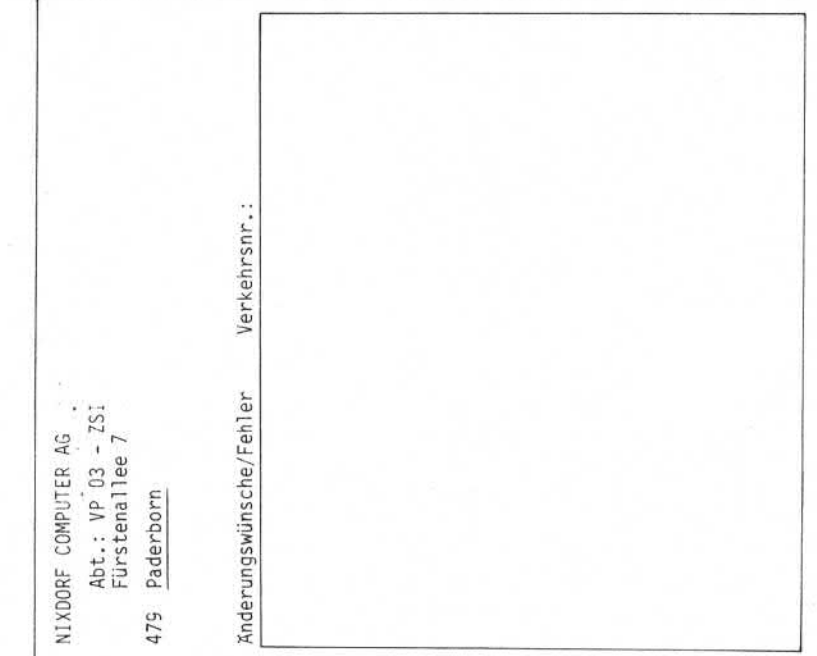

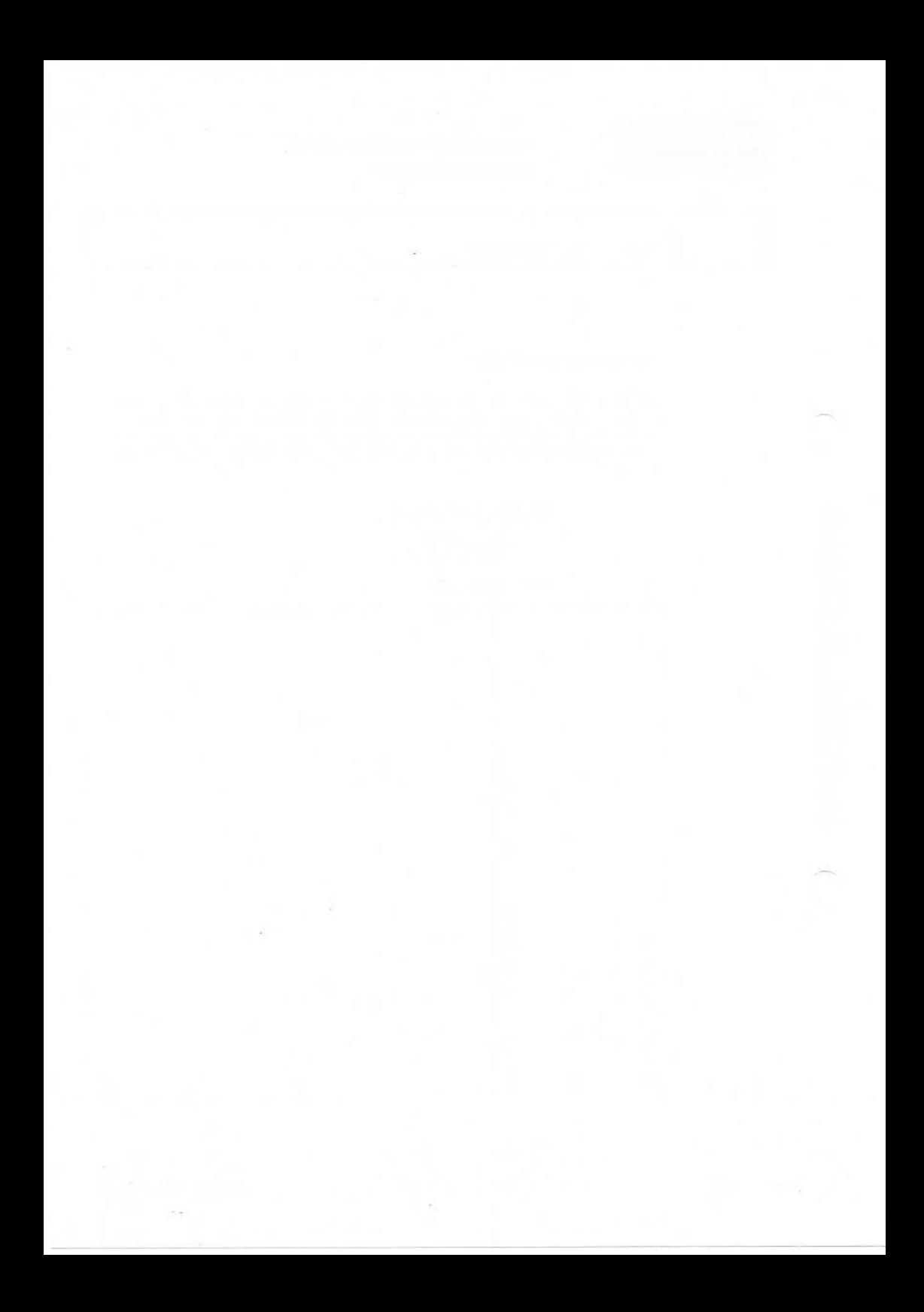

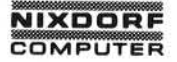

Vorverarbeitungssystem 620

Programmierhandbuch

#### Organisationsblatt

#### Organisationsblatt

Dieses Blatt gibt eine Übersicht über alle Änderungen, die seit der ersten Auflage vom 01.02.78 an diesem Modul durchgeführt wurden. Es wird bei jeder Änderungsmitteilung mitgeliefert und ist jeweils auszutauschen.

Erstauflage: 01.02.78 gültig für SDP-2

gültig ab SDP-3

Die Änderung umfaßt folgende Seiten:

3-6, 15, 27, 55, 79, 87-90, 90/1, 91, 100, 100/1, 127, 141, 143, 155, 159, 178-181, 183-183/1, 185, 189, 193, 197, 198, 201-201/1, 205, 209, 213, 215, 223, 225-226, 229-236/11, 268-268/5, 274-275.

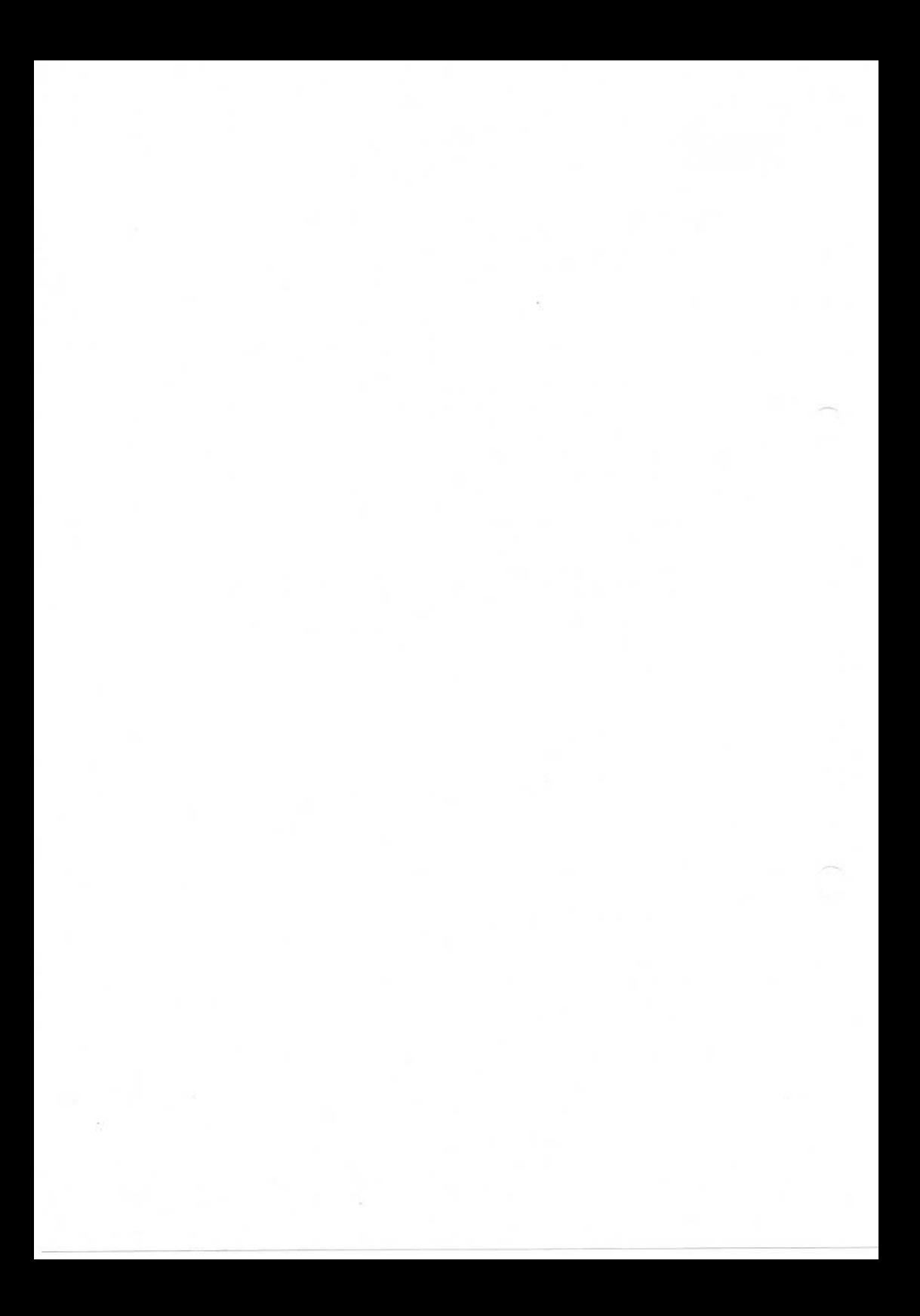

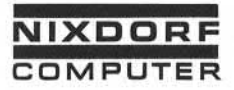

#### Inhal tsverzeichnis

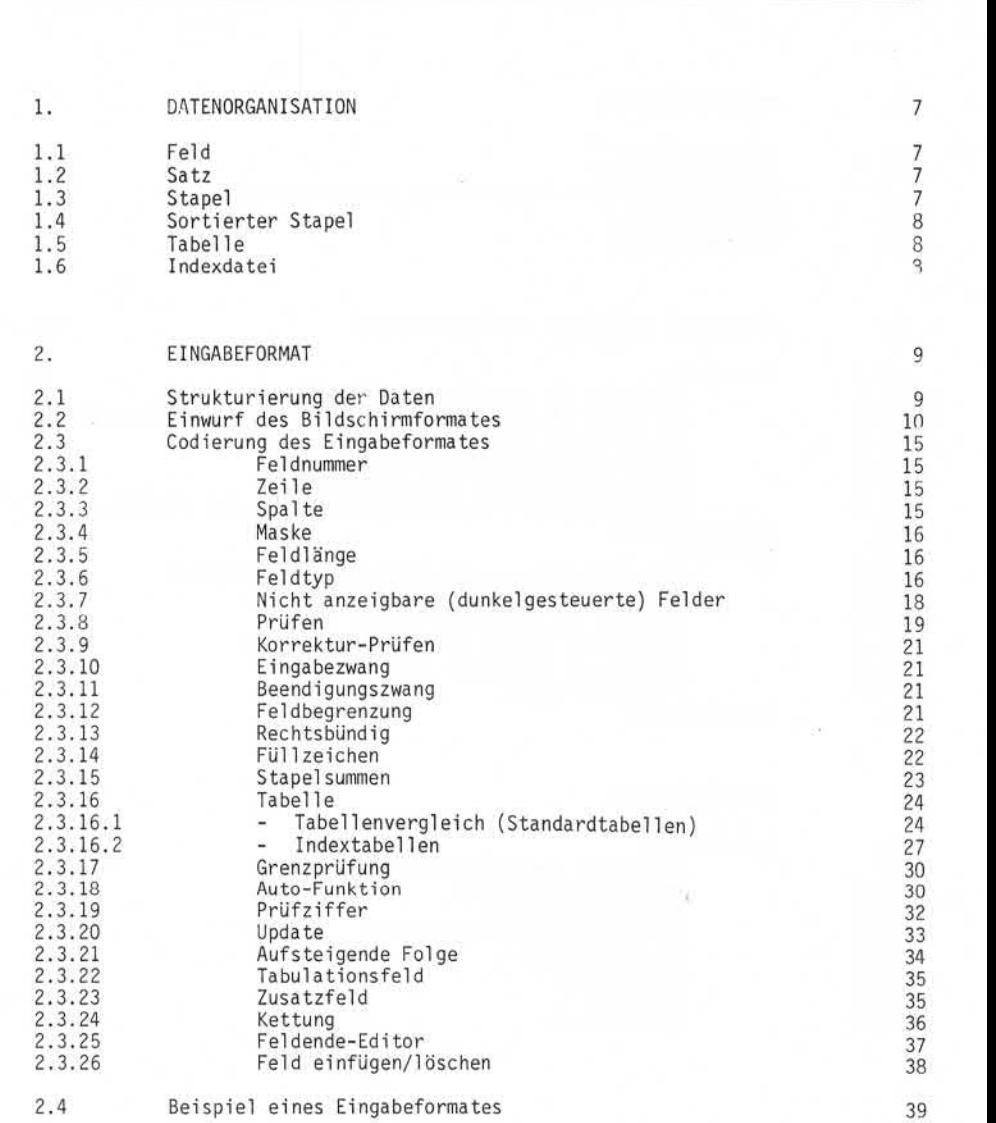

Seite PR 2 1.10.1977

Vorverarbei tungssystem 620/45 Programmierhandbuch

#### Inhal tsverzeichnis

 $\left\langle \hat{q}\right\rangle$ 

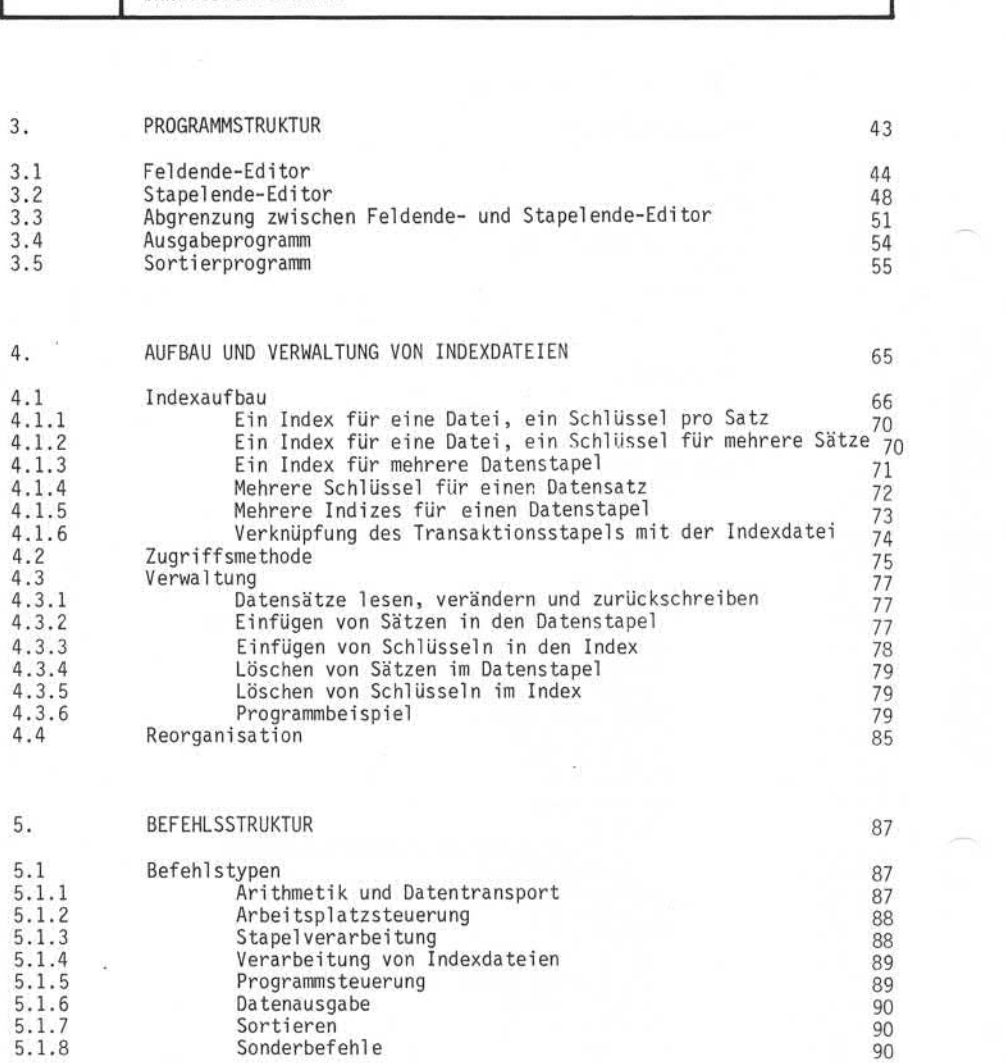

**NIXDORF** COMPUTER Vorverarbeitungssystem 620

Programmierhandbuch

Seite PR 3 01.10.78

#### Inhaltsverzeichnis

 $5.2$ Operanden 91  $5.2.1$ Feld 92  $5.2.2$ Teilfeld 92  $5.2.3$ Indiziertes Feld 93  $94$  $5.2.4$ Variable  $5.2.5$ Teilvariable 96 Numerisches Literal  $5.2.6$ 98  $5.2.7$ Alphanumerisches Literal 98  $5.2.8$ Arithmetischer Ausdruck 99  $5.3$ Arithmetische Operationen  $100.1$ **Befehlsformat** 5.4 102  $5.5$ Codierung 102  $5.6$ Befehle 105  $5.6.1$ **ACCEPT** 105 5.6.2 **ADD** 107 5.6.3 AUDIT 109 **BACK** 5.6.4 BACK (Stapel)<br>BACK (Indexdatei) 5.6.4.1  $\omega$ 113 5.6.4.2 115 5.6.5 **BYPASS** 117 5.6.6 CLEAR 119 CLOSE 5.6.7 121 5.6.8 **DECLARE** 123 5.6.9 DEFINE 125 5.6.10 DELETE 127 5.6.11 DIVIDE 129 5.6.12 **FLAG** 131 FORWARD 5.6.13 5.6.13.1 FORWARD (Stapel)  $\overline{\phantom{a}}$ 133  $5.6.13.2$ FORWARD (Indexdatei) ä, 135 GET 5.6.14 139 5.6.15 GOTO 141 5.6.16 IF 143 INCLUDE 5.6.17 149 **INSERT** 5.6.18 153 5.6.19 LINK 155 5.6.20  $10AD$ 157 5.6.21 MOVE 159 5.6.22 MULTIPLY 161 5.6.23 **NOTE** 163 **OPEN**  $5.6.24$ 165 **OUTPUT** 5.6.25 167 **IPK** 5.6.25.1  $\overline{\phantom{a}}$ 168  $11S$ 5.6.25.2 ۷ 168 5.6.25.3 ILZ  $\overline{\phantom{a}}$ 168 5.6.25.4 **ITS**  $\ddot{\phantom{0}}$ 169 **ITZ** 5.6.25.5 ٠ 169 **ISG** 5.6.25.6  $\omega$ 169 5.6.25.7 I'Maske' 169

01.10.78

Vorverarbeitungssystem 620

Programmierhandbuch

#### Inhaltsverzeichnis

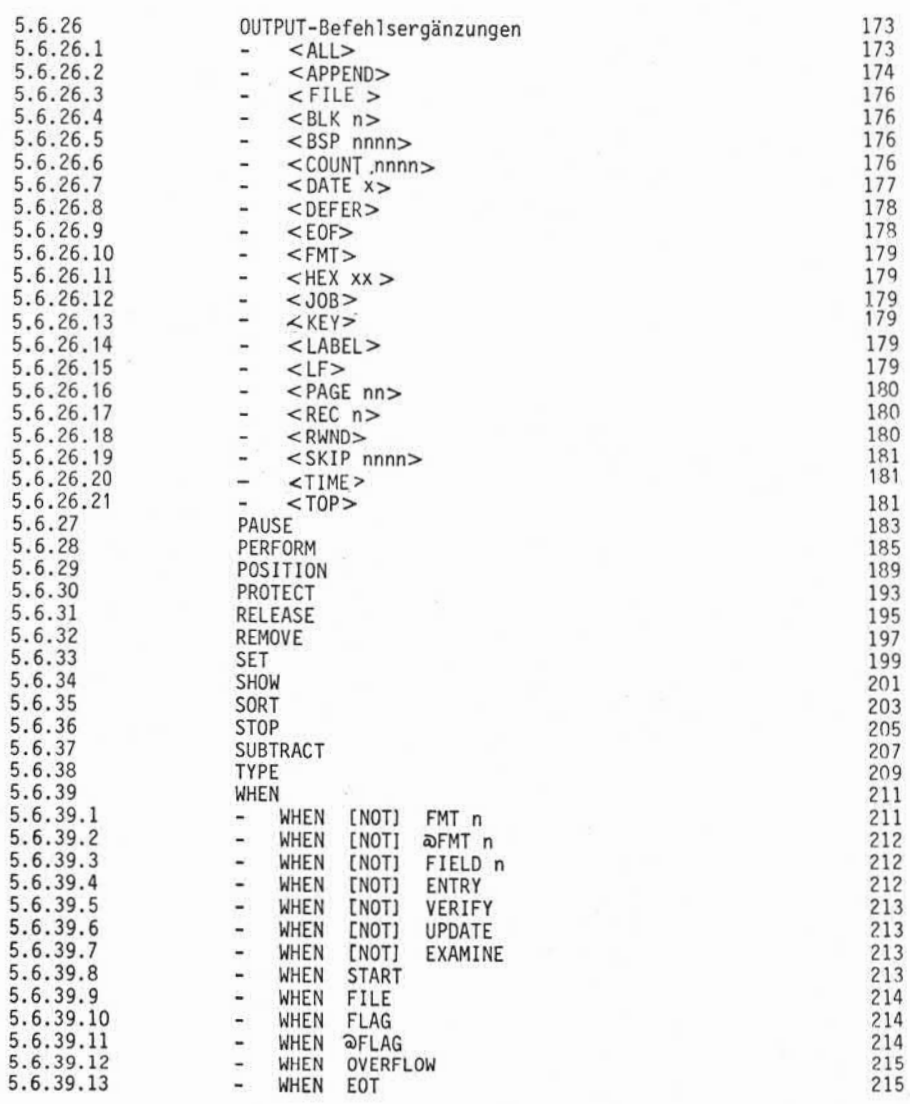

**NIXDORF COMPUTER**

abe sowie Vorvielfältigung dieser Unterlage, Verwertung und Mitteliung<br>alsts nicht gestaltet, Sowielt nicht ausdrücklich zugestanden, Zuwider-<br>coar Gebrauchs zusteinungsatz, kole Rechte für den Fall der Patent-

Welterg<br>Tres Inh<br>handlung<br>priellung

Vorverarbei tungssystem 620 Seite PR 5 Programmierhandbuch 01.10.78

#### Inhaltsverzeichnis

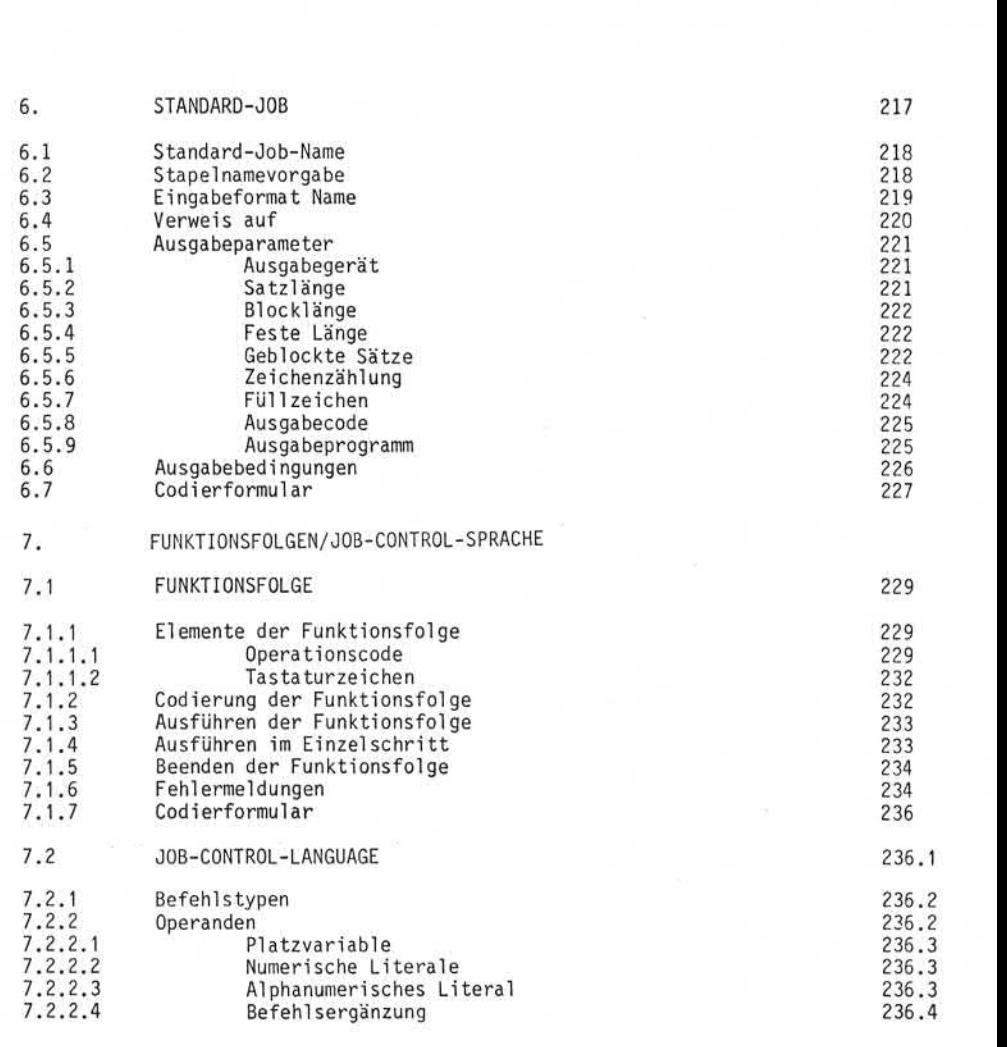

Seite PR 6 01.10.78

#### Vorverarbei tungssystem 620 Programmierhandbuch

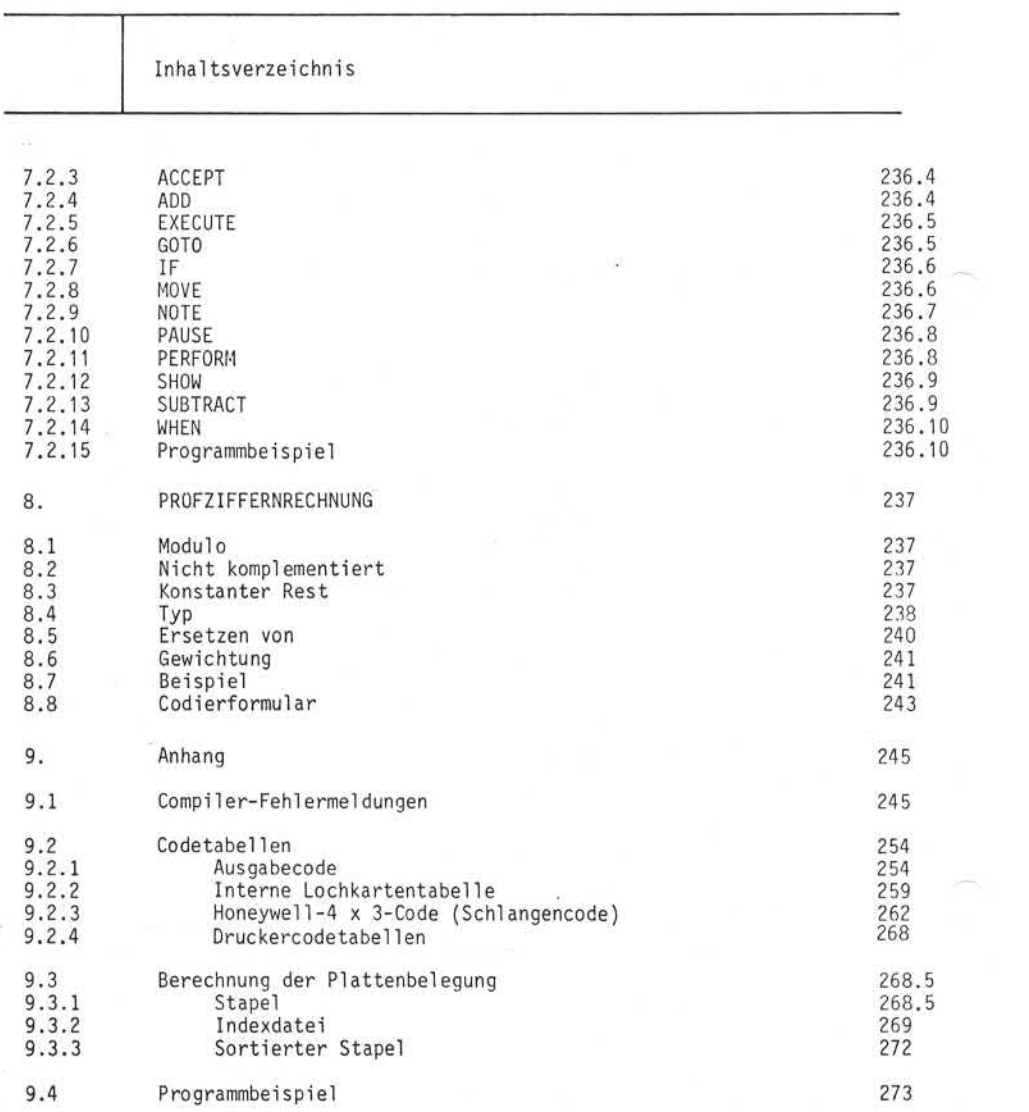

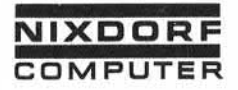

Seite PR 7 1.10.1977

#### Datenorganisation

#### 1. Datenorganisation

Alle in das System 620/45 eingegebenen Daten werden in Magnet plattendateien gespeichert. In den folgenden Abschnitten wird die Struktur und Organisation dieser Dateien beschrieben.

1.1 Feld

Die kleinste Organisationseinheit zur Aufnahme von Daten ist das Feld. Der Inhalt eines Feldes ist eindeutig definiert, z.B. Artikel nummer, Kundennummer oder Kundenname.

1.2 Satz

das Feld. Der Inhalt eines Feldes ist eindeutig definiert, z.B.<br>Artikelnummer, Kundennummer oder Kundenname.<br>Satz<br>Der Satz ist die Zusammenfassung mehrerer Felder zu einer lo-<br>gischen Einheit. So wird man z.B. aus allen Fe Daten eines Kunden enthalten, einen Kundenstammsatz bilden. Jeder Satz muß mit einem Eingabeformat beschrieben werden.

#### 1.3 Stapel

Der Stapel wird aus einer Anzahl zusammengehörender Sätze ge bildet. Ein Stapel kann entweder von einer Erfassungskraft per Tastatur, oder durch ein anderes Eingabegerät (Band, Lochkarte, DFÜ) in das System eingegeben werden. Jeder Stapel enthält einen Namen, der nur einmal vergeben werden darf. Der Name besteht aus<br>max. 10 Zeichen, wobei das erste Zeichen ein Buchstabe sein muß. end as Feld. Der Inhalt eines Feldes ist eindeutig definiert, z.B.<br>
Artikelnummer, Kundennummer oder Kundenname.<br>
1.2 Satz<br>
Per Satz ist die Zusammenfassung mehrerer Felder zu einer lo-<br>
gischen Einheit. So wird man z.B. a

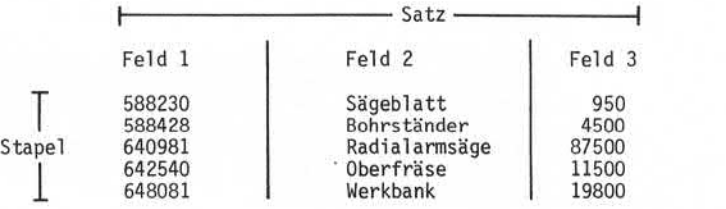

Seite PR 8 Vorverarbeitungssystem 620/45

1.10.1977 Programmierhandbuch

Datenorganisation

#### 1.4 Sortierter Stapel

Bestehende Stapel können nach frei wählbaren Kriterien beliebig oft sortiert werden. Der Stapel wird bei der Sortierung nicht ver ändert, es wird nur eine Tabelle gebildet, welche die Sortierbe griffe und Verweise auf die zugehörigen Sätze des Stapels enthält.

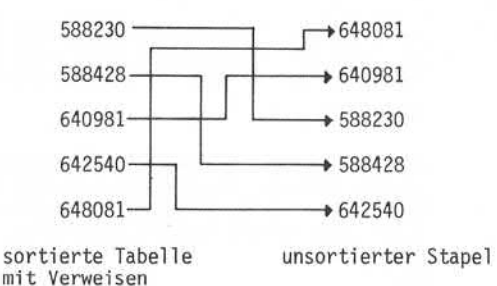

#### 1.5 Tabelle

Durch Aufruf einer Supervisorfunktion wird ein bestehender Stapel in eine Tabelle umgewandelt. Während der Datenerfassung können eingegebene Werte mit Tabellenwerten verglichen und/oder Tabellen werte in den Eingabesatz übernommen werden. Die Methode der Tabel lenverarbeitung wird durch das Eingabeformat bestimmt.

#### 1.6 Indexdatei

Ein Stapel kann vom Anwenderprogramm nur sequentiell gelesen werden. Um den wahlfreien Zugriff auf die Sätze eines Stapels zu ermöglichen, muß der Stapel in eine Indexdatei umgewandelt werden. Auf die Sätze einer Indexdatei kann sowohl indiziert als auch sequentiell zugegriffen werden. Weiterhin ist es mög lich, die gelesenen Sätze zu verändern und auf ihre ursprüngliche Position zurückzuschreiben.

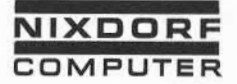

1.10.1977

#### Eingabeformat

#### 2. Eingabeformat

Ein charakteristisches Merkmal des Systems 620/45 ist, daß die Daten in ihrer Struktur und Speicherungsform nur einmal für alle Anwendungen beschrieben werden müssen. Zur Beschreibung der Struktur eines Datensatzes dient das Eingabeformat. Ein Eingabeformat ist eine Folge von Parametern, die sowohl die Reihenfolge und den Aufbau der Eingabedaten als auch Prüfungen und automatische Funktionen, die während der Datenerfassung durchgeführt werden sollen, festlegt. Darüber hinaus kann von Anwenderprogrammen auf jedes Feld eines Datensatzes einfach durch Angabe der im Eingabeformat festgelegten Feldnummer zu gegriffen werden. Die Tatsache, daß die verwendeten Datenfelder nicht in jedem Programm neu deklariert werden müssen, bedeutet für den Programmierer des Systems eine wesentliche Arbeitser leichterung.

#### 2.1 Strukturierung der Daten

Der erste Schritt bei der Erstellung eines Eingabeformates ist die Gruppierung von logisch zusammengehörigen Feldern eines Ursprungsbeleges zu einem oder mehreren Datensätzen und der Ent wurf des Bildschirmformates. Ein Satz entspricht in der Regel einem Bildschirminhalt und enthält die Daten eines Ursprungsbe leges. Erfordert die Darstellung eines Ursprungsbeleges mehr als einen Bildschirminhalt, so gibt es zwei Möglichkeiten:

- Der Ursprungsbeleg wird in mehrere Teile zerlegt. Jeder Teil des Beleges, der bis zu 10 Zeilen (bzw. 22 Zeilen) des Bildschirmes belegt, wird von einem separaten Eingabeformat beschrieben. Die einzelnen Eingabeformate werden so untereinander verknüpft, daß sich eine logische Reihenfolge der Felder des Ursprungbeleges ergibt. Es findet lediglich bei Wechsel des Eingabeformätes ein Bildschirmwechsel statt. Dementsprechend besteht ein erfaßter Ursprungsbeleg aus mehreren Datensätzen.
- Der Ursprungsbeleg wird nur mit einem Eingabeformat beschrieben. Bei der Dateneingabe verschiebt das System - beginnend mit Zeile 11 bzw. 23 - den Bildschirminhalt zeilenweise nach oben, d.h. Zeile 1 des aktuellen Bildschirminhaltes wird hinausgeschoben und in der freiwerdenden Zeile 10 bzw. 22 kann die nächste Dateneingabe erfolgen. Dieses Verfahren nennt man "ROLL-UP-Verfahren" .

stande<br>chdrug<br>ersatz n uns<br>oder e<br>zu Sch  $\frac{1}{3}$ <br>SHEER  $\frac{1}{3}$  in the set of the set of the set of the set of the set of the set of the set of the set of the set of the set of the set of the set of the set of the set of the set of the set of the set of the s  $\frac{m}{\omega}$  . Ver Sowelt ni<br>Weitergal<br>Unterlage

©

1.10.1977

Vorverarbeitungssystem 620/45

Programmierhandbuch

Eingabeformat

#### 2.2 Entwurf des Bildschirmformates

Beim Entwurf des Bildschirmformates ist zwischen dem 480- Zeichen Bildschirm (10 Zeilen ä 40 Zeichen Anwenderbereich) und dem 1920-Zeichen Bildschirm (22 Zeilen ä 80 Zeichen An wenderbereich) zu unterscheiden. Dementsprechend stehen unter schiedliche Codierformulare zur Verfügung. Auf dem Formular "DISPLAY-AUFBAU" werden die Daten anhand des Ursprungsbeleges in bezug auf Reihenfolge, Länge und Maskenangaben so darge stellt, wie sie später auf dem Bildschirm erscheinen sollen. Eine Zeile des Bildschirmaufbaus kann sowohl für Masken und Datenfelder, als auch für reine Masken verwendet werden. Masken haben die Funktion, die Eingabefelder zu benennen.

Die Länge der Masken ist auf max. 40 Zeichen begrenzt. Daten felder können bis zu 99 Stellen lang sein und werden im Bild schirmformat durch Unterstriche dargestellt.

Folgende Punkte sollten beim Entwurf eines Bildschirmformates beachtet werden:

- Wählen Sie möglichst kurze Masken, da dadurch die Arbeitsgeschwindigkeit des Platzes positiv beeinflußt wird.
- Halten Sie sich beim Entwurf des Bildschirmformates mög lichst an den Aufbau des Ursprungsbeleges.
- Sorgen Sie dafür, daß Masken und Eingabedaten klar zu unterscheiden sind. (Abgrenzen der Masken durch Klammern oder Doppelpunkt etc. ) .

Auf der folgenden Seiten finden Sie ein Beispiel für einen Ur sprungsbeleg mit daraus entwickelten Bildschirmformaten.

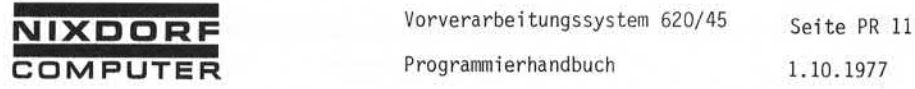

Eingabeformat

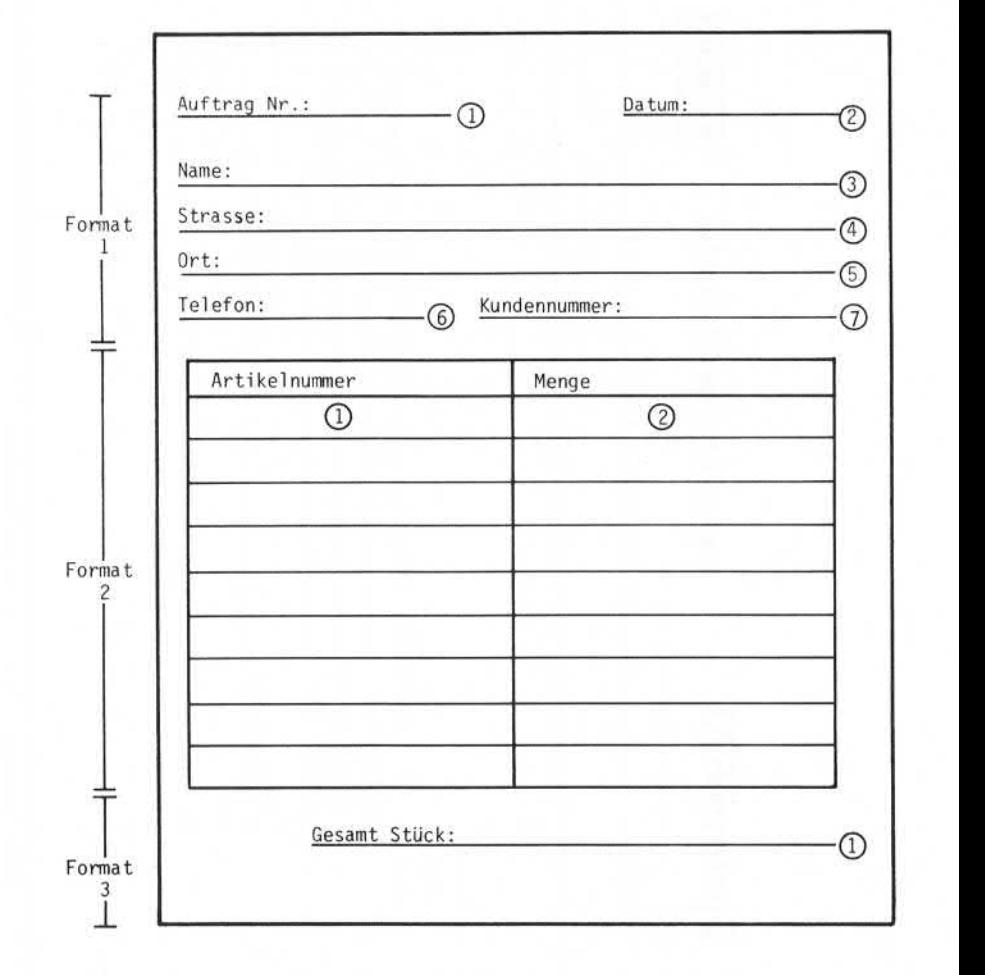

Ursprungsbeleg Auftragserfassung

1.10.1977

Yorverarbeitungssystem 620/45 Programmierhandbuch

Eingabeformat

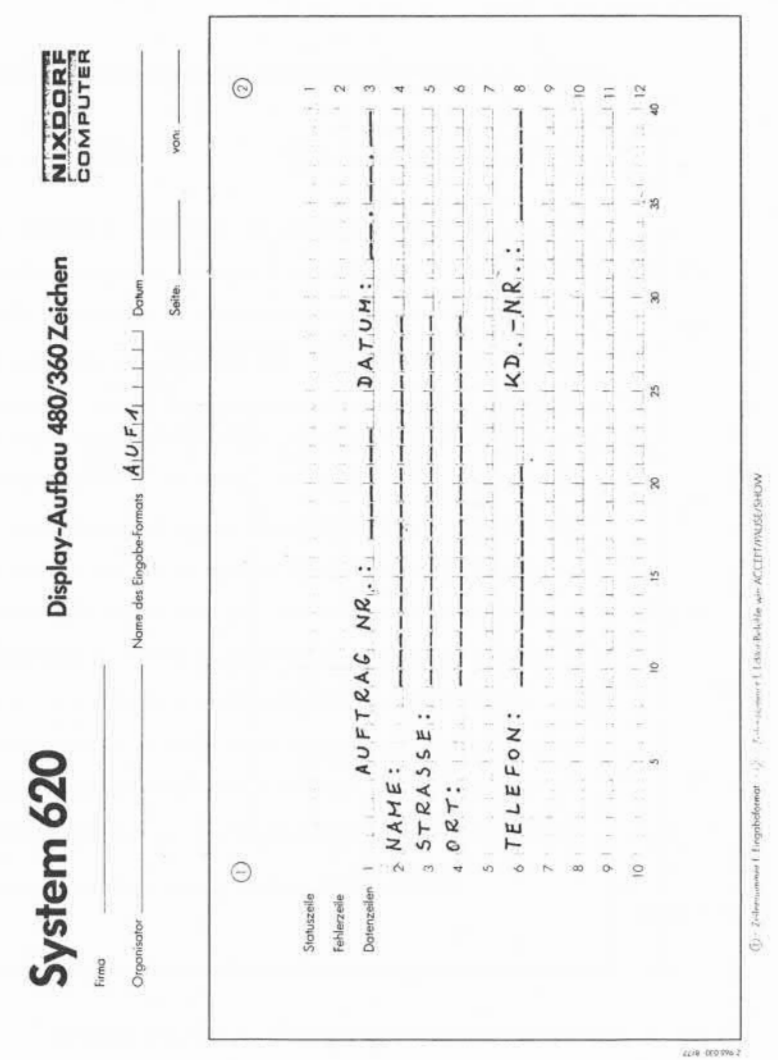

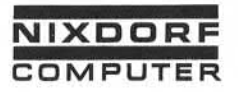

Vorverarbeitungssystem 620/45 Programmierhandbuch

Seite PR 13 1.10.1977

Eingabeformat

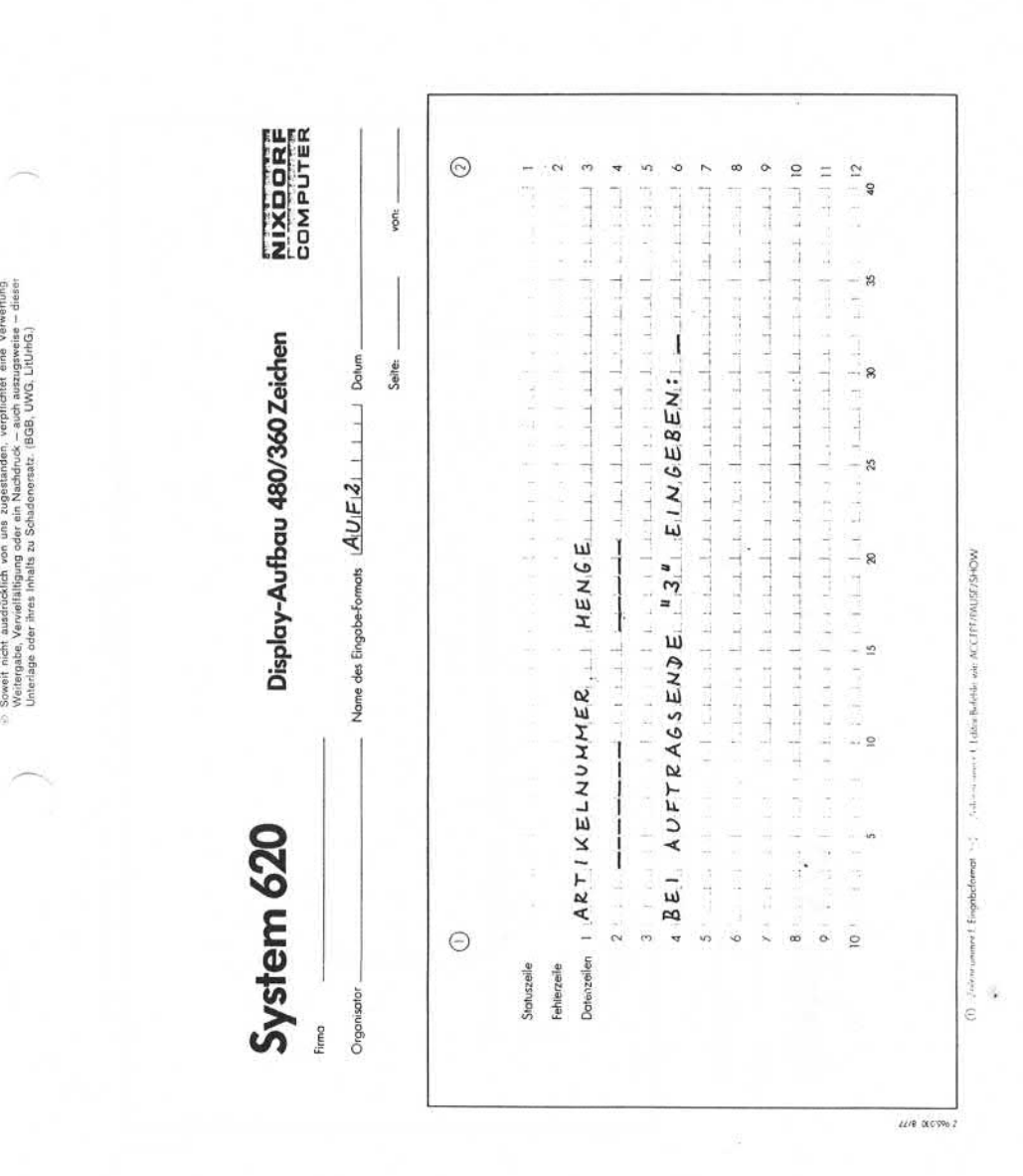

Seite PR 14 1.10.1977

W

Vorverarbeitungssystem 620/45 Programmi erhandbuch

Eingabeformat

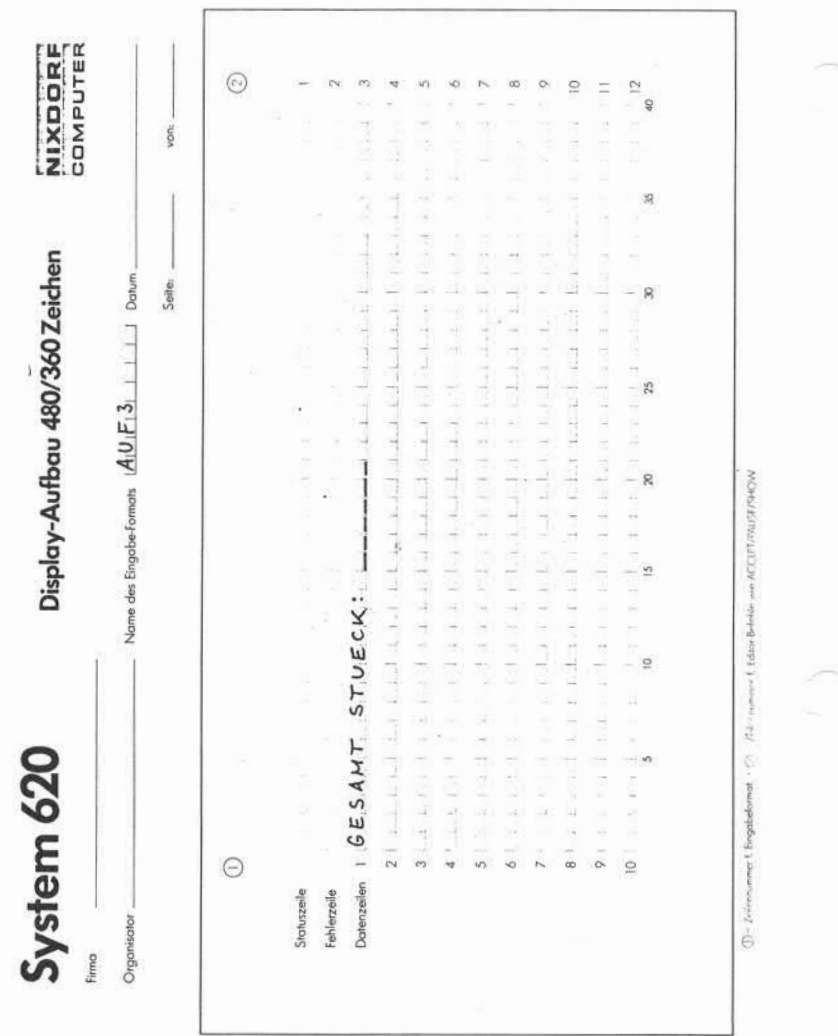

**ZZ/80C0S96Z**

**NIXDORF**

Programmierhandbuch 01.10.78

Eingabeformat

#### 2.3 Codierung des Eingabeformates

Das Eingabeformat setzt sich aus Parameterangaben zusammen, die auf dem Formular "EINGABE-FORMAT" codiert werden.

Jedes Eingabeformat erhält einen Namen, der nur einmal ver geben werden darf. Der Name besteht aus max. 8 Zeichen, wobei das erste Zeichen ein Buchstabe sein muß. Das Eingabeformat wird unter diesem Namen in der Eingabeformat-Bibliothek gespeichert und ist jederzeit abrufbar. Eine Zeile des Eingabe format-Formulars beschreibt ein Feld des Datensatzes. Jede Zeile besteht aus 33 Parameterangaben. Nach den Vorgaben des Bild schirmformates und den Erfordernissen des Ursprungsbeleges werden die notwendigen Parameter codiert.

#### 2.3.1 Feldnummer (Parameter 1)

Jedem Datenfeld innerhalb eines Eingabeformates muß eine Feld nummer zugeordnet werden. Durch diese Feldnummer wird das Daten feld eindeutig identifiziert und kann durch Anwenderprogramme angesprochen werden. Eine Ausnahme bilden reine Maskenfelder, die keine Daten aufnehmen (z.B. Überschriftszeilen) . Diese Masken felder erhalten die Feldnummer "0". Die höchste mögliche Feld nummerist 999, d.h. in einem Datensatz können max. 999 Felder enthalten sein. Werden nachträglich Felder eingefügt oder gelöscht, vergibt das System automatisch neue fortlaufende Feldnummern. Das gilt auch, wenn Feldnummern nicht in aufsteigender Folge einge geben werden.

2.3.2 Zeile (Parameter 2)

Dieser Parameter legt die Bildschirmzeile fest, auf der die Maske und/oder die Eingabedaten angezeigt werden.

Soll ein Beleg im ROLL-UP-Verfahren eingegeben werden (siehe Punkt 2.1), wird beim überschreiten der letzten Bildschirmzeile mit Zeilennummer 11 bzw. 23 fortgefahren.

Wird die Zeilen- und Spaltennummer mit der FELD-AUSL-Tasteüber gangen, d.h. auf Null gesetzt, gilt das Feld als Dunkelfeld (siehe Punkt 2.3.7).

#### 2.3.3 Spalte (Parameter 3)

Die Zeichenposition innerhalb der Bildschirmzeile, auf der die Maske und/oder die Eingabedaten angezeigt werden, legt dieser Parameter fest.

1.2.78

Vorverarbeitungssystem 620

Programmierhandbuch

Eingabeformat

#### 2.3.4 Maske (Parameter 4)

Masken dienen zur Identifizierung von Datenfeldern oder zur Erläuterung von Erfassungsfunktionen für die Bedienungskraft. Eine Maske kann aus max. 40 Zeichen bestehen und wird mit dem Ungleich-Zeichen (≠) abgeschlossen. Das Ungleich-Zeichen erscheint nicht auf dem Bildschirm. Es legt lediglich fest, ab welcher Position die Eingabedaten angezeigt werden. Zwischen Maske und Ungleich-Zeichen sollte eine Stelle freigelassen werden, da sich anderenfalls die Daten lückenlos an die Maske anschließen. Eine Maske kann aus allen verfügbaren Tastatur zeichen bestehen. Besteht eine Maske aus mehr als 20 Zeichen, wird sie in der nächsten Zeile des Formulars forgesetzt. Soll ein Eingabefeld ohne Maske angezeigt werden, wird statt der Maske das Ungleich-Zeichen auf der ersten Position des Masken-Parameters codiert. Das Feld beginnt dann auf der durch Zeile und Spalte festgelegten Position.

Wird nur die Einblendung einer Maske ohne Eingabefeld gewünscht, wird im Parameter Feldnummer ein Null codiert. Das Ungleich-Zeichen als Begrenzung der Maske kann dann entfallen.

2.3.5 Feldlänge (Parameter 5)

Durch diesen Parameter wird die maximale Länge des Feldes festge legt. Das Maximum sind 99 Zeichen. Für eine reine Maskeneinblendung wird als Feldlänge "0" codiert.

2.3.6 Feldtyp (Parameter 6)

Der Feldtyp bestimmt die Art der Daten, die in dieses Feld einge geben werden können. Der Versuch, Zeichen einzugeben, die nicht demFeldtyp entsprechen, wird vom System mit einer Fehlermeldung quittiert.

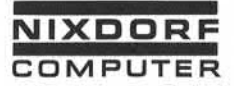

Eingabeformat

Folgende Feldtypen sind möglich:

- A Alpha-Feld. Alle Zeichen außer den Ziffern 0-9 sind erlaubt (unabhängig von der Art der Tastatur).
- L Automatisches Umschalten in die untere (lower) Ebene, sowohl bei der Locher- als auch bei der Schreib maschinentastatur. Ein Umschalten in die obere Ebene muß manuell vorgenommen werden. Alle Zeichen sind erlaubt.
- M Automatisches Umschalten in die numerische Ebene bei beiden Tastaturarten. Ein manuelles Umschalten in die Alpha-Ebene ist möglich.
- N Nur numerische Zeichen erlaubt.
- U Automatisches Umschalten in die obere (upper) Ebene auf beiden Tastaturen.
	- Auf der Locher-Tastatur ist mit Hilfe der ALPHA- Taste ein Umschalten in die untere Ebene möglich.
- Auf der Schreibmaschinen-Tastatur ist ein manuelles Umschalten in die untere Ebene nicht möglich. Aus diesem Grund wird bei Schreibmaschinen-Tastaturen anstelle von "U" vorzugsweise "L" oder "M" spezifi ziert. erlaubt.<br>
Mautomatisches Umschalten in die numerische Ebene bergenden Tastaturarten. Ein manuelles Umschalten in beiden Tastaturarten. Ein manuelles Umschalten in Space of the Mautomatisches Umschalten in die obere (upper)

Wird keine Angabe über den Feldtyp gemacht, setzt das System auto matisch "L" ein.

Bei der Auswahl eines geeigneten Feldtyps beachten Sie bitte die folgenden Punkte:

- Alpha (A) ist sinnvoll bei Feldern, die keine numerischen Zeichen enthalten können, wie z.B. Namen.
- Umschalten in die untere Ebene (L) sollte eingesetzt werden bei Feldern, die im wesentlichen aus Alpha-Zeichen bestehen, wie z.B. Straße, Ort.
- Umschalten in die numerische Ebene (M) sollte bei gemischter Bestückung des Systems mit Locher- und Schreibmaschinentastatur<br>und überwiegend numerischen Daten verwendet werden.

Seite PR 18 1.10.1977

Vorverarbeitungssystem 620/45

Programmierhandbuch

Eingabeformat

- Nur numerische Zeichen (N) können bei rein numerischen Feldern eingesetzt werden.
- Umschalten in die obere Ebene (U) darf nur bei Lochertastaturen zur Anwendung kommen.

2.3.7 Nicht anzeigbare (dunkel gesteuerte Felder)

Dunkelfelder sind Felder, die physikalisch im Stapel existieren, jedoch in keinem Modus angezeigt werden.

Ein Dunkelfeld wird wie ein normales Eingabefeld im Eingabeformat unter Angabe der Feldnummer und der möglichen bzw. erforderlichen Prüfungen definiert, mit dem Unterschied, daß sowohl Zeilen- als auch Spalten-Nr. mit der FELD-AUSL-Taste übergangen, d.h. auf Null gesetzt werden.

Während der Erfassung wird das Dunkelfeld wie ein Sprungfeld behandelt, d.h. der Cursor positioniert nicht in dieses Feld. Auch nach Herausnahme der AUTO-Taste können keine Eingaben erfolgen. Der Inhalt des Dunkel fei des kann ausschließlich durch

- automatische Funktionen (Duplizieren, Erhöhen) Übernahme eines Tabellenwertes
- 
- einen MOVE-Befehl des Anwenderprogrammes

verändert werden.

Eine Veränderung des Feldinhaltes kann weder durch KORR, FELD-KORR oder SATZ-KORR erfolgen. Eine Anzeige des Feldinhaltes ist nur mit Hilfe des SHOW-, PAUSE- oder OUTPUT-Befehls möglich.

Bemerkung:

Eine im Eingabeformat für ein Dunkelfeld angegebene Maske wird nicht auf dem Bildschirm angezeigt.

Wird durch eine der Feldprüfungen ein Fehler festgestellt, er-scheint zwar die entsprechende Fehlermeldung, aber der Cursor positioniert auf das nächste Feld.

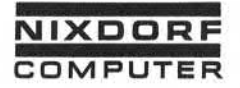

Vorverarbeitungssystem 620/45

Programmierhandbuch

Seite PR 19 1.10.1977

Eingabeformat

Wird ein Dunkelfeld im Feldende-Editor durch einen POSITION-Befehl angesprochen, werden alle für dieses Feld spezifizierten Feldende-Prüfungen durchlaufen, und der Cursor positioniert auf das nächste Feld.

In der Statuszeile wird jeweils die physikalisch richtige Feld nummer angezeigt, d.h. die Dunkelfelder werden im Feldzähler berücksichtigt.

Ist ein Dunkelfeld das 1. Feld eines Satzes, ist ein Zurücksetzen des Cursors in den vorhergehenden Satz über die Tastenkombination SATZ- 4- nicht möglich. In den vorhergehenden Satz kann nur durch eine Suchoperation zurückpositioniert werden.

#### 2.3.8 Prüfen (Parameter 7)

Dieser Parameter bestimmt die Art der Datenprüfung im Prüf.-Modus. Die Dateneingabe wird nicht beeinflußt. Folgende Angaben sind möglich:

- C Abhängigkeitsprüfung:
	- Tritt bei Stapel kontrollrechnung mit diesem Feld eine Stapelsummendifferenz auf, müssen im PRÜF-Modus die Daten durch Neueingabe geprüft werden.
	- Tritt bei Stapel kontrol1rechnung mit diesem Feld keine Stapelsummendifferenz auf, erfolgt keine Prüfung der Daten.
- 

E Eingabe

Der Eingabe-Modus wird simuliert und das Feld kann neu eingegeben werden.

K Prüfen durch Neueingabe:

Die im EINAGBE-Modus erfaßten Daten des mit "K" spezifizierten Feldes müssen im PROF-Modus erneut eingegeben werden. Der Inhalt des zu prüfenden Feldes wird nicht auf demBildschirm angezeigt. Das System vergleicht die Daten, die die Bedienungskraft im PRÜF-Moduseingibt, zeichenweise mit den Daten, die von der Bedienungskraft im EINGABE-Modus eingegeben wurden. Wird eine Ungleichheit festgestellt, erfolgt eine Fehlermeldung. Die is eine Dunkelfeld das 1. Feld eines Satzes, ist ein Zurückset<br>
is einer Zurige der Curiotet (das European Satz über die Tastenkombinat<br>
satz – e- nicht möglich. In den vorhergehenden Satz kann nur<br>
satz – e- nicht möglich

1.10.1977

Vorverarbeitungssystem 620/45

Programmierhandbuch

Eingabeformat

R Ende des Prüfens für den derzeitigen Eingabesatz

Ab dieser Stelle werden alle nachfolgenden Felder des derzeitigen Eingabesatzes nicht mehr geprüft, einschließlich des Feldes für das "R" spezifiziert wurde. Durch Benutzung dieser Funktion wird der Prüflauf beschleunigt.

S Bei Angabe von "S" erfolgt keine Prüfung der Daten durch Neueingabe. Masken und Daten erscheinen nur zur Sichtprüfung auf dem Bildschirm. Im Gegensatz zur Funktion "K" hält der Cursor nicht in den mit "S" gekennzeichneten Feldern an, es sei denn, sie enthalten Fehlerkennzeichen. In diesem Fall positioniert der Cursor auf das Fehler kennzeichen. Die Prüferin kann nun entweder

die FELD-AUSL-Taste betätigen. Das Fehlerkennzeichen bleibt bestehen. Der Rest des Feldes wird nach einem weiteren Fehlerkennzeichen unter sucht. Handelte es sich bereits um das letzte Zeichen des Feldes, werden die folgenden Felder nach einem Fehlerkennzeichen untersucht.

oder sie kann

das Fehlerkennzeichen durch ein Tastaturzeichen ersetzen. Das eingegebene Zeichen wird angezeigt. Anschließend wird der Rest des Feldes nach weiteren Fehlerkennzeichen untersucht. Handelt es sich bei dem korrigierten Zeichen bereits um das letzte Zeichen des Feldes, werden die folgenden Felder nach einem Fehlerkennzeichen untersucht.

V Visuelle Prüfung mit Stop

Im PROF-Modus positioniert der Cursor auf die erste Stelle des mit "V" spezifizierten Prüffeldes. Es kann eine visuelle Prüfung erfolgen. Nach Betätigen der FELD-AUSL-Taste positioniert der Cursor zum nächsten Prüffeld bzw. nächsten Satz.

Wird im Parameter "PRÜFEN" keine Angabe gemacht, setzt das System automatisch die Funktion "S" ein.

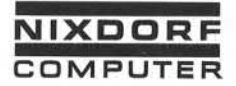

Seite PR 21 1.10.1977

Eingabeformat

#### 2.3.9 Korrektur-Prüfen (Parameter 8)

Wird Korrektur-Prüfen angegeben (Y = yes), so wird im PROF-Modus nach der Korrektur eines Zeichens (nach Betätigen der KORR-Taste) eine erneute Prüfung des gesamten Feldes gefordert.

#### 2.3.10 Eingabezwang (Parameter 9)

Wird im Parameter "Eingabezwang" ein Y (yes) angegeben, besteht Eingabezwang. Das bedeutet, es mußmindestens ein Zeichen einge geben werden, bevor die FELD-AUSL-Tastegedrückt wird. Wird die FELD-AUSL-Taste betätigt, ohne daß eine Dateneingabe erfolgte, wird ein Fehler signalisiert.

#### 2.3.11 Beendigungszwang (Parameter 10)

Durch die Angabe Y (yes) wird festgelegt, daß ein Feld, in das mindestens ein Zeichen eingegeben wurde, bis zur vollen Länge mit Tastaturzeichen zu füllen ist. Soll keine Eingabe erfolgen, ist unmittelbar am Feldanfang die FELD-AUSL-Taste zu betätigen. Durch die Kombination der Parameter Eingabezwang und Beendigungs zwang kann die Eingabe fester Feldlängen erzwungen werden (sinn voll z.B. bei 4stelligen Postleitzahlen oder 8stelligen Bank-<br>leitzahlen).

#### 2.3.12 Feldbegrenzung (Parameter 11)

Die Angabe von Y (yes) in diesem Parameter bewirkt, daß das Feld auf jeden Fall mit der FELD-AUSL-Tasteabgeschlossen werden muß.

Die Anwendung der Funktion Feldbegrenzung ist dann sinnvoll, wenn verhindert werden soll, daß die Bedienungskraft versehentlich die Länge des Feldes überschreitet und die Dateneingabe im nächsten Feld fortsetzt. Ohne die Angabe Feldbegrenzung wird das Feld durch die Eingabe der max. möglichen Zeichenanzahl abgeschlossen.

Die Kombination von Eingabezwang, Beendigungszwang und Feldbe grenzung ist möglich.

Seite PR 22 1.10.1977

Vorverarbe: tungssystem 620/45

Programmierhandbuch

Eingabeformat

#### 2.3.13 Rechtsbündig (Parameter 12)

Wird im Parameter "Rechtsbündig" ein Y (yes) angegeben, so werden die Daten im Eingabefeld rechtsbündig abgestellt.

Das bedeutet: Wird in einem Datenfeld eine Eingabe vorgenommen, befindet sich der Cursor auf der 1. Position des Feldes (links). Die Daten werden von links nach rechts entsprechend der Eingabe<br>abgestellt. wird im raramen<br>werden die Date<br>Das bedeutet: b<br>Die Daten werde<br>abgestellt.<br>Wird der Falde

Wird das Feld mit der FELD-AUSL-Taste verlassen, ohne daß die Dateneingabe bis zur vollen Feldlänge erfolgte, so werden die eingegebenen Daten nach rechts bis ans Ende des Eingabefeldes geschoben. Die restlichen unbenutzten Stellen (links) werden mit Füllzeichen aufgefüllt.

Die Anwendung dieser Funktion ist bei rein numerischen Daten sinnvoll .

Bemerkung:

Wird im Parameter "Rechtsbündig" keine Angabe gemacht, stellt das System die Daten automatisch linksbündig ab und füllt un ausgenutzte Stellen des Datenfeldes (rechts) mit Füllzeichen auf.

2.3.14 Füllzeichen (Parameter 13/14)

Mit der Angabe des Füllzeichens wird festgelegt, welches Zeichen vom System in einem Eingabefeld abgestellt wird, das von der Be dienungskraft nicht bis zur vollen Länge durch Dateneingabe ge füllt wurde.

Die beiden möglichen Füllzeichen sind:

 $Z = Zero (Null)$ <br>Shace (Blan

 $=$  Space (Blank)

Die Angabe "Z" bzw. "S" bezieht sich sowohl auf rechts- als auch auf linksbündig abgestellte Daten.

Das System unterscheidet zwischen Füllzeichen für Felder

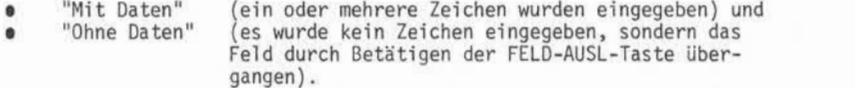

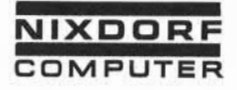

Eingabeformat

Die Füllzeichen-Angabe "mit Daten" muß nicht identisch sein mit der Füllzeichen-Angabe "ohne Daten".

Beispiel: Mit Daten "Z"<br>Ohne Daten "S" Ohne Daten

Wird keine Angabe über Füllzeichen gemacht, setzt die Anlage bei numerischen Feldern automatisch "Z" und sonst "S" ein.

2.3.15 Stapelsummen (Parameter 15/16)

Die Stapelsummenrechnung dient zur Kontrolle eingegebener numerischer Werte. Für diesen Zweck stehen bis zu 5 Akkumulatoren<br>zur Verfügung. Zwei grundsätzlich unterschiedliche Methoden der<br>Stapelsummenrechnung sind möglich:<br>Durch ein gesondertes Eingabeformat wird zu Beginn der Er zur Verfügung. Zwei grundsätzlich unterschiedliche Methoden der Stapelsummenrechnung sind möglich:

- Durch ein gesondertes Eingabeformat wird zu Beginn der Er-<br>fassung die manuell ermittelte Stapelsumme eingegeben und in einen Akkumulator addiert (z.B. Gesamtstückzahl bei einer Auftragserfassung). Während der Erfassung werden die entsprechenden Felder vom Akkumulator subtrahiert.
- Es werden sowohl positive als auch negative Werte erfaßt und in den Akkumulator addiert (z.B. eine Saldenliste mit Sol1 und Habensalden) .

In beiden Fällen muß nach Abschluß des Stapels der Akkumulator den Wert Null haben, anderenfalls wird die Fehlermeldung "STAPELSUMMENDIFFERENZ"angezeigt.

Der Bediener hat die Möglichkeit, sich die Differenzen in der Erfas sungsebene oder in der Supervisorebene anzeigen zu lassen.

Zusammenfassung:

- Parameter 15 gibt an, ob das Feld in den Akkumulator addiert (A), oder vom Akkumulator subtrahiert (S) werden soll.
- Parameter 16 gibt die Nummer des angesprochenen Akkumulators<br>an.

Seite PR 24 1.10.1977

Vorverarbei tungssystem 620/45

Programmierhandbuch

Eingabeformat

- Pro Stapel können bis zu 5 verschiedene Stapel summenrechnungen durchgeführt werden, da 5 14stellige Akkumula toren zur Verfügung stehen. Die Fehlermeldung "STAPEL SUMMENDIFFERENZ"erscheint, wenn eineroder mehrere der 5 Akkumulatoren ungleich Null ist. Um zu erkennen, in welchem Akkumulator der Fehler aufgetreten ist, müssen die Stapelsummendifferenzen vom Bediener angezeigt werden.
- Die Akkumulatoren können innerhalb eines Stapels beliebig oft von verschiedenen Formaten und Feldern angesprochen werden.
- Wird bei einer Stapelsummenrechnung eine Gesamtsumme vor-<br>gegeben, so muß hierfür ein eigenes Format erstellt werden, das bei der Erfassung nur einmal durchlaufen wird.
- Die Stapelsummenrechnung wird erst durchgeführt, wenn die Bedienungskraft die Funktion "BEENDEN"anwählt.
- 2.3.16 Tabelle (Parameter 17-19)

Das System unterscheidet zwischen Standardtabellen und Indextabellen.

2.3.16.1 Tabellenvergleich (Standardtabellen)

Beim Tabellenvergleich prüft das System Eingabefelder auf ihre Gültigkeit. Die Daten der Eingabefelder werden mit Werten, die in einer Tabelle auf der Magnetplatte gespeichert sind, ver glichen.

Abhängig von den Erfordernissen der Anwendung kann eine Tabelle alle gültigen oder alle ungültigen Eingaben für ein Feld enthalten.

- Sind in einer Tabelle alle gültigen Eingaben für ein Feld abgespeichert, so erhält die Bedienungskraft bei dem Ver such Daten einzugeben, die nicht mit einem der Tabellenwerte übereinstimmen, eine Fehlermeldung, d.h. die Eingabe der Be dienungskraft ist ungültig.
- Enthält eine Tabelle jedoch alle ungültigen Eingaben für ein Feld, wird eine Fehlermeldung angezeigt, wenn die Eingabe mit einem der Tabellenwerte übereinstimmt.

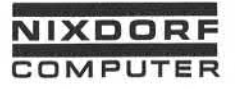

Seite PR 25 1.10.1977

Eingabeformat

Im Parameter 17 des Eingabeformats wird die Nummer der Tabelle angegeben, die zum Vergleich mit dem entsprechenden Eingabefeld herangezogen wird. Parameter 18 gibt an, ob in der Tabelle alle gültigen oder ungültigen Werte gespeichert sind (geben Sie "Y" ein, wenn die Tabelle ungültige Werte enthält).

Um den Suchvorgang möglichst zu verkürzen, wird die Organisation der Tabelle (A, D oder R)im Parameter 19 angegeben.

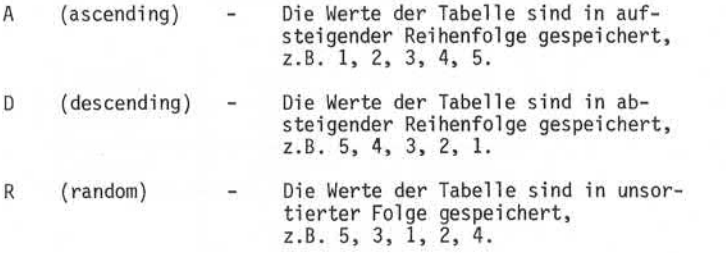

Wird keine Angabe über die Organisation der Tabelle gemacht, wird vom System unsortierte Folge angenommen.

Während des Tabellenvergleichs befindet sich der Cursor hinter der letzten Stelle des Vergleichsfeldes.

- Wird ein Tabel len-Vergleichsfehler festgestellt, positioniert der Cursor erneut auf die erste Stelle der Vergleichsfeldes. Kann der richtige Wert nicht sofort ermittelt werden, kann die Bedienungskraft das Feld duch Setzen eines Fehlerkenn zeichens übergehen und normal Weiterarbeiten.
- Wird kein Vergleichsfehler festgestellt, positioniert der Cursor auf die erste Stelle des nächsten Feldes.

Bemerkung:

Das Anlegen einer Tabelle wird im Supervisor-Handbuch in dem Kapitel "Tabel len-Zuweisung" beschrieben.

 $\ddot{\circ}$ 

Seite PR 26 1.10.1977

Vorverarbeitungssystem 620/45 Programmierhandbuch

Eingabeformat

#### Untertabellen

Bis zu 20 Tabellen können zur gleichen Zeit zugewiesen werden. Besteht Bedarf nach zusätzlichen Tabellen, können innerhalb einer Tabelle zwei oder mehrere Untertabellen angelegt werden. Voraussetzung ist, daß alle Untertabellen unterschiedliche Feld längen aufweisen. Da jede Tabelle aus einem Datenstapel erzeugt wird, müssen die Untertabellen innerhalb dieses Stapels durch unterschiedliche Eingabeformate oder unterschiedliche Felder innerhalb eines eingabeformates repräsentiert werden.

#### Beispiel :

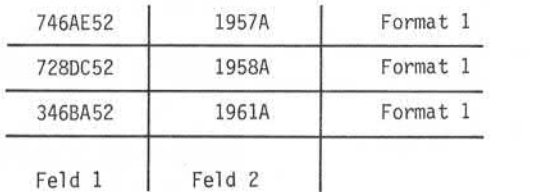

Aufbau der Tabelle mit unterschiedlichen Feldern innerhalb eines Eingabeformates

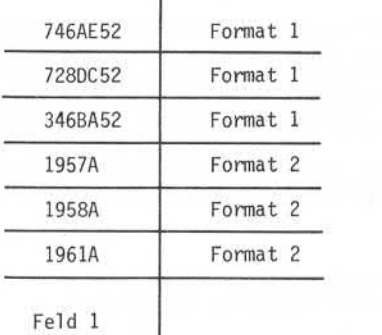

Aufbau der Tabelle mit einem Feld und zwei Eingabeformaten.
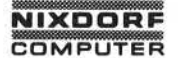

### Eingabeformat

Maßgebend für die Auswahl der Tabellenwerte ist in beiden Fällen die Länge des Vergleichsfeldes.

Wird z.B. ein Vergleich mit einem 7stelligen Feld gestartet, berücksichtigt das System nur alle 7stelligen Tabellenwerte. Bei einem Vergleich mit einem 5stelligen Feld werden dement sprechend nur die 5stelligen Tabellenwerte abgeprüft.

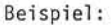

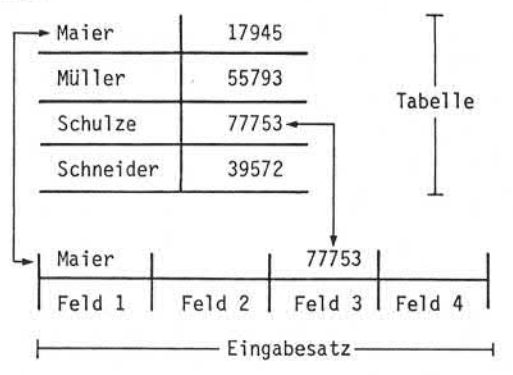

2.3.16.2 Indextabellen

Standardmäßig sind im System die Tabellen 16-20 als Index tabellen zugeordnet.

Während der Generierung des Betriebssystems kann diese Anzahl bis auf 20 Indextabellen erweitert werden. Die Nummern der Index tabellen werden absteigend vergeben. Bei der Zuordnung von 5 zusätzlichen Indextabellen erhalten diese die Nummern 11-15.

Die Verwendung von Indextabellen bietet zwei wesentliche Vor teile:

Durch den Index wird der Zugriff auf sehr große Tabellen wesentlich beschleunigt.

Vorverarbeitungssystem 620

Seite PR 28 1.2.78

Programmierhandbuch

Eingabeformat

• Werte aus der Indextabelle können vom Eingabeprogramm auf dem Bildschirm angezeigt und/oder in den Eingabe satz übernommen werden. Das wird ermöglicht durch die Zuordnung eines max. 99stelligen Korrespondenzfeldes zum Schlüssel begriff. Schlüssel begriff und Korrespondenz feld müssen unterschiedliche Längen haben, da anderen falls das Korrespondenzfeld als Schlüssel interpretiert wird. Sind in der Indextabelle nur Schlüsselfelder ge speichert, erfolgt die Verarbeitung wie bei den Standard-Tabellen. Die Verwendung von Untertabellen ist nicht er laubt.

Beispiel für den Aufbau einer Indextabelle mit Korrespondenz feldern:

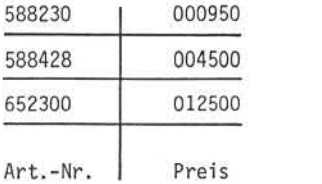

Falscher Aufbau der Tabelle. Das Feld Preis wird als Schlüssel feld interpretiert, da es die gleiche Länge wie das Feld Artikel nummer hat.

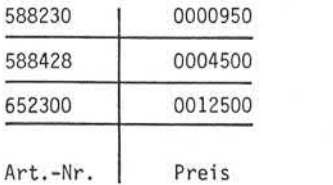

Richtiger Tabellenaufbau. Das Korrespondenzfeld hat eine andere Länge als der Schlüssel begriff Artikel nummer.

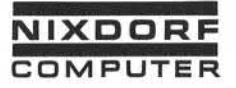

Seite PR 29 1.10.1977

Eingabeformat

Wird das Korrespondenzfeld in den Eingabesatz übernommen, be ginnt die Übernahme mit dem auf das Vergleichsfeld folgenden Feld und endet, sobald alle Zeichen des Korrespondenzfeldes übernommen sind. Ist kein Korrespondenzfeld vorhanden, erfolgt eine Fehlermeldung. Ist das Korrespondenzfeld länger als der Rest des Eingabesatzes, wird ebenfalls ein Fehler angezeigt. Ein Feld des Eingabesatzes, das nicht vollständig belegt wird, wird rechts mit Leerzeichen aufgefüllt.

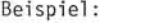

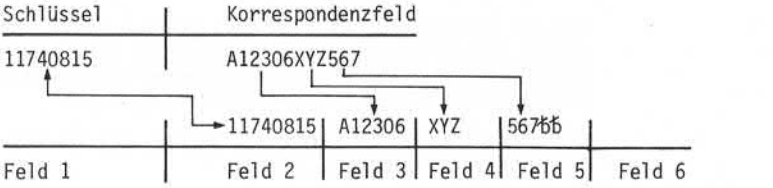

Eingabe der Parameter für eine Indextabelle:

- Tabellennummer 1-20, abhängig von der Systemgenerierung (Parameter 17)
- Ungültige Werte muß freibleiben (Parameter 18)
- Organisation (A, D oder R<br>(Parameter 19) Dieser Param Dieser Parameter hat eine andere Bedeutung als beim Tabellenvergleich.
	- A = Vergleich mit dem Schlüsselbegriff. Eventuell vorhandene Korrespondenzfel der werden ignoriert.
	- D = Vergleich mit dem Schlüsselbegriff und Anzeige des Korrespon denzfeldes ab der Fehlerzeile. Ist kein Korrespondenzfeld vor handen, erfolgt eine Fehler meldung.
	- R = Vergleich mit dem Schlüsselbegriff und Übernahme des Korrespondenzfeldes in den Eingabesatz mit gleichzeitiger Anzeige.

Seite PR 30 1.10.1977

Vorverarbeitungssystem 620/45 Programmierhandbuch

Eingabeformat

Folgende Punkte müssen bei der Anwendung von Indextabellen beachtet werden:

- Die Tabelle muß aufsteigend sortiert sein.
- Die Tabelle darf keine gelöschten Sätze enthalten.
- Es sollten keine doppelten Schlüssel begriffe vorhanden sein.
- Schlüssel und Korrespondenzfeld müssen  $\neq$  lang sein.
- Untertabellen sind nicht möglich.

# 2.3.17 Grenzprüfung (Parameter 20)

Mit der Grenzprüfung kann man für ein ganz bestimmtes Feld fest legen, daß der Eingabewert eine obere und eine untere Grenze nicht überschreiten darf. Grenzprüfungen werden sinnvollerweise nur bei rein numerischen Feldern durchgeführt.

Soll mit Grenzprüfung gearbeitet werden, hat man die Wahl zwischen den Angaben "I" und "0".

- I bedeutet: Der Eingabewert muß innerhalb der Minimal- und Maximal-Werte liegen.
- 0 bedeutet: Der Eingabewert muß außerhalb der Minimal- und Maximal-Werte liegen.

Die Minimal- und Maximal-Werte werden unter Parameter 21 und 22 eingetragen. Ihre Länge ist auf 14 Stellen begrenzt.

Bemerkung:

Die Grenzprüfung wird nur durchgeführt bei Eingabe von Daten. Bei Feldinhalt = Füllzeichen ohne Daten (Parameter 14) wird diese Prüfung nicht durchgeführt.

2.3.18 Auto-Funktion (Parameter 23)

Folgende Funktionen können vom System während der Datenerfassung automatisch ausgeführt werden:

S Oberspringen des Feldes (skip)

Das Feld wird übersprungen und entsprechend der Füll zeichenangabe (Parameter 14) mit Leerzeichen (Blanks) oder Nullen gefüllt.

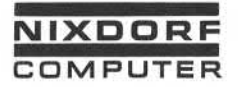

Seite PR 31 1.10.1977

Eingabeformat

D Duplizieren (duplicate)

Die Daten des korrespondierenden Feldes (gleiche Duplizieren (duplicate)<br>Die Daten des korrespondierenden Feldes (gleiche<br>Feldnummer) des vorhergehenden Satzes werden in<br>dieses Feld übernommen. dieses Feld übernommen.

- I Automatisches Zählen bzw. Erhöhen (increment) Der Inhalt des korrespondierenden Feldes (gleiche Feldnummer) des vorhergehenden Satzes wird um 1 erhöht und in dieses Feld übernommen.
- E übernehmen der Maske in den Eingabesatz (emit) Die Zeichen der Maske (Feldbeschreibung) werden in dieses Feld übernommen. Die Feldlänge muß ent sprechend der Maske definiert werden.

Alle Funktionen werden in Abhängigkeit der AUTO-Taste durch geführt:

- Ist die AUTO-Taste gesetzt (AUTO wird in der Statuszeile angezeigt), wird die Funktion ausgeführt.
- Ist die AUTO-Taste nicht gesetzt, erscheint zwar in der Statuszeile ein Hinweis auf den Typ der Funktion (SPRG, DUP, ERH, EINF) , die für das anstehende Feld ausgeführt werden sollte, aber die Funktion wird nicht ausgeführt. Stattdessen hat man die Möglichkeit, in dieses Feld Daten einzugeben. in the control of the control of the control of the control of the control of the control of the control of the control of the control of the control of the control of the control of the control of the control of the cont

Bemerkung:

Bei den Funktionen "Duplizieren" und "Automatisches Zählen" greift das System auf den Feldinhalt zurück, der im vorherige! Satz unter der gleichen Feldnummer gespeichert ist. FMT-Numme' bleiben dabei unberücksichtigt.

Í,

Seite PR 32 1.10.1977

Vorverarbeitungssystem 620/45

Programmierhandbuch

Eingabeformat

# 2.3.19 Prüfziffer (Parameter 24-26)

Eine Prüfziffer gewährleistet mit hoher Wahrscheinlichkeit, daß die Daten eines Feldes korrekt eingegeben werden. Die Prüfziffer ist die letzte Stelle eines numerischen oder alphanumerischen Feldes und wird aus dem Rest des Feldes durch ein spezielles Rechenverfahren ermittelt.

Folgende Eingaben sind in den Parametern 24-26 des Eingabe formates erforderlich, falls eine Prüfziffernrechnung gewünscht wird:

Nummer (Parameter 24)

Da im System bis zu 15 verschiedene Verfahren zur Er rechnung der Prüfziffer gespeichert werden können, muß in diesem Parameter die Nummer des gewünschten Verfahrens angegeben werden.

• Methode (Parameter 25)

Zwei grundsätzlich unterschiedliche Funktionen der Prüf ziffernrechnung sind möglich:

G bedeutet generieren (erzeugen). Das System errechnet für die letzte Stelle eines Datenfeldes eine Prüf ziffer, egal ob auf dieser Stelle bereits ein Zeichen eingegeben wurde oder nicht. Das Generieren von Prüfziffern für Datenfelder ist ein Vorgang, der normalerweise zeitlich vor der Datener fassung liegt. Er dient dazu, Prüfziffern (die später ein Bestandteil des Datenfeldes sind) zunächst einmal zu errechnen.

V bedeutet verifizieren (prüfen). Der Eingabewert wird zusammen mit der Prüfziffer eingegeben. (Die Prüfziffer ist die letzte Stelle des Wertes). Das System errechnet für das entsprechende Feld die Prüfziffer. Ist die errechnete Prüfziffer identisch mit der eingetasteten, positioniert der Cursor in das nächste Feld. Bei Ungleichheit meldet das System PRUEFZIFFERN-FEHLER.

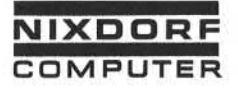

## Eingabeformat

• Mehrere Felder (Parameter 26)

Eine Prüfziffernrechnung kann über mehrere Felder durch geführt werden. Das System reiht die Felder intern anein ander und führt für den gesamten Wert eine Prüfziffern rechnung durch.

Bei allen Feldern, die zur Prüfziffernrechnung über mehrere Felder herangezogen werden, wird im Eingabeformat unter Punkt 26 ein "Y" eingesetzt. Nur das letzte Feld der Reihe gibt die Kummer der Prüfziffernrechnung und die Methode an.

Zwischen Feldern, die für die Prüfziffernrechnung gesammelt werden, darf kein Feld sein, in dem die Frage "MEHRERE FELDER?" mit Nein beantwortet wurde.

Bei einer Prüfziffernrechnung über mehrere Felder ist es un bedingt erforderlich, daß im letzten Feld, das zur Prüf ziffernrechnung herangezogen wird, Daten eingegeben werden. Zweckmäßigerweise sollte für dieses Feld EINGABEZWANG spezifiziert werden.

- Eine genaue Erläuterung der Prüfziffernverfahren finden Sie in Kapitel 8.
- 2.3.20 Update (Parameter 27)

Die Anwendung der UPDATE-Funktion ist sinnvoll, wenn bestimmte Felder eines Satzes aktualisiert werden müssen, während die restlichen Daten unverändert bleiben sollen.

Die Funktion wird im UPDATE-Modus wirksam, d.h. nach Anwahl der Funktion UPDATEaus der Daten-Erfassungs-Übersicht. Der Cursor positioniert unmittelbar auf die einzelnen Wahrend die restlichen Daten unverändert bleiben sollen.<br>Die Funktion wird im UPDATE-Modus wirksam, d.h. nach Anwahl der<br>Funktion UPDATE aus der Daten-Erfassungs-Übersicht. Der Cu denen die aktuellen Daten eingegeben werden können. Alle anderen<br>Felder bleiben unverändert. and the state of the state of the state of the state of the state of the state of the state of the state of the state of the state of the state of the state of the state of the state of the state of the state of the state

j

Seite PR 34 1.10.1977

Vorverarbeitungssystem 620/45 Programmierhandbuch

Eingabeformat

Folgende Spezifikationen sind für ein UPDATE-Feld möglich:

C Tritt bei Durchführung einer Stapel kontrol Irechnung mit diesem Feld eine Stapelsummendifferenz auf, müssen die mit "C" spezifizierten Update-Felder durch Neueingabe ge prüft werden. (Diese Funktion arbeitet analog der Angabe "C" Abhängig keitsprüfung im Prüf-Modus).

- E Im UPDATE-Moduskann in diesem Feld eine Eingabe erfolgen. (Der ursprüngliche Wert dieses Feldes wird nicht mehr ange zeigt).
- K Im UPDATE-Modus wird der Wert eingegeben und mit dem ur-<br>sprünglichen Wert verglichen. (Diese Funktion entspricht der Funktion K im PRÜF-Modus).
- S Der Inhalt des Update-Feldes wird zur Sichtprüfung angezeigt und kann nicht verändert werden.

Änderungen sind in den mit "S" gekennzeichneten Update-Feldern nur an den Stellen möglich, die ein Fehlerkennzeichen ent halten. Die Fehlerkennzeichen können durch ein Tastaturzeichen ersetzt, oder mit der FELD-AUSL-Taste übergangen werden. (Diese Funktion entspricht der Funktion "S" im Prüf-Modus).

- V Der Inhalt des Feldes wird angezeigt. Eingaben sind nur nach Betätigung der KORR-Taste möglich.
- R Diese Angabe beendet die UPDATE-Funktion für diesen Satz. Das System verzweigt zum 1. UPDATE-Feld des nächsten Satzes.

Wird keine der möglichen Funktionen angegeben, setzt das System automatisch die Funktion "S" ein.

2.3.21 Aufsteigende Folge (Parameter 28)

Bei Angabe von Y (yes) prüft das System, ob der Inhalt des Eingabe feldes größer oder gleich dem Inhalt des korrespondierenden Feldes (gleiche Feldnummer) im vorhergehenden Satz ist. Ist der Inhalt kleiner, wird ein Fehler angezeigt. Diese Funktion kann auch bei alphanumerischen Feldern angewandt werden.

Bemerkung:

Das System greift auf den vorhergehenden Satz zu. FMT-Nummern bleiben dabei unberücksichtigt. Vorsicht!

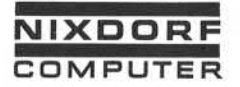

Eingabeformat

# 2.3.22 Tabulationsfeld (Parameter 29)

Bei der Datenerfassung ist es vorteilhaft, wenn weniger be nutzte Felder oder Feldgruppen auf Wunschübersprungen werden können.

Zu diesem Zweck wird für Felder, in die im Regelfall Eingaben erfolgen, der Parameter 29 mit Y (yes) angegeben. Die Be dienungskraft kann durch Betätigen der TAB-Taste oder der Tastenkombination SATZ-T von jedem beliebigen Feld des Ein gabesatzes zum nächsten Tabulationsfeld springen.

Voraussetzung ist, daß für kein dazwischenliegendes Feld Ein gabezwang angegeben ist. In diesem Fall stoppt das System mit der Meldung "EINGABEZWANG". Beim fabulieren übersprungene Felder werden mit den im Parameter 14 angegebenen Füllzeichen gefüllt. In einem Eingabesatz können beliebig viele Tabulationsfelder definiert werden. Tasten/ombination SANZ-T von jedem beliebigen Feld des Ein-<br>
significations (and Finite and Markovich and Markovich Feld Springen.<br>
1988-1988<br>
1988-1988<br>
1988-1989 angegeben ist. In diesem Fall stoppt das System mit<br>
1988-

# 2.3.23 Zusatzfeld (Parameter 30)

Diese Funktion erlaubt, die Sätze eines bestehenden Stapels um eine beliebige Anzahl von Feldern zu erweitern.

Voraussetzung ist, daß der Stapel auf Magnetband ausgegeben und anschließend mit demerweiterten Eingabeformat auf die Platte zurückgelesen wird. Das folgende Beispiel zeigt den Ablauf:

• Ein Satz des Datenstapels

.Artikelnummer (6).

Bezeichnung (20)

Preis (5)

Bestand  $(8)$ 

- Jeder Satz des Datenstapels soll nach dem Preis um ein 5stelliges Feld und nach dem Bestand um ein 7stelliges Feld erweitert werden.
- Der Stapel wird auf Band ausgegeben:

Seite PR 36 1.10.1977

Vorverarbeitungssystem 620/45 Programmierhandbuch

Eingabeformat

- Das Eingabeformat wird geändert, und zwar wird ein 5stelliges und 7stelliges Feld eingefügt, unter Angabe der für diese Felder gültigen Feldbedingungen und Masken. Beide Felder erhalten im Parameter 30 (Zusatzfeld) die An gabe Y (yes). Außerdem ist es sinnvoll, die Zusatzfelder als UPDATE-Felder zu kennzeichnen, weil dadurch die nachträg liche Erfassung erleichtert wird.
- Die Daten werden vom Band mit dem neuen Eingabeformat auf die Platte zurückgeschrieben.

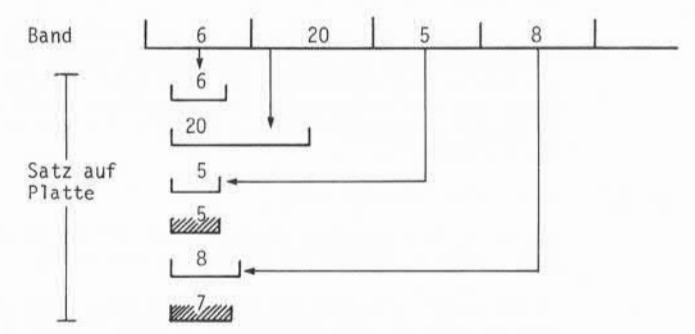

Während der Obertragung Band - Platte ents Datensatz, die mit den im Parameter 14 angegebenen Zeichen gefüllt werden.

• Die Bedienungskraft kann nun in den Zusatzfeldern die not wendigen Eingaben vornehmen.

2.3.24 Kettung (Parameter 31)

Soll ein Stapel mit mehreren Eingabeformaten erfaßt werden, muß zu Beginn der Erfassung oder im Standard-Job die Verkettung (Aufeinanderfolge) der einzelnen Eingabeformate festgelegt werden.

Durch Angabe von Y (yes) im Parameter 31 (Kettung) wird der Bedienungskraft erlaubt, von der festgelegten Verkettung abzu weichen.

Die letzte Stelle des zum Kettfeld erklärten Feldes gibt die Nummer des Eingabeformates an, mit dem der nächste Satz erfaßt werden soll.

Es kann auch ein separates Istelliges Kettfeld spezifiziert werden.

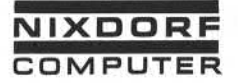

Seite PR 37

1.10.1977

#### Eingabeformat

Die Angabe "Kettung" muß nicht die letzte Angabe eines Satzes sein, jedoch wird die Kettfunktion erst wirksam, wenn der Ein gabesatz vollständig eingegeben ist.

Gibt die Bedienungskraft in einem Kettfeld anstelle einer Zahl ein B (Blank) ein, wird die bei Stapelbeginn festgelegte Formatreihenfolge eingehalten.

Wird ein Stapel forgesetzt, bei dem im letzten Satz eine Kett angabe gemacht wurde, wird diese Angabe nicht berücksichtigt. Es wird immer das Format benutzt, das laut festgelegter Ver knüpfung als nächstes benutzt werden soll.

Bemerkung:

Durch den LINK-Befehl ist eine programmabhängige Anwahl des nächsten Eingabeformates möglich.

2.3.25 Feldende-Editor (Parameter 32)

Für jedes Feld des Eingabesatzes, dessen Parameter 32 mit Y (yes) angegeben ist, wird das im Standard-Job angegebene Feldende-Editorprogramm durchlaufen.

Bevor das System den Feldende-Editor für ein Eingabefeld durch läuft,

- werden alle nachfolgenden Felder des Datensatzes mit den im Eingabeformat spezifizierten Füllzeichen gefüllt. Somit ist im Feldende-Editor der gesamte Satz ansprechbar. Es können auch die Felder bearbeitet werden, in die noch keine Eingabe erfolgt ist. angabe gemacht who en alle<br>
angabe gemacht who en alle<br>
signifies wird immer da<br>
knüpfung als näch<br>
Es wird immer da<br>
knüpfung als näch<br>
merkung:<br>
Durch den LINK-B<br>
mechants ingabe<br>
2.3.25 Feldende-Editor<br>
Für jedes Feld d
	- werden alle Prüfungen des Eingabeformats in folgender Reihenfolge durchgeführt:
		- Aufsteigende Folge
		- Prüfziffern
		- Grenzprüfung
		- Tabellenvergleich

Eine genaue Erläuterung des Feldende-Editors finden Sie im Ab-<br>schnitt 3.1.

Seite PR 38 1.10.1977

Vorverarbei tungssystem 620/45

Programmierhandbuch

Eingabeformat

# 2.3.26 Feld einfügen/löschen (Parameter 33)

Die Angabe von Y (yes) in diesem Parameter erlaubt, durch Be tätigen der Taste EINF bzw. Lö in Verbindung mit der FELD-Taste, über Feldgrenzen hinaus Zeichen einzufügen oder zu löschen.

Ein bei Betätigung der EINF-Taste rechts aus demFeld herausge schobene Zeichen geht nicht verloren, sondern wird auf die erste Stelle des folgenden Feldes transportiert. Dieses Feld wird eben falls um eine Stelle nach rechts verschoben und das überlaufende Zeichen auf die erste Stelle des darauf folgenden Feldes gesetzt. Das zeichenweise Verschieben endet beim ersten Feld, dessen Para meter 33 nicht mit Y gekennzeichnet ist. Eine beliebige Anzahl von Feldern kann mit dieser Funktion versehen werden.

Beispiel :

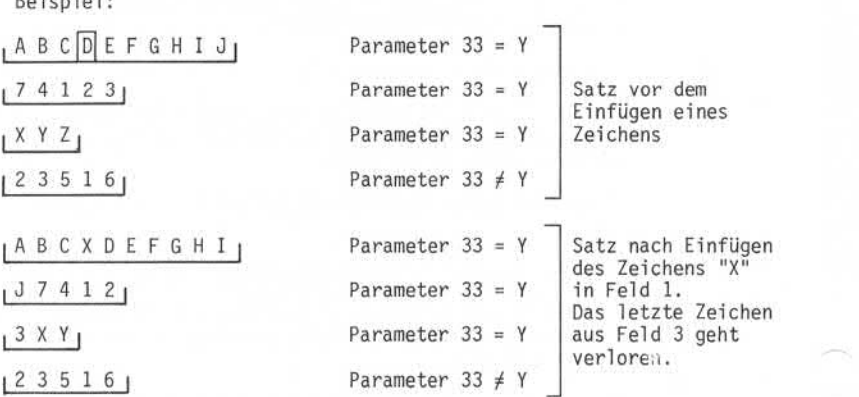

Analog zum Einfügen eines Zeichens wird beim Löschen in die freiwerdende letzte Stelle des Feldes das erste Zeichen des folgenden Feldes transportiert. Dieser Vorgang setzt sich bis zum ersten Feld fort, dessen Parameter 33 nicht mit Y gekennzeichnet ist.

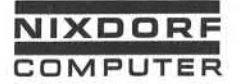

Eingabeformat

Beispiel : |ABC[p]EFGHIJ|  $1741231$  $A B C D E$ <br> $7 4 1 2 3$ <br> $(X Y Z)$ <br> $(2 3 5 1 6)$ 12 3 5 1 6 <sup>|</sup> |ABCEFGHIJ7| 14 1 2 3 X|  $1$ YZK $1$ |2 3 5 1 6 | Parameter 33 = Y Parameter 33 = Y Parameter 33 = Y Parameter  $33 \neq Y$ Parameter 33 = Y Parameter 33 = Y Parameter 33 = Y Parameter  $33 \neq Y$ Satz vor dem Löschen eines Zeichens Satz nach Löschen des Zeichens "D" im Feld 1. Die letzte Stelle in Feld 3 wird mit einem Leer zeichen gefüllt.

# Hinweis :

Die Operation Feld einf/löschen ist bei der Eingabe von Programmen erlaubt. Das bedeutet, daß innerhalb eines Satzes Programmzeilen eingefügt oder gelöscht werden können.

2.4 Beispiel eines Eingabeformates

Auf den folgenden Seiten finden Sie ein Beispiel für die Eingabeformate der Auftragserfassung, die im Abschnitt 2.2 vorgestellt wurde.

ğ.

Seite PR 40 1.10.1977

Vorverarbeitunssystem 620/45 Programmierhandbuch

Eingabeformat

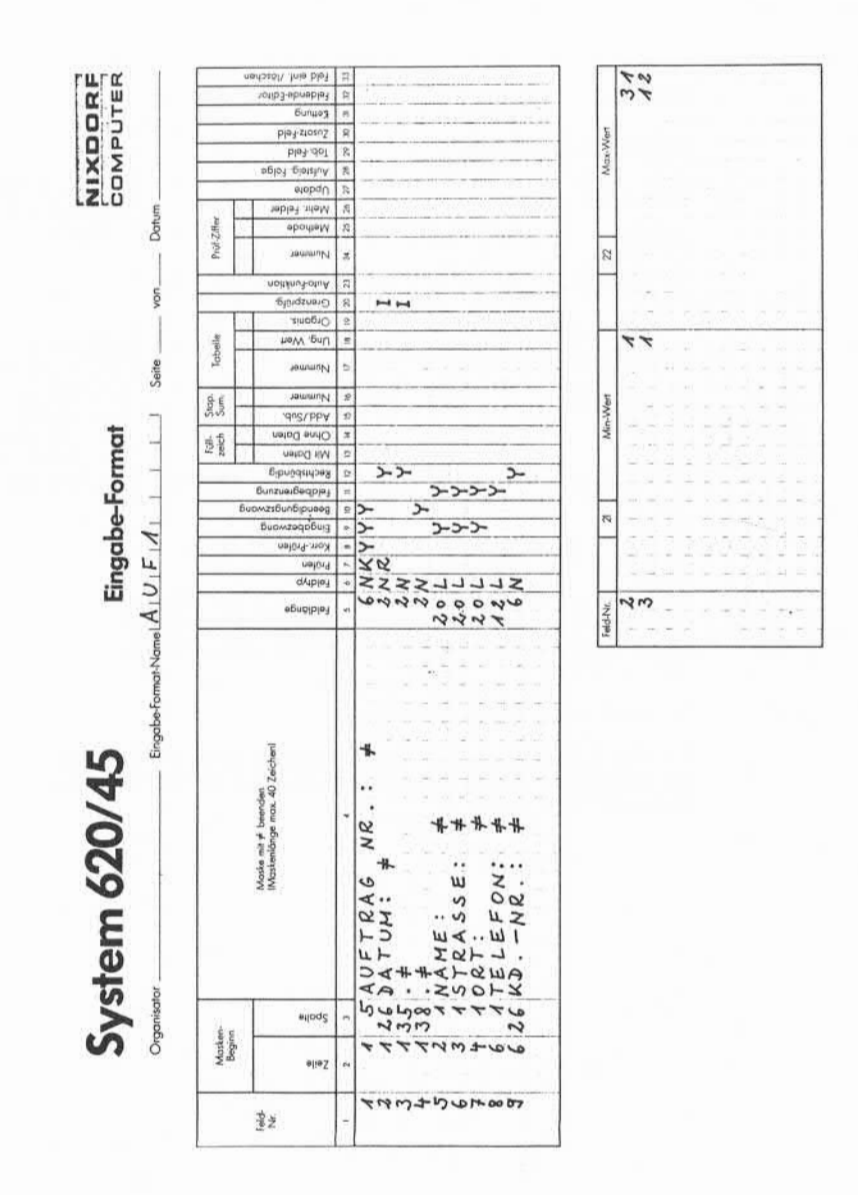

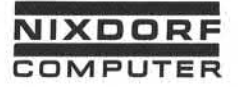

Vorverarbeitungssystem 620/45 Programmierhandbuch

Seite PR 41 1.10.1977

Eingabeformat

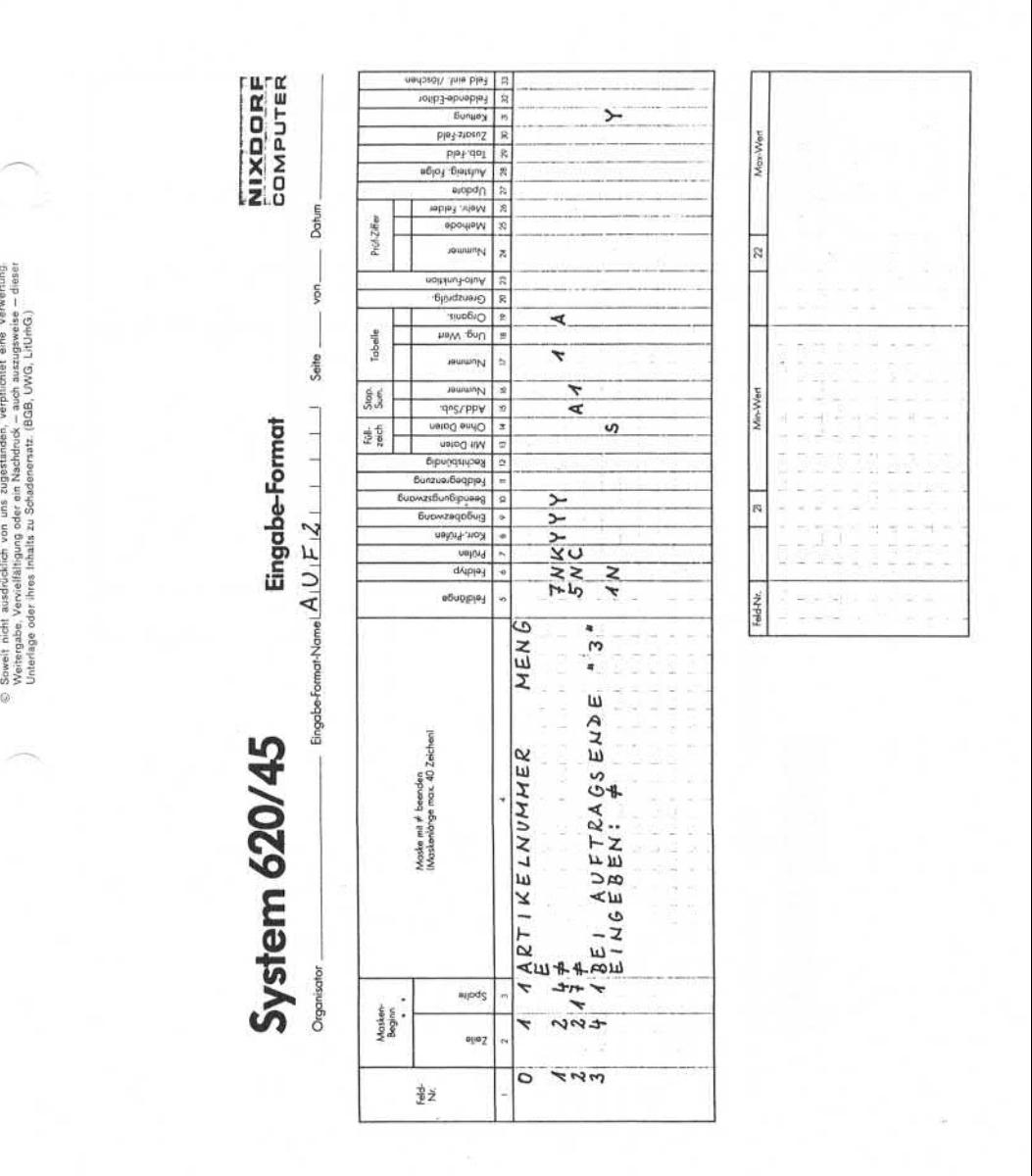

Seite PR 42 1.10.1977

Vorverarbeitungssystem 620/45 Programmi erhändbuch

Eingabeformat

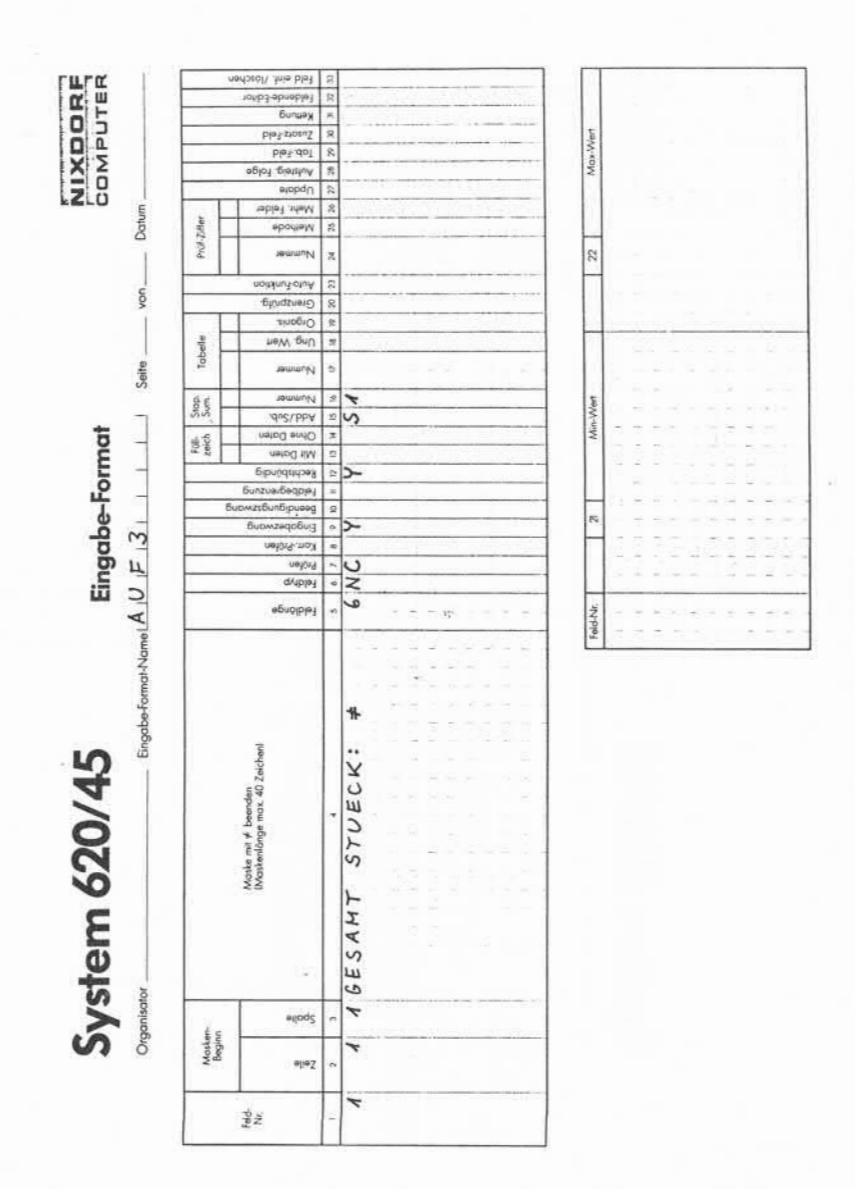

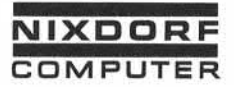

### Programmstruktur

 $3.$ Programmstruktur

> Zusätzlich zu den durch das Eingabeformat oder durch Dienst programme ausgeführten Funktionen hat der Anwender des Systems 620/45 die Möglichkeit, individuelle Programmroutinen zu er stellen.

Anwenderprogramme gliedern sich - abhängig von ihrer Funktion in 4 unterschiedliche Gruppen:

- Feldende-Editor<br>• Stapelende-Edito
- Stapel ende-Edi tor
- Ausgabeprogramm
- Sortierprogramm

Alle Anwenderprogramme sind unter einem max. 8stelligen Namen in Programmbibi iotheken gespeichert. Der Name kann aus beliebigen Tastaturzeichen bestehen, nur die erste Stelle muß ein Buchstabe

Einige Programmbefehle dürfen nur in bestimmten Programm-Typen be nutzt werden. Die Abhängigkeit zeigt folgende Tabelle:

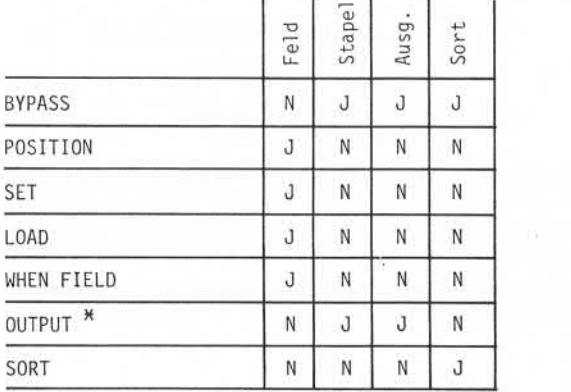

 $\star$ )

Im Stapel ende-Edi tor erzeugt der OUTPUT-Befehl eine Fehlerliste auf der Magnetplatte.

Seite PR 44 1.10.1977

Vorverarbei tungssystem 620/45 Programmierhandbuch

Programmstruktur

## 3.1 Feldende-Editor

Der Feldende-Editor erweitert die vom Eingabeformat vorgenommene Feldprüfung und Bearbeitung. Das Programm erlaubt die Abhängigkeitsprüfung von Feldern, die Übernahme von Feldinhalten aus Indexdateien, die Aktualisierung von Indexdateien parallel zur

Der Feldende-Editor wird nach beendeter Eingabe von Feldern durchlaufen, deren Parameter 32 im Eingabeformat mit Y (yes) ange geben ist.

Bei spiel :

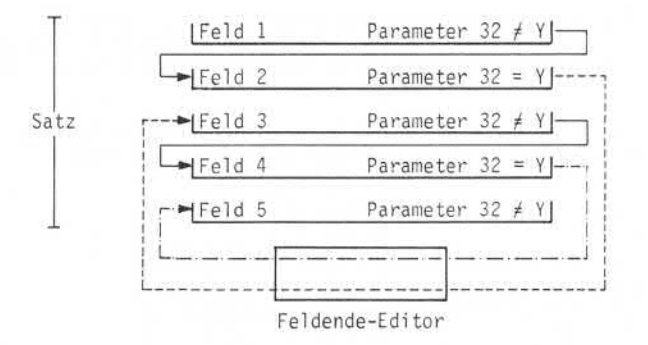

Da für einen Erfassungslauf nur ein Feldende-Editor angegeben werden kann, wird von allen Feldern, deren Parameter 32 mit Y (yes) angegeben ist, dieser Feldende-Editor angesprungen. Das gilt auch bei mehreren Eingabeformaten innerhalb des Stapels.

Daher ist es erforderlich, im Feldende-Editor eine Unterscheidung nach Eingabeformat und Feldnummer zu treffen.

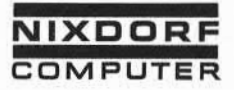

Vorverarbeitungssystem 620/45 Seite PR 45 Programmierhandbuch 1.10.1977

Programmstruktur

Durch die Bedingungsabfrage WHENFMT n kann zwischen Eingabe formaten, durch die Abfrage WHEN FIELD n zwischen Feldern innerhalb eines Eingabeformats unterschieden werden.

Beispiel :

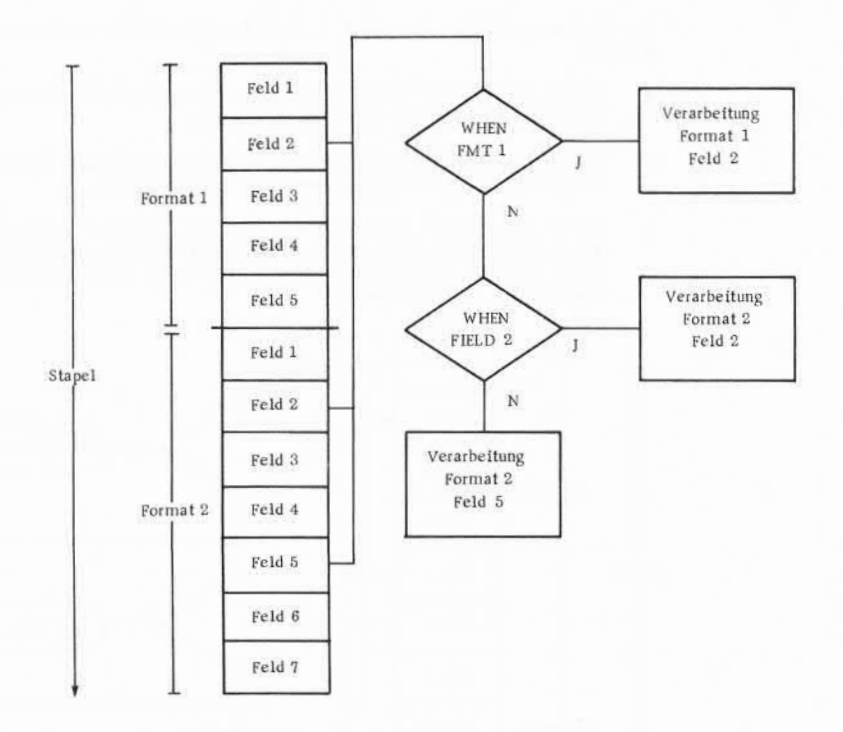

è

Seite PR 46 1.10.1977

Vorverarbeitungssystem 620/45 Programmierhandbuch

Programmstruktur

Während der Ausführung des Feldende-Edi tors stehen alle Felder des Eingabesatzes im Zugriff. Noch nicht eingegebene Felder, sind mit den im Parameter 14 des Eingabeformats angegebenen Zeichen gefüllt. Dadurch sind Querprüfungen zwischen Feldern und die Veränderung von Feldinhalten möglich.

Zusätzlich kann durch Verwendung der BACK-Instruktion auf den Inhalt vorangegangener, bereits erfaßter Sätze zugegriffen werden (siehe Punkt 5.6. 4.1).

Der Feldende-Editor kann auf 3 verschiedene Arten verlassen werden:

- Durch den Befehl RELEASE wird die Erfassung mit dem un mittelbar folgenden Feld fortgesetzt.
- Durch den Befehl POSITION wird die Erfassung auf dem im POSITION-Befehl angegebenen Feld fortgesetzt.
- Durch den Befehl LINK wird auf das im Befehl angegebene Eingabeformat verzweigt. Auf den LINK-Befehl muß POSITION oder RELEASE folgen. Der LINK-Befehl wird erst am Ende des Satzes ausgeführt.

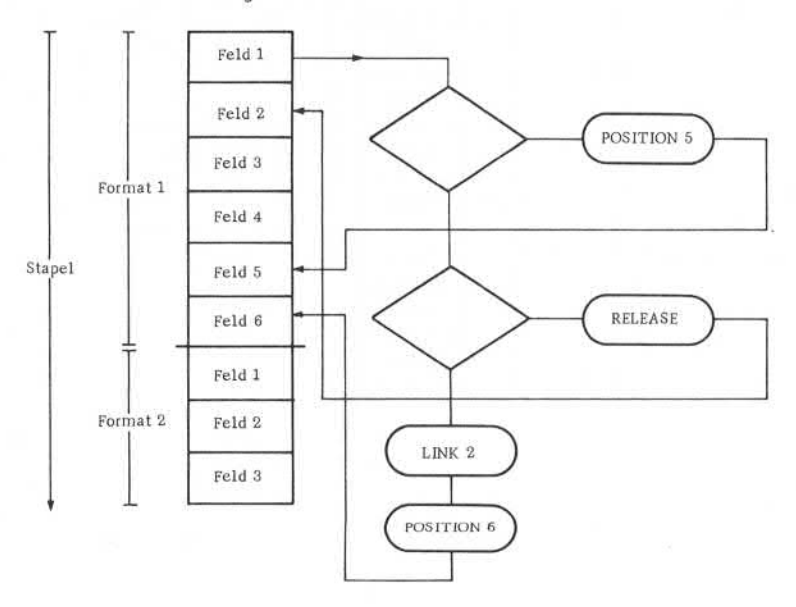

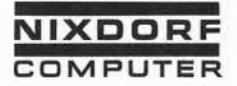

Vorverarbeitungssystem 620/45 Programmierhandbuch

Seite PR 47 1.10.1977

Programmstruktur

Der Feldende-Editor bietet neben der Prüfung und Manupulation von Eingabedaten auch die Möglichkeit der Echzeit-Verarbeitung (Realtime-mode). Das bedeutet, der Feldende-Editor aktualisiert Stamm dateien anhand der eingegebenen Daten, oder produziert Ergebnisse aus Eingabedaten und Stammdaten. Diese Prozesse laufen im Gegen satz zur Stapelverarbeitung nicht nach, sondern während der Daten erfassung ab. Die Echtzeit-Verarbeitung wird durch Anwahl der Funktion DATEI-BEARBEITUNG gestartet.

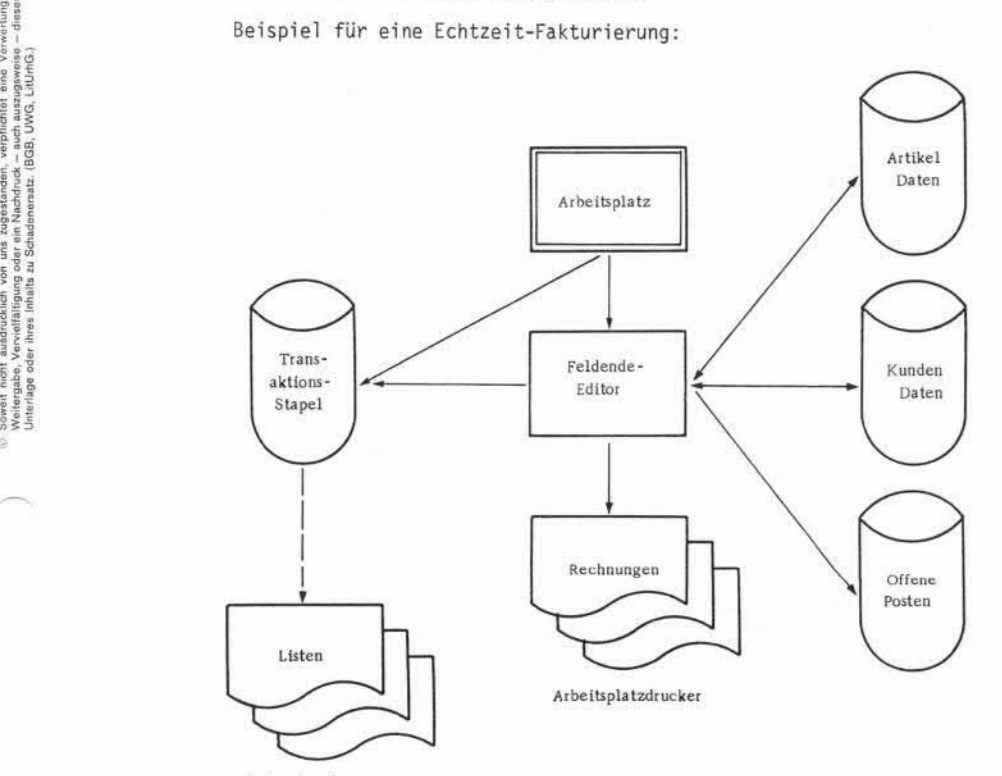

Systemdrucker

Vorverarbei tungssystem 620/45 Programmierhandbuch

## Programmstruktur

#### Ablauf:

- Zum Tagesanfang wird das Fakturierprogramm durch Anwahl der Funktion DATEI-BEARBEITUNG und des entsprechenden Standard-Jobs gestartet.
- Erscheint ein Kunde, wird nach Eingabe der Kundennummer der zugehörige Kundenstammsatz gelesen und der Rechnungskopf ge druckt.
- Die Bedienungskraft gibt Nummer und Menge der gewünschten Artikel ein. Das System prüft anhand der Artikelstammdatei die Gültigkeit der Artikel nummer und den Lagerbestand. Ist der Artikel vorhanden, wird sofort die Rechnungszeile ge druckt und die Menge vom Lagerbestand abgebucht.
- Nach Fakturierung aller Artikelpositionen druckt das System automatisch den Rechnungsabschluß. Ein ggf. einzuräumender Rabatt ist im Kundenstammsatz gespeichert. Der Jahresumsatz des Kunden wird im Kundenstammsatz aktualisiert. Die Offene-Posten-Datei wird fortgeschrieben .
- Die im Transaktionsstapel gespeicherten Bewegungsdaten können entweder an ein zentrales Rechenzentrum übertragen, oder dezentral mit Stapelprogrammen weiterverarbeitet werden.

# 3.2 Stapelende-Editor

Im Gegensatz zum Feldende-Editor, der eine sofortige Prüfung und Verarbeitung der eingegebenen Daten erlaubt, wird der Stapelende-Editor erst beim Beenden eines Stapels oder nach Aufruf durch den Benutzer durchlaufen.

Die Anwendung des Stapelende-Editors dient dazu,

• Fehler, die vom Programm im Stapel erkannt werden und nicht unmittelbar während der Erfassung korrigiert werden sollen, nach vollständiger Eingabe des gesamten Stapels in einer Fehlerliste auf der Platte aufzulisten, mit Fehlerkennzeichen zu versehen oder durch Fehlermeldungen anzuzeigen.

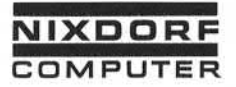

### Programmstruktur

- Satz-zu-Satz-Prüfungen durchzuführen.
- Bestimmte Feldinhalte bis zum Ende des Stapels zu kumulieren und auf diese Weise eine StapelSummenbildung zu ermöglichen, bei der z.B. die Differenz auf dem Bildschirm angezeigt werden kann.

Typische Prüfungen, die im Stapelende-Editor durchgeführt werden, sind:

- umfangreiche Querkontrollen und -vergleiche über mehrere Sätze
- umfangreiche Grenzprüfungen<br>• Satz-zu-Satz-Prüfungen
- Satz-zu-Satz-Prüfungen
- Zwischen- und Stapelsummenbildung<br>• Inhaltsprüfungen
- Inhaltsprüfungen

Neben den erwähnten Prüf-Funktionen kann der Stapelende-Editor auch zur Aktualisierung von Stammdateien dienen, bei denen eine Echtzeitverarbeitung entweder nicht erforderlich oder nicht er wünscht ist. sind:<br>
Sind:<br>
Sind:<br>
Sind:<br>
Sind:<br>
Comfangreiche Que<br>
Umfangreiche Que<br>
Statz-zu-Satz-Prü<br>
Zwischen- und St<br>
Zwischen- und St<br>
Inhaltsprüfunger<br>
Neben den erwähnten F<br>
auch zur Aktualisierung<br>
Stapelende-Editor<br>
Stapelende

Der Stapelende-Editor wird in der Datenerfassungsebene nur nach Aufruf der Funktion BEENDEN durchlaufen. Beim UNTERBRECHEN eines Stapels wird der Stapelende-Editor nicht angesprochen.

Der Stapelende-Editor beginnt bei der Abarbeitung mit dem 1. Satz eines Stapels; durch den RELEASE-Befehl wird jeweils der nächste<br>Satz verarbeitet.

#### Beispiel :

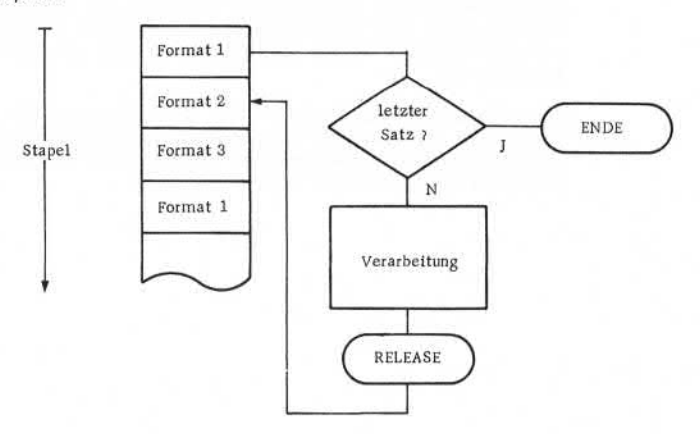

Seite PR 50 1.10.1977

Vorverarbeitungssystem 620/45 Programmierhandbuch

Programmstruktur

Wurden die Sätze eines Stapels mit unterschiedlichen Eingabe formaten erfaßt, muß im Stapel ende-Editor mit Hilfe des Befehls WHEN FMT zwischen den verschiedenen Formaten unterschieden werden.

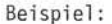

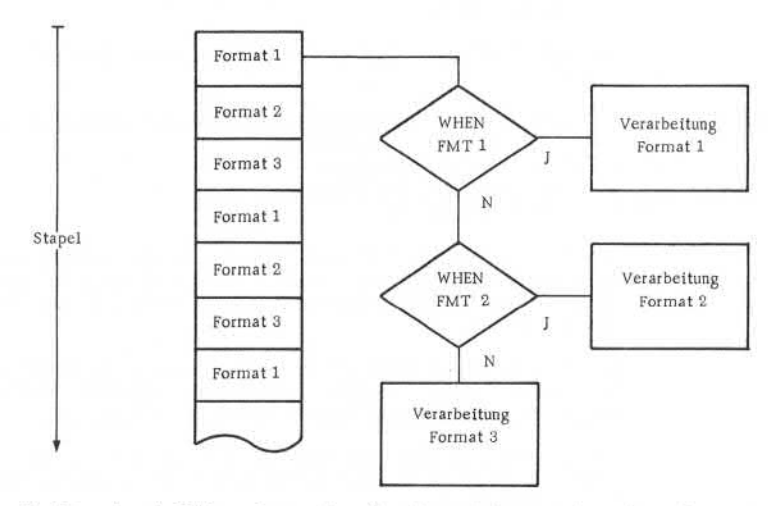

Im Stapel ende-Editor ist neben der Verarbeitung eines Stapels auch die Verarbeitung mehrerer Stapel möglich (Muiti -Batch) . Durch die Abfrage WHENFILE erkennt das Programmden Beginn eines neuen Stapels. Soll die Verarbeitung eines Stapels abgebrochen und zum nächsten Stapel übergangen werden, ist der Befehl BYPASS zu codieren.

Muiti -Batch-Verarbeitung ist nur möglich, wenn der Stapelende-Editor als unabhängiges Programm in der Supervisor-Ebene aufgerufen wird. Bei der Angabe des Stapelnamens muß mit Sternchen-Vereinbarung gearbeitet werden.

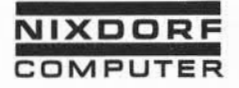

Vorverarbeitungssystem 620/45 Seite PR 51 Programmierhandbuch 1.10.1977

Programmstruktur

Werden vom Stapelende-Editor Fehler im Stapel erkannt, können diese auf 3 Arten signalisiert werden:

• Durch den Ausgabebefehl OUTPUT wird eine Fehlerliste er stellt. Diese Fehlerliste enthält alle im Stapel aufge tretenen Fehler. Nach dem Durchlauf des Stapelende-Editors wird die Liste am Bildschirm angezeigt, kann vom Supervisor aber auch auf Band oder Drucker ausgegeben werden.

Während der Bearbeitung bzw. Korrektur der Fehler kann die Bedienungskraft die Fehlerliste beliebig oft aufrufen und sich am Bildschirm anzeigen lassen. Wird nach Korrektur der Fehler der Stapel beendet, erfolgt ein erneuter Durchlauf des Stapelende-Editors, und wird - sofern sich im Stapel noch Fehler befinden - automatisch eine neue Fehlerliste erstellt.

Eine Fehlerliste kann nicht separat gelöscht werden, da sie unmittelbar zum Stapel gehört.

PAUSE/SHOW (nur Anzeige)

korrektur.

• Setzen Fehlerkennzeichen mit FLAG-Befehl

3.3 Abgrenzung zwischen Feldende- und Stapelende-Editor

Die Unterschiede zwischen Feldende- und Stapelende-Editor be stehen im wesentlichen in der angewandten Methode der Fehler

Der Feldende-Editor sollte nur eingesetzt werden, wenn eine so fortige Fehlerkorrektur während der Erfassung möglich und not wendig ist. Das ist normalerweise dann gegeben, wenn die Daten unmittelbar am Ort ihres Entstehens auch erfaßt werden (Sachbearbei tertermi nal ) .

Bei jeder Massendatenerfassung sollte jedoch der Stapelende-Editor vorgezogen werden, da es mit ihm möglich ist, eine Fehler liste zu erstellen, die anschließend in den Fachabteilungen korri Seite PR 52 1.10.1977

Vorverarbei tungssystem 620/45 Programmierhandbuch

Programmstruktur

Die Tatsache, daß der Stapelende-Editor die Datenerfassung nicht verzögert, ist ein wesentlicher Vorteil gegenüber demFeldende-Editor. Da der Feldende-Editor während der Erfassung abläuft, geht seine Verarbeitungszeit voll in die Erfassungszeit ein.

Die folgende Tabelle zeigt die unterschiedlichen Methoden der Fehlersignalisierung:

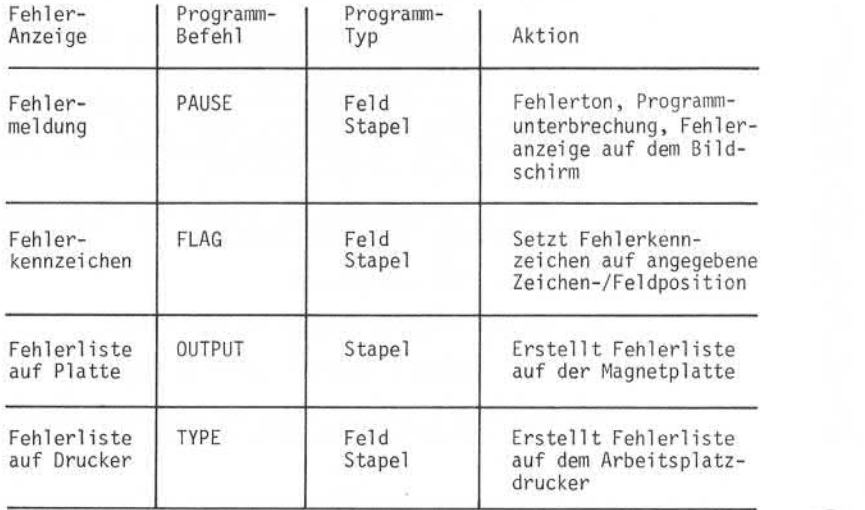

Methoden der Fehlersignal isierung

Die nächste Tabelle zeigt die Unterschiede zwischen den Editoren auf:

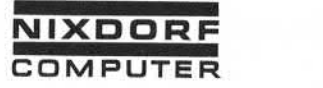

Vorverarbeitungssystem 620/45 Seite PR 53 Programmierhandbuch 1.10.1977

Programmstruktur

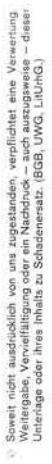

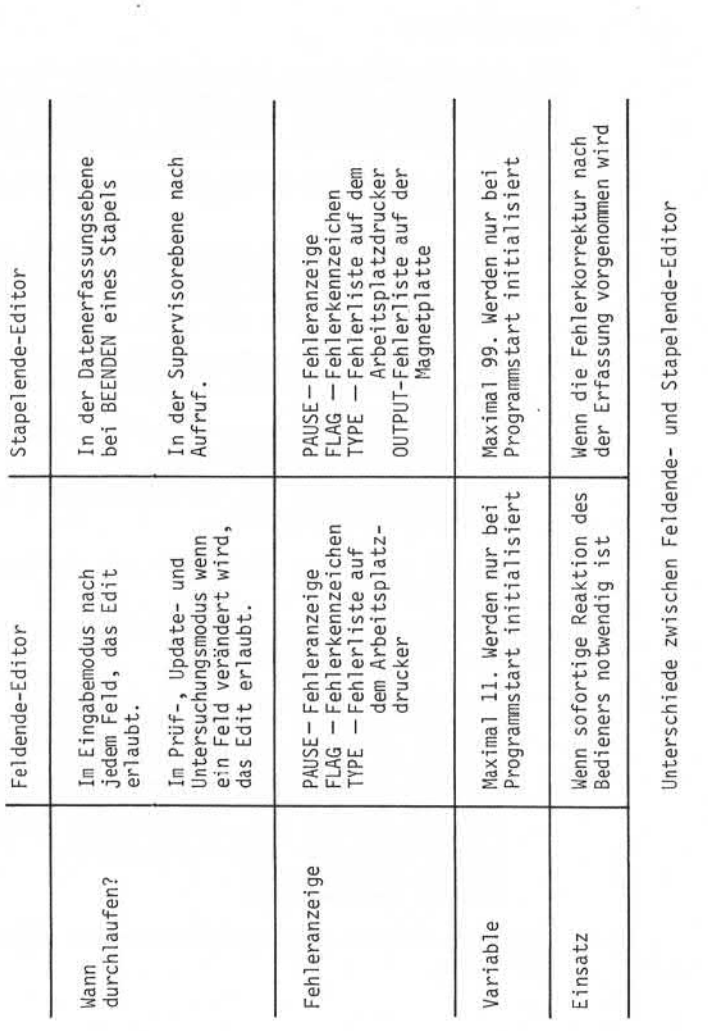

Seite PR 54 1.10.1977

Vorverarbei tungssystem 620/45 Programmierhandbuch

Programmstruktur

# 3.4 Ausgabeprogramm

Mit einem Ausgabeprogramm können Eingabedaten aus einem oder mehreren Stapeln reformatiert (verändert und umgestellt) und ggf. unter Einfügung von neuen Daten - auf jedes angeschlossene Peripheriegerät (Drucker, Band, Leitung) ausgegeben werden.

Eine Reformatierung bei der Ausgabe kann aus folgenden Gründen sinnvoll sein:

- Bei der Erstellung des Eingabeformates hält man sich im Normal fall an die Reihenfolge der Daten des Ursprungsbe legs, während für die Ausgabe der Daten eine völlig andere Reihenfolge zweckmäßig sein kann.
- Im Fall der Reformatierung entfällt das Duplizieren und überspringen von Feldern, wenn der Stapel auf die Platte geschrieben wird. Der Eingabe- und Prüfvorgang wird beschleunigt, und es wird Platz auf der Platte eingespart.
- Eine Ursprungsdatei kann für Ausgabedateien verschiedener Anwendungen benutzt werden.
- Während der Ausgabe können Daten aus Stammdateien eingefügt werden.

Die wichtigsten Funktionen, die in einem Ausgabeprogramm durch geführt werden können, sind:

- Umstellen von Feldern innerhalb eines Satzes
- Verändern von Daten stellen- und feldweise
- Einfügen von Nullen, Blanks oder Sonderzeichen
- Einfügen von Daten und Satz-/Blockzählern
- Erstellen von Drucklisten mit Überschriften und Seitenzahlen
- Errechnen von neuen Daten durch arithmetische Operationen
- Einfügen von neuen Daten, basierend auf dem Inhalt eines anderen Feldes oder einer Rechenoperation
- Einfügen von Konstanten
- Einfügen von Stammdaten

Ablauf und Struktur des Ausgabeprogramms ist gleich dem Stapel ende-Editor.

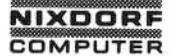

Vorverarbeitungssystem 620 Seite PR 55 **NIXDORF** Programmierhandbuch **COMPUTER** 01.10.78

#### Programmstruktur

# 3.5 Sortierprogramm

Das Sortierprogramm erzeugt anhand bestimmter Kriterien eine Liste von Verweisen, mit deren Hilfe die Sätze eines oder mehrerer Stapel in aufsteigender oder absteigender Folge ver kettet werden.

Während des Sortierlaufes sind - wie in jedem anderen Editorpro gramm- Prüfungen, Berechnungen, Setzen von Fehlerkennzeichen und Datenübernahme aus Stammdateien möglich.

Die entstandene Liste von Verweisen kann anschließend als sortierter Stapel oder als Index einer Stammdatei verwendet werden.

Der Sortierprozess läuft in drei Phasen ab:

• Phase I

Eine Liste der Sortierschlüssel mit Verweisen auf die zuge hörigen Datensätze wird erzeugt. • Phase I I

Die Liste wird auf- oder absteigend sortiert.

Phase III

Diese Phase kann in zwei Varianten durchlaufen

- Indexdatei: Es werden höhere Indizes gebildet, um den Dateizugriff zu beschleunigen (siehe Punkt 4.1).
- Sortierter Stapel: Die Sortierschlüssel sind jetzt irrelevant und werden aus der Liste entfernt

Das Einträgen der Sortierschlüssel in die in Phase I erstellte Liste geschieht durch den Befehl SORT.Es ist nicht zwingend not wendig, alle Sätze eines Stapels zu sortieren. Der SORT-Befehl kann von Bedingungen abhängig gemacht werden.

Seite PR 56 1.2.78

Vorverarbeitungssystem 620

Programmierhandbuch

# Programmstruktur

Beispiel :

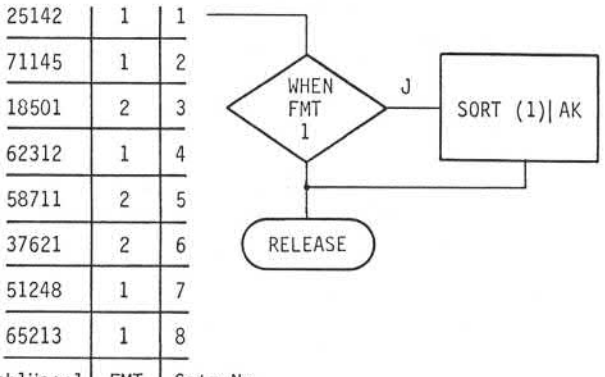

Schlüssel FMT Satz-Nr.

Unsortierter Stapel mit Sortierprogramm zur Sortierung aller Sätze mit Eingabeformat 1 in aufsteigende Reihenfolge.

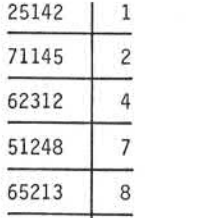

Schlüssel Satz-Nr.

Die in Phase I erstellte Liste der Schlüsselbegriffe mit Verweisen.

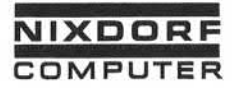

# Programmierhandbuch

Seite PR 57 1.10.1977

Programmstruktur

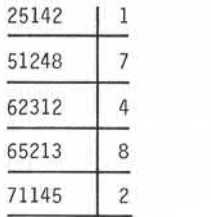

Schlüssel Satz-Nr.<br>Die sortierte Liste nach Ablauf von Phase II

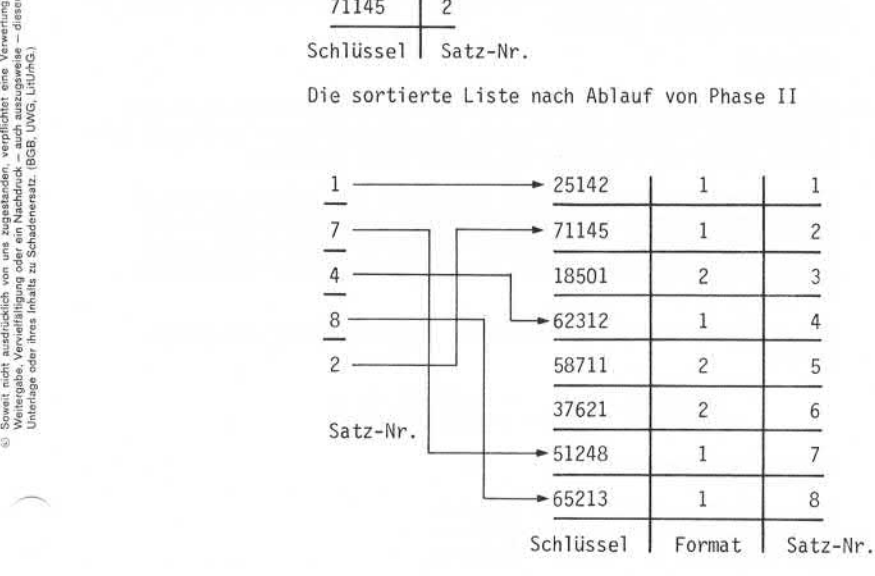

Die sortierte Liste mit dem Ursprungsstapel nach Ablauf der Phase III .

Vorverarbeitungssystem 620/45

Seite PR 58 1.10.1977

Programmierhandbuch

# Programmstruktur

Die in Phase III entstandene Liste erhält einen max. lOstelligen Namen und kann anschließend wie ein normaler Stapel verarbeitet werden. In gleicher Weise ist es möglich, mehrere Stapel mitein ander zu einem sortierten Stapel oder einer Indexdatei zu ver binden (siehe Mui ti-Batch-Verarbei tung im Stapelende-Editor) .

Der verwendete Sortierschlüssel kann aus mehreren Einzelbegriffen bestehen. Jeder dieser Einzelbegriffe kann ein Feld, eine Variable, ander zu einem sortierten Stapel oder einer Indexdatei zu verbinden (siehe Multi-Batch-Verarbeitung im Stapelende-Editor).<br>Der verwendete Sortierschlüssel kann aus mehreren Einzelbegriffen<br>bestehen. Jeder dieser Einzelbegr beliebiger Folge auftreten.

Beispiel :

Ein Zeitungs vertrieb führt zwei Stapel mit Kundenstammdaten. Der erste Stapel enthält alle Kunden, die Tageszeitungen beziehen, der zweite Stapel alle Kunden, die Illustrierte beziehen.

Die vorhandenen 8 Stadtbezirke sollen auf zwei Vertreter aufge teilt werden, wobei für jeden Vertreter zwischen Zeitungs- und Illustriertenkunden unterschieden werden soll. Innerhalb jeder Gruppe werden die Kunden nach Straße und Hausnummer aufsteigend sortiert.

Die Zuordnung der Stadtbezirke soll folgendermaßen vorgenommen werden:

> Vertreter Maier Vertreter Schulze - Bezirk 1, 4, 5 - Bezirk 2, 3, 6

Der Kundenstammsatz:

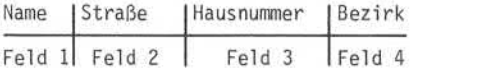

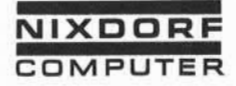

Vorverarbei tungssystem 620/45 Programmierhandbuch

Seite PR 59 1.10.1977

Programmstruktur

Das zugehörige Sortierprogramm:

 $IF \cup (4)$  $=$  $-2$  $-0R$  $=$  $-3$  $-0R$  $=$  $-6$ 

SORTL'MAIER'  $\Box$  BATCH  $\Box$  (2) $\Box$ (3). I F i\_, ( 4) <sup>1</sup>\_,"uluORu<sup>=</sup><\_i41\_.0Ru<sup>=</sup>i\_i5

RELEASE.

Der Datenstapel "///ILLUSTR"

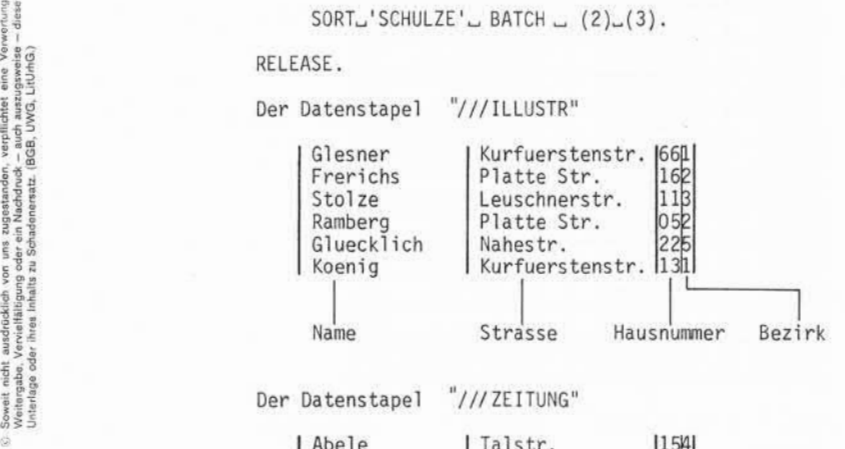

Abele Bendix Woop Dienstknecht Roelfke Naumes Leineweber Klapper Pau<sup>1</sup> Talstr. Auf dem Meere Kreuzbergstr. Kreuzbergstr. Lagesche Str. Lagesche Str. Hauptstr. Pfeiffergasse Breslauerstr. 154 555 153 023 362 312 181 256 16l3 L Name Strasse Hausnummer Bezirk Seite PR 60 1.10.1977

Vorverarbeitungssystem 620/45 Programmierhandbuch

Programmstruktur

Aus beiden Stapeln wird die folgende Liste der Sortierschl'üssel gebildet:

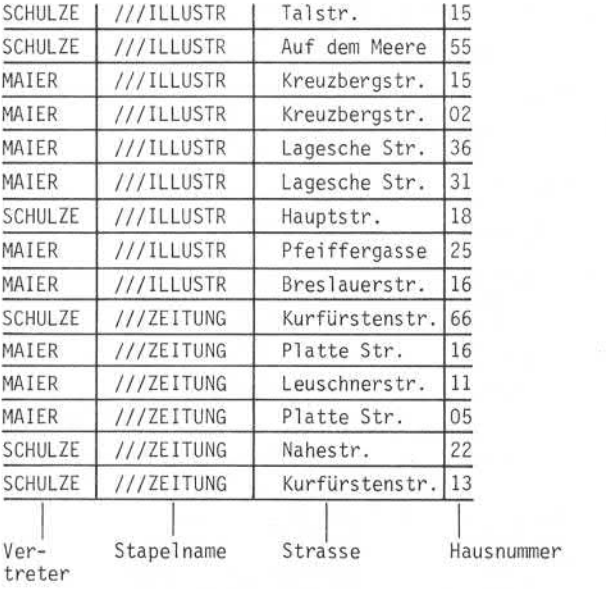

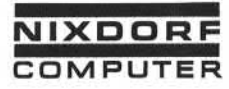

Vorverarbei tungssystem 620/45 Programmierhandbuch

Seite PR 61 1.10.1977

Programmstruktur

### Der Stapel nach abgeschlossener Sortierung:

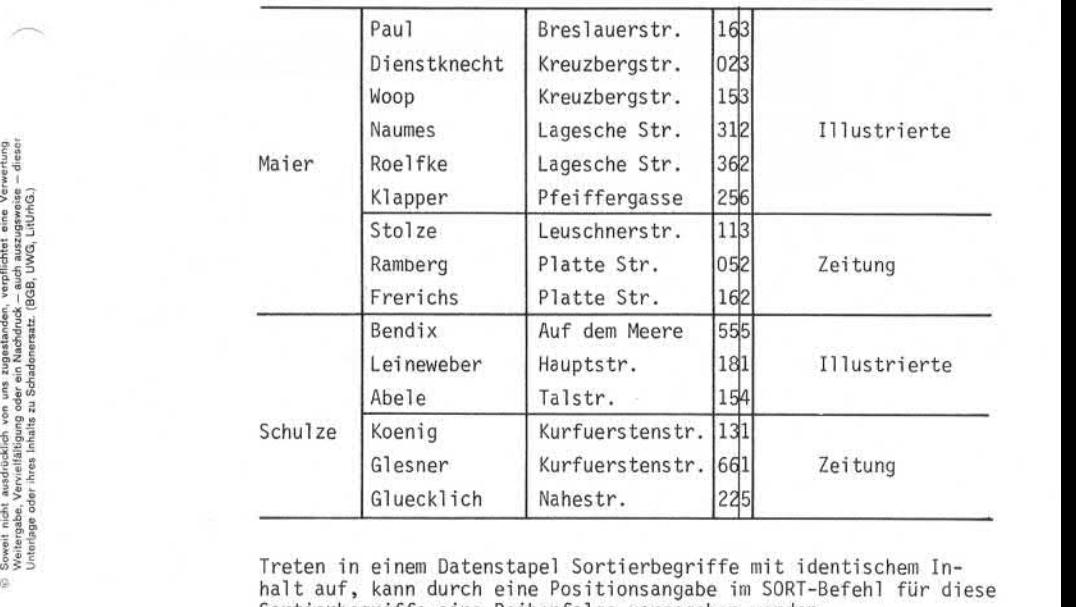

Sortierbegriffe eine Reihenfolge vorgegeben werden.

### Beispiel :

Auf der Magnetplatte befindet sich ein Stapel, der die Daten einer Kundendatei enthält.

Bei der täglichen Erfassung werden nur Kundennummern mit den entsprechenden Bewegungen in einem Stapel erfaßt.

Bei der Ausgabe sollen jedoch die Stammdaten des Kunden gemeinsam mit den Bewegungen ausgegeben werden.

Aus diesem Grund wird der Stapel mit den Stammdaten und der Stapel mit den Bewegungsdaten sortiert.

Seite PR 62 1.10.1977

Ŷ.

Vorverarbeitungssystem 620/45 Programmierhandbuch

Programmstruktur

Um ein Unterscheidungsmerkmal zu haben, wurden die Bewegungs daten mit FMT1, die Stammdaten mit FMT2 erfaßt.

Das Sortierprogramm sieht über den Positionszähler vor, daß Stammdaten im sortierten Stapel immer vor den Bewegungsdaten stehen. daten mit FMT1, die Stammda<br>Das Sortierprogramm sieht i<br>Stammdaten im sortierten St<br>stehen.<br>WHEN\_FMT\_1\_SORT\_(1)'1'.<br>WHEN\_FMT\_2.SORT.(1)'1'.

WHEN\_FMT\_2\_SORT\_(1)'1'. RELEASE.
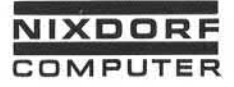

Vorverarbei tungssystem 620/45 Programmierhandbuch

Seite PR 63 1.10.1977

Programmstruktur

 

 

# Bewegungsdaten Stammdaten

KD-NR BEWEGUNG KD-NR ADRESSE

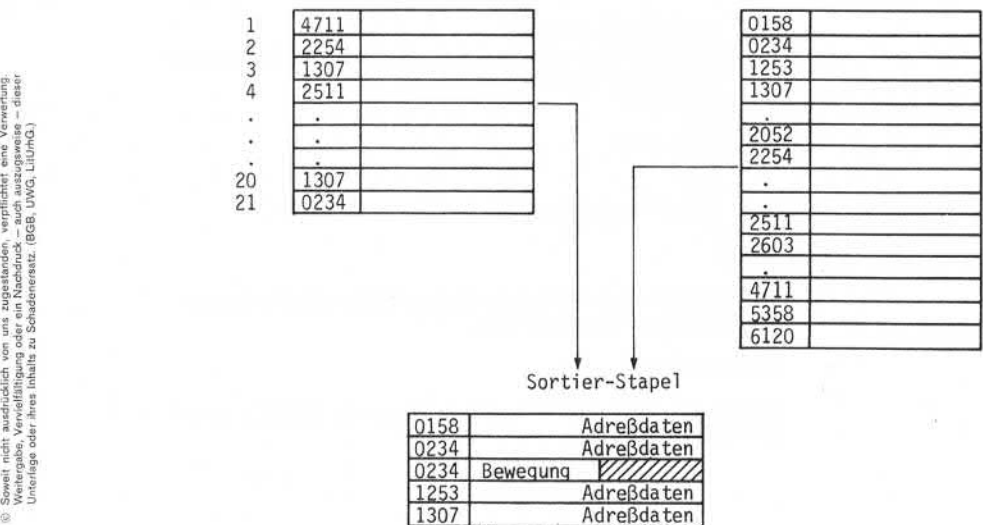

Sortier-Stapel

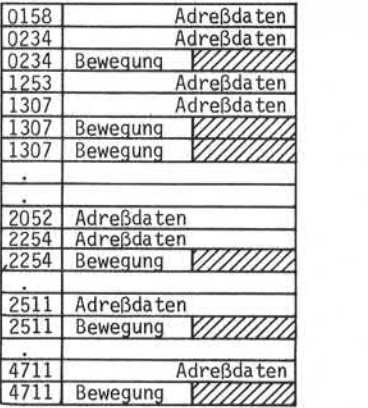

Seite PR 64 1.10.1977

Vorverarbei tungssystem 620/45 Programmierhandbuch

Programmstruktur

Die Reihenfolge der Sortierbegriffe wird durch die Vergleichs folge festgelegt. Drei verschiedene Vergleichsfolgen stehen zur Verfügung.

- Alphanumerisch (Radix 40)
	- Leerzeichen (Blank)  $\overline{a}$
	- Sonderzeichen (keine Unterscheidung zwischen ver  $\overline{\phantom{a}}$ schiedenen Sonderzeichen)
	- Plus Null
	- É,  $A-I$
	- Minus Null ÷
	- J-Z  $\sim$
	- $\overline{\phantom{a}}$ 0-9
	- Fehlerkennzeichen i.
- EBCDIC

Im Gegensatz zur alphanumerischen Folge wird zwischen Sonderzeichen unterschieden.

• Numerisch 0-9

Belegt nur halb soviel Speicherplatz wie EBCDIC, daher sehr effektiv.

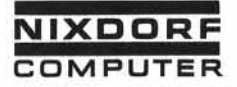

Aufbau und Verwaltung von Indexdateien

4. Aufbau und Verwaltung von Indexdateien

Das System 620/45 bietet durch die systemunterstützte Verwaltung von Indexdateien die Möglichkeiten einer komfortablen Datei führung.

Die Vorteile der DateiVerwaltung des Systems sind:

- Es können unbegrenzt viele Dateien auf demSystem geführt werden.
- Je Programmkönnen bis zu 64 Dateien angesprochen werden.
- Maximal 4 Dateien können je Programmzur gleichen Zeit er öffnet sein.
- Die Anzahl der Schlüsselfelder ist nicht begrenzt.
- Die Position der Schlüsselfelder innerhalb des Dateisatzes ist nicht vorgeschrieben.
- Jeder Dateisatz kann maximal 255 Indizes zugeordnet werden.
- Die Schlüssel länge beträgt maximal 48 Zeichen.
- Der Schlüsselbegriff mußnicht unbedingt im Dateisatz ent halten sein. Er kann auch durch eine arithmetische Operation errechnet werden. e and the set of the set of the set of the set of the set of the set of the set of the set of the set of the set of the set of the set of the set of the set of the set of the set of the set of the set of the set of the set
	- Dateisätze können eingefügt und gelöscht werden. Die einge fügten Sätze sind sofort danach - ohne Reorganisationslauf im Direktzugriff .
	- Auf die Daten kann aus allen Programmstufen index-sequentiell<br>zugegriffen werden.

Seite PR 66 1.10.1977

Vorverarbeitungssystem 620/45 Programmierhandbuch

Aufbau und Verwaltung von Indexdateien

Jede Indexdatei besteht aus einem Datenstapel und dem zuge hörigen Index. Während der Erstellung einer Indexdatei werden die aus dem Datenstapel entnommenen Schlüsselbegriffe sortiert und im Index abgestellt. Gleichzeitig werden Schlüsselbegriff und Datensatz über ein Zeigerfeld verknüpft. Der Datenstapel bleibt unverändert.

Der Index enthält einen max. 8stelligen Namen, der aus be liebigen Tastaturzeichen bestehen kann. Lediglich das erste Zeichen muß ein Buchstabe sein. Unter diesem Namen ist der Index und sein zugehöriger Datenstapel jederzeit als Index datei ansprechbar.

4.1 Indexaufbau

Der Index wird durch die Supervisorfunktion DATEIVERWALTUNG mit Hilfe eines vom Anwender geschriebenen Sortierprogramms aufgebaut.

Der Prozess läuft in drei Phasen ab:

• Phase I

Die vom Anwender im SORT-Befehl spezifizierten Schlüsselbegriffe werden in den Index eingetragen und mit den zuge hörigen Datensätzen verknüpft.<br>Die vom Anwender im SORT-Befehl sp<br>hörigen Datensätzen verknüpft.<br>• Phase II<br>Deutschlandisch schieden:

Der Index wird sortiert.

Phase III

Zusätzlich zum Primärindex werden höhere Indizes gebildet, um den Zugriff auf die Datensätze zu beschleunigen.

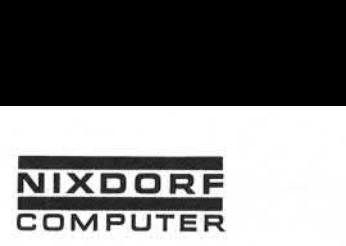

Vorverarbeitungssystem 620/45 Programmierhandbuch

Seite PR 67 1.10.1977

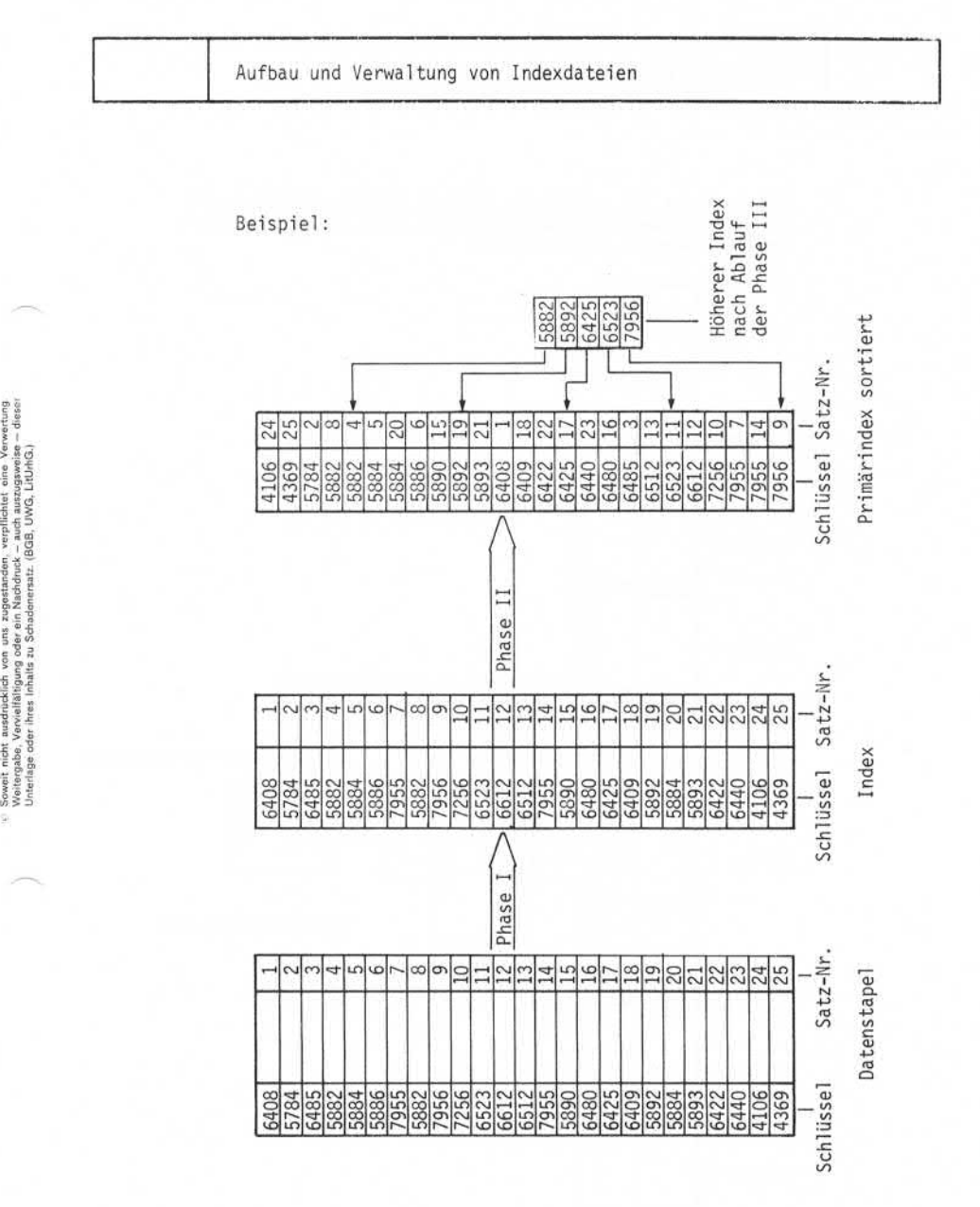

Seite PR 68 1.10.1977

Vorverarbeitungssystem 620/45 Programmierhandbuch

Aufbau und Verwaltung von Indexdateien

Die in Phase III gebildeten höheren Indizes enthalten die Sektorenadressen des vorhergehenden Index und den höchsten Schl üssel begriff jedes Sektors.

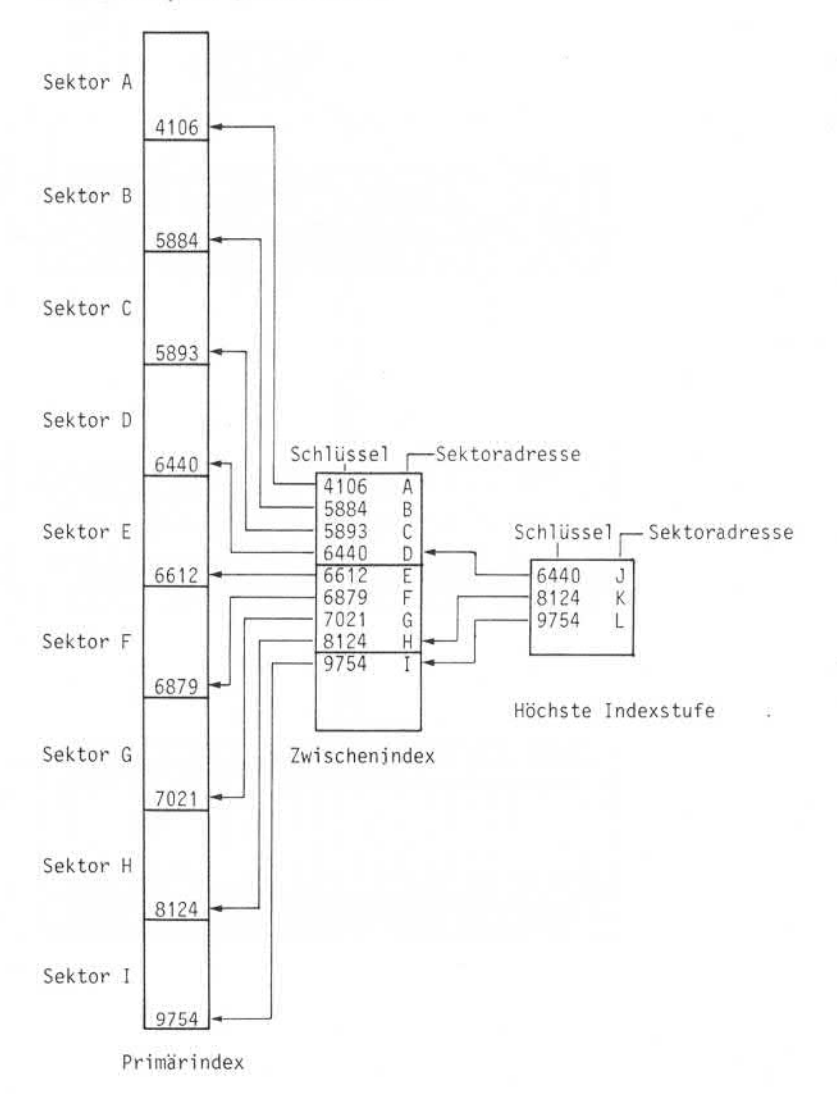

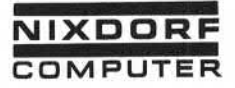

Aufbau und Verwaltung von Indexdateien

In Phase III werden solange höhere Indizes gebildet, bis eine Indexstufe erreicht ist, die einen oder zwei Sektoren belegt. Dies ist die höchste Indexstufe. Jeder Dateizugriff beginnt mit der höchsten Indexstufe und führt über alle niedrigeren Index stufen bis zum Primärindex.

Die Form, in der die Schlüssel Information im Index gespeichert wird, bestimmt der Schlüssel typ:

• N - nur numerisch

Der Schlüssel wird in gepackter Darstellung gespeichert. 2 Ziffern belegen 1 Byte.

• A - alphanumerisch (Radix 40)

Der Schlüssel wird in komprimierter Form gespeichert. 3 Zeichen belegen 2 Byte. Nur die Buchstaben A-Z; Blank und die Ziffern 0-9 sind zulässig.

• E - EBCDIC

Der Schlüssel wird im 8-Bit Format gespeichert. 1 Zeichen belegt 1 Byte. Alle Zeichen sind zulässig.

Folgende Tabelle gibt Aufschluß über Schlüssel typ, zulässige

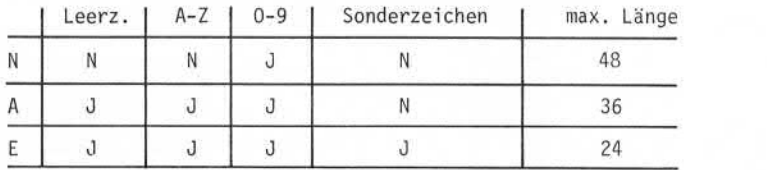

Der Aufbau von Schlüsselbegriffen und Index wird durch das vom Anwender geschriebene Sortierprogramm bestimmt. Daher kann jeder Anwender die für ihn optimale Dateiorganisation programmieren. In den folgenden Abschnitten werden die möglichen Formen der Indexorganisation vorgestellt.

Seite PR 70 1.10.1977

Vorverarbeitungssystem 620/45 Programmierhandbuch

Aufbau und Verwaltung von Indexdateien

4.1.1 Ein Index für eine Datei, ein Schlüssel pro Satz

Dies ist die einfachste Form der Indexorganisation. Für jeden Satz eines Datenstapels wird ein Eintrag im Index vorgenommen. Jeder Satz kann direkt durch seinen Schlüssel adressiert werden.

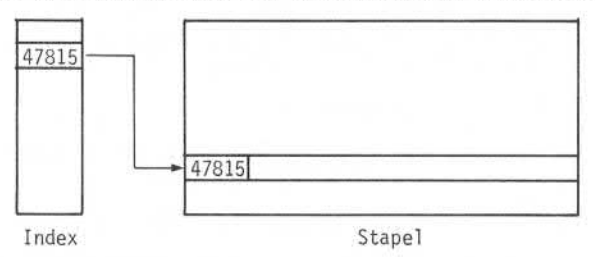

Das zugehörige Sortierprogramm:

 $SORT_{-1}(1)$ .

RELEASE.

4.1.2 Ein Index für eine Datei, ein Schlüssel für mehrere Sätze

Bei dieser Form der Indexorganisation wird nur für bestimmte Sätze innerhalb des Stapels ein Eintrag im Index vorgenommen. Auf Sätze, die nicht im Index eingetragen sind, muß durch FORWARDoder BACK-Instruktionen zugegriffen werden.

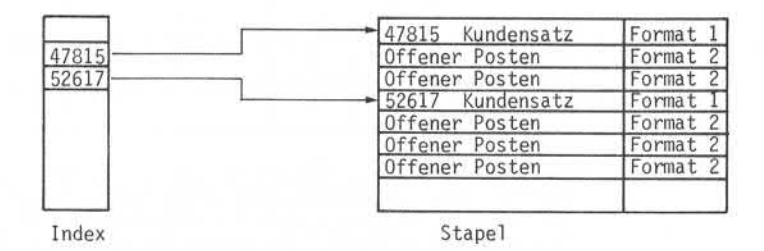

Das zugehörige Sortierprogramm:

WHEN FMT 1 SORT (1). RELEASE.

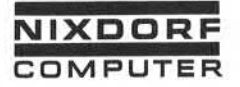

Aufbau und Verwaltung von Indexdateien

### 4.1.3 Ein Index für mehrere Datenstapel

Mehrere Datenstapel können durch Muiti -Batch-Verarbeitung im Sortierprogramm zu einer Indexdatei zusammengefaßt werden. Beim Zugriff über den Index spielt es keine Rolle, in welchem Daten stapel sich der gesuchte Satz befindet.

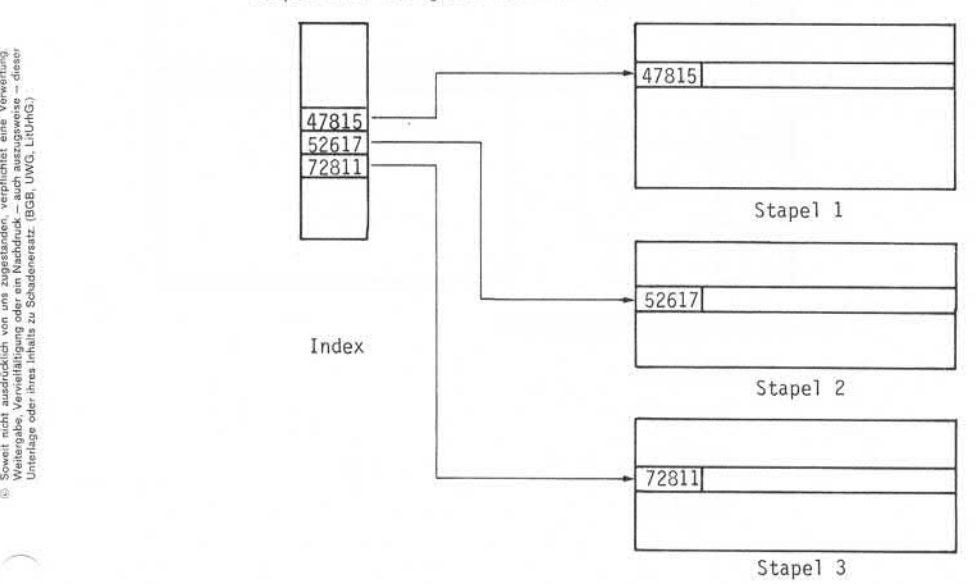

Seite PR 72 1.10.1977

Vorverarbeitungssystem 620/45 Programmierhandbuch

Aufbau und Verwaltung von Indexdateien

# 4.1.4 Mehrere Schlüssel für einen Datensatz

Innerhalb eines Index können mehrere unterschiedliche Schlüssel auf einem Datensatz verweisen.

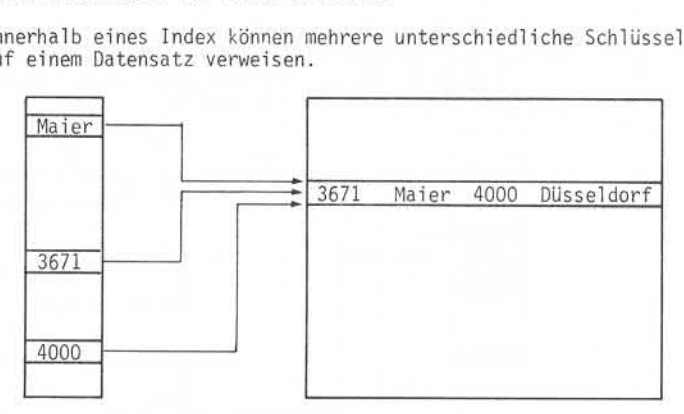

Das zugehörige Sortierprogramm:

 $SORT<sub>ul</sub>(1)$ .  $SORT_{u}(2)$ .  $SORT<sub>u</sub>(3)$ . RELEASE.

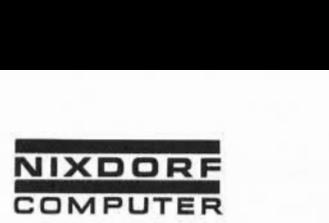

Aufbau und Verwaltung von Indexdateien

## 4.1.5 Mehrere Indizes für einen Datenstapel

Auf jeden Datensatz innerhalb eines Stapels können bis zu 255 Schlüssel verweisen. Diese Schlüssel können auf bis zu 255 Indizes verteilt werden.

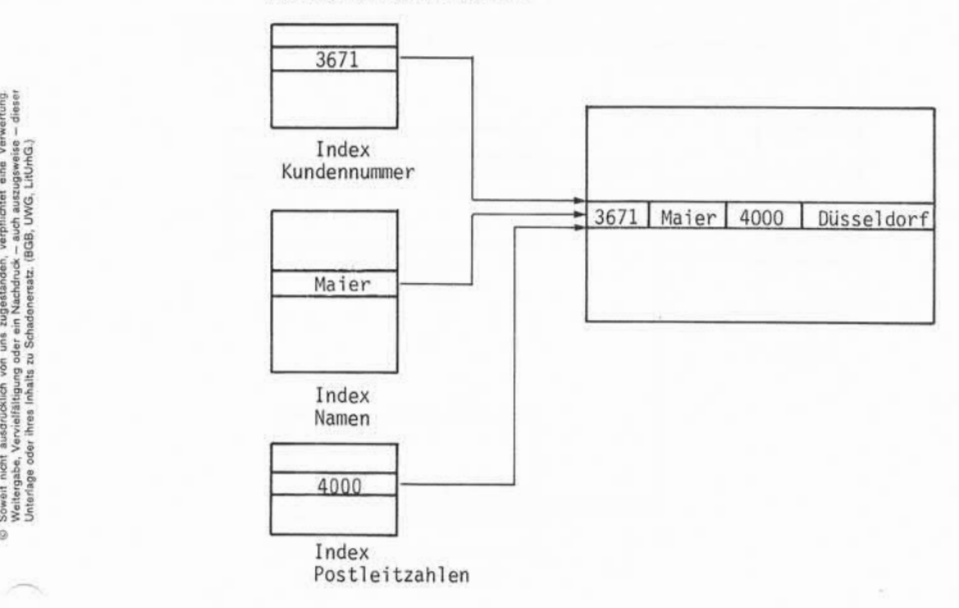

Jeder Index muß mit einem eigenen Sortierprogramm aufgebaut werden. Aus der Sicht des Anwenderprogrammes repräsentiert jeder Index eine unabhängige Datei.

į

Seite PR 74 1.10.1977

Vorverarbei tungssystem 620/45 Programmierhandbuch

Aufbau und Verwaltung von Indexdateien

# 4.1.6 Verknüpfung des Transaktionsstapels mit der Indexdatei

Soll während eines Feldende- oder Stapelende-Edi tor-Laufes Datensätze des Transaktionsstapels mit dem Index verknüpft werden, muß die Indexdatei mit dem Befehl OPEN|INC eröffnet werden. Nach Beendigung des Editor-Laufes kann der Transaktionsstapel nicht mehr gelöscht werden, solange die Indexdatei besteht.

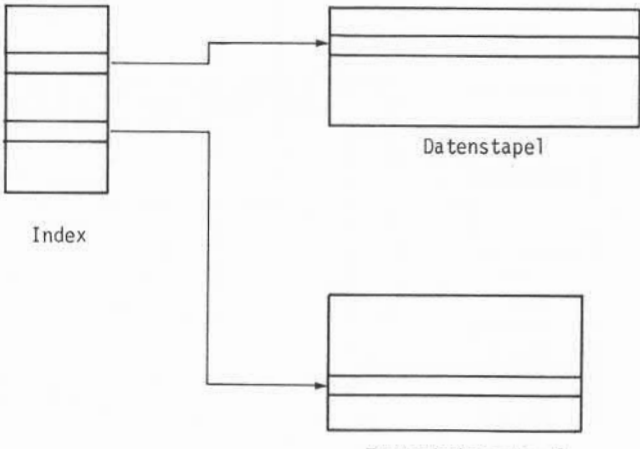

Transaktionsstapel

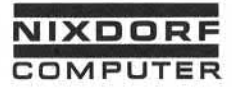

Programmierhandbuch

Seite PR 75

1.10.1977

Aufbau und Verwaltung von Indexdateien

## 4.2 Zugriffsmethode

In jedem Programm, das auf Indexdateien zugreift, werden zwei Zeigerfelder geführt. Ein Zeiger verweist auf den zuletzt ge lesenen Schlüssel im Index (Indexzeiger), der andere Zeiger auf den zuletzt gelesenen Satz im zugehörigen Datenstapel (Satzzeiger).

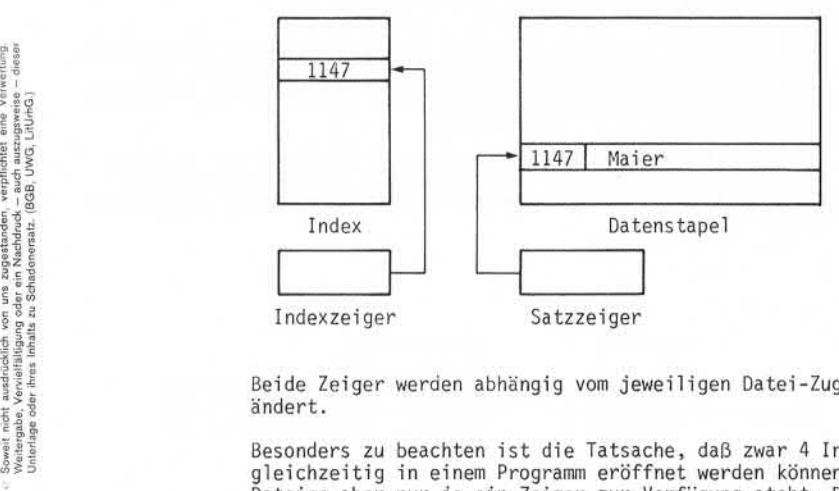

Beide Zeiger werden abhängig vom jeweiligen Datei-Zugriff verändert.

Besonders zu beachten ist die Tatsache, daß zwar 4 Indexdateien gleichzeitig in einem Programmeröffnet werden können, für alle Dateien aber nur je ein Zeiger zur Verfügung steht. Das bedeutet, daß immer nur ein Schlüssel und ein Datensatz zu einem gegebenen Zeitpunkt im Zugriff ist. Jeder Dateizugriff läuft daher in zwei Stufen ab: Zurückschreiben eines veränderten Satzes und anschlie-Bend Lesen des aktuellen Satzes.

Wird beim Dateizugriff der gewünschte Satz nicht gefunden, ist anschließend der Inhalt beider Zeiger zerstört.

Zwei grundsätzlich unterschiedliche Arten des Dateizugriffs sind möglich: Zugriff über den Index oder direkter Zugriff auf den Daten stapel

Seite PR 76 1.10.1977

Vorverarbeitungssystem 620/45 Programmierhandbuch

Aufbau und Verwaltung von Indexdateien

Der Zugriff über den Index wird durch die Instruktion GET ausgeführt. GET verändert den Indexzeiger und den Satzzeiger.

Für den index-sequentiellen Zugriff stehen die Befehle GET FIRST (lese ersten Satz im Index), GETLAST (lese letzten Satz im Index), GET PRIOR (lese vorhergehenden Satz im Index) und GET NEXT (lese nächsten Satz im Index) zur Verfügung.

Soll sequentiell auf die Sätze des Datenstapels zugegriffen werden, stehen die Befehle FORWARD(lese nächsten Satz im Stapel) und BACK(lese vorhergehenden Satz im Stapel) zur Verfügung. Beide Befehle verändern nur den Satzzeiger.

Besonders zu beachten ist, daß beim sequentiellen Lesen im Daten stapel nicht die logische (durch den Index vorgegebene), sondern die physikalische Reihenfolge der Sätze im Datenstapel eingehalten wird.

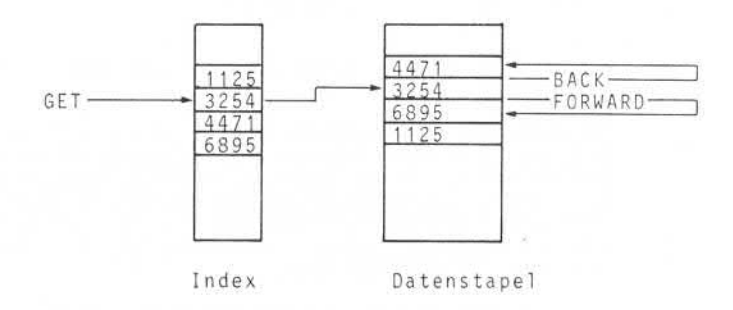

Da durch FORWARD und BACK nur der Satzzeiger verändert wird, kann anschließend durch die Instruktion GET CURRENT wieder auf den im Indexzeiger angegebenen Satz zugegriffen werden.

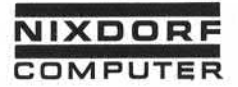

Aufbau und Verwaltung von Indexdateien

## 4.3 Verwaltung

Zur Verwaltung einer Indexdatei sind folgende Funktionen ver fügbar:

- Datensätze lesen, verändern und zurückschreiben
- Einfügen von Sätzen in den Datenstapel
- Einfügen von Schlüsseln in den Index
- Löschen von Sätzen im Datenstapel<br>Löschen von Schlüsseln im Index
- 
- 4.3.1 Datensätze lesen, verändern und zurückschreiben

Die zu verändernden Datensätze werden entweder durch die Instruktion GET oder durch die Instruktion FORWARD/BACK gelesen. Anschließend können die programm verändert werden. Das Zurück triebssystem durchgeführt, sobald ein neuer Satz gelesen oder das Programm beendet wird. gelesenen Daten vom Anwender-Zurückschreiben wird vom Be-

4.3.2 Einfügen von Sätzen in den Datenstapel

Example and the second in a model of the second in the second specified and the second specified and the second specified and the second specified and the second specified and the second specified and the second specified Abhängig vom Stand des Satzzeigers kann eine Leersatz in den Datenstapel eingefügt werden. Der Satz wird entweder vor dem zuletzt gelesenen Satz (INSERT BEFORE)oder hinter dem zuletzt gelesenen Satz (INSERT AFTER) eingefügt. In beiden Fällen wird der Satz in die physikalische Folge der Sätze im Datenstapel eingefügt, die von der durch den Index vorgegebenen logischen Folge abweichen kann. Ist der Satz eingefügt, kann er vom An wenderprogramm mit Daten gefüllt werden. Das anschließende Zu rückschreiben auf die Platte wird vom Betriebssystem durchgeführt. Folge abweichen kann. Ist der Satz eingefügt, kann er vom An-wenderprogramm mit Daten gefüllt werden. Das anschließende Zu-rückschreiben auf die Platte wird vom Betriebssystem durchgeführt.<br>Besonders zu beachten ist, daß d

Besonders zu beachten ist, daß der eingefügte Satz nicht mit dem struktion INCLUDE.

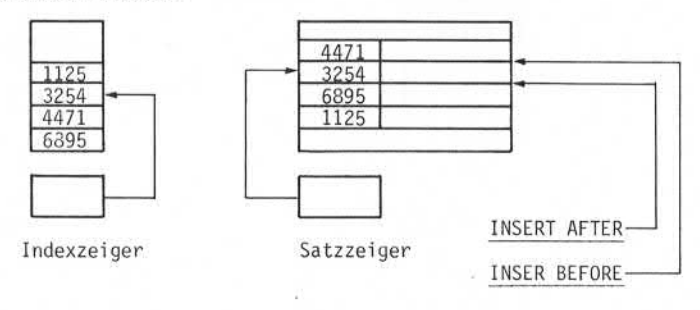

Seite PR 78

Vorverarbei tungssystem 620/45

1.10.1977

Programmierhandbuch

Aufbau und Verwaltung von Indexdateien

### 4.3.3 Einfügen von Schlüsseln in den Index

Ein Satz, der in den Datenstapel aufgenommen wurde, wird durch Einfügen seines Schlüssels mit dem Index verkettet. Das Ein fügen geschieht durch den Befehl INCLUDE. Der Schlüssel wird an der durch die logische Folge im Index vorgegebenen Stelle ein gefügt.

Es können außer den Sätzen des Datenstapels auch Sätze des Trans aktionsstapels mit dem Index verkettet werden. Voraussetzung da für ist, daß die Datei durch den Befehl OPENIINC eröffnet wurde. Jeder neue Datensatz kann mit bis zu 255 Indizes verkettet werden. Zu diesem Zweck müssen nach dem INSERT-Befehl nur die entsprechenden INCLUDE-Befehle codiert werden.

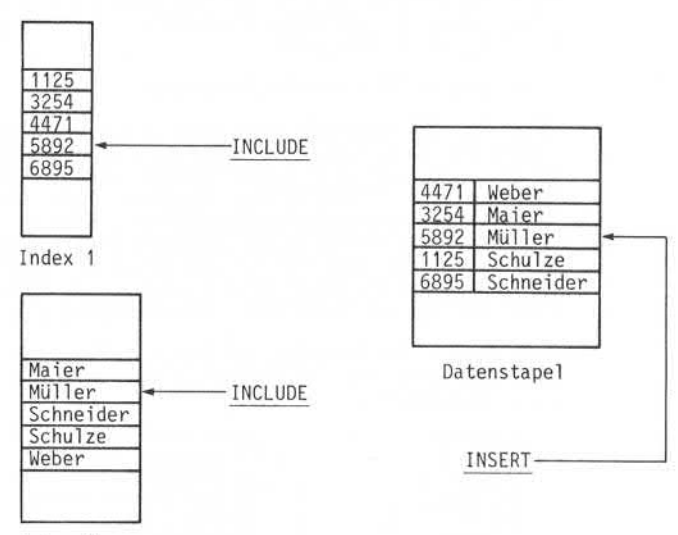

Index 2

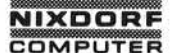

Seite PR 79 01.10.78

Aufbau und Verwaltung von Indexdateien

#### 4.3.4 Löschen von Sätzen im Datenstapel

Ein Satz im Datenstapel wird durch die Instruktion DELETE gelöscht. Vor Ausführung des Befehls muß sichergestellt werden, daß der Satzzeiger auf den zu löschenden Satz verweist.

Bestehende Verkettungen des Satzes mit Indizes werden automatisch durch das Betriebssystem gelöscht (auch wenn der Satz manuell gelöscht wird) .

#### 4.3.5 Löschen von Schlüsseln im Index

Durch die Instruktion REMOVE wird der durch den INDEXZEIGER an gegebene Schlüssel im Index gelöscht. Das Löschen von Schlüsseln ist nur erforderlich, wenn die Verkettung eines ungelöschten Satzes mit einem Index aufgehoben werden soll.

#### 4.3.6 Programmbeispiel

Auf den folgenden Seiten finden Sie als Beispiel das Verwaltungs programm für eine Kundenstammdatei. Für diese Kundenstammdatei existieren zwei Indizes. Ein Index erlaubt den Zugriff über die Kundennummer, der zweite Index über die Postleitzahl.

Mit Hilfe des Programms können Sätze verändert, eingefügt oder gelöscht werden.

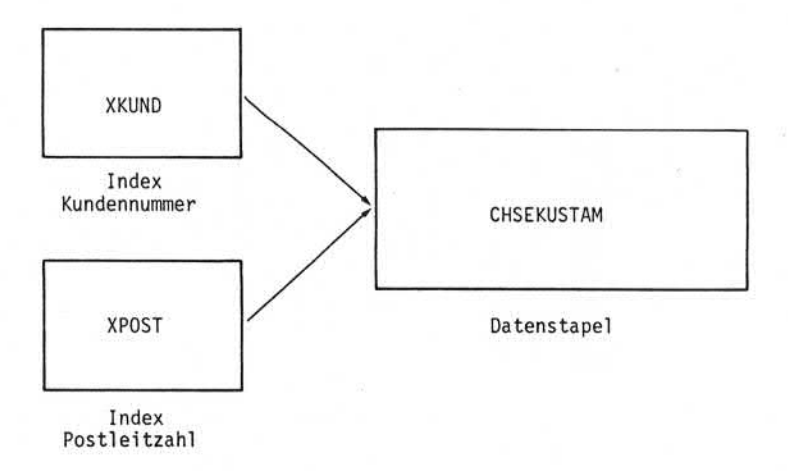

Seite PR 80

1.2.78

Vorverarbei tungssystem 620 Programmierhandbuch

Aufbau und Verwaltung von Indexdateien

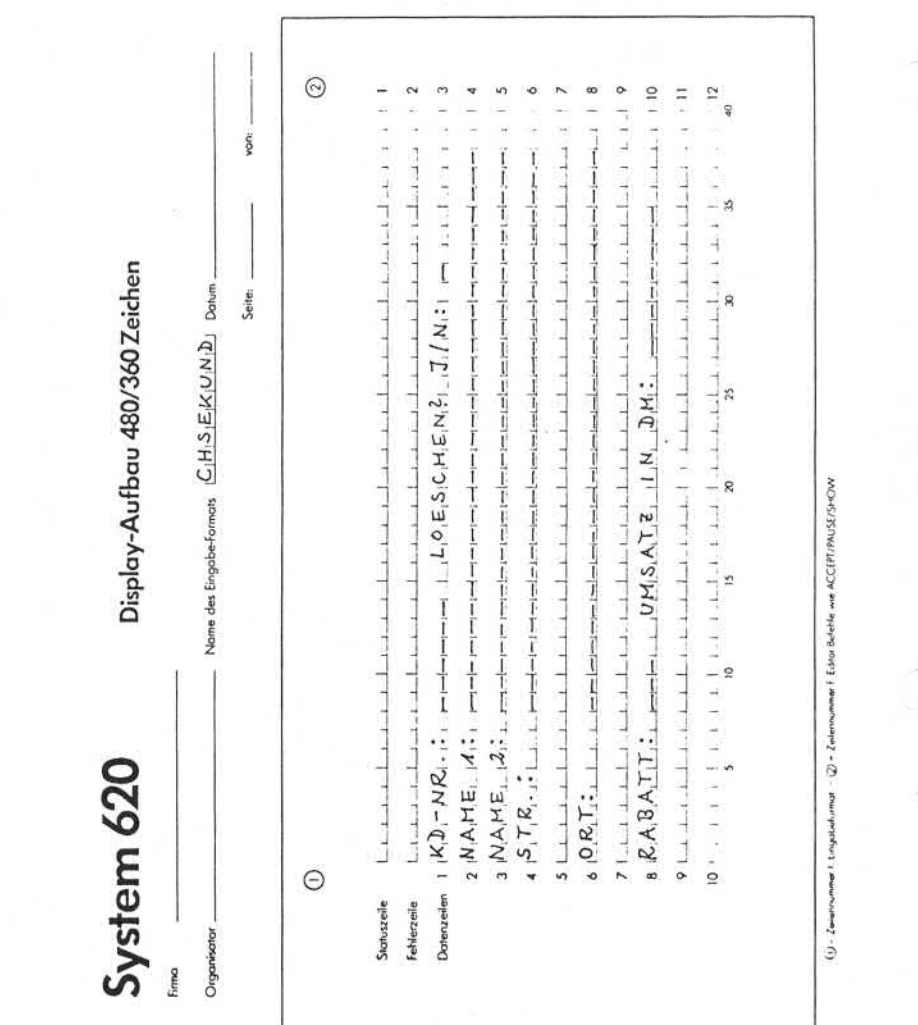

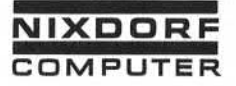

Vorverarbeitungssystem 620/45 Programmierhandbuch

Seite PR 81 1.10.1977

Aufbau und Verwaltung von Indexdateien

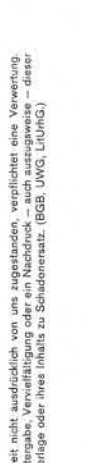

ý,

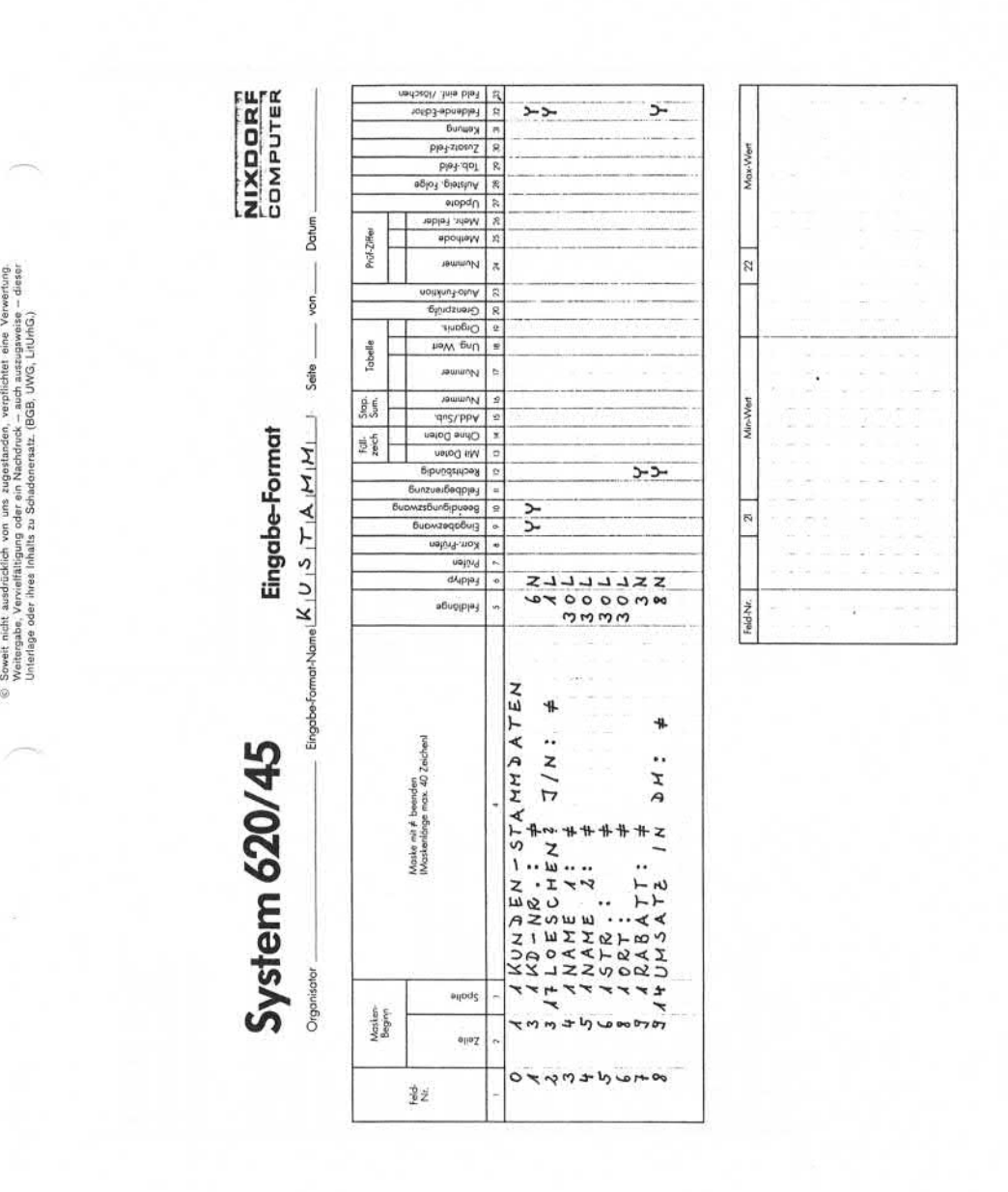

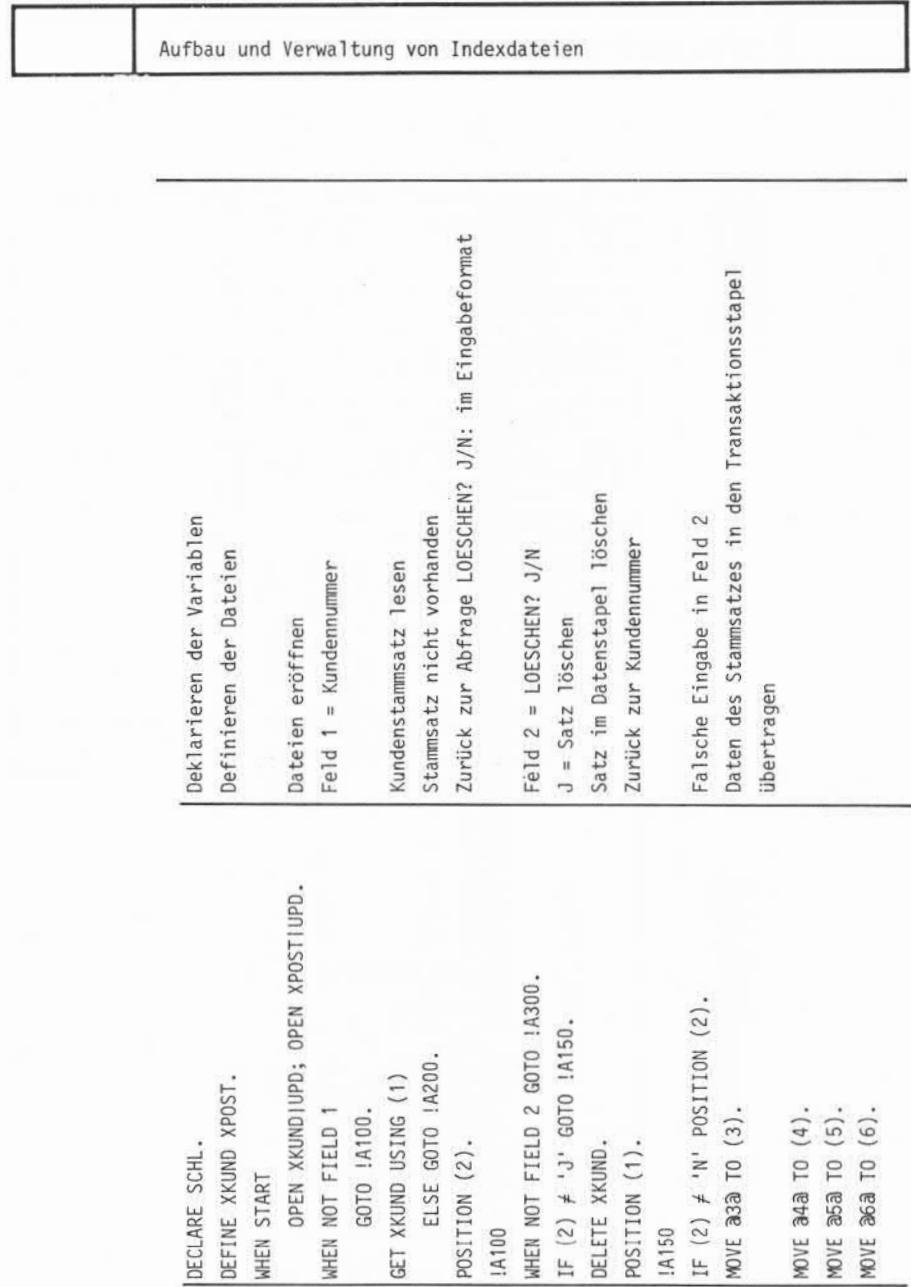

Seite PR 82 1.10.1977

Vorverarbeitungssystem 620/45 Programmierhandbuch

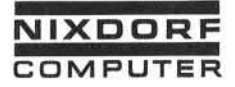

Vorverarbeitungssystem 620/45 Programmierhandbuch

Seite PR 83 1.10.1977

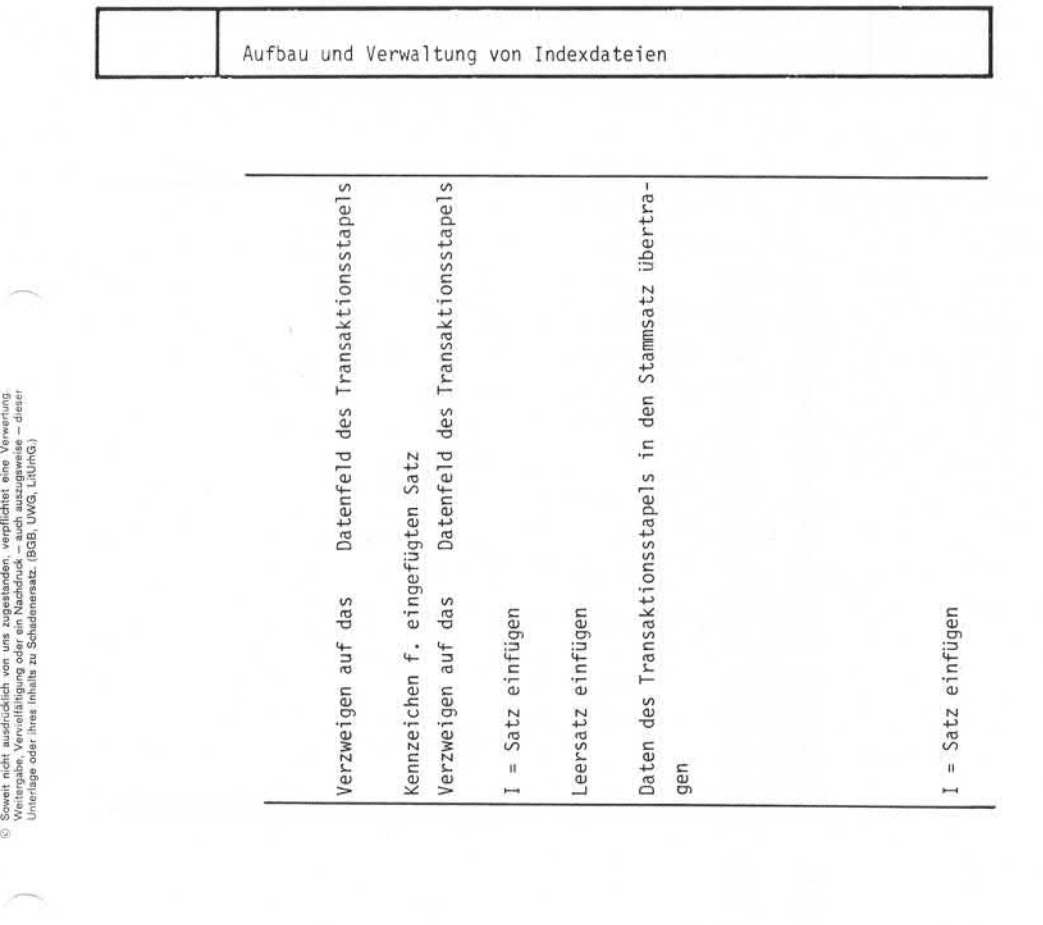

MOVE aya TO (7).<br>
MOVE aya TO (8).<br>
MOVE aya TO (8).<br>
19200<br>
19200 1170N (3).<br>
19200 14200<br>
19300<br>
1F (2) # '1'<br>
1F (2) # '1'<br>
1F (2) # 11'<br>
1930.<br>
1930.<br>
1930.<br>
1930.<br>
1930.<br>
1930.<br>
1930.<br>
1930.<br>
1930.<br>
1930.<br>
1930.<br>
1930 **MOVE (2) TO 32.3.**<br> **LXDE (3) TO 33.3.**<br> **LXDE (4) TO 34.3.**<br> **LXDE (5) TO 35.3.**<br> **LXDE (5) TO 36.3.**<br> **LXDE (7) TO 37.3.**<br> **LXDE (8) TO 36.3.**<br> **LXDE (2) = '1' >>>>>>>** gggggggh

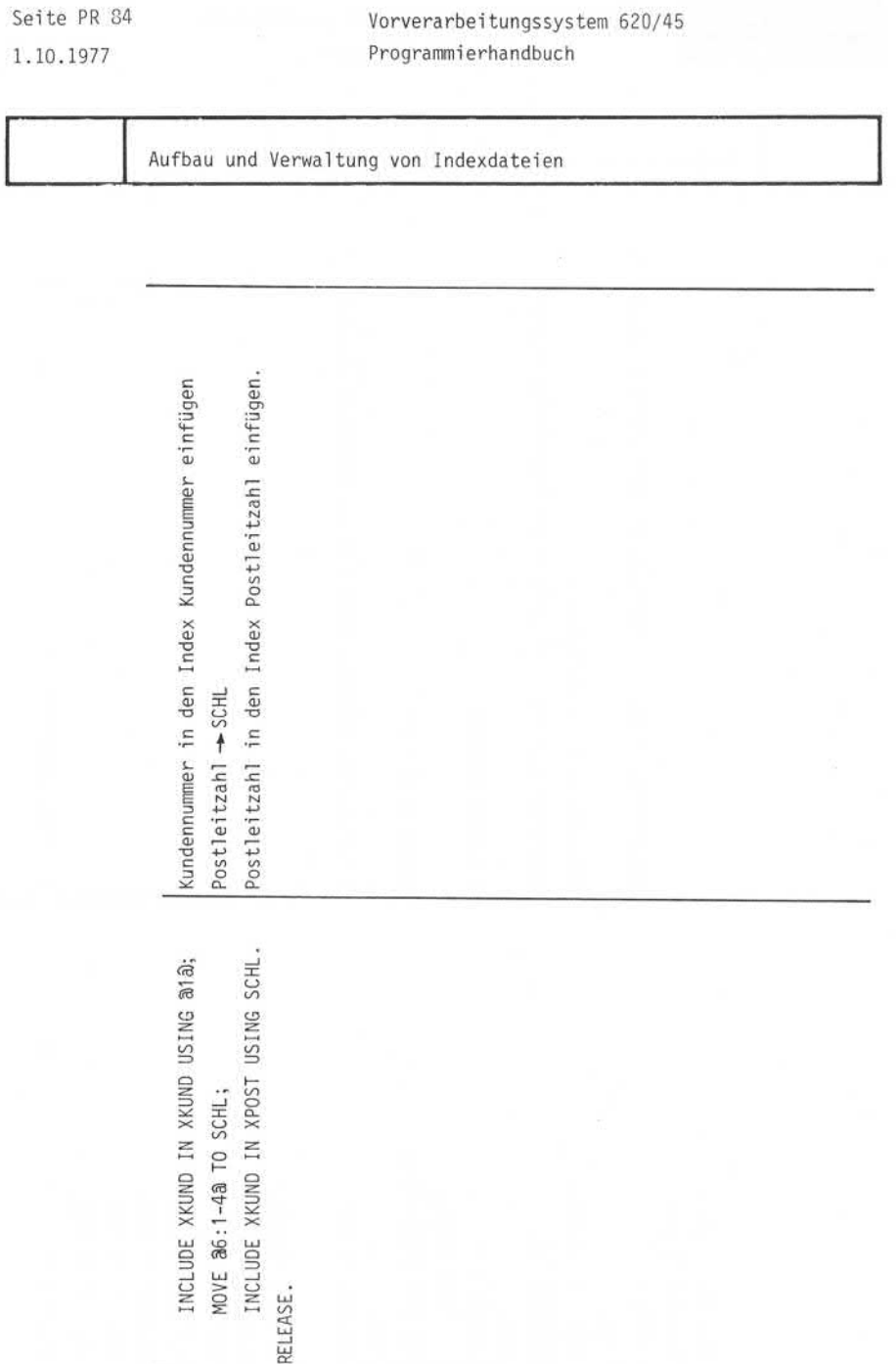

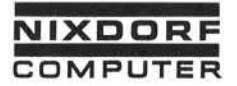

#### Aufbau und Verwaltung von Indexdateien

#### 4.4 Reorganisation

Abhängig von der Änderungshäufigkeit sollte eine Indexdatei in regelmäßigen Abständen reorganisiert werden.

Zwei Arten der Reorganisation sind möglich:

• Reorganisation des Index

Zu diesem Zweck wird der Index gelöscht und anschließend neu aufgebaut. Diese Reorganisation verringert den Platz bedarf des Index.

• Reorganisation von Datenbereich und Index

Der Datenstapel wird auf Band ausgegeben, der Index ge löscht und nach Einlesen des Datenstapels neu aufgebaut. Diese Reorganisation verringert den Platzbedarf des Datensta Experience of the state of the state of the state of the state of the state of the state of the state of the state of the state of the state of the state of the state of the state of the state of the state of the state of

ä

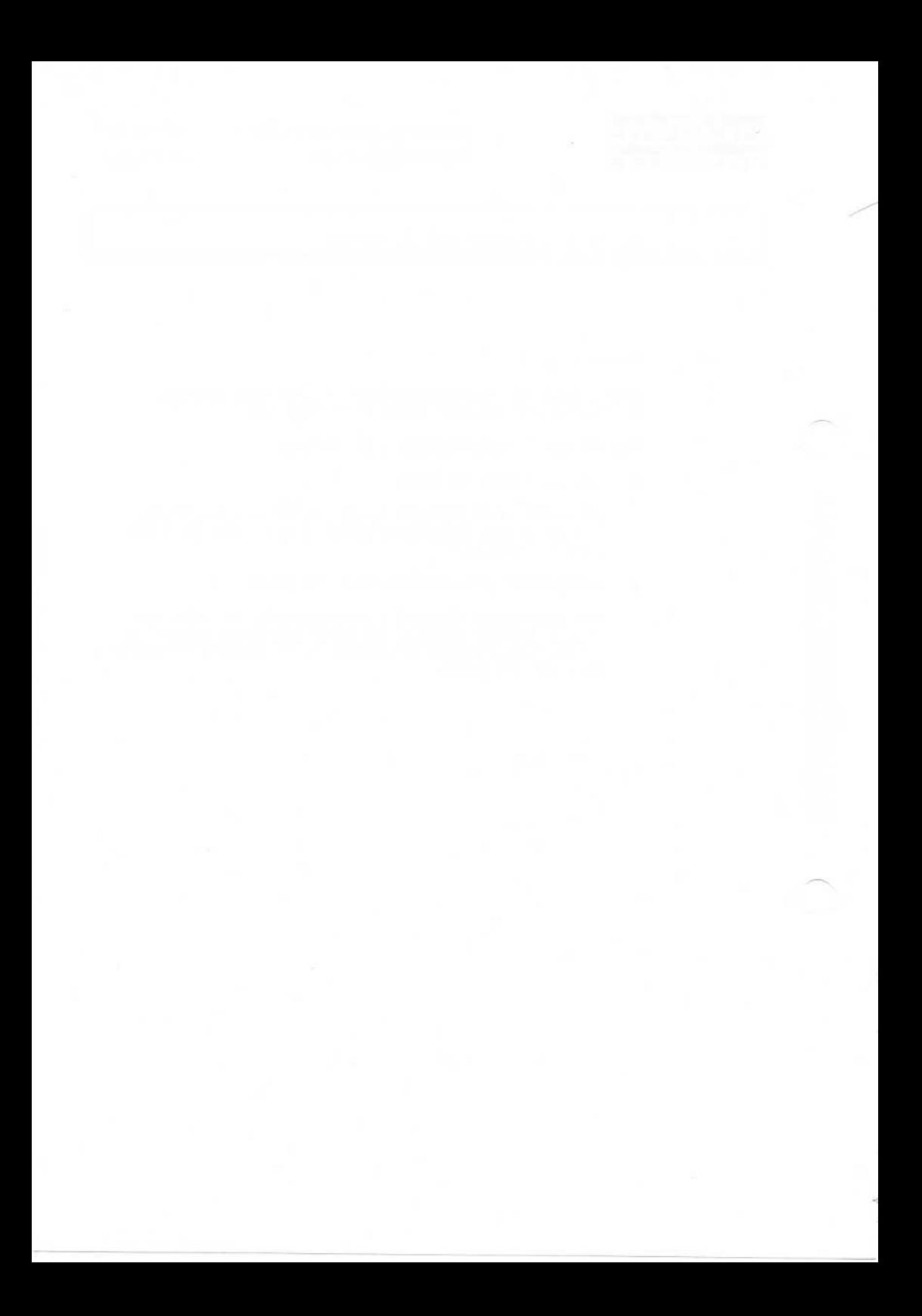

# Befehlsstruktur

#### Befehlsstruktur 5.

Befehl stypen 5.1

> Abhängig von der durchzuführenden Operation läßt sich der Befehlsvorrat des Systems in 8 Gruppen gliedern:

- Arithmetik und Datentransport
- Arbei tsplatzsteuerung
- Stapelverarbeitung
- Verarbeitung von Indexdateien
- Programmsteuerung
- **Datenausgabe**
- Sortieren
- Sonderbefehle

Arithmetik und Datentransport 5.1.1

Zu dieser Gruppe gehören folgende Befehle:

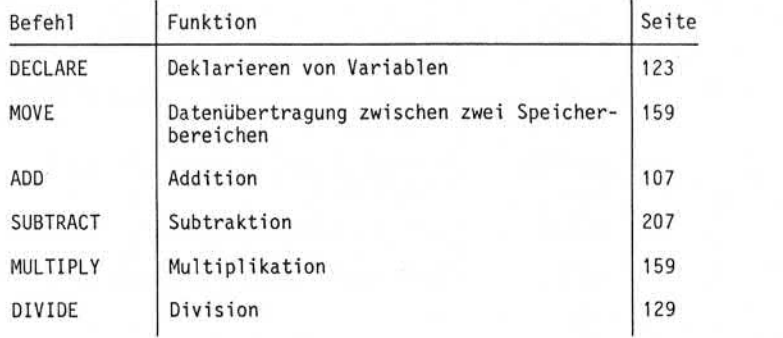

Weitergabe sowie Vervleitfältigung dieser Unterlage: Verwertung und Mitteilung<br>tres Imaats nicht gestattel: Sowiet nicht ausdrücklich zugestanden. Zuwider-<br>resultung oder Georauchsmustereiningung vorbehalten.<br>resulung oder

Seite PR 88
Seite PR 88
Seite PR 88
Seite PR 88
Seite PR 88
Seite PR 88
Seite PR 88
Seite PR 88
Seite PR 88
Seite PR 88
Seite PR 88
Seite PR 88
Seite PR 88
Seite PR 88
Seite PR 88
Seite PR 88
Seite PR 88
Seite PR 88
Seite

01.10.78 Programmierhandbuch

## Befehlsstruktur

# 5.1.2 Arbeitsplatzsteuerung

Mit Hilfe der Befehle zur Arbeitsplatzsteuerung können Daten auf dem Bildschirm angezeigt oder über die Tastatur eingegeben werden.

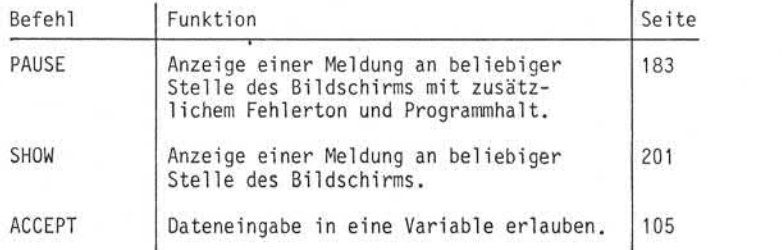

#### 5.1.3 Stapel verarbei tung

Befehle zur Stapel verarbei tung steuern den Zugriff der Anwen derprogramme auf Felder und/oder Sätze der Datenstapel.

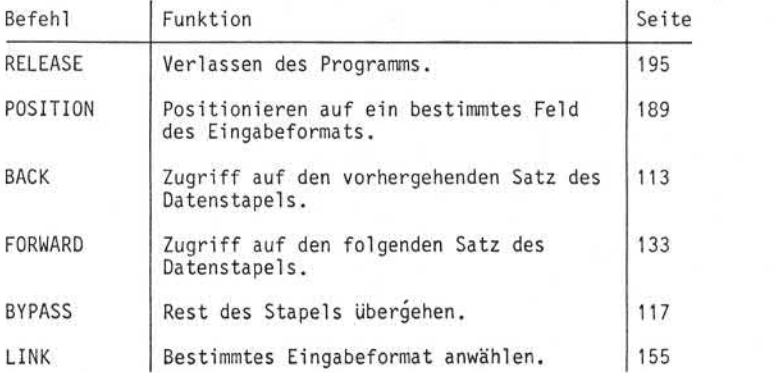

# Befehlsstruktur

#### Verarbeitung von Indexdateien 5.1.4

Dem programmierten Zugriff und der Verwaltung von Indexdateien dienen folgende Befehle:

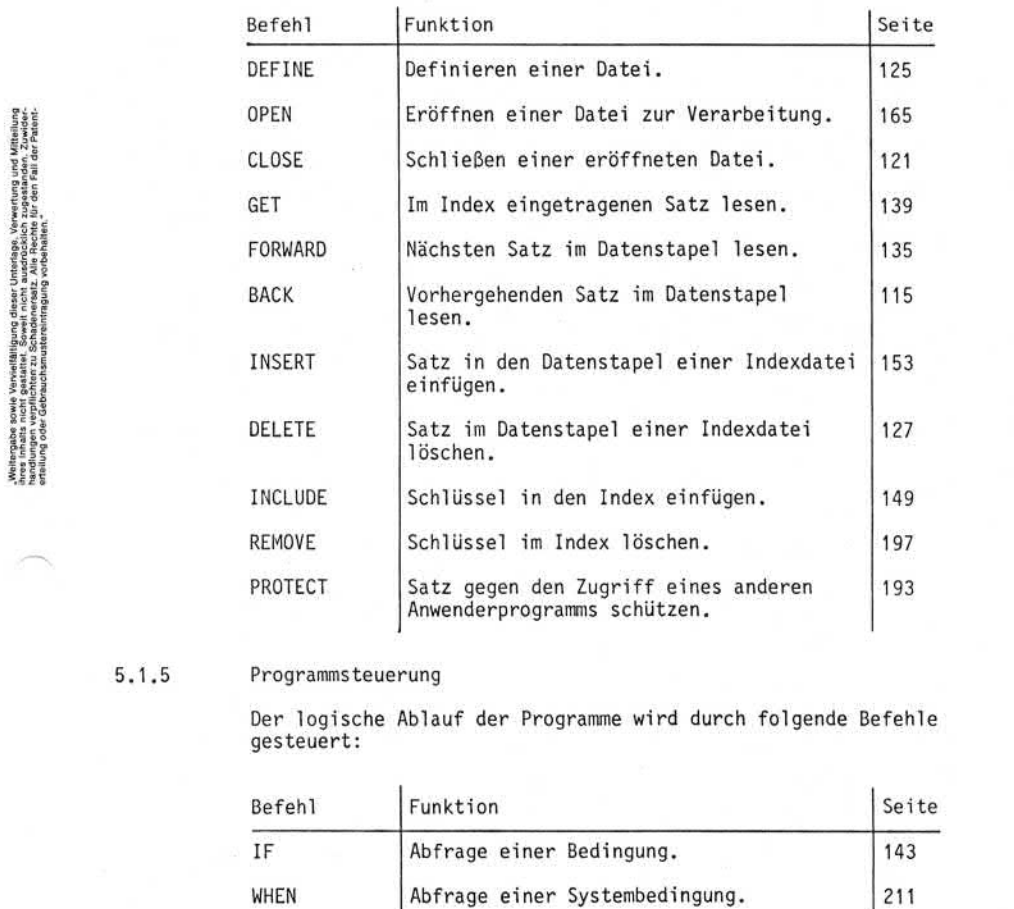

### Programmsteuerung

Der logische Ablauf der Programme wird durch folgende Befehle gesteuert:

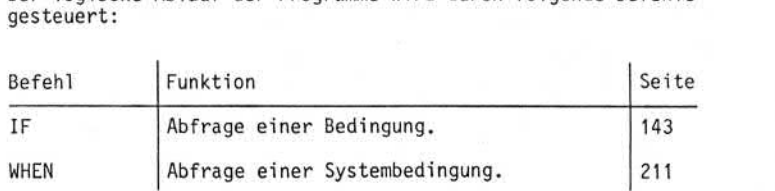

01.10.78

# Programmierhandbuch

# Befehlsstruktur

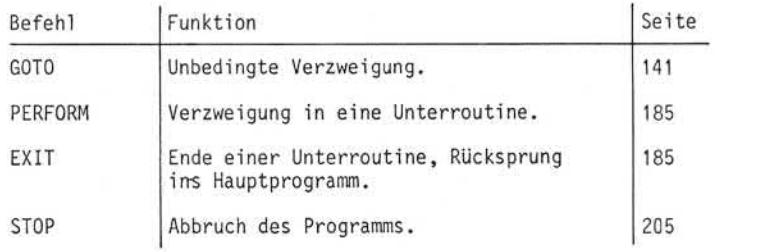

# 5.1.6 Datenausgabe

Zur Datenausgabe auf Magnetband, Diskette, Platte, Systemdrucker, Arbei tsplatzdrucker und DFÜ stehen drei Befehle zur Verfügung:

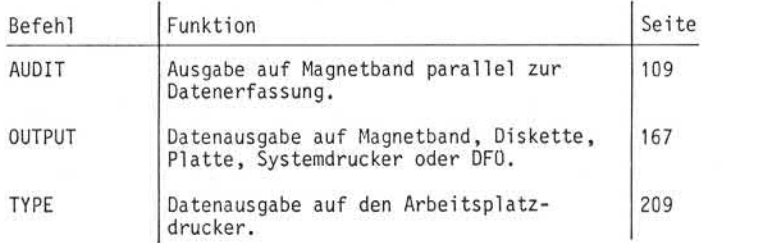

# 5.1.7 Sortieren

Zum Sortieren von Datenstapeln oder zur Erstellung von Index dateien steht der Befehl SORT(Seite 203) zur Verfügung.

# 5.1.8 Sonderbefehle

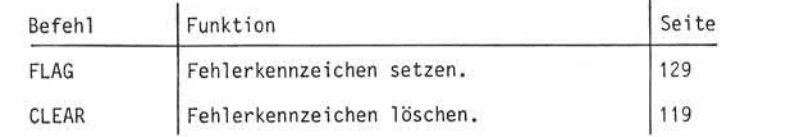

Vorverarbei tungssystem 620

Seite PR 90.1

# Programmierhandbuch

01.10.78

# Befehlsstruktur

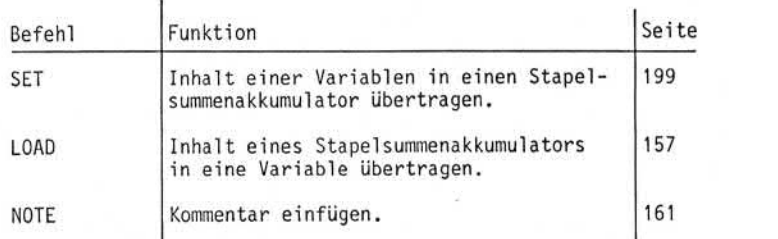

**NIXDORF** COMPUTER Vorverarbeitungssystem 620 Programmierhandbuch

Seite PR 91 01.10.78

### Befehlsstruktur

#### Operanden 5.2

In der Regel besteht ein Programmbefehl des Systems aus einem Operationsteil und einem oder mehreren Operanden. Der Operationsteil bestimmt die auszuführende Operation, die Operan den definieren die.Datenbereiche mit denen die Operation ausge führt werden soll.

Beispiel :

Addition zweier Zahlen

ADD UMSATZ Operationsteil Quelloperand TO SUMME. **Zieloperand** 

Die Operanden UMSATZ und SUMME sind die symbolischen Adressen .zweier Bereiche im Systemspeicher.

Im System existieren folgende Operandentypen:

- Feld Der Inhalt eines Feldes in einem Stapel oder einer Indexdatei.
- Variable Ein Bereich innerhalb des Systemspeichers.
- Numerisches Literal Ein ganzzahliger, numerischer Wert.
- Alphanum. Literal Eine Zeichenkette
- Befehls ergänzung Bestimmte Systemdaten

Seite PR 92

1.2.78

Vorverarbeitungssystem 620

Programmierhandbuch

Befehlsstruktur

5.2.1 Feld

Das Feld ist Teil eines Satzes in einem Datenstapel oder einer Indexdatei.

Ein Feld wieder durch Angabe seiner Feldnummer im Eingabe format adressiert.

Befindet sich das Feld im Satz eines Datenstapels, wird die Feldnummer in Klammern eingeschlossen.

Beispiel:  $\binom{5}{318}$ 

Wird ein Feld adressiert, das sich im Satz einer Indexdatei befindet, wird die Feldnummer in a-Zeichen eingeschlossen.

බ5බ Beispiel:  $23189$ 

5.2.2 Teilfeld

Durch die Adressierung von Teil fei dern können einzelne Zeichen oder Zeichenfolgen innerhalb eines Feldes verarbeitet werden.

Ein Teilfeld wird folgendermaßen adressiert:

 $(n: s-e)$  oder  $\varpi_{n: s-e}$ 

n = Feldnummer

s = Startposition des Teilfeldes innerhalb des Feldes

e = Endeposition des Teilfeldes innerhalb des Feldes

Die Positionsangaben werden von links nach rechts gezählt. Wird nur ein Zeichen adressiert, ist der Adressausdruck (n:s) oder an:sa ausreichend.

Beispiel :

4790 PADERBORN

Adressierung der Postleitzahl

 $(3:1-4)$ Adressierung der letzten Stelle der Postleitzahl

(3:4)

Inhalt Feld (3)

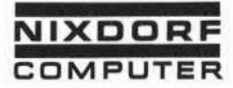

Seite PR 93 1.10.1977

#### Befehlsstruktur

#### 5.2.3 Indiziertes Feld

Unter Indizierung ist die indirekte Adressierung von Feldern oder Teilfeldern zu verstehen. Jedes Element des Adressaus drucks (n:s-e) oder an:s-ea kann durch eine Variable ersetzt werden. Die Inhalte dieser Variablen werden als Feld nummer bzw. Zeichenpositionen innerhalb des Feldes interpre tiert.

Beispiel :

Der Inhalt der Variablen A ist = 7.

 $(A)$  = Feld 7  $(2:A)$  = Feld 2, Stelle 7  $(A:A-9) =$  Feld 7, Stelle 7-9 Beispiel:<br>
Beispiel:<br>
Let Inhalt der Variablen A ist = 7.<br>  $(A)$  = Feld 7<br>  $(A:\mathbf{A}-9)$  = Feld 7, Stelle 7<br>  $(A:\mathbf{A}-9)$  = Feld 7, Stelle 7-9<br>  $(A:\mathbf{A}-9)$  = Feld 7, Stelle 1-7<br>  $(A:\mathbf{A}-9)$  = Feld 7, Stelle 1-7<br>  $(A:\mathbf{I}-\mathbf{A$ 

#### Restriktionen:

- Wird mit einer alphanumerischen Variablen indiziert, be nutzt das System nur die rechten 4 Bit des EBCDIC-Codes.
- Der Inhalt der indizierenden Variablen darf nicht negativ oder größer 999 für ein Feld oder größer 99 für ein Tei1 feld sein. Anderenfalls wird das Editor-Programm abgebrochen.

Die folgenden Programmbeispiele sollen die Verringerung des Programmieraufwands durch Anwendung der Indizierung verdeutlichen.

Beispiel 1:

Alle 15 Felder eines Satzes sollen auf dem Arbeitsplatzdrucker ausgegeben werden.

DECLAREuZZ.  $Move$ <sub>L1</sub>J<sub>J</sub>T<sub>0</sub>,  $ZZ$ .  $IA100$ <sub>U</sub>TYPE<sub>U</sub>(ZZ).  $ADD\_1\_TO\_ZZ$ .  $IF<sub>z</sub>ZZ<sub>u</sub><15$ GOTO\_!A100. RELEASE.

Seite PR 94 1.10.1977

Vorverarbei tungssystem 620/45 Programmierhandbuch

#### Befehlsstruktur

Beispiel 2:

In einem 20stelligen Feld sollen alle Leerzeichen durch Sternchen (\*) ersetzt werden.

DECLARE<sub>z</sub>z. MOVE<sub>u</sub>1\_TO\_ZZ.  $1A100$ <sup>IF</sup>  $(1:ZZ)$   $'$   $Move$ <sup>'\*</sup>"LTO<sub>-(1</sub>:ZZ). ADD<sub>J</sub>1\_TO\_ZZ.  $IF_uZZ_u$ G0T0~!A100. RELEASE.

#### 5.2.4 Variable

Eine Variable ist ein Speicherbereich, der im Anwenderprogramm durch den DECLARE-Befehl definiert wird. Während des Programm ablaufs stehen die Variablen als Zwischenspeicher für numerische Werte oder Zeichenketten zur Verfügung. Der Inhalt von Variablen kann in Datensätze übertragen oder ausgegeben werden.

Variable werden symbolisch durch Angabe ihres Namens adressiert. Der Name kann aus bis zu 8 Zeichen bestehen, wobei das erste Zeichen ein Buchstabe sein muß. Die restlichen Zeichen können Buchstaben (A-Z) oder Ziffern (0-9) sein.

Eine Variable kann numerische oder alphanumerische Werte auf nehmen.

- Numerische Variable sind max. 14 Stellen lang; das Vor zeichen wird auf der letzten Stelle verschlüsselt.
- Alphanumerische Variable sind max. 20 Stellen lang.

Durch den DECLARE-Befehl wird eine Variable 14stellig numerisch definiert und mit Nullen gefüllt. Während des Programmablaufs können Typ und Länge der Variablen verändert werden, wenn die Variable als Zieloperand eines MOVE-Befehls auftritt. In diesem Fall werden Typ und Länge des Zieloperanden durch Typ und Länge des Quelloperanden bestimmt. Die folgende Tabelle gibt Aufschluß über diese Zusammenhänge.

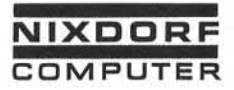

Vorverarbeitungssystem 620/45 Programmierhandbuch

Seite PR 95 1.10.1977

# Befehlsstruktur

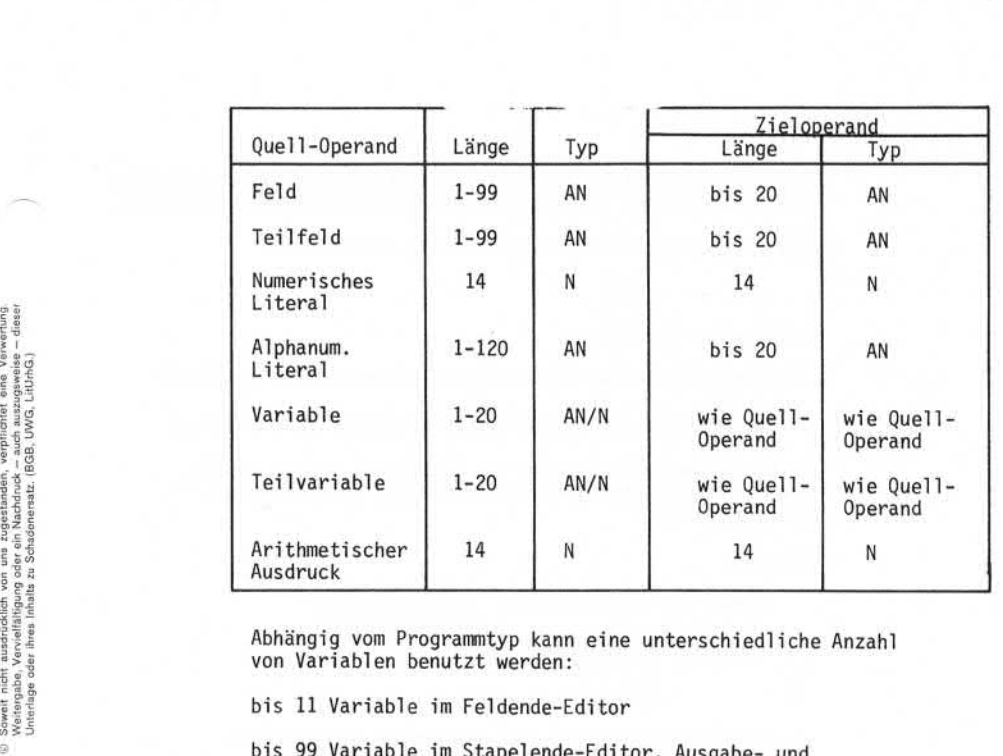

Abhängig vom Programmtyp kann eine unterschiedliche Anzahl von Variablen benutzt werden:

bis 11 Variable im Feldende-Editor

bis 99 Variable im Stapelende-Editor, Ausgabe- und Sortierprogramm.

Vorverarbeitungssystem 620/45

Seite PR 96 1.10.1977

Programmierhandbuch

#### Befehlsstruktur

### 5.2.5 Teilvariable

Durch die Adressierung von Teil variablen können einzelne Zeichen oder Zeichenfolgen innerhalb einer Variablen verarbeitet werden.

Eine Teilvariable wird folgendermaßen adressiert:

x:s-e

 $x =$  Name der Variablen

s = Startposition der Teilvariablen innerhalb der Variablen

e = Endeposition der Tei 1variablen innerhalb der Variablen

Die Positionsangaben werden von links nach rechts gezählt. Wird nur ein Zeichen adressiert, ist der Adressausdruck x:s ausreichend.

Beispiel :

Inhalt der Variablen ORT 4790PADERBORN

Adressierung der Postleitzahl

 $ORT:1-4$ 

Adressierung der letzten Stelle der Postleitzahl

ORT:4

Die Elemente s und e des Adressausdrucks können durch Variable dargestellt werden, dadurch ist eine Indizierung von Teil variablen möglich (siehe auch indizierte Felder; Punkt 5.2.3).

Ist eine Teilvariable Zieloperand eines MOVE-Befehls, wird im Gegensatz zur Variablen Typ und Länge nicht verändert.
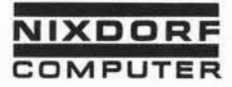

Programmierhandbuch

1.10.1977

### Befehlsstruktur

In folgenden Befehlen ist die Teilvariable als Operand zulässig:

- ADD (nicht erlaubt als Zieloperand) Ÿ.
- AUDIT<br>DIVIDE Ξ
- DIVIDE (nicht erlaubt als Zieloperand)<br>- MOVE MOVE
- L. MULTIPLY (nicht erlaubt als Zieloperand)
- OUTPUT
- PAUSE
- SHOW
- **SORT**
- SUBTRACT (nicht erlaubt als Zieloperand)
- TYPE

# Achtung:

Ist die Teilvariable Bestandteil eines arithmetischen Ausdrucks, so ist zu beachten, daß das System ein Minuszeichen, das bündig hinter der Startposition der Teilvariablen codiert wird, als "bis" interpretiert. - OUIPUL<br>
- PAUSE<br>
- SORT<br>
- SUBTRACT (nicht erlaubt als Zieloperand)<br>
- TYPE<br>
- SUBTRACT (nicht erlaubt als Zieloperand)<br>
- TYPE<br>
- SUBTRACT (nicht erlaubt als Zieloperand)<br>
- TYPE<br>
- SUBTRACT (nicht erlaubt als Zielopera

MOVE A:B-10+D TO C bedeutet Move Variable A, Stelle B bis 10 plus D nach C und nicht Move Variable A, Stelle B minus 10 plus D und C

Um alle Schwierigkeiten zu vermeiden, sollten alle Operanden<br>eines arithmetischen Ausdrucks durch Leerzeichen getrennt werden.

Seite PR 98 1.10.1977

Vorverarbeitungssystem 620/45 Programmierhandbuch

Befehlsstruktur

# 5.2.6 Numerisches Literal

Anstelle einer symbolischen Speicheradresse (Feld, Variable) kann eine numerische Zeichenfolge unmittelbar als Operand ein gesetzt werden.

Das numerische Literal ist max. 14 Stellen lang und darf aus den Ziffern 0-9 bestehen.

Handelt es sich um einen negativen Wert, wird die Ziffernfolge mit einer Oversign versehen. Das Oversign kann an jeder Stelle innerhalb der Ziffernfolge auftreten, außer an der 1 Stelle (das Literal würde sonst als Name einer Variablen interpretiert).<br>Beispiel:

 $ADD \cup 4171 \cup TO \cup A$ .

 $Move \_ 356892 \_ T0 \_ B.$ 

5.2.7 Alphanumerisches Literal

Das alphanumerische Literal ist eine Zeichenfolge, die anstelle einer symbolischen Speicheradresse unmittelbar als Operand ein gesetzt werden kann.

Das alphanumerische Literal ist max. 120 Stellen lang und wird entweder in Hochkomma(') oder Anführungsstriche (") einge schlossen. Innerhalb des Literals kann jedes beliebige Zeichen auftreten, ausgenommen die Zeichen, in die das Literal eingeschlossen ist.

Beispiel :

PAUSE.'WENN ENDE,."Y".EINGEBEN'.

oder

PAUSEL" WENNLENDE, L'Y'LEINGEBEN".

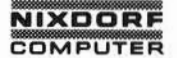

Vorverarbeitungssystem 620

Seite PR 99 1.2.78

# Befehlsstruktur

Ein Literal, das aus mehreren identischen Zeichen besteht, kann in abgekürzter Schreibweise codiert werden. Zu diesem Zweck wird die Länge des Literals als Zahl und sofort anschließend das Zeichen selbst - in Hochkomma oder Anführungszeichen eingeschlossen - angegeben.

Beispiel :

 $OUTPUT\_120' - '$ .

oder

**OUTPUT<sub>u</sub>20"'".** 

### 5.2.8 Arithmetischer Ausdruck

Ein arithmetischer Ausdruck setzt sich aus zwei oder mehreren Operanden wie Feld, Variable oder Literal zusammen. Die einzelnen Operanden werden durch arithmetische Operatoren miteinander ver knüpft.

Die möglichen Operatoren sind:

- + Addition
- Subtraktion
- $M$  Multiplikation
- $\prime$ Division

In einem arithmetischen Ausdruck können beliebig viele Operatoren enthalten sein.

Der Ausdruck wird grundsätzlich von links nach rechts interpre tiert. Die Hierarchie der mathematischen Operationen wird nicht berücksichtigt.

Wird das Ergebnis eines arithmetischen Ausdrucks in einer Variablen abgestellt, hat die Variable immer eine Länge von 14 Stellen. Der Wert wird rechtsbündig abgestellt und die Variable mit Nullen auf gefüllt.

Seite PR 100 01.10.78

Vorverarbeitungssystem 620 Programmierhandbuch

## Befehlsstruktur

Wird das Ergebnis in einem Feld abgestellt, bleibt die Länge des Feldes unverändert.

Die einzelnen Operanden und Operatoren des arithmetischen Ausdrucks sollten durch Leerzeichen getrennt werden.

Beispiele:

 $Move$ u $(1)$ u+u $(2)$ uT0uA. Addition der Felder (1) und (2). Ergebnis in der Variablen A.

MOVEL MENGEL \*JPREIS\_\*JRABATT\_/\_100\_TO\_WERT. Multiplikation der Variablen MENGE,PREIS, RABATT und Division durch 100. Ergebnis in der Variablen WERT.

M0VE.(21)./ 90.+.TEMPu.-.(6).T0.A, Division des Feldes (21) durch 90. Zum Ergebnis wird die Variable TEMP addiert und davon Feld (6) subtrahiert. Das Ergebnis wird in der Variablen A der variablem<br>1. (21).../..90..+..TEP<br>Division des Fe<br>wird die Variab<br>subtrahiert. Da<br>hegestellt.<br>1. hegestellt.

Wennmöglich, sollten arithmetische Ausdrücke anstelle arithmetischer Operationen benutzt werden, da dadurch der Speicherbedarf der Pro gramme geringer wird.

# 5.2.9 Befehlsergänzung

Die Output-Ergänzungen (siehe dort)< JOB> ,<FILE> , <DATE> , <TIME> , <KEY> und<FMT> können in allen Befehlen, in denen ein Alpa-Literal als Operand zulässig ist, benutzt werden.

Z.B. MOVE,IF, SHOW etc.

Hiermit ist die Möglichkeit gegeben, das Systemdatum, den Stapel namen, den Standard-Job-Namen, die Nummer des Eingabeformats, den Indexschlüssel und die Uhrzeit in ein Feld oder eine Variable zu bringen und damit weiter zu arbeiten.

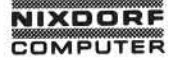

Vorverarbeitungssystem 620 Programmierhandbuch

Seite PR 100.1 01.10.78

# Befehlsstruktur

#### $5.3$ Arithmetische Operationen

Im System können die arithmetischen Operationen

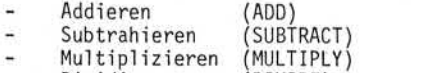

Dividieren (DIVIDE)

vorzeichengerecht durchgeführt werden. Das Vorzeichen wird bei numerischen Werten auf der letzten Stelle mit verschlüsselt (positives Vorzeichen = F, negatives Vorzeichen = D).

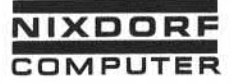

Programmierhandbuch

Seite PR 101 1.10.1977

#### Befehlsstruktur

Bei den Operanden unterscheidet man zwischen Quelloperand und Zieloperand. Der Quelloperand bleibt unverändert, im Ziel steht das Ergebnis.

Der Quelloperand kann aus folgenden Ausdrücken bestehen;

- numerisches, vom Eingabeformat definiertes Feld
- numerisches Literal<br>• arithmetischer Ausd
- arithmetischer Ausdruck
- Variable

Zieloperand kann nur eine Variable sein.

Beispiel :

DI VI DE 100 I NTO\_ RABATT. MULTIPLY\_MENGE\_TIMES\_PREIS.

Es werden nur ganzzahlige Werte verarbeitet. Verschiebungen der Dezimalwertigkeiten können durch Multiplikation und Division mit lOer-Potenzen erreicht werden.

Ist das Ergebnis der arithmetischen Operation größer als 14 Stellen, findet ein Überlauf statt und es wird ein Überlauf-Merker gesetzt, der vom Programm abgefragt werden kann (WHEN OVERFLOW...).

Mit dem Teilergebnis sollte nicht weitergerechnet werden. Auf dem Bildschirm erscheint in der Fehlerzeile die Meldung ARITHMETISCHER ÜBERLAUF und der Fehlerton ertönt. e arithmetischer Ausdruck<br>
Figure 1 Variable<br>
Figure 21 Variable<br>
Figure 21 Variable<br>
Figure 21 Variable<br>
Figure 21 Variable<br>
Figure 21 VARARTT.<br>
Figure 21 VARARTT.<br>
Figure 21 VARARTT.<br>
Figure 21 VARARTT.<br>
Figure 22 Variab

#### Achtung:

Die Angabe eines Feldes als ZielOperand bei arithmetischen Operationen ist nicht möglich.

Sollen Ergebnisse einer arithmetischen Operation in einem Feld abgestellt werden, so kann ein Transportbefehl mit einem arith metischen Ausdruck benutzt werden.

Beispiel:  $ADD_{-1}(1) = TO_{-1}(2) =$  nicht möglich<br> $MOVE_{-1}(1) = +$  $+(2) = TO_{-1}(2) =$  möglich

Seite PR 102 Vorverarbeitungssystem 620/45

1.10.1977 Programmi erhandbuch

# Befehlsstruktur

# 5.4 Befehlsformat

Zur Beschreibung des Befehlsformats gelten folgende Regeln:

- Der Befehl wird gemäß seiner Formatbeschreibung von links nach rechts codiert.
- Zwingend notwendige Angaben sind in Großbuchstaben ge schrieben.
- Kleingeschriebene Wörter kennzeichnen Begriffe, die an dieser Stelle einzusetzen sind.
- Angaben in eckigen Klammern können falls sie nicht be nötigt werden - entfallen.
- Stehen mehrere Angaben in geschweiften Klammern übereinander, muß eine dieser Angaben codiert werden.

#### 5.5 Codierung

Die Befehle eines Programms werden auf dem Formular "EDITOR PROGRAMM" codiert. Jede Zeile des Formulars ist 40 Stellen lang Codierung<br>Die Befehle eines Programms werden auf dem Formular "EDITOR-<br>PROGRAMM" codiert. Jede Zeile des Formulars ist 40 Stellen lang.<br>Belegt ein Befehl mehr als eine Zeile des Formulars, kann er in<br>der Folgezeile fortges der Folgezeile fortgesetzt werden. Dabei können auch Operatoren oder Operanden getrennt werden.

Beispiel :

----------- MOVE<sub>U</sub>SUMME<sub>UTOUENDS</sub> UMME.

oder

----------- MOVE\_SUMME\_TO\_\_\_\_\_ ENDSUMME.

Jeder Befehl muß mit einem Punkt oder einem Semikolon abge schlossen werden. Das Semikolon dient zur Trennung logisch zusammengehörender Befehle nach einem IF, WHEN oder ELSE-Befehl .

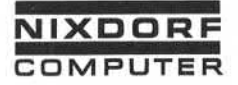

Vorverarbeitungssystem 620/45 Programmierhandbuch

Seite PR 103 1.10.1977

# Befehlsstruktur

Beispiel :

 $IF<sub>u</sub> A<sub>u</sub> > <sub>u</sub>B$ 

MOVE\_A\_TO\_B;

SUBTRACT\_A\_FROM\_C.

Ist die Bedingung A>B erfüllt, werden die folgenden Befehle abgearbeitet. Ist die Bedingung nicht erfüllt, wird der Programmablauf mit demauf den Punkt folgenden Befehl fortgesetzt.

Nach einem Punkt können beliebig viele Leerzeichen folgen.

MOVE\_B\_TO\_C.<br>
Service and the Bedingunder<br>
Service and the Bedingunder<br>
Service and the Bedingunder<br>
Service and the Program<br>
Service and the Program<br>
Service and the Program<br>
Die einzelnen Elemente ei<br>
Zeichen oder nur du Die einzelnen Elemente eines Befehls können durch Komma und Leerzeichen oder nur durch Leerzeichen getrennt werden. Zwischen den Elementen können beliebig viele Leerzeichen stehen.

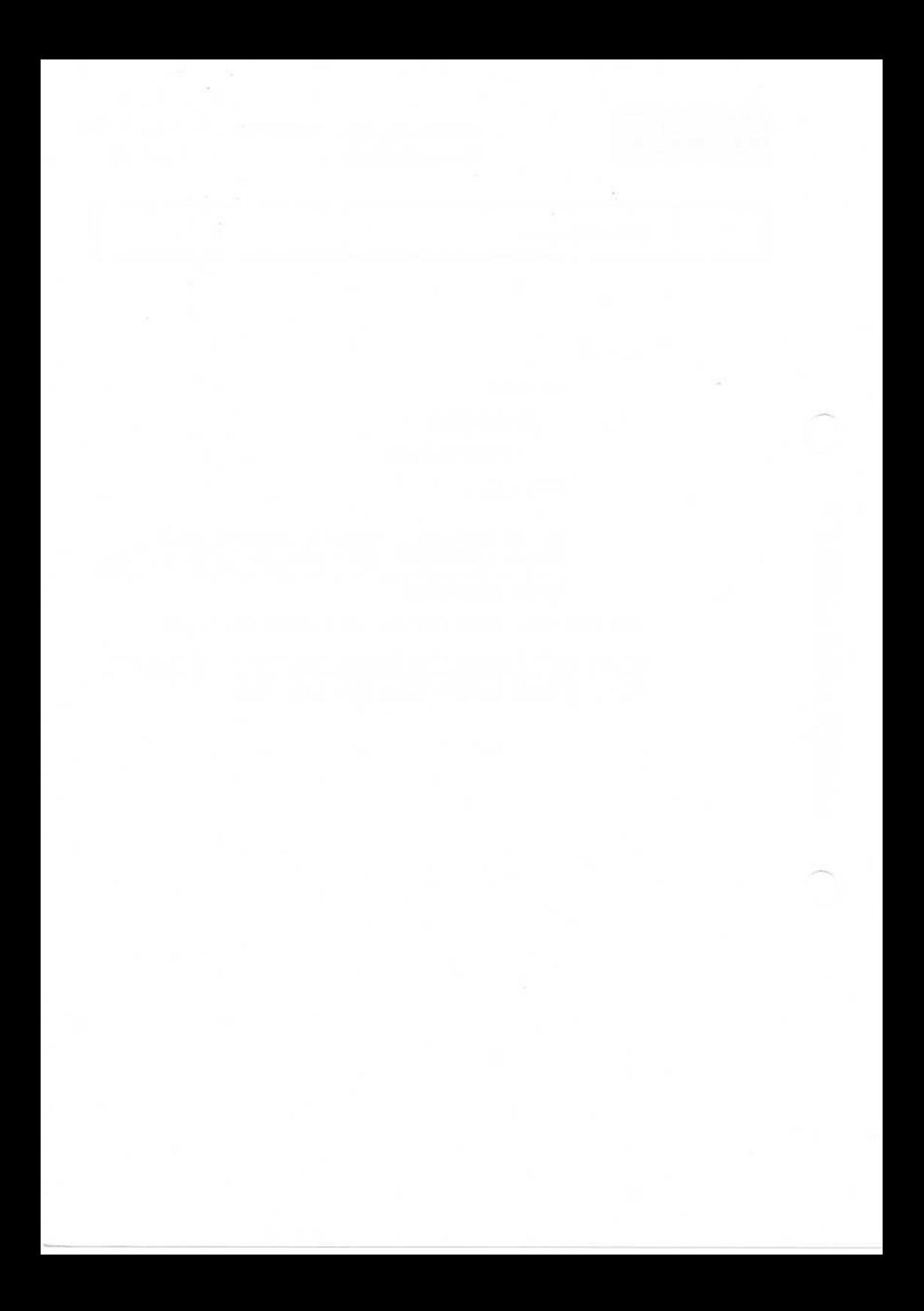

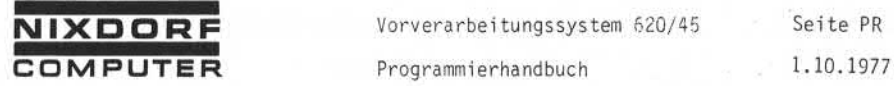

**NIXDORF** Vorverarbeitungssystem 620/45 Seite PR 105

Befehlsstruktur and accept

5.6 Befehle

5.6.1 ACCEPT

Format:

ACCEPT<sub>U</sub> [<LOC uZeile [, Spalte]>] u Variable u

 $[ELSE \sqcup Beteh1$ ;  $\sqcup Beteh1]$ ...].

Funktion:

Der ACCEPT-Befehl stoppt den Programmablauf und erlaubt die Ein gabe von Daten in eine Variable. Die Dateneingabe kann an belie biger Stelle des Bildschirms erfolgen.

• < LOC Zeile [ , Spal te] > definiert die Position der Ein gabe auf dem Bildschirm. Als Eingabezeile kann - abhängig vom angeschlossenen Bildschirm - Zeile 1-24 codiert werden. Zeile 1 ist in diesem Fall die Statuszeile, Zeile 2 die Fehlerzeile. Beide Zeilen werden ggfs. überschrieben (Vor sicht!). Als Spalte kann - abhängig vom angeschlossenen Bildschirm - Spalte 1-80 codiert werden. Wird Spalte nicht codiert, beginnt die Eingabe auf Spalte 1. Entfällt die An gabe LOC, beginnt die Eingabe in Zeile 2, Spalte 1 (Fehler zeile) .

• Variable

Abhängig vom Typ der Variablen erlaubt das System numerische oder alphanumerische Eingaben. Die Anzahl einzugebender Zei chen wird durch die Länge der Variablen bestimmt.

Durch einen MOVE-Befehl können Typ und Länge der Variablen vor Ausführung des ACCEPT-Befehls festgelegt werden.

Soll eine numerische Variable kürzer als 14 Stellen definiert werden, bietet sich folgender Kunstgriff an:

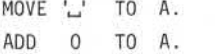

Das Resultat dieser Operation ist eine 1-stellige, numerische Variable.

Seite PR 106

1.10.1977

Vorverarbeitungssystem 620/45

Programmi erhandbuch

Befehlsstruktur and accept

[ELSE Befehl [; Befehl]...]

Der ELSE-Zweig des Befehls wird ausgeführt, wenn die DIAL-Taste betätigt wird. Ist der ELSE-Zweig nicht codiert, zeigt das System bei Betätigung der DIAL-Taste einen Fehler an.

Beispiel :

DECLARE<sub>UDATUM.</sub> MOVE ' <\_> <sup>1</sup>u\_>TO DATUM. ADD\_0\_TO\_DATUM.  $SHOW \rightharpoonup \langle LOC \rightharpoonup 3, 1 \rangle \rightharpoonup '$  DATUM:<sup>1</sup>.  $ACCEPT$   $\leftarrow$   $<$   $LOC$   $\leftarrow$   $3,8$   $\leftarrow$  DATUM ELSE<sub>U</sub>MOVE<sub>U</sub>10177 TO DATUM.

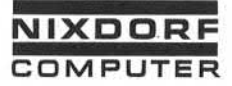

Vorverarbeitungssystem 620/45 Seite PR 107 Programmierhandbuch 1.10.1977

Befehl sstruktur ADD

5.6.2 ADD

Format:

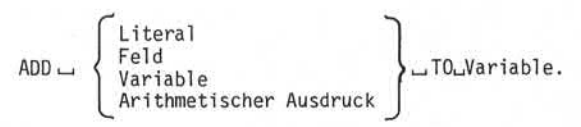

#### Funktion:

Beide Operanden werden addiert. Das Ergebnis wird rechtsbündig im zweiten Operanden abgestellt. Der erste Operand bleibt unver ändert.

Die Länge des zweiten Operanden bleibt erhalten. Ist das Ergeb nis länger als der zweite Operand, findet ein Überlauf statt und der Überlauf-Merker wird gesetzt. Der Merker kann vom Programm abgefragt werden. Der Überlauf geht verloren. Die Länge des zweiten Operanden bleibt erhalten. Ist das Ergeb-<br>nis länger als der zweite Operand, findet ein Oberlauf statt und<br>der Oberlauf-Merker wird gesetzt. Der Merker kann vom Programm<br>abgefragt werden. Der Oberlauf

mit den rechten 4 Bit des EBCDIC-Codes.

Beispiel :

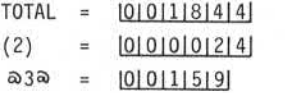

- $\bullet$  ADD  $\Box$   $\overline{\circ}$   $\overline{\circ}$   $\overline{\circ}$  TO  $\overline{\circ}$  TOTAL. TOTAL = |0|0|2|0|0|3|
- $ADD$  $(2)$   $\rightarrow$  \*  $\rightarrow$   $\overline{a}$ 3 $\overline{a}$   $\rightarrow$  TO  $\rightarrow$  TOTAL. TOTAL = |0|0|5|6|6|0|

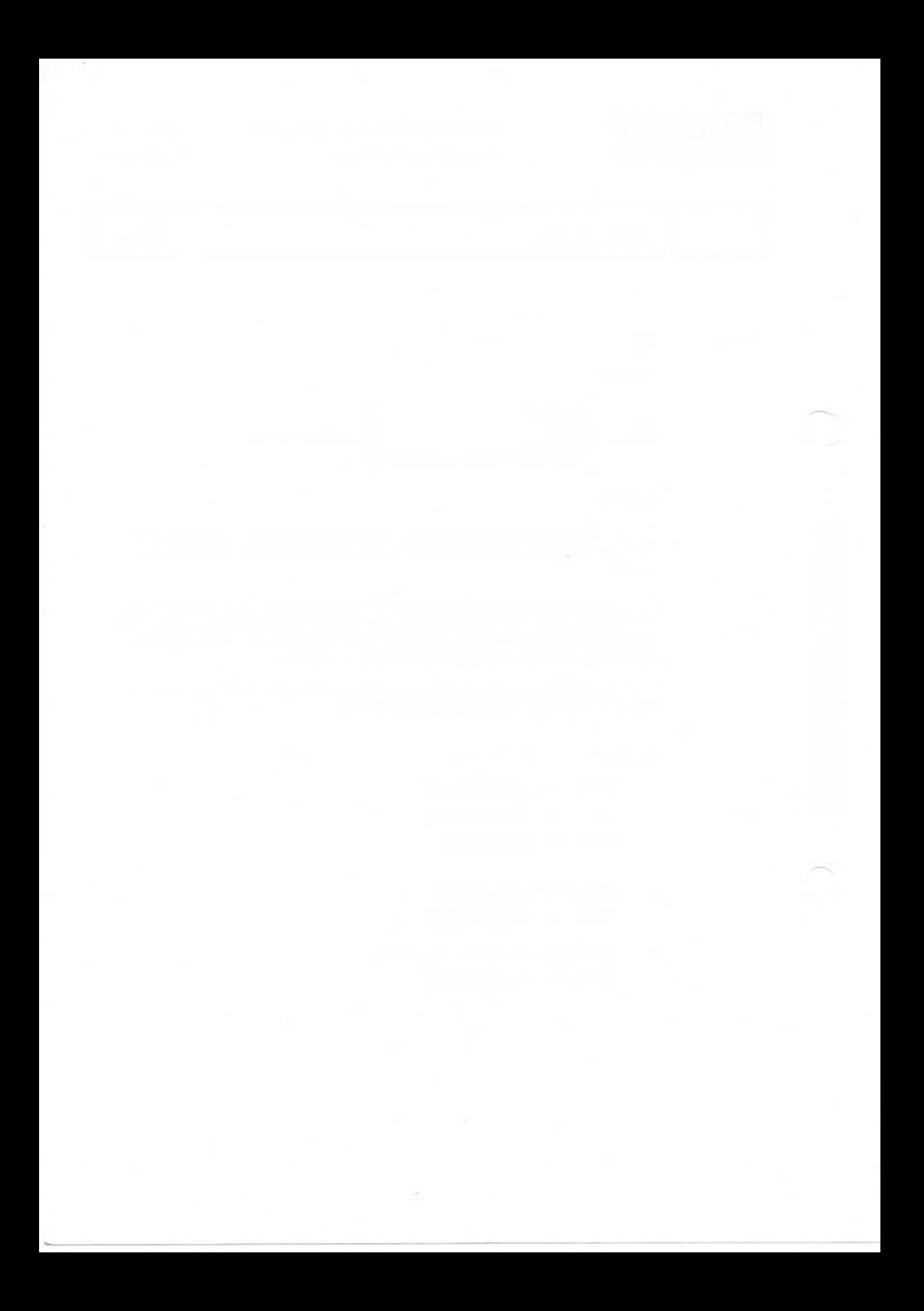

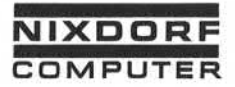

Vorverarbeitungssystem 620/45 Programmierhandbuch

Seite PR 109 1.10.1977

Befehlsstruktur aus aus der aus der aus der aus der aus der aus der aus der aus der aus der aus der aus der aus der aus der aus der aus der aus der aus der aus der aus der aus der aus der aus der aus der aus der aus der au

5.6.3 AUDIT

Format:

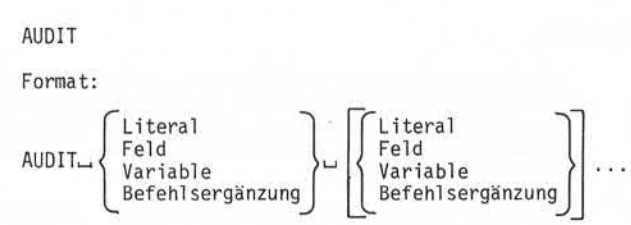

#### Funktion:

Der AUDIT-Befehl gibt den aktuellen Datensatz auf Magnetband aus (z.B. als Datensicherung).

- Der AUDIT-Befehl kann im Feldende-/Stapelende-Editor, im Ausgabeprogramm und im Sortierprogramm verwendet werden.
- Die Ausgabe erfolgt grundsätzlich auf Magnetbandeinheit 4 (D). Die Zuweisung muß entsprechend festgelegt werden.
- Magnetbandstation 4 ist während des Programmlaufs mit AUDIT-Funktion für alle anderen Operationen gesperrt.
- Es kann nur eine 9-Kanal -Magnetbandeinheit verwendet werden.
- Mehrere Bildschirmarbeitsplätze können gleichzeitig AUDIT-Funktion ausführen. Der Programmierer muß daher Programme er stellen, welche die auf dem AUDIT-Band gesammelten Daten wie der trennen.
- Bei Anwendung des AUDIT-Befehls im Feldende-Editor werden im Prüfmodus nur Sätze ausgegeben, in denen Korrekturen vorge nommen wurden.
- Die Überprüf- und ABL-Funktion ignoriert den AUDIT-Befehl.
- Die maximale Länge eines AUDIT-Satzes beträgt 200 Stellen.
- Durch die Formatnummern wird beim Wiedereinlesen das Eingabe format bestimmt. Aus diesem Grund muß darauf geachtet werden, daß Formate mit gleicher Nummer auch mit gleicher Satzlänge ausgegeben werden.
- Die möglichen Befehlsergänzungen werden im Abschnitt OUTPUT- Befehl sergänzungen (5.6.26) erläutert.
- Im Überprüf-Modus und in der ABL-Funktion wird der AUDIT-Befehl ignoriert.

ió.

Seite PR 110 1.10.1977

Vorverarbei tungssystem 620/45 Programmierhandbuch

# Befehlsstruktur AUDIT

Beispiel :

Daten werden mit zwei Standard-Jobs erfaßt. J0B1 enthält zwei Eingabeformate mit 20 und 30 Zeichen Länge; die Stapel namenvorgabe ist ABC\*\*\*\*\*\*\*\* . JOB2 enthält ebenfalls zwei Eingabeformate mit 40 und 50 Zeichen Länge; die Stapelnamen vorgabe ist XYZ\*\*\*\*\*\*\*.

Durch das folgende Feldende-Editorprogramm werden die Daten während der Erfassung auf Band gesichert:

 $AUDIT \rightarrow FMT > \rightarrow$  <BATCH> $\rightarrow$  <ALL> $\rightarrow$  <SKIP $\rightarrow$  61>. RELEASE.

Für das Einlesen des Sicherungsbandes existiert ein Standard-Job mit einem Eingabeformat, das aus 3 Feldern besteht.

- Feld 1 = Formatnummer, 1-stellig numerisch
- Feld 2 = Stapelname, 10-stellig alphanumerisch  $\ddot{}$
- Feld 3 = Daten, 50-stellig alphanumerisch

Die eingelesenen Sicherungsdaten werden mit dem folgenden Sortierprogramm nach Stapelnamen und Formatnummern aufstei gend sortiert:

 $SORT (2) (1)$ . RELEASE.

Der sortierte Stapel wird anschließend mit RESCUE-Kennungauf Band ausgegeben.

```
DECLARE<sub>U</sub>NAME.
IF \cup (2) \cup = \cup NAMEGOTO IA100.
\overline{\phantom{a}}OUTPUT\overline{\phantom{a}} \overline{\phantom{a}} \overline{\phantom{a}} : \overline{\phantom{a}}IF \cup (2:1-3) \cup = \cup 'ABC'
OUTPUT \_\cdot ' \_\cdot' \_\cdot \_\cdot OEFER> .<br>
IF \_\cdot (2:1-3)\_\cdot=\_\cdot'ABC'<br>
OUTPUT \_\cdot '00B1\_\cdot------'\_\cdot(2).<br>
IF \_\cdot (2:1-3)\_\cdot= \_\cdot' 'XYZ'<br>
OUTPUT\_\cdot '0082\_\cdot-----'\_\cdot(2).<br>
MOVE\_\cdot (2) \_\cdot TO \_\'AIOO
IF<sub>\cup</sub> (2:1-3)\cup= \cup 'XYZ'
                       GOTO \cup 1A2OO.
```
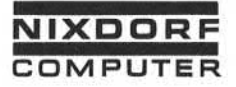

Vorverarbeitungssystem 620/45 Programmierhandbuch

Seite PR 111 1.10.1977

# Befehlsstruktur aus der ausgeben der AUDIT

 $IF$   $\cup$   $(1)$   $\cup$   $=$   $\cup$   $1$ OUTPUT  $\sqcup$  (1)  $\sqcup$  (3:1-20). IF  $\cup$  (1)  $\cup$  =  $\cup$  1<br>
OUTPUT  $\cup$  (1)  $\cup$  =  $\cup$  2<br>IF  $\cup$  (1)  $\cup$  =  $\cup$  2<br>
OUTPUT  $\cup$  (1)  $\cup$  $OUTPUT<sub>u</sub>(1)<sub>u</sub>(3:1-30).$ RELEASE. IA200  $IF \cup (1) \cup = \cup 1$  $OUTPUT<sub>u</sub> ( 1) <sub>u</sub> (3:1-40).$  $IF$  $\cup$  (1) $\cup$  =  $\cup$  2  $\sim$  2  $OUTPUT$   $(1)$   $(3:1-50)$  .

Anschließend wird das Band mit RESCUE-Kennung gelesen.

Damit ist der Zustand vor dem Systemzusammenbruch wieder RELEASE.<br>Anschließenc<br>Damit ist de<br>hergestellt.

 $\sim$ 

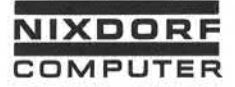

Seite PR 113 1.10.1977

# Befehlsstruktur BACK (Stapel)

5.6.4.1 BACK (Stapel)

Format:

BACKuu[ELSEuuBefehl [ ; **<sup>m</sup>**Befehl ]...].

Wirkung:

Der Back-Befehl blättert im Stapel um 1 Satz zurück und erlaubt den Zugriff auf den vorhergehenden Satz. Mehrfaches Zurückblättern ist möglich. Wird versucht über den l.Satz des Stapels zurückzu blättern, führt das System den ELSE-Zweig des Befehls aus. Ist der ELSE-Zweig nicht codiert, erscheint eine Fehlermeldung und das Edi tor-Programm wird abgebrochen. Franchise the particle of the particle of the particle of the control of the control of the control of the matrix of the control of the control of the control of the control of the control of the control of the control of

Jede Adressierung von Feldern durch das Programm bezieht sich auf den Satz, auf den zurückgeblättert wurde (mit zugehörigem Eingabe format) .

Im Feldende-Editor bleibt die Bildschirmanzeige bei Ausführung des BACK-Befehls unverändert, da der Satz, auf den zurückgebl ättert wurde, nicht angezeigt wird.

Nach Ausführung einer RELEASE-Instruktion im Feldende-Editor ist der aktuelle Satz wieder im Zugriff.

In allen anderen Programmen wird auf den folgenden Satz zugegriffen.

Wird im Feldende-Editor vor den RELEASE-Befehl ein POSITION-Befehl durchgeführt, wird der Satz, auf den zurückgesetzt wurde, zum ak

Beispiel :

In einem Feldende-Editor soll der Inhalt von Feld 3 des aktuellen Satzes in Feld 3 des vorhergehenden Satzes über tragen werden.

DECLARE<sub>UA</sub>. MOVEi\_i(3) **ujTO** uuA. BACK**lj** ELSE**uj** RELEASE. MOVEi\_> A**ljTO** u (3) . RELEASE.

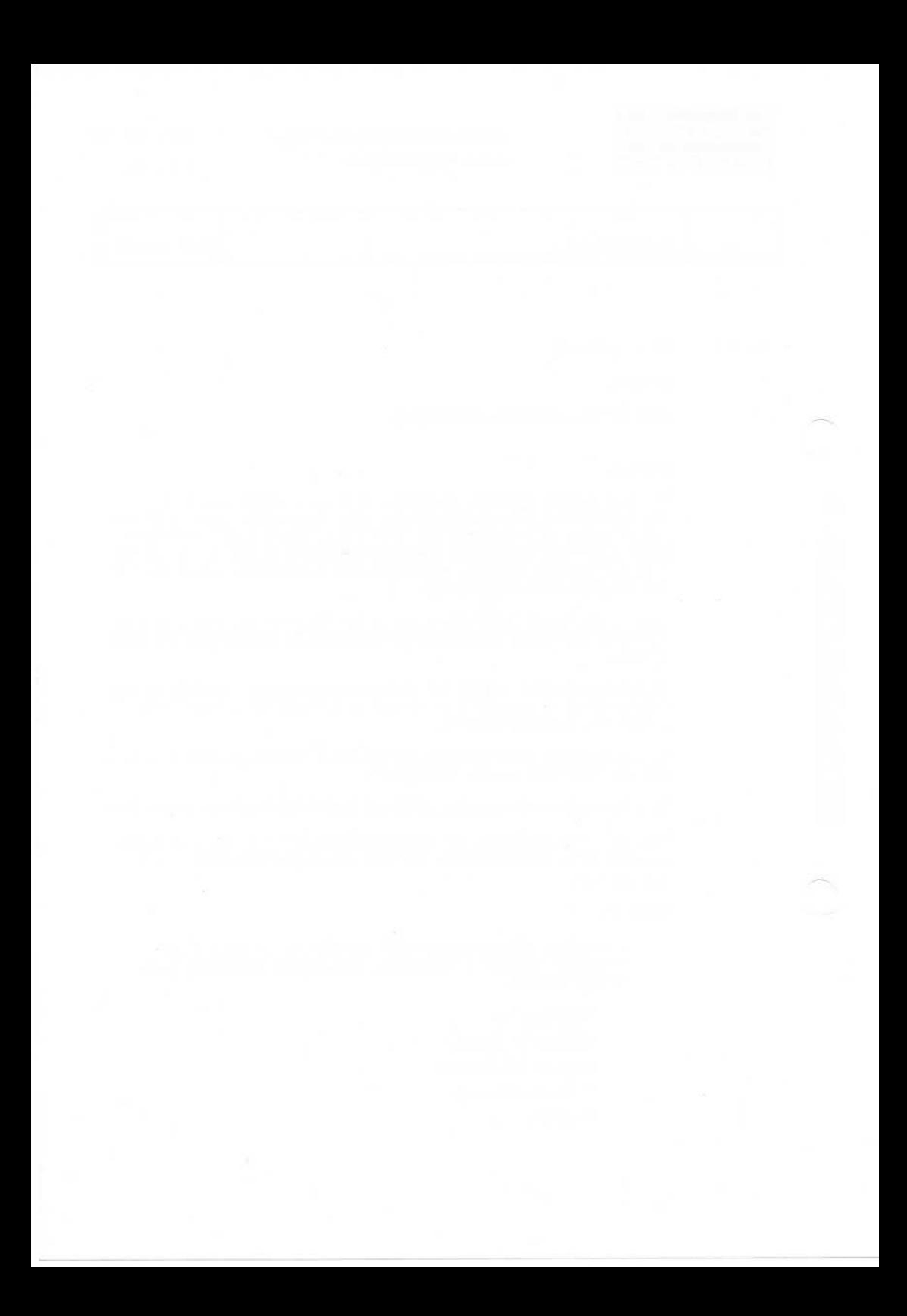

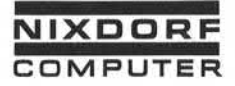

1.10.1977

Befehlsstruktur BACK (Indexdatei)

5.6.4. 2 BACK (Indexdatei)

Format:

BACK«Dateiname«[ELSE «Befehl [;« Befehl]...].

Funktion:

Dieser Befehl greift im Datenstapel einer Indexdatei auf den physikal isch vorhergehenden Satz zu. Dadurch wird nur der Satz zeiger verändert. Der Indexzeiger bleibt unbeeinflußt. Durch einen anschließenden GET CURRENT - Befehl kann daher wieder auf den letzten über den Index gelesenen Satz zugegriffen werden (siehe auch Abschnitt 4.1.2 und 4.2).

Der ELSE-Zweig des Befehls wird ausgeführt, wenn versucht wird, über den ersten Satz des Datenstapels hinauszulesen. Ist der ELSE-Zweig nicht codiert, erscheint in diesem Fall eine Fehlermeldung und das Programm wird abgebrochen.

Achtung! In Indexdateien, die aus mehreren Datenstapeln zusammen gesetzt sind (siehe Abschnitt 4.1.3), kann durch den BACK-Befehl nicht nacheinander auf alle Sätze der Datei zuge griffen werden. Der Zugriff ist durch die Grenzen der ein zelnen Stapel limitiert. Um auf alle Sätze der Datei zu greifen zu können, muß eine Kombination aus GET und BACK Dieser Befehl greift im Datens<br>
Dieser Befehl greift im Datens<br>
Deser Perfandert. Der Indexzeig<br>
anschließenden GET CURRENT – Be<br>
letzten über den Index gelesenen auch Abschnitt 4.1.2 und 4.2).<br>
Der ELSE-Zweig des Befehls

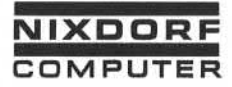

Vorverarbei tungssystem 620/45 Programmierhandbuch

Seite PR 117

1.10.1977

Befehlsstruktur Befehlsstruktur BYPASS

5.6.5 BYPASS

Format:

 $BYPASS \sqcup [ELSE \sqcup BeforeIn1[:, \sqcup BeforeIn1] \dots].$ 

### Funktion:

Der BYPASS-Befehl beendet die Verarbeitung des aktuellen Stapels. Danach wird mit der Verarbeitung des nächsten Stapels - soweit vorhanden - begonnen. BYPASS wird im wesentlichen bei Multi-Batch-Verarbeitung verwendet. Im Anschluß an den BYPASS-Befehl wird das Anwenderprogramm vom Beginn an durchlaufen (Wirkung wie RELEASE). Der Unterschied zum RELEASE-Befehl besteht darin, daß BYPASS stapelbezogen, RELEASE dagegen satzbezogen arbeitet.

Der ELSE-Zweig wird durchlaufen, wenn der BYPASS-Befehl während der Verarbeitung des letzten Stapels ausgeführt wird. Ist der ELSE-Zweig nicht codiert, wird in diesem Fall das Programm beendet.

Nach Durchlaufen des ELSE-Zweiges ist der letzte Satz des letzten Stapels im Zugriff.

Der BYPASS-Befehl darf nicht im Feldende-Editor verwendet werden.

Seite PR 118

1.10.1977

Vorverarbeitungssystem 620/45 Programmierhandbuch

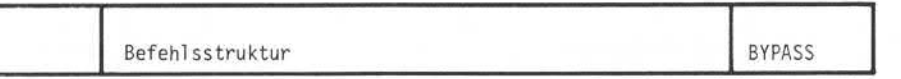

Beispiel :

ARTIKEL\*\*\*

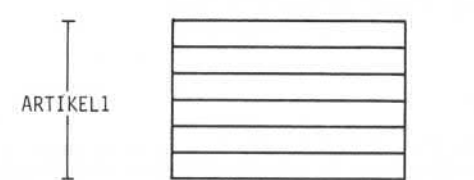

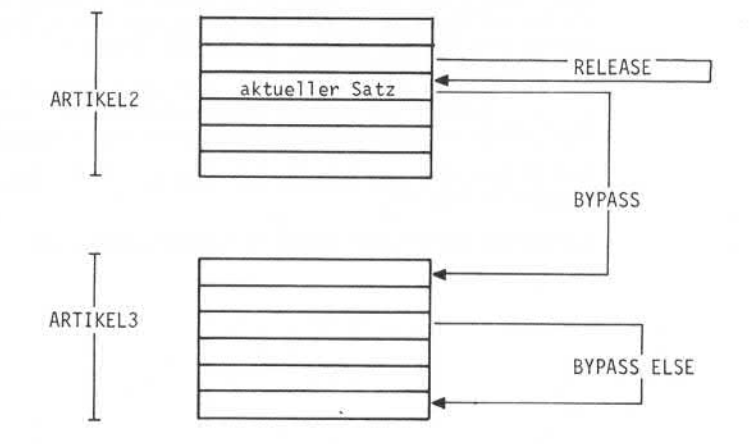

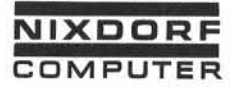

Seite PR 119 1.10.1977

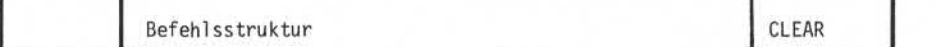

5.6.6 CLEAR

Format:

 $CLEAR \rightarrow Feld$ .

Funktion:

Der CLEAR-Befehl löscht ein Fehlerkennzeichen (#), das zuvor ent weder vom Programm oder von der Bedienungskraft in das betreffende

Anstelle des Fehlerkennzeichens tritt ein 6 (Blank).

Wird die Angabe Feld als Teilfeld mit 1 Zeichen Länge codiert, tion gesetztes Fehlerkennzeichen.

(z.B. CLEAR<sup>7</sup> (3:4)), löscht das System ein auf dieser Zeichenposition gesetztes Fehlerkennzeichen.<br>Wird dagegen das gesamte Feld angegeben (z.B. CLEAR (3)), löscht das System ein Fehlerkennzeichen, das auf der von links Wird dagegen das gesamte Feld angegeben (z.B. CLEAR (3)), löscht das System ein Fehlerkennzeichen, das auf der von links gesehenen

Befindet sich auf der angegebenen Position kein Fehlerkennzeichen, bleibt das Feld unverändert.

Beispiel :

 $Feld 3 = ISICHHUHZIEI$  $CLEAR<sub>u</sub>(3:5)$ .  $Feld 3 = |S|C|H|U| \cup |Z|E|$ Feld  $4 = |*|5|4|3|8|2|6|$  $CLEAR<sub>u</sub>(4)$ .  $Feld 4 = \Box 514131812161$ 

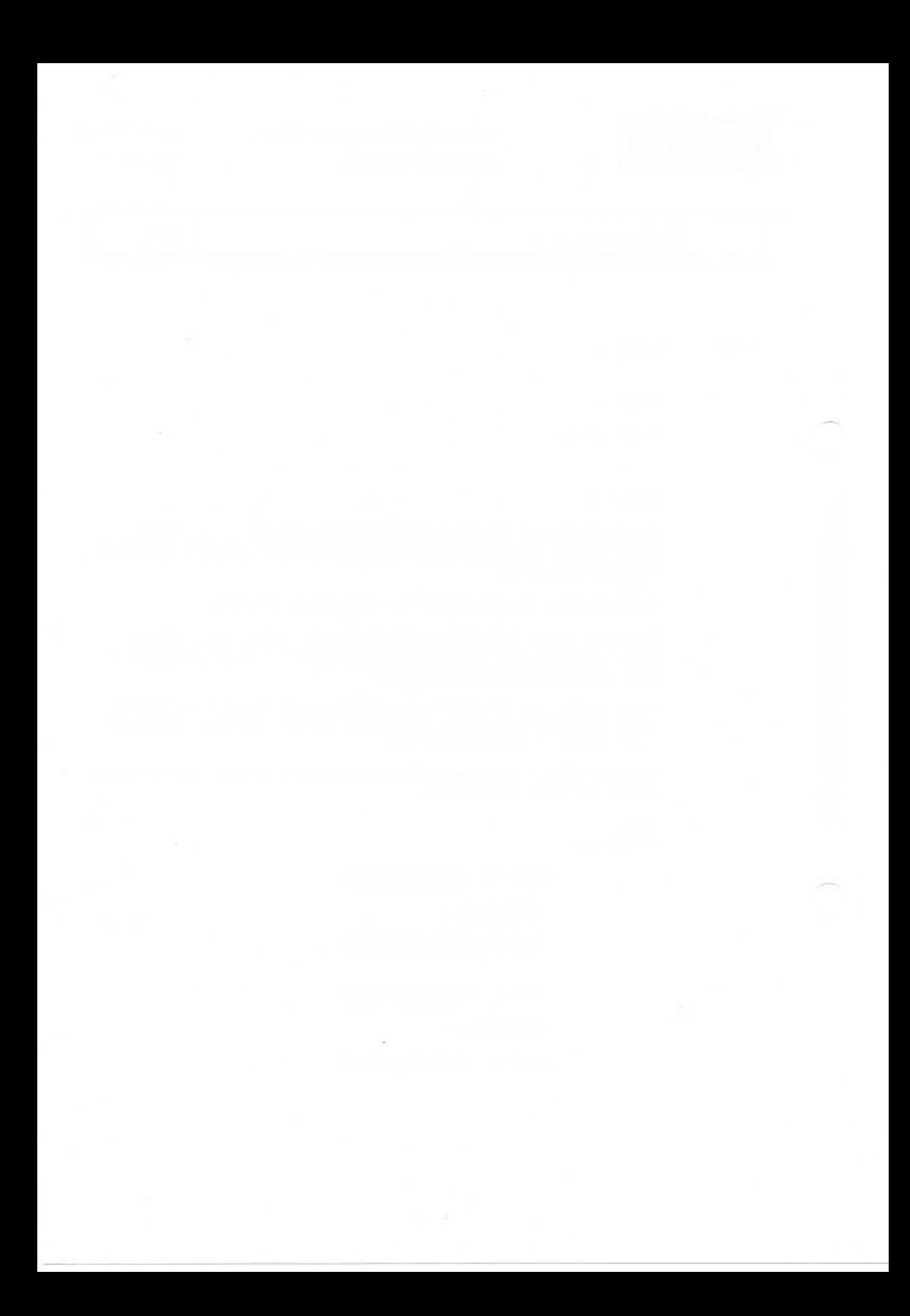

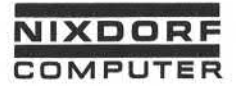

Vorverarbeitungssystem 620/45 Seite PR 121 Programmierhandbuch 1.10.1977

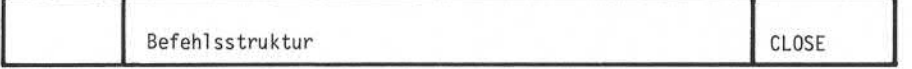

5.6.7 CLOSE

Format:

CLOSE<sub>-</sub>Dateiname.

### Funktion:

Der CLOSE-Befehl schließt eine eröffnete Indexdatei ab. CLOSE muß nur in Programmen angewendet werden, die mehr als 4 Indexda Funktion:<br>Der CLOSE-Befehl schließt eine eröffnete Indexdatei ab. CLOSE<br>muß nur in Programmen angewendet werden, die mehr als 4 Indexda-<br>teien verarbeiten. Vor Eröffnung der 5.Datei muß eine der 4 be-<br>reits eröffneten Date Funktion:<br>
Service Der CLOSE-Befehl schließt eine eröffnete Indexdatei ab. CLOSE<br>
muß nur in Programmen angewendet werden, die mehr als 4 Ind<br>
service eröffneten Dateien mit CLOSE abgeschlossen werden.<br>
Service eröffneten

Beispiel :

OPEN DATEI-A. OPEN DATEI-B. OPEN DATEI-C. OPEN DATEI-D. Verarbeitung CLOSE DATEI-B.

OPEN DATEI-E.

 $\mathcal{G}^{(1)}$  .

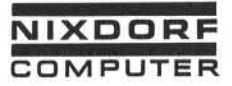

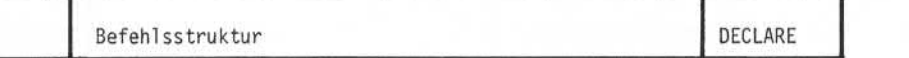

5.6.8 DECLARE

Format:

DECLARE uVariable u[Variable]...

# Funktion:

Durch den DECLARE-Befehl werden die Namender im Programm be nutzten Variablen festgelegt. Der DECLARE-Befehl muß dem ersten Ansprechen der Variablen vorausgehen.

Der Name einer Variablen besteht aus max. 8 Zeichen, wobei Buch staben und Ziffern verwendet werden können. Das erste Zeichen des Namens muß ein Buchstabe sein.

Durch den DECLARE-Befehl wird eine Variable als 14-stelliges nu merisches Feld initialisiert und mit Nullen gefüllt. Länge und Typ der Variablen können durch einen MOVE-Befehl verändert werden (siehe

Der DECLARE-Befehl wird nur beim ersten Programmdurchlauf wirksam. In allen folgenden Programmdurchläufen werden die deklarierten Varia blen weder gelöscht noch verändert.

Alphanumerische Variable sind max. 20 Stellen, numerische Variable max. 14 Stellen lang.

Die maximale Anzahl von Variablen beträgt 11 im Feldende-Editor und 99 in allen anderen Programmen.

- Achtung! Treten bei sehr großen Programmen Zeitprobleme auf, sollte folgendes berücksichtigt werden:
- Nach dem Ansprechen von jeweils 11 Variablen wird die Verarbeitungsgeschwindigkeit vermindert, da 11 Variable mit einem Plattenzugriff gelesen werden. Bei der Verar beitung der ersten 11 Variablen bleibt die Verarbeitungsgeschwindigkeit also konstant; wird die 12.Variable angesprochen, sinkt die Geschwindigkeit des Systems etwas. Bei Variable 12-22 bleibt die verminderte Geschwindigkeit konstant. Ein weitere Verlangsamung erfolgt beim Anspre Funktion:<br>
Surface Durch den DECLARE-Befehl werden die Name<br>
Durch den DECLARE-Befehl werden die Name<br>
Surface Durch den Variablen festgelegt. Der DECLAR<br>
Ansprechen der Variablen vorausgehen.<br>
Surface Der Name einer Varia

Seite PR 124 1.10.1977

Vorberarbei tungssystem 620/45 Programmierhandbuch

# Befehlsstruktur DECLARE

• Um eine schnellere Abarbeitung der Programme zu erreichen, sollten die Variablen in der Reihenfolge ihrer Abarbeitung innerhalb der Programme definiert werden.

Beispiel :

Im Programm werden Variable in der Folge B, M, X, A, S, K benötigt. Die Definition der Variablen sollte lauten:

DECLARE<sub>U</sub>BUMUX AUSUK.

und nicht

 $DECLARE \cup A \cup B \cup K \cup M \cup S \cup X$ .

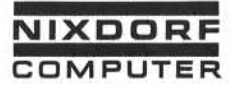

Vorverarbeitungssystem 620/45 Programmierhandbuch

Seite PR 125 1.10.1977

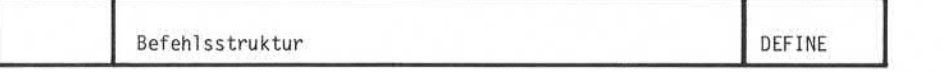

5.6.9 DEFINE

Format:

DEFINE ... Dateiname ... [ Dateiname ]...

## Funktion:

Durch diesen Befehl werden die in einem Programm verwendeten Indexdateien definiert. Eine Datei, die nicht definiert wurde, kann nicht eröffnet werden. Funktion:<br>
Durch diesen Befehl werden die in einem Programm verwendeten<br>
Indexdateien definiert. Eine Datei, die nicht definiert wurde,<br>
kann nicht eröffnet werden.<br>
Es ist möglich, bis zu 64 Dateien in einem Programm zu d

Es ist möglich, bis zu 64 Dateien in einem Programm zu defi-<br>nieren, jedoch können nur 4 Dateien gleichzeitig eröffnet sein.

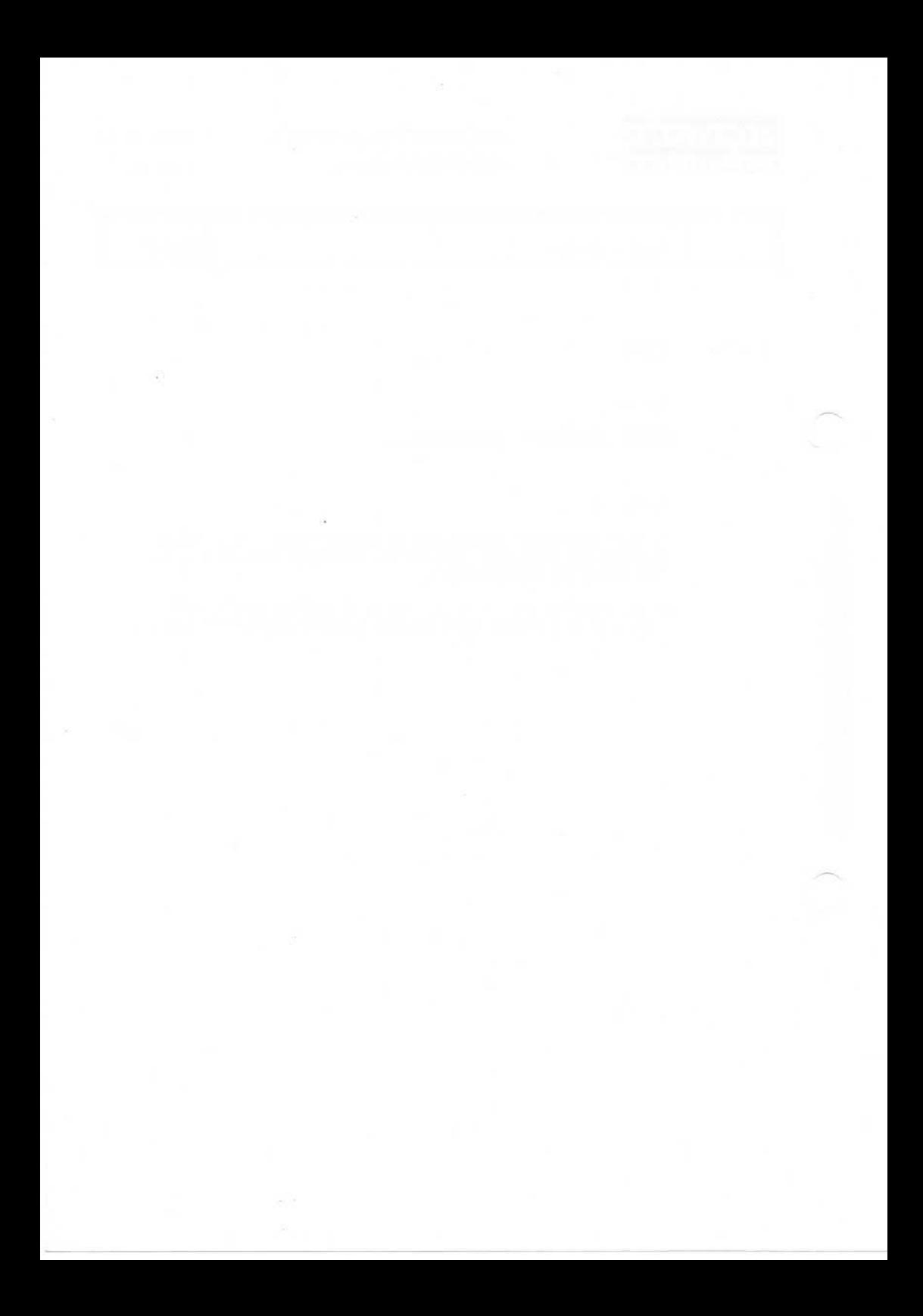

**NIXDORF**

Vorverarbeitungssystem 620 Seite PR 127 Programmierhandbuch **COMPUTER** Programmierhandbuch 01.10.78

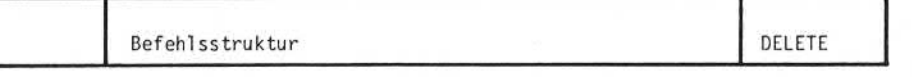

5.6.10 DELETE

Format:

DELETE \_Dateiname.

#### Funktion:

Der DELETE-Befehl entfernt den durch den Satzzeiger adressierten Satz aus dem Datenstapel einer Indexdatei. Der Satzzeiger bleibt unverändert. Der gelöschte Satz kann anschließend weder durch GET, noch durch FORWARD- oder BACK-Befehle gelesen werden. Bestehende Verkettungen des Satzes mit Indizes werden automatisch durch das Betriebssystem gelöscht.

- Achtung! Vor Ausführung des DELETE-Befehls muß sichergestellt werden, daß der Satzzeiger auf den richtigen Satz ver weist.
	- Der mit dem Datenstapel verbundene Index wird durch DELETE nicht verändert.

Beispiel :

GET\_ARTIKEL USING ARTNR

 $ELSE$ . GOTO $L$  !FEHLER.

DELETE ARTIKEL.

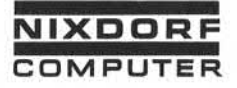

Befehlsstruktur DIVIDE

5.6.11 DIVIDE

Format:

Literal Feld Variable Arithmetischer Ausdruck  $DIVIDE \cup \{variance\}$   $\cup$   $INTO<sub>u</sub>Variable.$ 

# Funktion:

Der Inhalt des zweiten Operanden wird durch den Inhalt des ersten Operanden dividiert. Das Ergebnis wird im zweiten Operanden abge stellt. Der erste Operand bleibt unverändert. Die Länge des zwei ten Operanden bleibt erhalten.

Der Rest der Division geht ohne Meldung verloren.

Eine Division durch Null ergibt Null.

Wird ein alphanumerischer Operand verwendet, rechnet das System mit den rechten 4 Bit des EBCDIC-Codes.

Beispiel :

 $PREIS = 10131811161$  $(2) = |0|0|0|2|4|$  $DIVIDE(2)$  INTO PREIS. PREIS = |0|0|l|5|9|

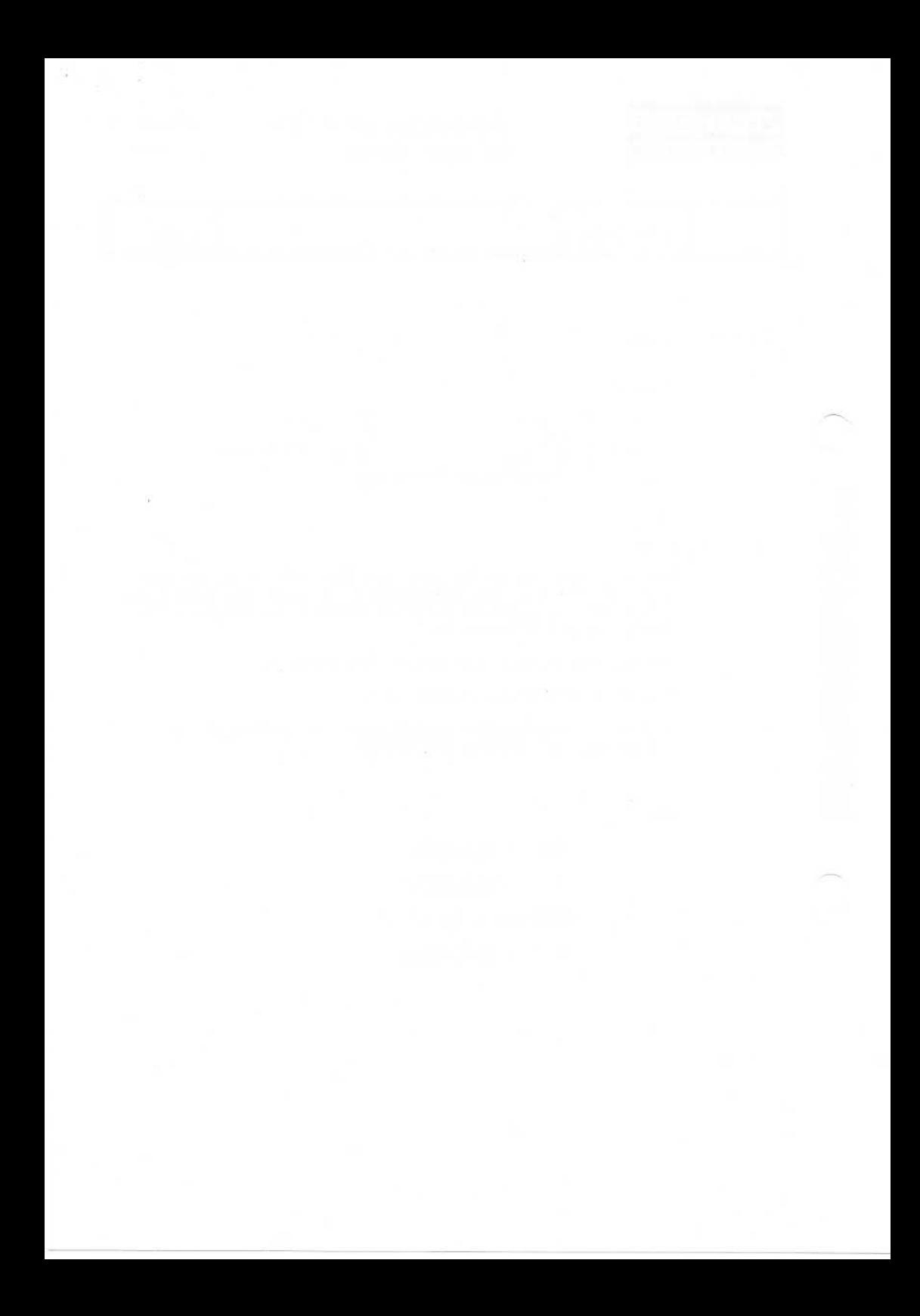
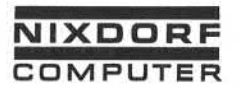

Vorverarbeitungssystem 620/45 Seite PR 131 Programmierhandbuch 1.10.1977

Befehlsstruktur i Sammen i FLAG

5.6.12 FLAG

Format:

 $FLAG = Feld$ .

Funktion:

Der FLAG-Befehl setzt in einem vom Eingabeformat definierten Feld ein Fehlerkennzeichen (\*).

Wird nur die Feldnummer - z.B. FLAG (2) - angegeben, wird das Fehlerkennzeichen auf der ersten Stelle des Feldes (links) ge setzt. Figure 11 and the set of the set of the set of the set of the set of the set of the set of the set of the set of the set of the set of the set of the set of the set of the set of the set of the set of the set of the set of

Darüberhinaus kann das Fehlerkennzeichen auf einer bestimmten<br>Stelle innerhalb des Feldes gesetzt werden.

Beispiel :

 $FLAG$  $(2)$ .

Im Feld 2 wird auf Stelle 1 ein Fehlerkennzeichen gesetzt.

 $FLAG$  $(2:3)$ .

Im Feld 2 wird auf Stelle 3 ein Fehlerkennzeichen gesetzt.

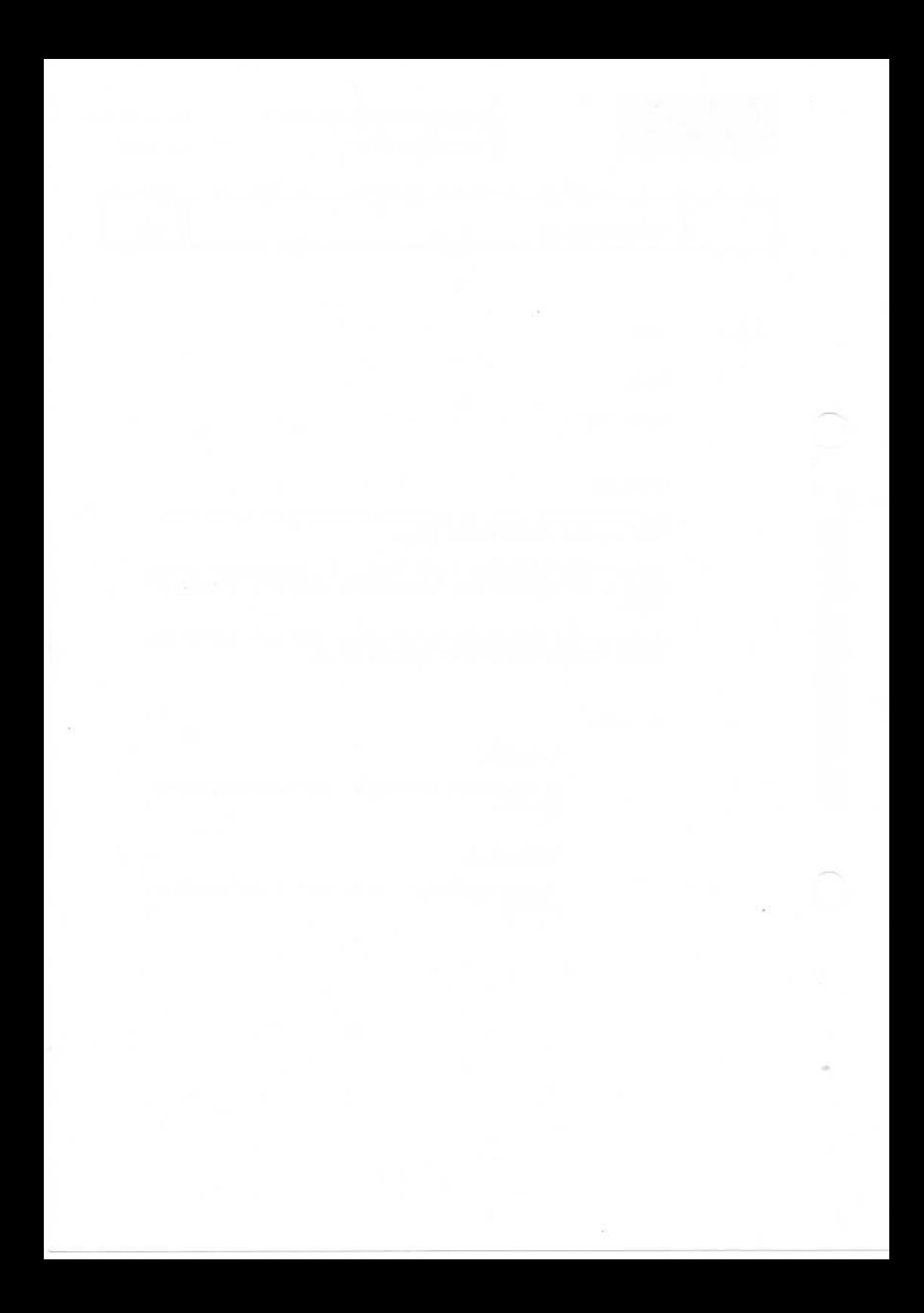

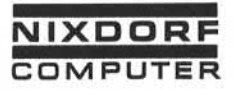

1.10.1977

Befehlsstruktur FORWARD (Stapel)

5.6.13.1 FORWARD(Stapel)

Format:

 $FORMARD \cup$  [ELSE  $\cup$  Befehl  $[:\cup$  Befehl]...].

#### Funktion:

Der FORWARD-Befehl blättert im Stapel um 1 Satz vorwärts und erlaubt den Zugriff auf den nächsten Satz. Mehrfaches Vorwärts blättern ist möglich.

Wird versucht,über den letzten Satz des Stapels hinauszublättern, führt das System den ELSE-Zweig des Befehls aus. Ist der ELSE-Zweig nicht codiert, erscheint in diesem Fall eine Fehlermeldung und das Programm wird abgebrochen.

Jede Adressierung von Feldern durch das Programmbezieht sich auf den Satz, auf den vorwärtsgeblättert wurde (mit zugehörigem Ein gabeformat) .

Im Feldende-Editor bleibt die Bildschirmanzeige bei Ausführung des FORWARD-Befehls unverändert, da der Satz, auf den vorwärts geblättert wurde, nicht angezeigt wird.

Nach Ausführung einer RELEASE-Instruktion im Feldende-Editor ist der aktuelle Satz wieder im Zugriff.

In allen anderen Programmen wird auf den folgenden Satz zugegriffen.

Wird im Feldende-Editor vor demRELEASE-Befehlein POSITION-Befehl ausgeführt, wird der Satz, auf den vorgeblättert wurde, zum aktuellen Satz.

Im Feldende-Editor ist die Anwendung des FORWARD-Befehls im Eingabe-Modus nicht sinnvoll, da kein folgender Satz existiert, auf den zugegriffen werden kann.

Seite PR 134

7

1.10.1977

Vorverarbeitungssystem 620/45 Programmierhandbuch

۹

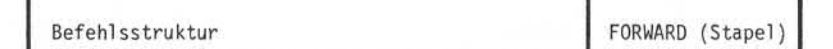

Beispiel :

In einem Feldende-Editor soll der Inhalt von Feld 3 des ak tuellen Satzes in Feld 3 des folgenden Satzes übertragen wer den.

> DECLAREuA.  $Move \sim (3) \sim TO \sim A$ . FORWARD<sub>u</sub> ELSE<sub>u</sub> RELEASE.  $Move<sub>u</sub> A<sub>u</sub> TO<sub>u</sub>(3).$ RELEASE.

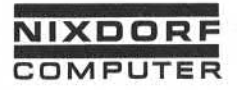

Vorverarbeitungssystem 620/45 Seite PR 135 Programmierhandbuch 1.10.1977

Befehlsstruktur FORWARD (Indexdatei)

5.6.13.2 FORWARD(Indexdatei)

Format:

ifs.

FORWARD<sub>u</sub>Dateiname<sub>u</sub>[ELSE uBefehl[;uBefehl]...].

ö

Funktion:

Dieser Befehl greift im Datenstapel einer Indexdatei auf den nachfolgenden Satz zu. Dadurch wird nur der Satzzeiger verän dert. Der Indexzeiger bleibt unbeeinflußt. Durch einen anschlies senden GET CURRENT - Befehl kann daher wieder auf den letzten über den Index gelesenen Satz zugegriffen werden (siehe auch Ab schnitt 4.1.2 und 4.2) . Funktion:<br>
Dieser Befehl greift im Datenstapel einer Inde<br>
anachfolgenden Satz zu. Dadurch wird nur der Satz<br>
dert. Der Indexzeiger bleibt unbeeinflußt. Durch<br>
senden GET CURRENT – Befehl kann daher wieder<br>
über den Index

Der ELSE-Zweig des Befehls wird ausgeführt, wenn versucht wird, über den letzten Satz des Datenstapels hinauszulesen. Ist der ELSE-Zweig nicht codiert, erscheint in diesem Fall eine Fehler-<br>meldung und das Programm wird abgebrochen.

Achtung! In Indexdateien, die aus mehreren Datenstapeln zu sammengesetzt sind (siehe Abschnitt 4.1.3), kann durch den FORWARD-Befehl nicht nacheinander auf alle Sätze der Datei zugegriffen werden. Der Zugriff ist durch die Grenzen der einzelnen Stapel limitiert. Um auf alle Sätze der Datei zugreifen zu können, muß eine Kombination aus GET und FORWARD angewendet werden.

1.10.1977 Programmierhandbuch

Seite PR 136 Vorverarbeitungssystem 620/45

Befehlsstruktur **FORWARD** (Indexdatei)

Beispiel :

Eine Indexdatei hat folgenden Aufbau:

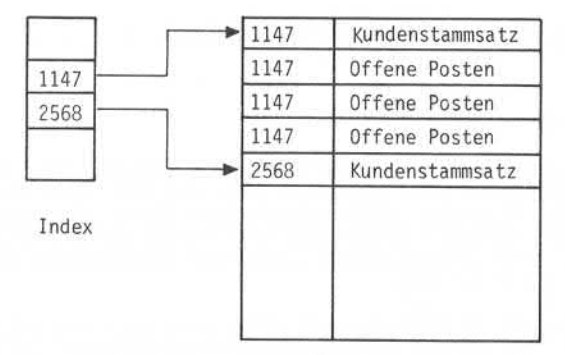

Datenstapel

Alle zu einem Kunden gehörenden Offenen Posten sollen gelesen werden:

> DECLARE L NUMMER L SUMME. DEFINE<sub>W</sub>KUSTAMM. OPEN<sub>W</sub>KUSTAMM. MOVE **l\_j** <sup>1</sup>uji-ju-.u-, ' u-jTO NUMMER. 1A100  $ACCEPT$ -NUMMER. GET**lu** KUSTAMMu USI NG**l\_.** NUMMER ELSE**lu** GOTOu-JAlOO.

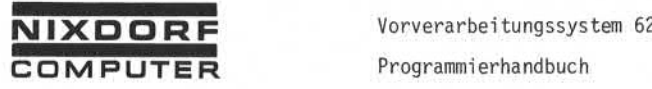

Vorverarbeitungssystem 620/45

Seite PR 137 1.10.1977

Befehlsstruktur FORWARD (Indexdatei)

IA200 FORWARDi\_j KUSTAMM ELSE u\_»GOTO>\_i ! ENDKUND.  $IF \rightarrow \emptyset 1 \$ GOTO<sub>-</sub> ! ENDKUND. ADD<sub>u</sub>a<sub>2</sub>a uto L SUMME.  $GOTO$  $\rightarrow$ !A200. I ENDKUND SHOW SUMMEI LZ.  $Move \cup 0 \cup TO \cup$ SUMME. e Special and Second Street, the first second second second second second second second second second second s<br>
Second second second second second second second second second second second second second second second se

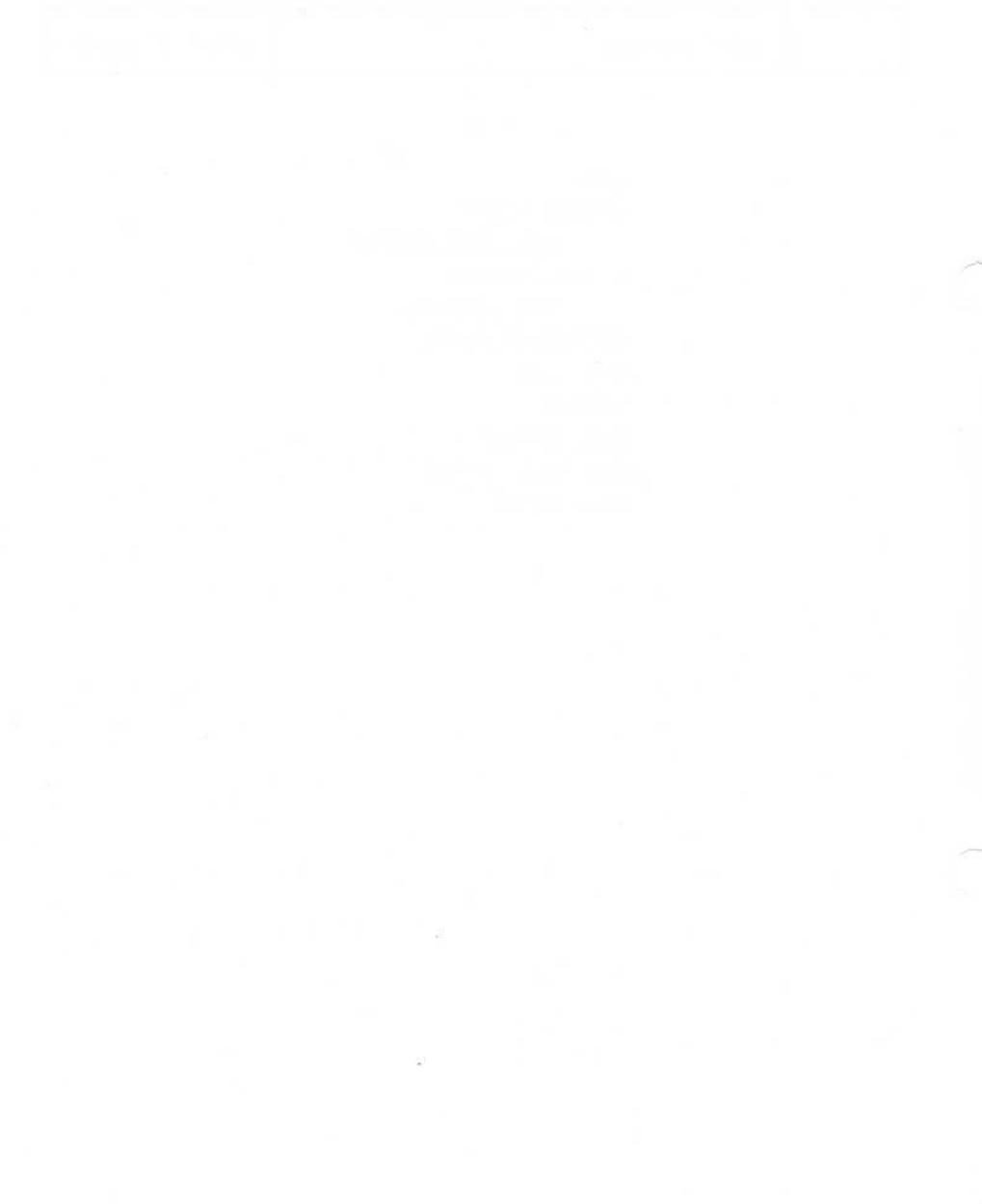

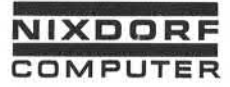

Vorverarbeitungssystem 620/45 Seite PR 139 Programmierhandbuch 1.10.1977

Befehl sstruktur GET

5.6.14 GET

Format:

Literal<br>Variable GET\_Dateiname\_USING\_\Variable \\_ELSE\_Befehl[;\_Befehl]... Feld

#### Funktion:

Durch den Befehl GET wird der Satz einer Datei gelesen, dessen Schlüssel im Index mit dem nach USING angegebenen Suchargument übereinstimmt. Besitzen zwei oder mehrere Sätze den gleichen Schlüssel, wird immer der erste Satz gelesen. Durch die Instruk tion GET NEXT können die folgenden Sätze gelesen werden.

Das Suchargument darf keine Teilvariable und kein Teilfeld sein. Sollen Teilvariable/Teilfelder oder ein aus mehreren Operanden zusammengesetztes Suchargument verwendet werden, müssen diese in eine Variable übertragen und anschließend die Variable als Such argument benutzt werden.

Ist das Suchargument kürzer als der Schlüssel im Index, ist bei EBCDIC-Schlüsseln Gleichheit gegeben, wenn beide Begriffe bis zum Ende des Sucharguments übereinstimmen. Der umgekehrte Fall ist nicht möglich.

Unter der Voraussetzung, daß der Index im EBCDIC-Code aufgebaut ist, kann im Suchargument mit der Sternchen-Vereinbarung gearbeitet werden. nicht moglich.<br>Unter der Voraussetzung, daß der Index im EBCDIC-Code aufgebaut<br>ist, kann im Suchargument mit der Sternchen-Vereinbarung gearbeitet<br>werden.<br>Andere, spezialisierte Formen des GET-Befehls ermöglichen den in-<br>d

dexsequentiellen Zugriff auf eine Datei:

**GETLFIRST UDateiname UELSE UBefehl [; UBefehl]...** 

Liest den logisch ersten, im Index enthaltenen Satz.

• GETLLAST UDateiname UELSE UBefehl [; UBefehl]...

Liest den logisch letzten, im Index enthaltenen Satz.

Seite PR 140 1.10.1977

Vorverarbeitungssystem 620/45 Programmierhandbuch

Befehlsstruktur GET

GET\_NEXT\_ Dateiname \_ELSE \_ Befehl [; \_Befehl] . . .

Liest den logisch nächsten, im Index enthaltenen Satz.

GET\_PRIOR\_Dateiname\_ELSE\_Befehl [; \_Befehl]...

Liest den logisch vorhergehenden, im Index enthaltenen Satz.

GET\_CURRENT\_ Dateiname \_ELSE \_Befehl [; \_ Befehl] . . .  $\bullet$ 

Liest den Satz, auf den der Indexzeiger verweist.

Der ELSE-Zweig muß zwingend in allen Varianten des GET-Befehls codiert werden. Die folgende Tabelle zeigt, wann der ELSE-Zweig durchlaufen wird:

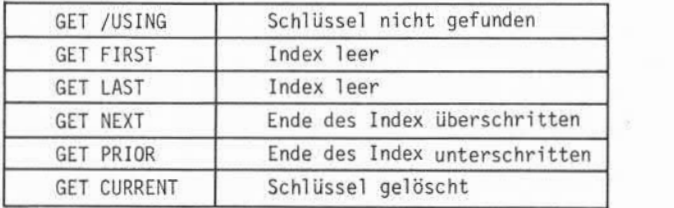

Achtung! Alle Varianten des GET-Befehls verändern den Index zeiger und den Satzzeiger. Wird der ELSE-Zweig eines Befehls durchlaufen, sind beide Zeiger zerstört.

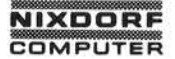

Vorverarbeitungssystem 620 Programmierhandbuch

Seite PR 141 01.10.78

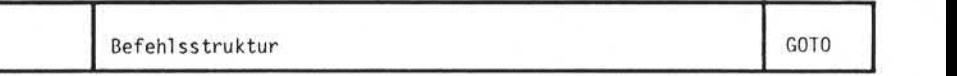

5.6.15 GOTO

Format:

 $GOTO$ Label.

#### Funktion:

Durch den Befehl GOTO wird der lineare Programmablauf verlassen und das Programm verzweigt mit einem Vorwärts- oder Rückwärts sprung zum angegebenen Label. Der Label kann aus 2 bis 9 Zei chen bestehen. Das erste Zeichen muß ein Ausrufungszeichen sein, danach folgt zwingend ein Buchstabe. Der Rest des Labels kann aus Buchstaben oder Ziffern bestehen. Die Anzahl der Label in einem Programm ist nicht begrenzt.

Der im GOTO-Befehl codierte Label wird an der Stelle des Pro gramms wiederholt, auf die verzweigt werden soll.

Der Label kann vor oder hinter dem GOTO-Befehl liegen, d.h. so wohl Vorwärts- als auch Rückwärtssprünge sind möglich.

Ein Label, der im Programm als Ansprungpunkt codiert wird, darf, nicht durch einen Punkt abgeschlossen werden.

Achtung! Der GOTO-Befehl ist nur für Sprünge innerhalb eines Hauptprogramms oder eines Unterprogramms zulässig. Für einen Wechsel zwischen Haupt- und Unterprogramm darf er nicht benutzt werden.

Bei spiel :

DECLARE<sub>-ZAEHLER</sub> SUMME. 1A100 ADD<sub>u</sub>l TO GRAEHLER.  $IF \rightarrow ZAEHLER \rightarrow 10 - GOTO \rightarrow 1A200.$ ADD (ZAEHLER) UTO USUMME.  $GOTO = 1A100.$ ! A200 SHOW..SUMME. STOP.

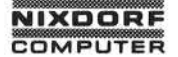

Vorverarbeitungssystem 620 Seite PR 143 en Programmierhandbuch 01.10.78

Befehlsstruktur IF 5.6.16 IF

Format: Literal  $\left[\begin{array}{c} \frac{1}{2} \\ \frac{1}{2} \end{array}\right] \left[\begin{array}{c} \frac{1}{2} \\ \frac{1}{2} \end{array}\right]$  [Literal]  $\left\{\begin{array}{c} \end{array}\right.$  Feld  $\left\{\begin{array}{c} \end{array}\right.$  Feld *- | V*ariable / <sup>| |</sup> | > / <sup>|</sup> <sup>|</sup> / Variable / <sup>|</sup> / Variable Arithmetischer Ausdruck  $\vert \vert \vert < \vert$  Arithmetischer Ausdruck  $\text{IF} \rightarrow \left\{ \begin{array}{l} \text{literal} \\ \text{Field} \\ \text{Variable} \\ \text{Arithmetic} \\ \text{Before} \\ \text{Before} \end{array} \right\} \rightarrow \left\{ \begin{array}{l} \text{Iiteral} \\ \neq \\ \text{I} \\ \text{NeId} \\ \text{Variable} \\ \text{Before} \end{array} \right\} \rightarrow \left\{ \begin{array}{l} \text{Iiteral} \\ \neq \\ \text{I} \\ \text{NeId} \\ \text{Variable} \\ \text{Arithmetic} \\ \text{Before} \end{array} \right\}$ 

### Funktion:

Der Befehl IF vergleicht zwei Operanden und führt den folgenden Befehl aus, wenn die Vergleichsbedingung erfüllt ist.

Ist die Bedingung nicht erfüllt, werden alle Befehle bis zum näch sten Punkt übergangen und erst der auf den Punkt folgende Befehl ausgeführt.

In einem IF-Satz können mehrere, durch Semikolon (;) getrennte Be fehle enthalten sein. Der letzte Befehl des IF-Satzes muß durch einen Punkt abgeschlossen sein. Innerhalb eines IF-Satzes dürfen keine weiteren Bedingungsabfragen wie IF, WHEN oder ELSE auftreten. Der Befehl EXIT ist nach dem Semikolon nicht erlaubt. Die möglichen Vergleichsbedingungen sind:

- = gleich
- $\neq$  ungleich
- größer  $\overline{\phantom{0}}$
- $\overline{\phantom{a}}$ kleiner

Seite PR 144

1.2.78

Vorverarbei tungssystem 620 Programmierhandbuch

Befehl sstruktur IF

Beispiel :

 $IF$ <sub> $\rightarrow$ </sub> (1) $\rightarrow$   $\sim$  SUMME PAUSE<sub>u</sub>'FEHLER':  $Move \cup (1) \cup -$  SUMME  $UTO \cup DIFF$ ;  $GOTO.$  $IA100.$ SHOW<sub>u</sub>'KEINE DIFFERENZ'.

Wenn die Bedingung (1) > SUMME erfüllt ist, wird mit der Verarbeitung des PAUSE-Befehls fortgefahren; ist die Bedingung nicht erfüllt, werden alle Befehle bis zum Punkt übergangen und erst beim Befehl SHOW das Programm fortgesetzt.

Ein IF-Befehl kann zwei unterschiedliche Vergleiche durchführen:

• Ein al phanumerischer Vergleich wird ausgeführt, wenn beide Operanden alphanumerisch sind. In diesem Fall werden die Operanden von links nach rechts fortlaufend verglichen. Ist ein Operand kürzer als der andere, wird er rechts mit ima ginären Leerzeichen aufgefüllt.

Der Vergleich wird anhand des internen Maschinencodes durch geführt. Die folgende Tabelle zeigt die Hierarchie des Ma schinencodes:

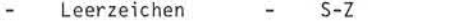

Sonderzeichen Plus 0

 $a-z$ u. 0-9

> $A - R$ Fehlerkennzeichen

Minus 0

÷

Ein numerischer Vergleich wird durchgeführt, wenn einer oder beide Operanden numerisch sind. Ein numerischer Vergleich wird nur nach Wert durchgeführt, die Länge oder der Typ der Operanden spielt keine Rolle. So werden z.B. eine Variable mit dem Inhalt "00014" und das alphanumerische Literal "14" in einem numerischen Vergleich als gleich erkannt.

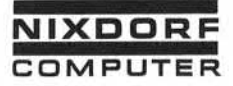

#### Befehl sstruktur

IF

Sind beide Operanden Felder, wird ein alphanumerischer Vergleich durchgeführt. Sollen zwei Felder numerisch ver glichen werden, muß eins der Felder in einen arithmetischen Ausdruck eingebaut werden.

Beispiel :

 $IF_{\rightarrow}(1)$   $\rightarrow$  =  $\rightarrow$ (2) ist ein alphanumerischer Vergleich

#### Das Oder-Format

Mehrere Bedingungsabfragen können durch 0R miteinander verknüpft werden.

Format:

 $IF \rightarrow \text{Vergleich} \rightarrow \text{OR} \rightarrow \text{IF} \rightarrow \text{Vergleich} \rightarrow \text{ORe} \rightarrow \text{Refeeh1} \rightarrow \text{Leheel1} \rightarrow \text{Pergleich} \rightarrow \text{Befeeh1} \rightarrow \text{Befeeh1} \rightarrow \text{Befeeh1} \rightarrow \text{Befehe1} \rightarrow \text{Befehe1} \rightarrow \text{Beehe1} \rightarrow \text{Beehe1} \rightarrow \text{Beehe1} \rightarrow \text{Beehe1} \rightarrow \text{Beehe1} \rightarrow \text{Beehe1} \rightarrow \text{Beehe1} \rightarrow \text{Beehe1} \rightarrow \text{Beehe1} \rightarrow \text{Beehe1}$ 

IFuu (l)i\_>\* 1 = u\_i(2) ist ein numerischer Vergleich © Soweit nicht ausdrücklich von uns zugestanden, verpflichtet eine Verwertung. Weitergabe, Vervielfältigung oder ein Nachdruck — auch auszugsweise - dieser Unterlage oder ihres Inhalts zu Schadenersatz. (BGB, UWG, LitUrhG.) Der nächste Befehl wird ausgeführt, wenn mindestens eine der Bedingungen erfüllt ist. Ist keine der Bedingungen erfüllt, werden alle Befehle bis zum nächsten Punkt übergangen.

Beispiel :

IF., (1)->-100 OR IF (2)->-900 PAUSE 'FEHLER'.

Wird ein Operand gegen mehrere andere Operanden verglichen, kann eine abgekürzte Schreibweise gewählt werden.

Beispiel :

 $IF$ <sub> $\rightarrow$ </sub> (1) $\rightarrow$  =  $\rightarrow$  100 $\rightarrow$  OR $\rightarrow$  =  $\rightarrow$  900 $\rightarrow$  PAUSE  $\rightarrow$  'FEHLER'.

Die Vergleichsbedingungen und das Wort ORmüssen geschrieben werden.

Seite PR 146 1.10.1977

Vorverarbei tungssystem 620/45 Programmierhandbuch

# Befehl sstruktur

IF

Das Und-Format

Mehrere Bedingungsabfragen können in einem logischen Und-Format verknüpft werden.

Format:

IF<sub>u</sub> Vergleich uIF uVergleich uIF uVergleich]...

Befehl Befehl], . . Der nächste Befehl wird ausgeführt, wenn a l 1 e Bedingungen er füllt sind. Ist eine der Bedingungen nicht erfüllt, werden alle Befehle bis zum nächsten Punkt übergangen.

Beispiel :

 $IF_{\rightarrow}(1)_{\rightarrow} = \rightarrow 100 - IF_{\rightarrow}(2)_{\rightarrow} = \rightarrow 900 - PAUSE_{\rightarrow}$  'FEHLER'.

Das Wort IF muß immer geschrieben werden.

#### Das kombinierte Und-/Oder-Format

Mehrere Bedingungsabfragen können zu einem logischen Und-/Oder-Format verknüpft werden. Die Bedingungen werden dabei ohne eine Hierarchie von links nach rechts abgearbeitet.

Beispiel :

IF<sub>u</sub>Bedingung 1 u OR uIF Bedingung 2 uIF uBedingung 3 u  $Befeh1$   $[:\Box Befeh1]$ ...

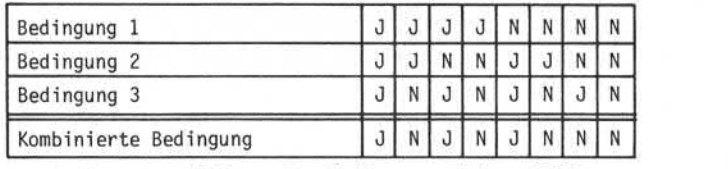

 $J =$  Bedingung erfüllt,  $N =$  Bedingung nicht erfüllt.

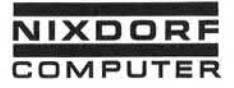

Vorverarbeitungssystem 620/45 Seite PR 147 Programmierhandbuch 1.10.1977 ER Programmierhandbuch 1.10.1977<br>Befehlsstruktur IF

IFl\_i Bedingung li\_»IFuu Bedingung 2uj OR IFo Bedingung 3 Befehl [; \_Befehl]...

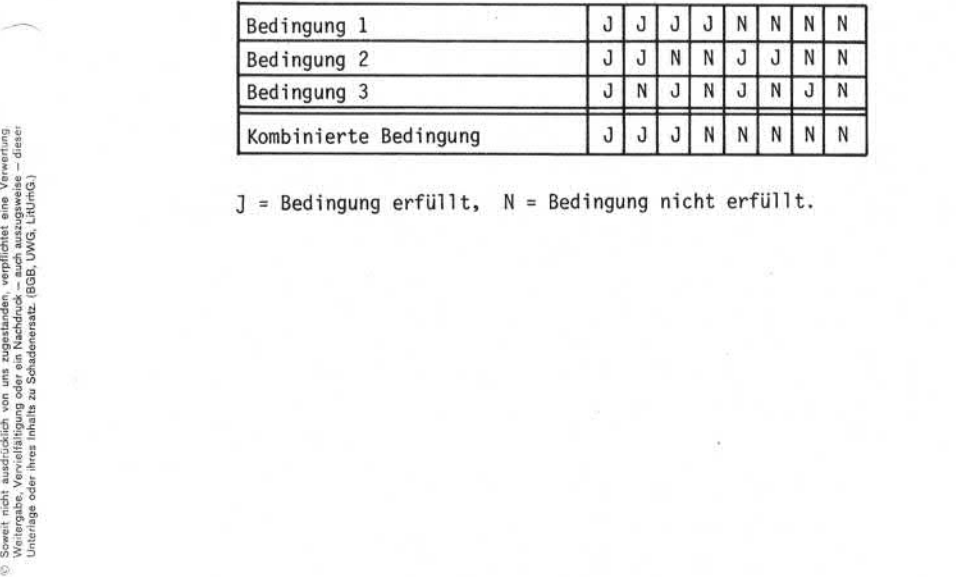

] = Bedingung erfüllt, N = Bedingung nicht erfüllt.

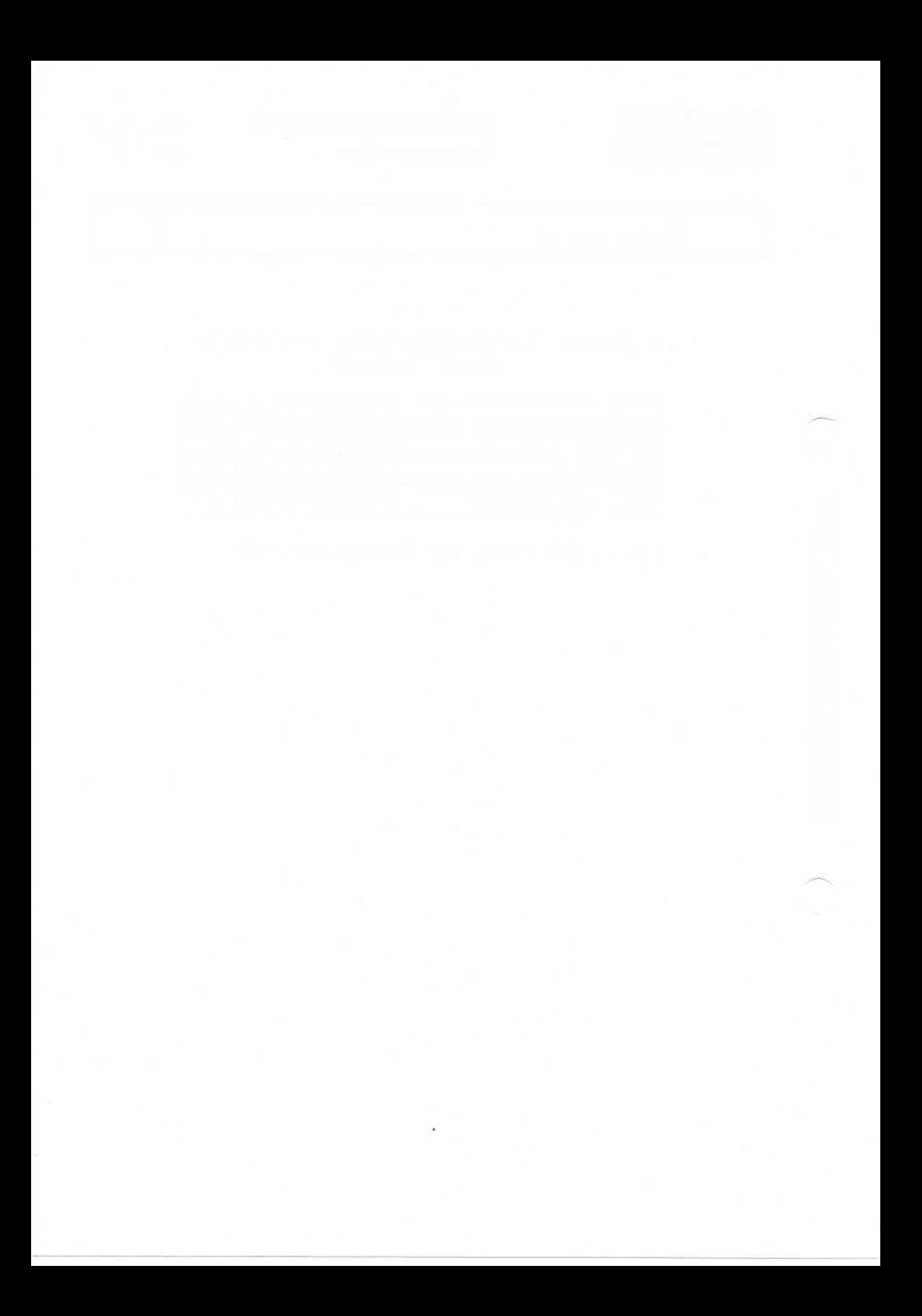

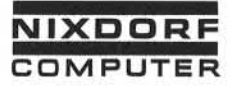

Vorverarbeitungssystem 620/45 Programmierhandbuch

Seite PR 149 1.10.1977

Befehlsstruktur INCLUDE

5.6.17 INCLUDE

Format:

Literal INCLUDElu[Dateiname l]i\_,INu\_. Dateiname 2 USING.J Variable Feld

#### Funktion:

Durch den INCLUDE-Befehl wird ein neuer Schlüssel in den Index eingeordnet und ein entsprechender Verweis zum zugeordneten Da tensatz aufgebaut.

Der INCLUDE-Befehl kann zwei unterschiedliche Operationen aus führen:

Literal<br>Variable • I NCLUDEu\_.I Ni».Dateiname USINGt c Variable . Feld

 $INCLUDE \_ IN$ . INDEX1 USING  $(1)$ .

Diese Variante des Befehls verknüpft den eingefügten Schlüssel mit dem gerade aktuellen Satz des Transaktionsstapels. Voraussetzung ist, daß die Indexdatei durch den Befehl OPEN|INC eröffnet wurde.

Beispiel :

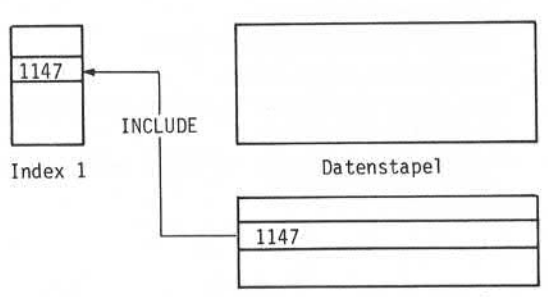

Transaktionsstapel

Seite PR 150 Vorverarbeitungssystem 620/45 1.10.1977 Programmierhandbuch

Befehlsstruktur INCLUDE

Literal INCLUDE<sub>1</sub>Dateiname 1 J IN JDateiname 2 JUSING J Variable . Feld

Dieser Befehl verknüpft den eingefügten Schlüssel mit dem Satz des Datenstapels, auf den der Satzzeiger verweist. Da teiname 1 ist der Name der Indexdatei, auf die mit dem letzten<br>GET-Befehl zugegriffen wurde. Dateiname 2 ist der Name des In-LFeld<br>Satz des Datenstapels, auf den der Satzzeiger verweist. Dateiname 1 ist der Name der Indexdatei, auf die mit dem letzten<br>GET-Befehl zugegriffen wurde. Dateiname 2 ist der Name des Index, in den der Schlüssel eingefüg Dieser Befehl verknüpft den eingefügten Schlüssel mit dem<br>Satz des <u>Datenstapels</u>, auf den der Satzzeiger verweist. Da-<br>teiname 1 ist der Name der Indexdatei, auf die mit dem letzten<br>GET-Befehl zugegriffen wurde. Dateiname fügt werden, muß wie im folgenden Beispiel vorgegangen wer den:

GET. INDEX1 USING USCHL  $ELSE \cup GOTO \cup IFEHLT$ .  $INSERT \cup 1 \cup AFTER \cup INDEX1$ . eingefügten Satz mit Daten füllen INCLUDE UINDEX1 UIN UINDEX1 UUSING 510.  $INCLUDE \rightarrow INDEX1 \rightarrow IN \rightarrow INDEX2 \rightarrow USING \rightarrow 2a$ .

Folgende Operationen werden durch den obigen Programmausschnitt durchgeführt:

- Bestimmten Satz lesen.
- Dahinter einen Leersatz einfügen.
- Leersatz mit Daten füllen.
- Feld 1 des Datensatzes in INDEX1 aufnehmen und mit dem neuen Satz verknüpfen.
- Feld 2 des Datensatzes in INDEX2 aufnehmen und mit dem neuen Satz verknüpfen.

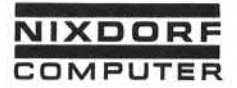

 $-$  GET  $-<sub>INSERT</sub>$ 

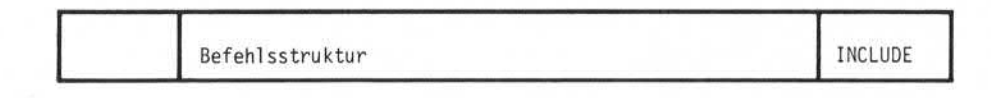

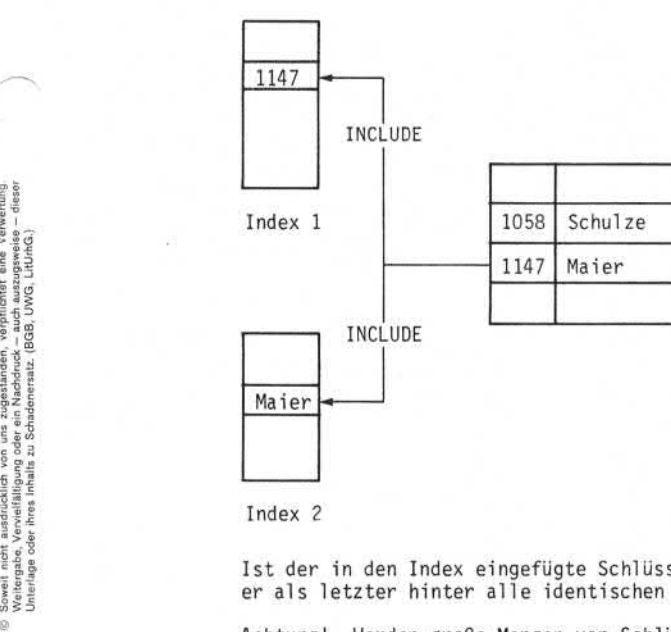

Beispiel

Ist der in den Index eingefügte Schlüssel schon vorhanden, wird er als letzter hinter alle identischen Schlüssel eingefügt.

Achtung! Werden große Mengen von Schlüsseln in einem Index einge fügt, sollten die Schlüssel aufsteigend sortiert sein. Dadurch wird der Vorgang des Einfügens beschleunigt und die Plattenkapazität besser ausgenutzt.

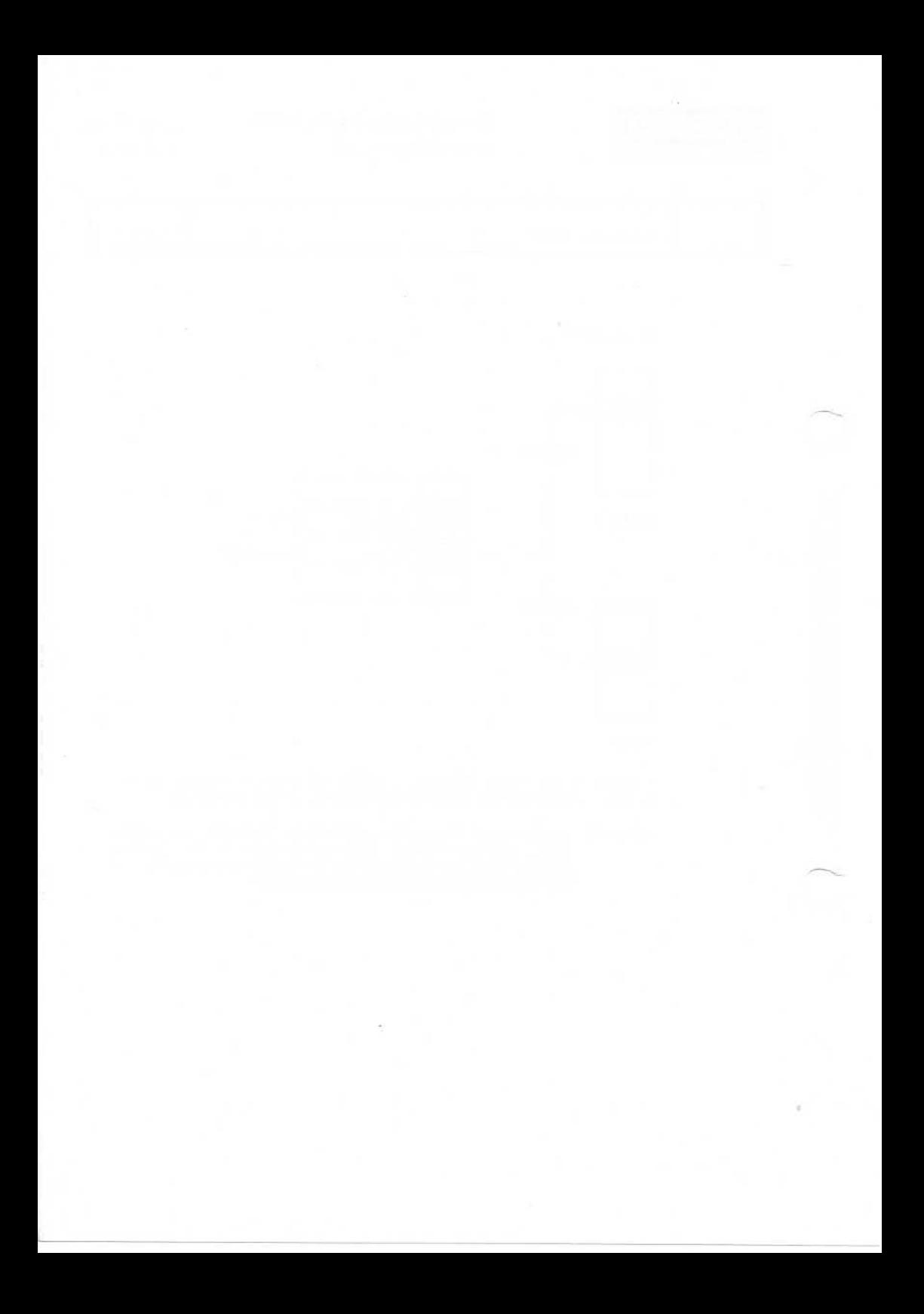

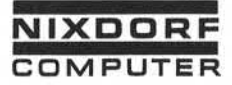

Vorverarbeitungssystem 620/45 Seite PR 153 Programmierhandbuch 1.10.1977

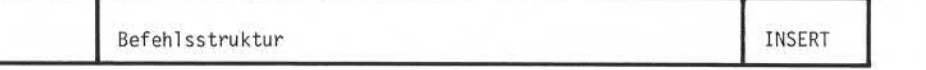

5.6.18 INSERT

Format:

INSERT Jumerisches Literal Jule BEFORE 3 L Dateiname.

Funktion:

Der INSERT-Befehl fügt einen neuen Satz in den Datenstapel einer Indexdatei ein.

Das Format des eingefügten Satzes wird durch das numerische Literal oder die numerische Variable angewählt. Als Literal oder Inhalt der Variablen ist nur eine Ziffer von 0-9 zulässig.

Die Formatangabe bezieht sich auf die Eingabeformate, mit denen der Datenstapel angelegt wurde. Besteht eine Indexdatei aus mehreren oder die numerische Variable angewählt. Als Literal oder Inhalt der<br>Variablen ist nur eine Ziffer von O – 9 zulässig.<br>Die Formatangabe bezieht sich auf die Eingabeformate, mit denen der<br>Datenstapel angelegt wurde. Besteht Datenstapel (Vorsicht!).

Der neue Datensatz kann vor (BEFORE) oder nach (AFTER) dem Daten satz eingefügt werden, auf den der Satzzeiger verweist. Der Pro grammierer muß dafür sorgen, daß der Satzzeiger auf die richtige Stelle des Datenstapels verweist.

Beachten Sie bitte folgende Punkte:

- Durch den Befehl INSERT wird ein Leersatz gebildet, der an schließend vom Programm mit Daten gefüllt werden muß. Durch den nächsten Dateizugriff oder durch den CLOSE-Befehl (bzw. ohne CLOSE-Befehl bei Beendigung des Programms) wird der neue Satz in den Datenstapel eingefügt.
- Der INSERT-Befehl schafft keine Verbindung zwischen einge fügtem Satz und dem Index der Datei. Diese Verbindung muß - falls erforderlich - mit einem INCLUDE-Befehl hergestellt werden.

Seite PR 154 1.10.1977

Vorverarbeitungssystem 620/45 Programmierhandbuch

Befehlsstruktur

INSERT

Beispiel:

GET ... INDEX1 ... USING ... SCHL. INSERT \_1 \_AFTER \_INDEX1. MOVE  $\sqcup$  (1)  $\sqcup$  TO  $\sqcup$  al  $\varnothing$ . MOVE  $\sqcup$  (2)  $\sqcup$  TO  $\sqcup$  a2a.  $MONE$ <sub>-(3)</sub> $-I0$ <sub>-232</sub>. INCLUDE \_ INDEX1 \_ IN \_ INDEX1 \_ USING \_ @ 10.

Ţ.

NIXDORF COMPUTER

Seite PR 155  $01.10.78$ 

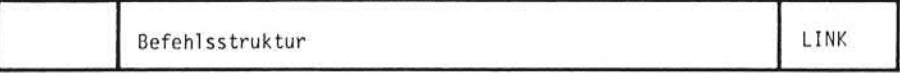

5.6.19 LINK

Format:

 $\text{LINK} \sqcup \left\{ \begin{array}{c} \text{Literal} \\ \text{Field} \\ \text{Variable} \end{array} \right\}.$ 

#### Funktion:

Der LINK-Befehl wählt das nächste Eingabeformat an. Die Eingabeformatverkettung des Jobs oder eine Kettfeld-Angabe im Eingabeformat wird übersteuert.

Der LINK-Befehl ist nur im Feldende-Editor zulässig und nur im Eingabe-Modus wirksam.

Die letzte Stelle des Literals oder des Feld- bzw. Variableninhalts ist die Nummer des nächsten Eingabeformats.

Es können mehrere LINK-Befehle nacheinander ausgeführt werden. da der Befehl erst nach dem Verlassen des Satzes wirksam wird. In diesem Fall ist immer der letzte LINK-Befehl gültig.

Beispiel:

Das Programm sieht vor, daß nach Abarbeitung von FMT 4 zu FMT 5 verzweigt wird, wenn Feld  $3 = M$  ist bzw. zu FMT 6, wenn Feld 3  $= W$  ist.

> WHEN \_ NOT \_ FMT \_4 \_ RELEASE. IF  $\cup$  (3)  $\cup$  =  $\cup$  'M'  $\cup$  LINK $\cup$ 5. IF  $\cup$  (3)  $\cup$  =  $\cup$  'W' $\cup$  LINK $\cup$ 6. RELEASE.

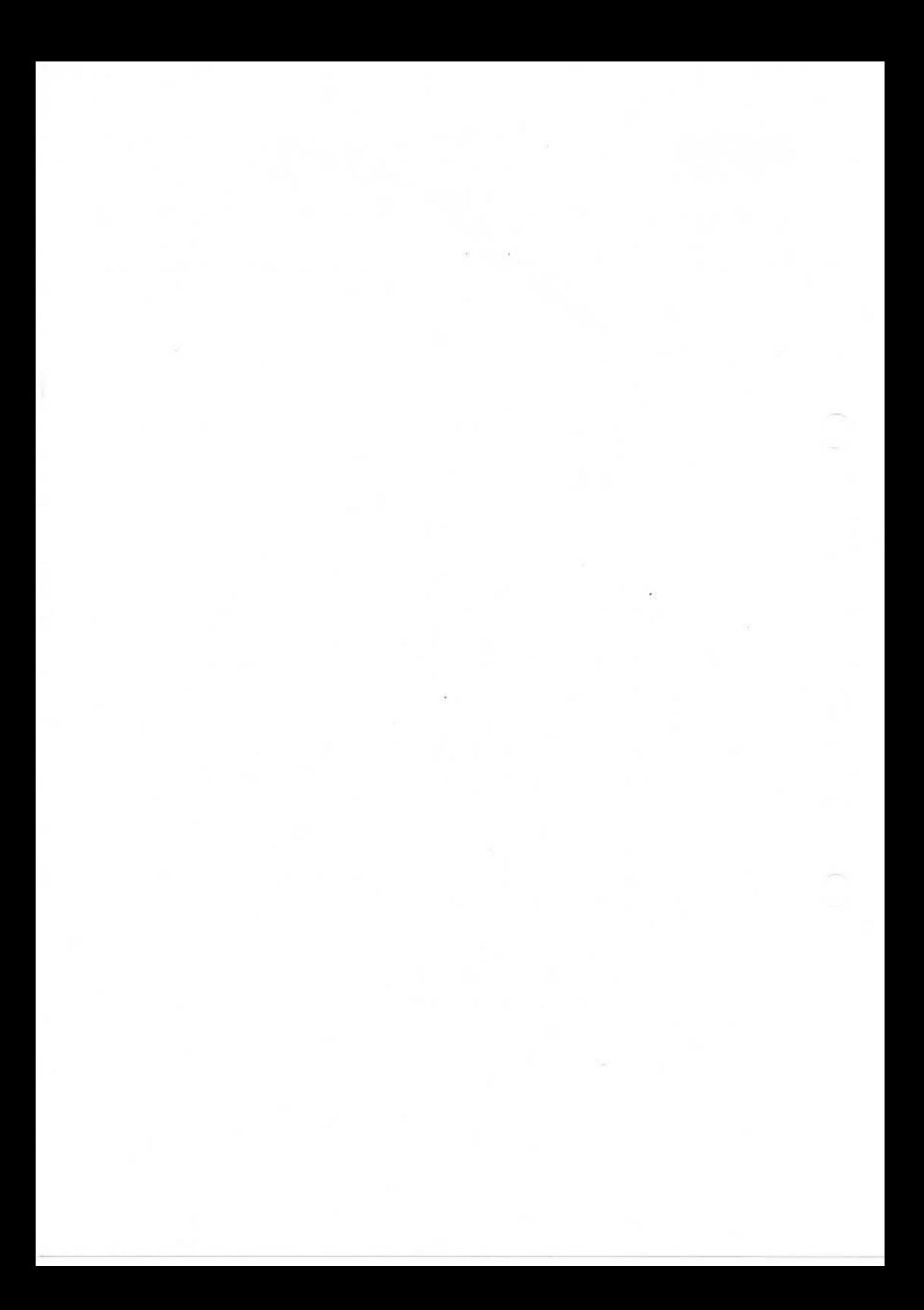

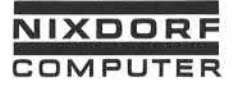

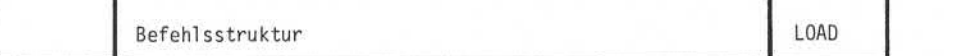

5.6.20 LOAD

Format:

LOAD<sub>w</sub>Variable.

# Funktion:

Der LOAD-Befehl überträgt den Inhalt eines Stapelsummenakkumulatorsin eine Variable.

Der Befehl ist nur im Feldende-Editor zulässig.

Die Position der Variablen im DECLARE-Befehl bestimmt die Num mer des Stapelsummenakkumulators.

Beispiel :

DECLARE A B C D E. Akkumulator: 1 2 3 4 5

Typ und Länge der Variablen werden durch den LOAD-Befehl nicht

©

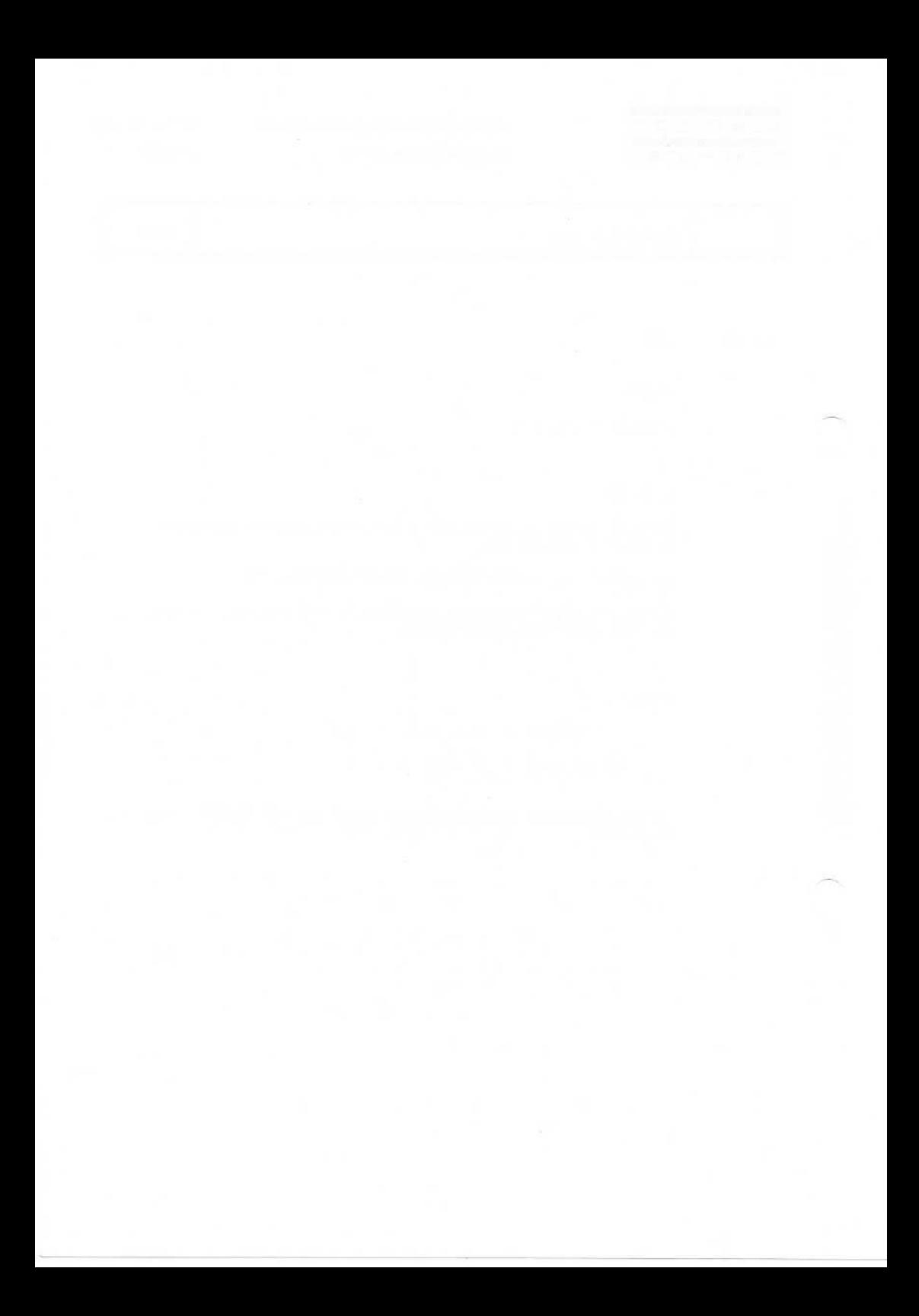

**NIXDOR COMPUTER**

Vorverarbei tungssystem 620 Programmierhandbuch

Seite PR 159

01.10.78

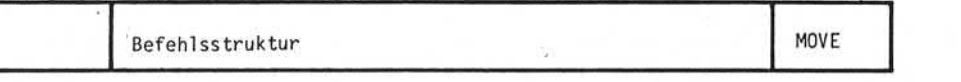

i5.6.21 ■MOVE

Format:

Literal Feld Variable Arithmetischer Ausdruck MOVE u { Feld<br>
Variable { Variable { Variable } .

#### Funktion:

Der Inhalt des ersten Operanden wird in den zweiten Operanden übertragen. Dabei wird der Inhalt des zweiten Operanden über schrieben; der erste Operand bleibt unverändert.

Ist der zweite Operand eine Variable, so werden Typ und Länge der Variablen ggfs. durch den MOVE-Befehl verändert (siehe Ab schnitt 5.2.4) .

Soll eine Variable eine bestimmte Länge erhalten, so kann dies durch den Transport eines alphanumerischen Literals erreicht wer den, z.B. MOVE ... ununud' TO. A. Eine anschließende Addition von Null auf die Variable wandelt diese in eine numerische Variable der festgelegten Stellenzahl um.

Ist der zweite Operand ein Feld, werden Typ und Länge nicht ver ändert. Der Feld-Typ wird im MOVE-Befehl grundsätzlich alphanu merisch angenommen.

Die Art der Übertragung kann numerisch oder alphanumerisch sein und ist vom Typ des ersten Operanden abhängig:

Ist der erste Operand numerisch, erfolgt die Übertragung numerisch. Die Zeichen werden im zweiten Operanden rechts bündig abgestellt. Nicht belegte Zeichenpositionen werden links mit Nullen aufgefüllt.

Seite PR 160 1.2.78

Vorverarbei tungssystem 620 Programmierhandbuch

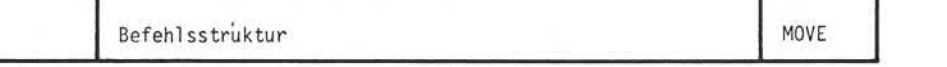

Ist der erste Operand alphanumerisch, erfolgt die Übertragung alphanumerisch. Die Zeichen werden im zweiten Operanden links bündig abgestellt. Nicht belegte Zeichenpositionen werden rechts mit Leerzeichen aufgefüllt. Da ein Feld im MOVE-Befehl immer als alphanumerisch gilt, muß, um ein rechtsbündiges Ab stellen zu erreichen, das Feld in einen arithmetischen Aus druck eingebaut werden  $(z.B. MOVEU(7)U*U1UT0U(2))$ .

Ist der erste Operand länger als der zweite Operand, werden die überschüssigen Zeichen links bzw. rechts abgeschnitten.

Beispiel :

 $M0VE \cup (1) \cup TO \cup TOTAL$ .

Der Inhalt von Feld 1 wird in die Variable TOTAL transportiert. Die Variable hat nach der Transportoperation die gleiche Länge wie Feld 1.

 $Move \cup (2) \cup + \cup (3) \cup TO \cup TOTAL$ .

Die Summe der Felder 2 und 3 wird in die Variable TOTAL trans portiert, die Variable ist anschließend 14-stellig.

 $Move \sim (13:3-5) \sim TO \sim (7)$ .

Die Stellen 3,4 und 5 des Feldes 13 werden in das Feld 7 trans portiert und linksbündig abgestellt.

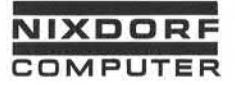

Vorverarbei tungssystem 620/45 Programmierhandbuch

Seite PR 161 1.10.1977

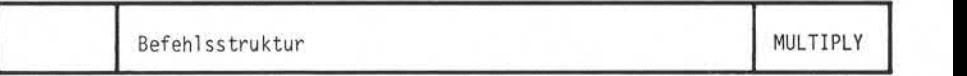

5.6.22 MULTIPLY

Format:

Literal<br>Feld Format:<br>
MULTIPLY. Feld<br>
Variable<br>
Arithmetischer Ausdruck<br>
Arithmetischer Ausdruck

#### Funktion:

Der Inhalt des ersten Operanden wird mit dem Inhalt des zweiten Operanden multipliziert. Das Ergebnis wird im zweiten Operanden abgestellt. Der erste Operand wird nicht verändert. Die Länge des zweiten Operanden bleibt erhalten.

Ist das Ergebnis der Multiplikation länger als der zweite Ope rand, findet ein Überlauf statt. Der Überlaufmerker wird gesetzt und kann vom Programm abgefragt werden. Der Überlauf geht ver loren.

Wird ein alphanumerischer Operand verwendet, rechnet das System mit den rechten 4 Bit des EBCDIC-Codes.

Beispiel :

 $Feld 2 = |0|0|0|2|4|$  $WERT = |0|0|1|5|9|$ MULTIPLYi-j(2) TIMES WERT. Peta 2 = <u>0000214</u><br>
WERT = <u>00011519</u><br>
MULTIPLY (2) TIMES

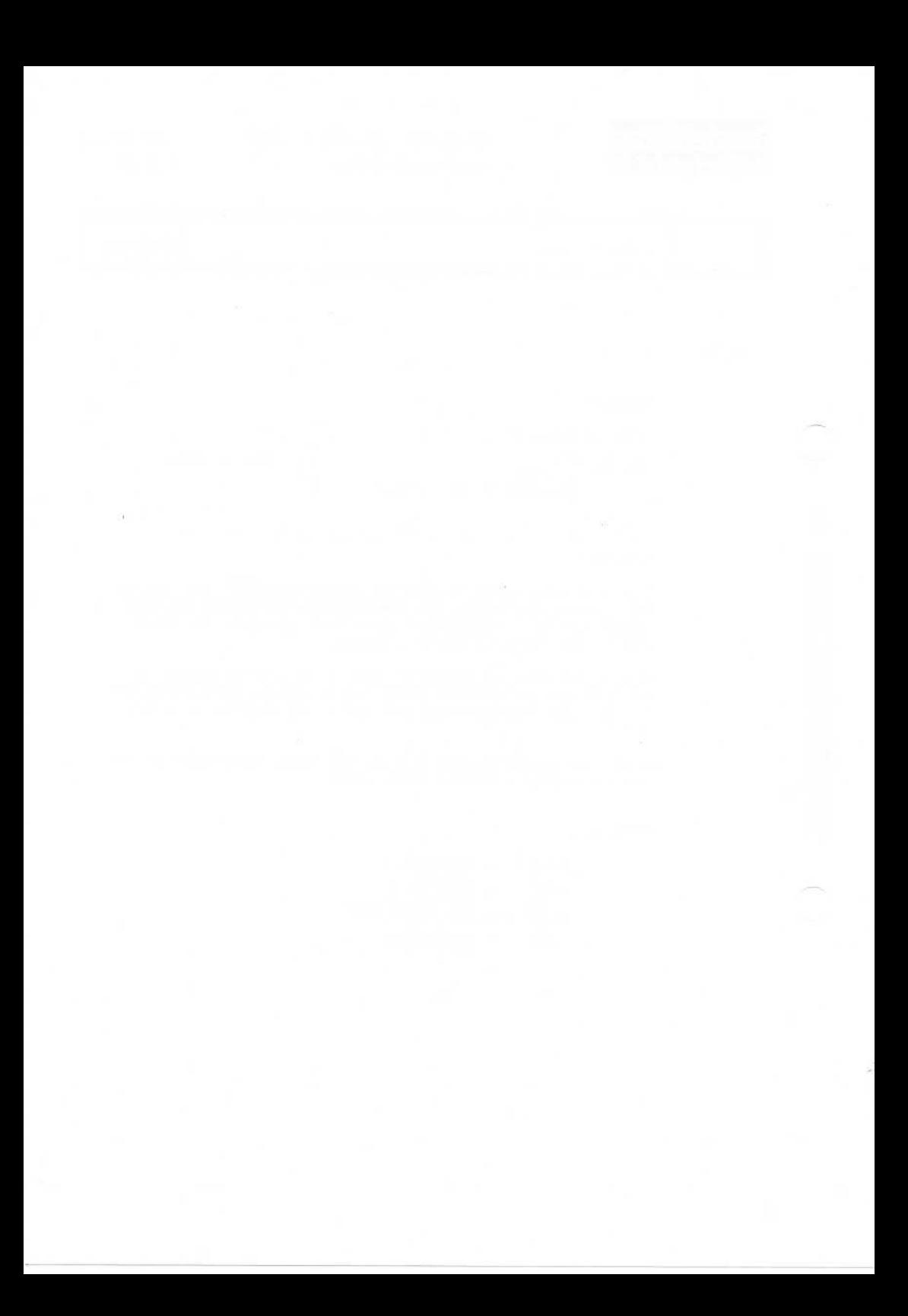

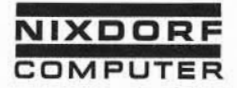

Vorverarbeitungssystem 620/45 Programmierhandbuch

Seite PR 163

1.10.1977

# Befehlsstruktur NOTE

5.6.23 NOTE

Format:

NOTE<sub>L</sub>, Kommentar.

Funktion:

Der NOTE-Befehl erlaubt das Einfügen von Kommentaren in das Ouellprogramm.

Als Kommentar kann jede beliebige Zeichenfolge mit Ausnahme das Punktes codiert werden. Der Punkt beendet den Kommentar. Der NOTE-Befehl wird nicht compiliert und hat keine Auswirkung auf den Pro

Beispiel :

DECLARE \_NR.

 $NOTE_{U}$  \*  $x_{U}NR_{U} =$   $KUNDENNUMMER_{U}$  .

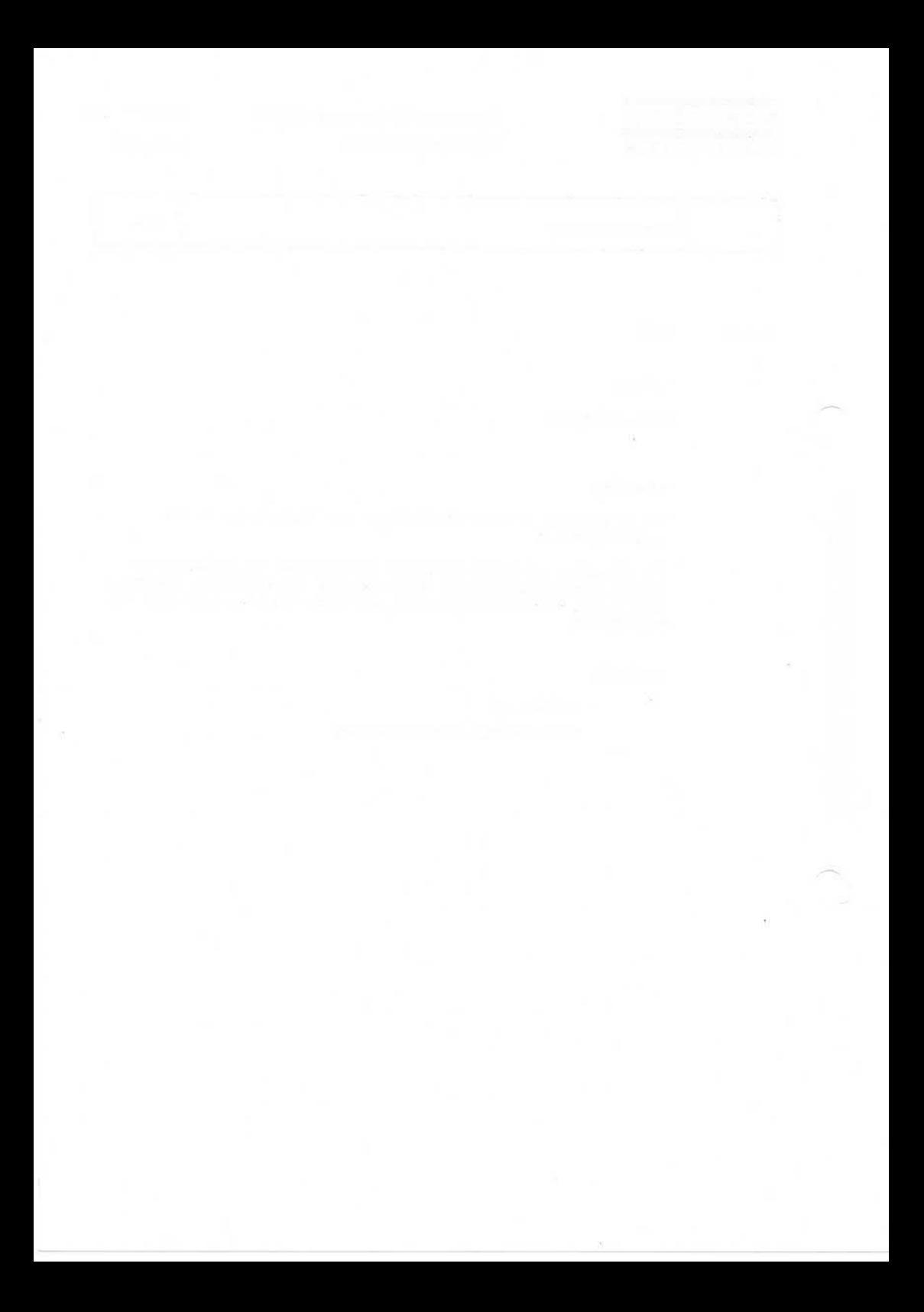

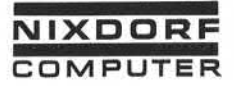

Vorverarbeitungssystem 620/45 Programmierhandbuch

Seite PR 165 1.10.1977

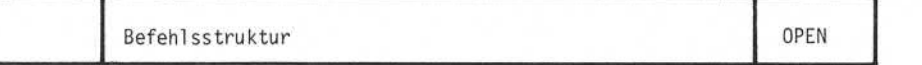

5.6.24 OPEN

Format:

OPEN<sub>u</sub>Dateiname. OPEN<sub>u</sub>Dateiname| UPD. OPEN<sub>JDateiname</sub> | INC.

### Funktion:

Der OPEN-Befehl eröffnet eine Indexdatei zur Verarbeitung durch das Programm. Maximal 4 Indexdateien können gleichzeitig in einem Programm eröffnet werden. Vor der Eröffnung muß die Datei durch einen DEFINE-Befehl definiert worden sein. Eine eröffnete Datei muß erst durch den CLOSE-Befehl geschlossen werden, bevor sie wieder eröffnet werden kann. Es ist daher empfehlenswert, den OPEN-Befehl in die Bedingungsabfrage WHEN \_ START einzubauen (z.B.  $WHEN \cup STATE \cup OPEN \cup ARTSTAMM$ .

Der OPEN-Befehl erlaubt 3 verschiedene Arten der Dateieröffnung:

OPEN Dateiname.

Diese Eröffnungsart erlaubt nur das Lesen in einer Index datei. Das Löschen, Einfügen und Ändern von Datensätzen oder Schlüsseln ist nicht möglich.

OPEN Dateiname! UPD.

Erlaubt das Lesen, Löschen, Einfügen und Ändern von Daten sätzen und/oder Schlüsseln.

OPEN Dateiname) INC .

Erlaubt die gleichen Funktionen wie OPEN]UPD. Zusätzlich können Sätze des Transaktionsstapels mit dem Index verknüpft werden. Durch diese Eröffnungsart wird der Transaktionsstapel an die Indexdatei gebunden und kann erst gelöscht werden, nachdem die Indexdatei gelöscht wurde (Vorsicht!).

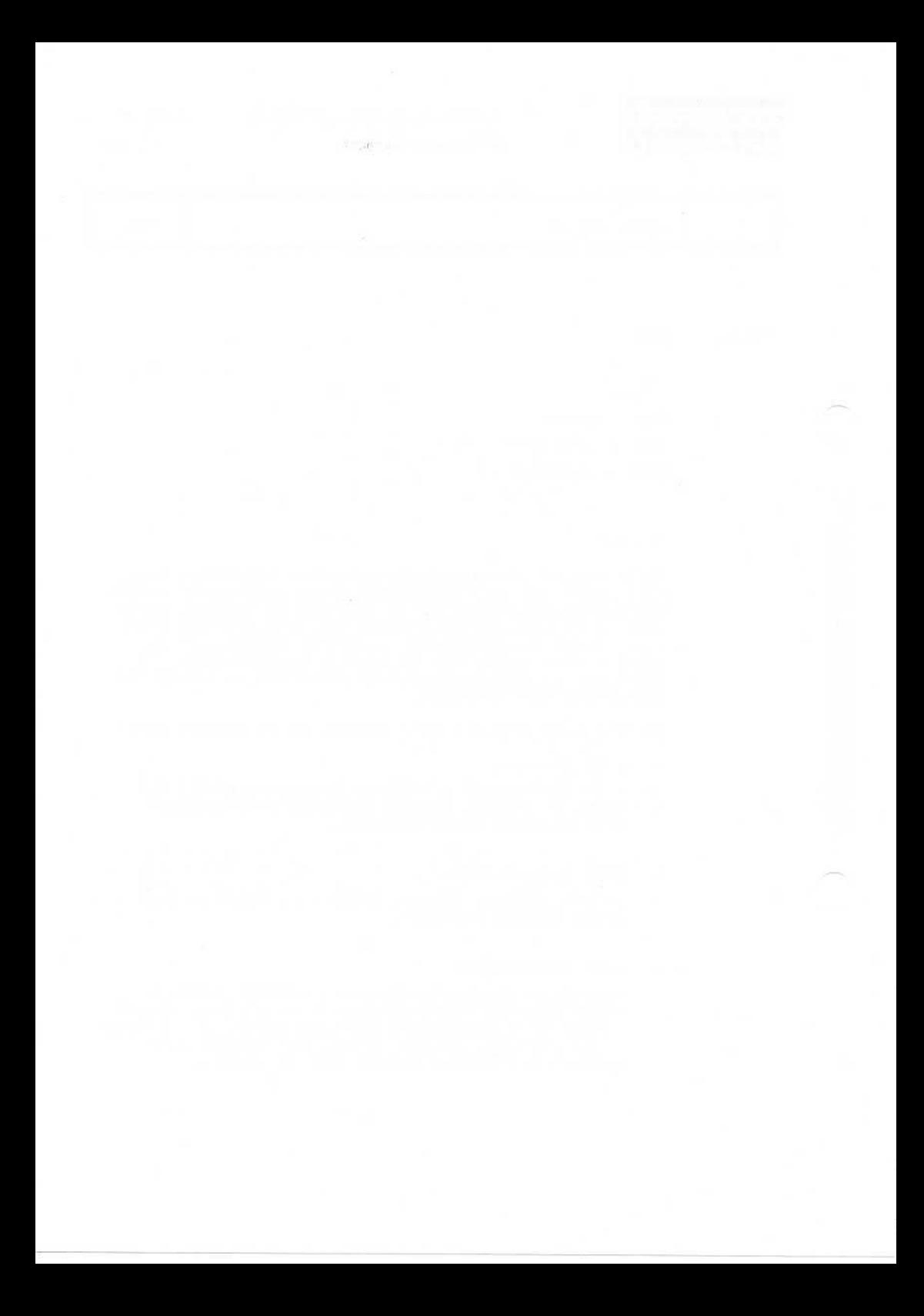
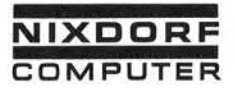

Vorverarbeitungssystem 620/45 Seite PR 167 Programmierhandbuch 1.10.1977

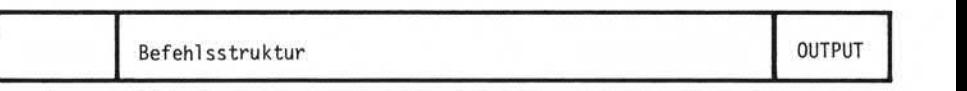

5.6.25 OUTPUT

Format:

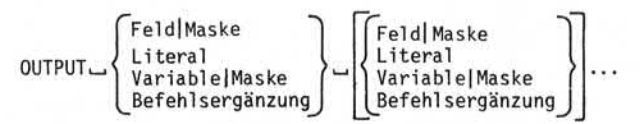

Funktion:

Der OUTPUT-Befehl führt folgende Operationen aus:

- Ausgabe von Feldern, Literalen, Variablen und Befehls ergänzungen auf Band, Drucker oder Datenfernübertragung.
- Reformatierung von Daten durch Masken und Befehlsergän zungen.
- Ausgabe einer Fehlerliste auf Platte im Stapelende-Editor.

Durch jeden OUTPUT-Befehl wird ein Datensatz ausgegeben (Ausnahme<DEFER> ). Auf dem Drucker wird durch den OUTPUT-Befehl mindestens 1 Zeilenschaltung ausgeführt.

Feld- und Variabieninhalte können durch eine Maskenangabe für die Ausgabe aufbereitet werden. Die Maskenangabe erfolgt direkt hinter der Feldnummer bzw. dem Variabiennamen. Der Maskenangabe geht ein senkrechter Strich (|) voraus.

OUTPUT $(2)$ | PK. OUTPUT L TOTALILZ. z.B.:

Seite PR 168 1.10.1977

Vorverarbeitungssystem 620/45 Programmierhandbuch

Befehlsstruktur OUTPUT

Folgende Maskenangaben sind möglich:

- ÷ IPK
- $-$  ILS
- $-$  ILZ
- ITS
- $-$  ITZ
- ISG  $\overline{a}$
- ITS<br>ITS<br>ISG<br>|'Maske' i.

5.6.25.1 | PK (packed decimal format)

Die Zeichen werden dezimal gepackt. Pro Byte werden zwei numerische Zeichen verschlüsselt, das Vorzeichen wird im letzten Halbbyte ab gestellt.

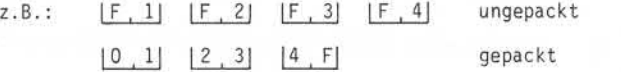

5.6.25.2 | LS (Truncate all leading spaces)

Führende Leerzeichen werden unterdrückt; das Feld wird in der Länge auf die verbleibenden Zeichen reduziert.

5.6.25.3 | LZ (Truncate all leading zeroes)

Führende Nullen werden unterdrückt (Längenreduzierung wie oben).

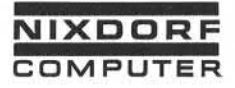

1.10.1977

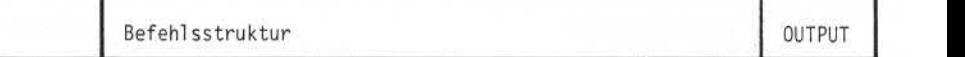

5.6.25.4 |TS (Truncate all trailing spaces)

Nachfolgende Leerzeichen werden unterdrückt (Längenreduzierung wie oben).

# 5.6.25.5 | TZ (Truncate all trailing zeroes)

Nachfolgende Nullen werden unterdrückt (Längenreduzierung wie oben) .

Bei den Angaben |LS, |LZ, |TS und |TZ wird die echte Anzahl Zei chen des entsprechenden Feldes bzw. der entsprechenden Variablen ausgegeben, d.h. abhängig von der Spezifikation entfallen Nullen oder Blanks. Somit ergibt sich bei der Ausgabe eine variable Feldbzw. Variabienlänge.

## 5.6.25.6 | SG

Durch die Maskenangabe ISG wird die letzte Stelle eines Feldes mit einem positiven OVERSIGN versehen.

### 5.6.25.7

|<sup>'</sup>Maske<sup>1</sup><br>Durch die OUTPUT-Befehlsergänzung |<sup>'</sup>Maske', die ohne Berücksichtigung der beiden Hochkommaseine maximale Länge von 20 Zeichen haben darf, sind bei der Ausgabe numerischer Werte die folgenden Darstellungsvarianten möglich:

 $1'$   $1'$ 

Die Anzahl der Unterstreichungsstriche legt die Anzahl der Zeichen bei der Ausgabe fest. Beinhaltet das auszugebende Feld mehr Zeichen als durch die Maske festgelegt wurde, stellt das System nur die rechtsbündig stehenden Zeichen ab.

Seite PR 170 1.10.1977

Vorverarbei tungssystem 620/45 Programmierhandbuch

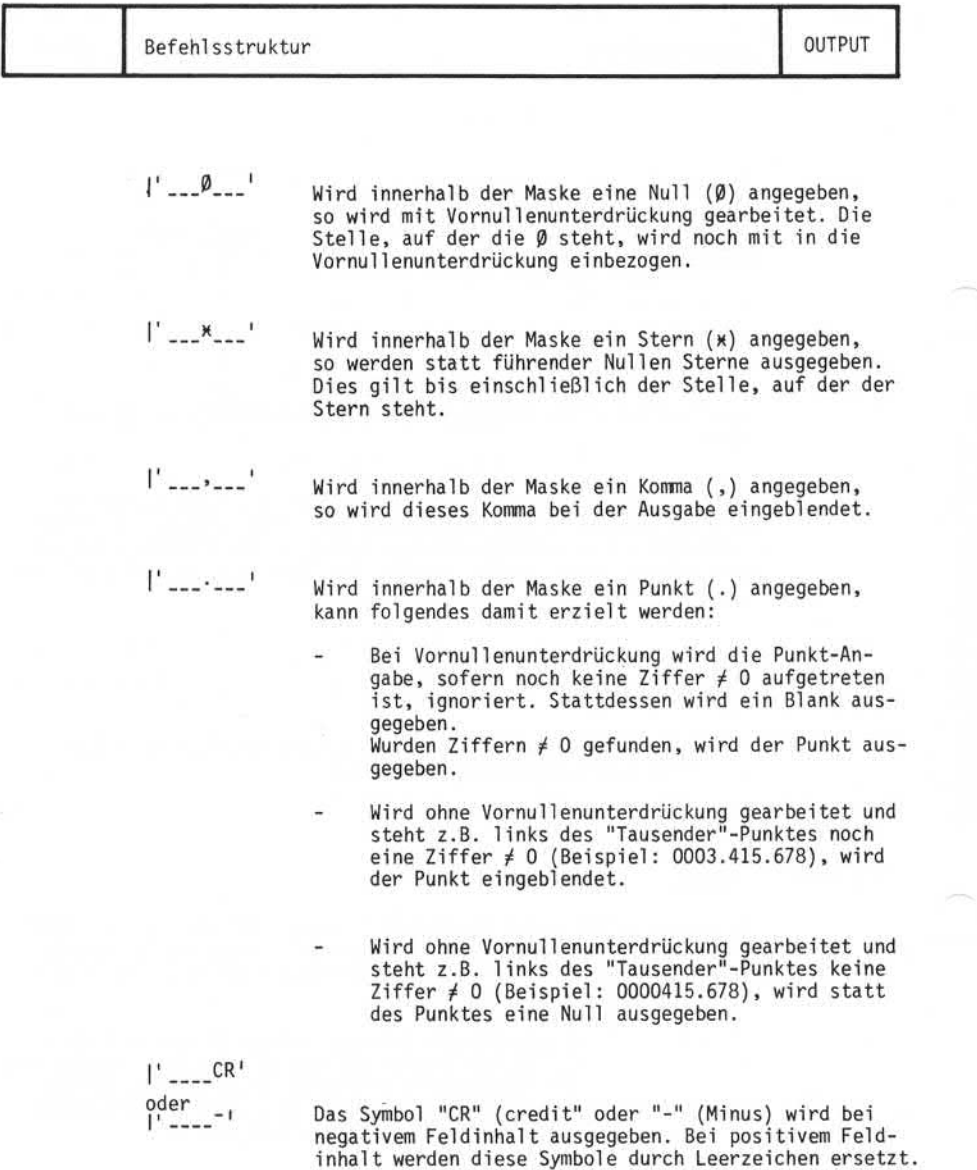

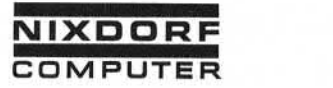

Vorverarbeitungssystem 620/45 Seite PR 171 Programmierhandbuch 1.10.1977

Befehlsstruktur i Dutput und der Statistischen Dutput und der Statistischen Dutput und der Statistischen Dutput

# Beispiele:

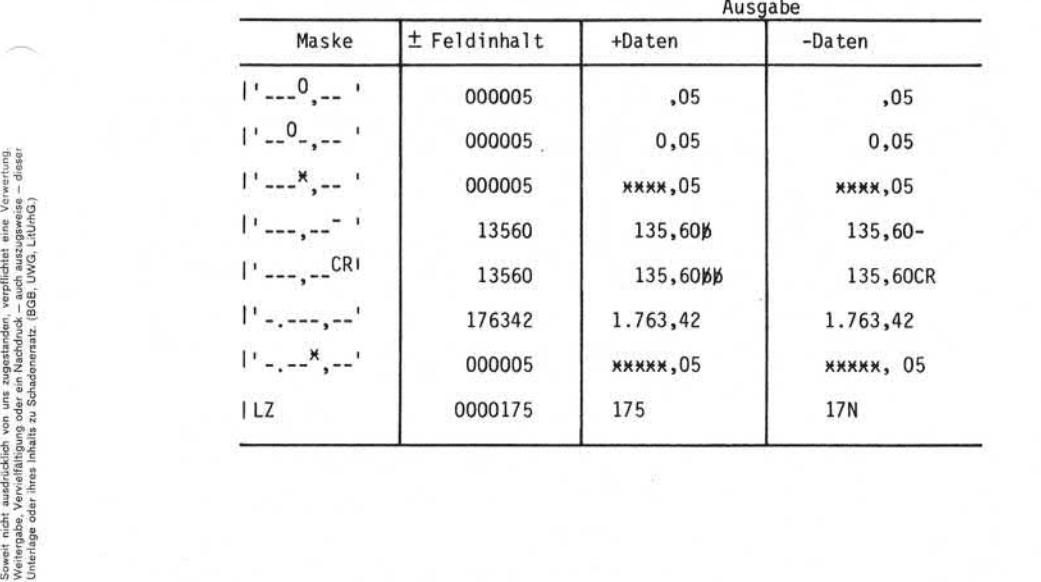

ä

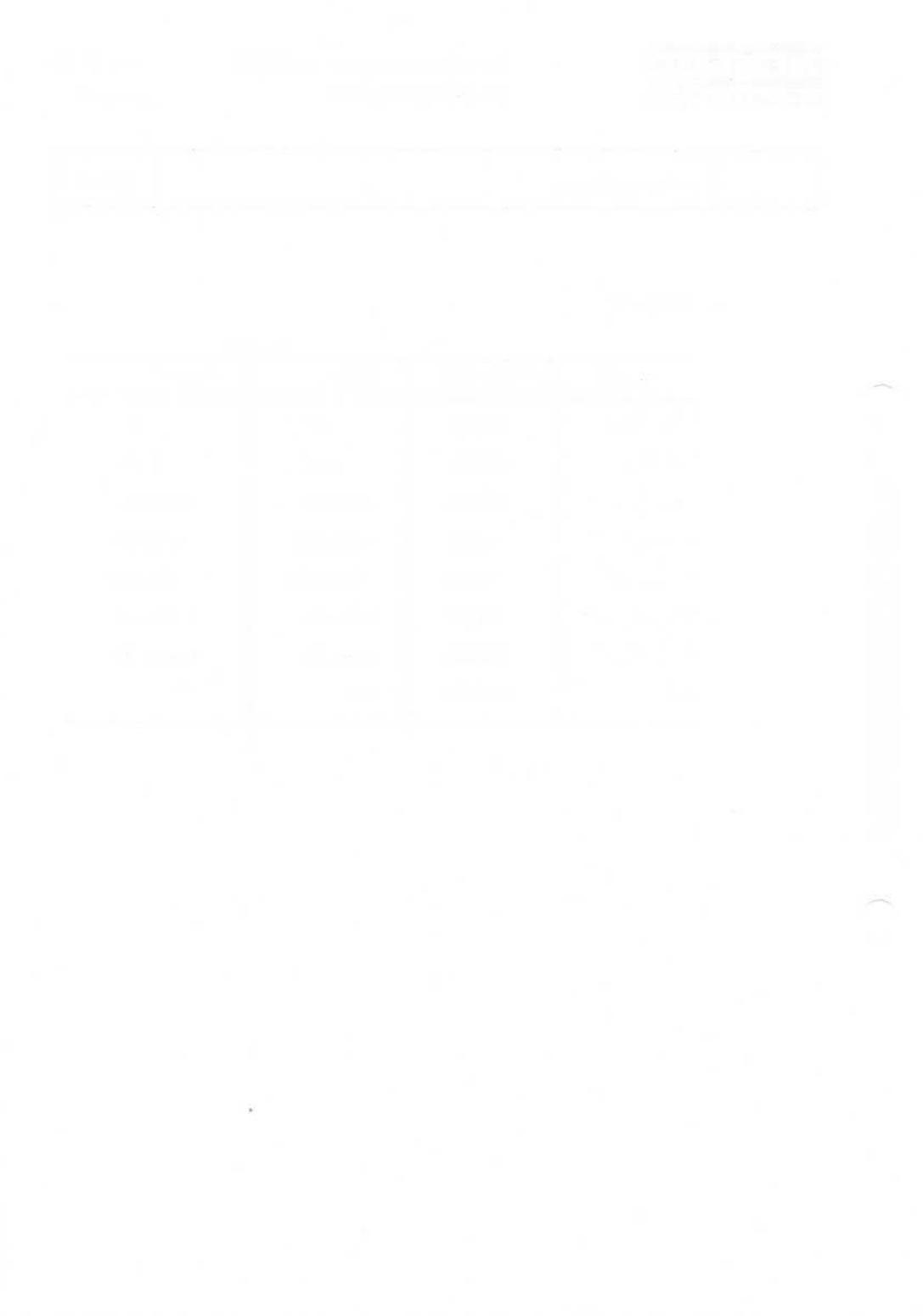

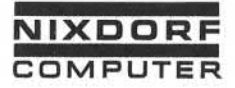

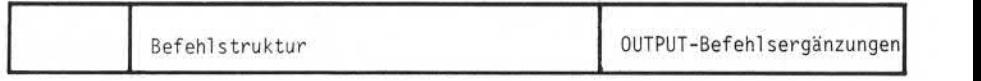

## 5.6.26 OUTPUT-Befehlsergänzungen

Die folgende Befehlsergänzungen werden in die Symbole "kleiner als" (<) und "größer als" (>) eingeschlossen (z.B. OUTPUT <TOP>, OUTPUT\_<RWND>) und können in beliebiger Anzahl nach dem OUTPUT-, AUDIT- PAUSE- SHOW-SORT- und TYPE-Befehl codiert werden.

## $5.6.26.1$   $\leq$  ALL  $>$

Durch die ALL-Anweisung können mehrere Felder gleichzeitig aus gegeben werden.

 $<$  ALL $>$ 

gibt alle Felder des aktuellen Satzes im Stapel aus .

 $\bullet$  < ALL $\Box$ n>

gibt alle Felder ab dem durch n angegebenen Feld bis zum Ende des aktuellen Satzes im Stapel aus.

 $<$  ALL $_{n-m}$  $>$ 

gibt ab dem durch n angegebenen Feld bis zu dem durch m angegebenen Feld alle Felder des aktuellen Satzes im Stapel aus.

 $<$   $\triangle$ ALL $>$ 

gibt alle Felder der aktuellen Satzes der Index datei aus. • < a ALL><br>gibt all<br>datei au<br>• < a ALLun><br>gibt all

gibt alle Felder ab dem durch n angegebenen Feld bis zum Ende des aktuellen Satzes der Indexdatei aus .

 $<$  $@$ ALL $_{un-m}>$ 

gibt ab dem durch n angegebenen Feld bis zu dem durch m angegebenen Feld alle Felder des aktuellen Satzes der Indexdatei aus.

ö

Seite PR 174 1.10.1977

Vorverarbeitungssystem 620/45 Programmierhandbuch

Befehlsstruktur **OUTPUT-Befehlsergänzungen** 

#### 5.6.26.2 <APPEND>

Durch die OUTPUT-Ergänzung APPEND wird die Möglichkeit einer Bandfortschreibung gegeben. Das System überschreibt bei fester Blocklänge mögliche Füllzeichen und stellt an diese Stelle neue Daten; bei variabler Blocklänge wird der Block bis zur maximalen Blocklänge mit Sätzen aufgefüllt. Bandfortschreibung gegeben. Das System überschreibt bei fester<br>Blocklänge mögliche Füllzeichen und stellt an diese Stelle neue<br>Daten; bei variabler Blocklänge wird der Block bis zur maximalen<br>Blocklänge mit Sätzen aufgefül

dem Fall nur ganze Sätze berücksichtigt, d.h. der Block wird nur mit ganzen Sätzen aufgefüllt.

Die Bandfortschreibung durch den APPEND-Befehl wird vom System automatisch durchgeführt. Ermöglicht wird dies durch das Einlesen Sowohl bei fester als auch bei variabler Blocklänge werden in je-<br>dem Fall nur ganze Sätze berücksichtigt, d.h. der Block wird nur<br>mit ganzen Sätzen aufgefüllt.<br>Die Bandfortschreibung durch den APPEND-Befehl wird vom Syste der Bandausgabe hinter den Daten abgestellt wird. Diese Blöcke bestehen aus 3 Bandmarken, 1 Parameterblock und wiederum einer Bandmarke. Die Parameter enthalten u.a. Satzzähler, Blockzähler, Zeichenzähler. Das automatische Schreiben dieser 5 Blöcke nach dem letzten Datenblock wird in der weiteren Beschreibung als Nachsatz bezeichnet.

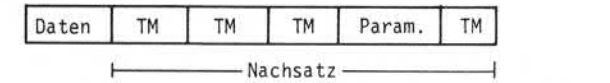

Nach der Ausgabe einer Banddatei sowie des internen Nachsatzes setzt das System das Magnetband automatisch um den Nachsatz, also um 5 Blöcke zurück, d.h. hinter den letzten ausgegebenen Daten block. An dieser Stelle kann nun der Benutzer normal weiterarbeiten, also eine neue Datei schreiben oder das Magnetband zurück spulen.

Wird eine Bandfortschreibung eingeleitet, so muß

1. das Magnetband auf die erste Bandmarke vorgesetzt

und

2. das Band entweder über die Supervisorfunktion "Block zurücksetzen" oder den Befehl <BSP n> unmittelbar hinter den letzten Datenblock zurückpositioniert wer den. Die Abkürzung TM der Abbildungen bedeutet Tape mark = Bandmarke.

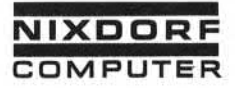

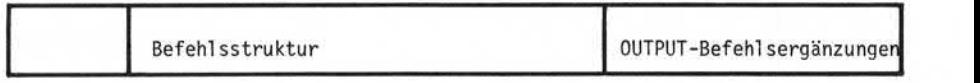

(Das Band befindet sich mit der durch einen Pfeil bezeichneten Stelle am Schreib-/Lesekopf . )

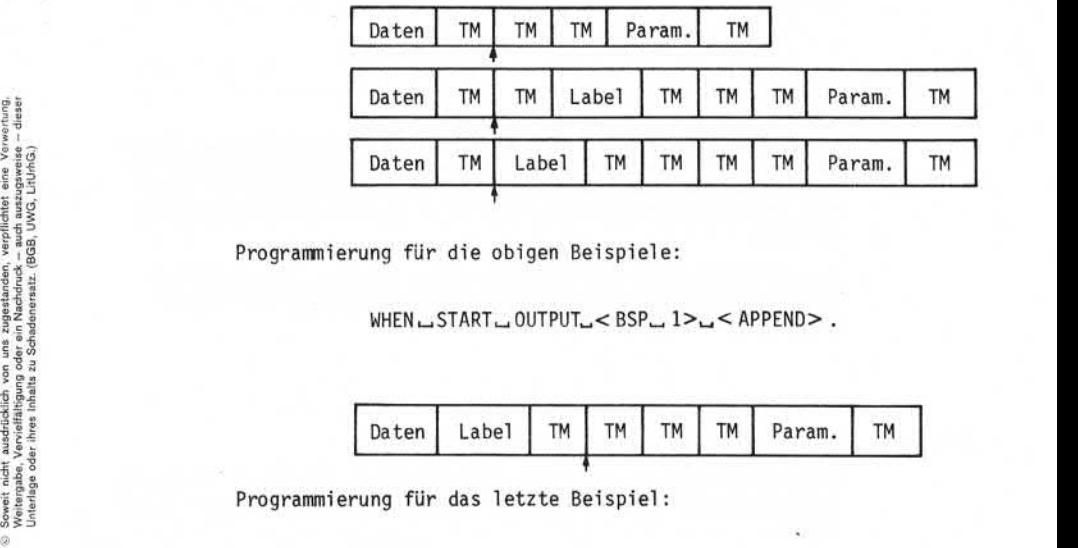

Programmierung für die obigen Beispiele:

WHEN LSTART LOUTPUT\_<BSP\_1> <APPEND>.

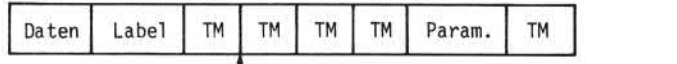

Programmierung für das letzte Beispiel:

WHEN \_ START\_ OUTPUT\_<BSP\_2> \_<APPEND> .

Wichtig ist, daß einem Label-Block nicht mehr als 2 Bandmarken vor ausgehen dürfen.

Da nach jeder Bandausgabe automatisch ein Nachsatz geschrieben wird, darf speziell bei Bandfortschreibung keine Bandmarke über die Super visor-Funktion gesetzt werden.

Bei falscher Anwendung der Befehlsergänzung APPEND erfolgt eine Fehlermeldung (siehe Systemfehlermeldungen).

Seite PR 176 Vorverarbei tungssystem 620/45 1.10.1977 Programmierhandbuch

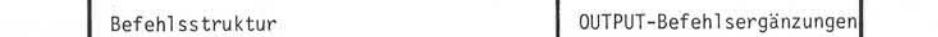

#### $5.6.26.3$  < BATCH >

Durch diese Anweisung wird der Stapel name in den Ausgabesatz ein gefügt. Es werden dabei 10 Stellen belegt, auch wenn der Name aus weniger als 10 Zeichen besteht.

### $5.6.26.4$  < BLK<sub>un</sub> >

Durch die BLK-Anweisung wird der Inhalt des physikalischen Block zählers des Systems auf Band ausgegeben, "n" gibt die Anzahl der < BLK<sub>→</sub>n<br>Durch die BLK-Anweisung wird der Inhalt des physikalischen Block-<br>zählers des Systems auf Band ausgegeben. "n" gibt die Anzahl der<br>Stellen an, in denen der Blockzähler abgestellt wird. "n" kann<br>max. mit 5 angege noriert.

Ist der Blockzähler stellenmäßig größer als die in der BLK-An weisung angegebene Stellenanzahl, kann er nicht in der vollen Länge dargestellt werden.

### $5.6.26.5$  < BSP., nnnn >

Durch diese Anweisung wird das Magnetband um die unter "nnnn" an gegebene Anzahl von Blöcken zurückgesetzt, "nnnn" kann max. 2.047 sein.

## $5.6.26.6 < \text{COUNTLXXX}$

Mit Hilfe der COUNT-Anweisung wird die Anzahl Zeichen in einem Ausgabesatz gezählt und ausgegeben. Der COUNT kann dezimal (D) oder binär (B) durchgeführt werden.

Die Darstellung erfolgt auf max. 4 Stellen mit führenden oder nachfolgenden Füllzeichen (S).

**COMPUTER**

Befehlsstruktur OUTPUT-Befehl sergänzungen

Beispiele:

- DDSS Die Anzahl der Zeichen im Satz wird mit 2 Dezimalstellen und 2 nachfolgenden Füllzeichen ausgegeben.
- SSBB Die Anzahl der Zeichen im Satz wird mit 2 führenden Füll zeichen und 2 Binärstellen ausgegeben.
- SDDD Die Anzahl der Zeichen im Satz wird mit einer führenden Null und 3 Dezimalstellen ausgegeben.

Die Füllzeichen (S) zwischen den Zeichen (D oder B), ebenso wie die Kombination von D und B sind nicht erlaubt, z.B. DSDS, BDSS, BSBB.

Die verwendeten Füllzeichen werden bei der Ausgabe des Stapel defi niert (siehe Ausgabeparameter "Füllzeichen" im Standard-Job).

### $5.6.26.7$  <DATE<sub>u</sub> $x >$

Durch die DATE-Anweisung wird das vom Benutzer über die Supervisor funktion sechsstellig eingegebene Datum ausgegeben, "x" legt fest, welches Zeichen zwischen Tag (TT), Monat (MM) und Jahr (JJ) erscheinen soll.

"x" kann jedes beliebige Tastaturzeichen sein. Eine Ausnahme bil det der Unterstreichungsstrich. Wird er in der DATE-Anweisung an gegeben, wird er als Blank dargestellt.

Beispiel :

ergibt TT.MM.JJ <DATE\_\_/> ergibt TT/MM/JJ  $<$  DATE  $\rightarrow$   $>$ 

Fehlt die Angabe "x", wird das Datum sechsstellig ausgegeben (TTMMJJ).

Seite PR 178 01.10.78

Vorverarbeitungssystem 620

Programmierhandbuch

Befehl sstruktur OUTPUT-Befehlsergänzungen

#### 5.6.26.8 <DEFER>

Die DEFER-Anweisung verhindert die Ausgabe des Datensatzes. Die Ausgabe der Daten wird, solange verzögert, bis ein weiterer OUTPUT-Befehl gegeben wird oder der Ausgabepuffer gefüllt ist (vorausgesetzt, dieser OUTPUT-Befehl enthält nicht eine nochmal ige DEFER-Anweisung).

Der DEFER-Befehl ist sinnvoll, wenn z.B. aus mehreren Eingabe sätzen ein Ausgabesatz zusammengestellt werden soll.

Achtung! Nach <DEFER> beginnt die SKIP-Anweisung ab der letzten Position zu zählen, (gilt nur für den TYPE-Befehl ) .

# $5.6.26.9$  <EOF>

Die EOF (end of fi1e)-Anweisung bewirkt, daß eine auf Magnetband ausgegebene Datei durch Schreiben einer Bandmarke abgeschlossen wird.

Wurde für die Ausgabe feste Blocklänge spezifiziert und der letzte Ausgabeblock nicht bis zur vollen Länge mit Sätzen beschrieben, füllt das System bei der EOF-Anweisung zunächst den Block mit den im Standard-Job angegebenen Füllzeichen auf und schreibt anschlie ßend die Bandmarke.

Wurde für die Ausgabe variable Blocklänge spezifiziert, schließt das System bei der EOF-Anweisung die Bandmarke unmittelbar an die<br>letzte Datenausgabe an.<br>Bei der Ausgabe auf Drucker wird eine EOF-Anweisung ignoriert.<br>Bei der Ausgabe auf Datenfernübertragungsleitung bewirkt dies den<br>Abb letzte Datenausgabe an.

Bei der Ausgabe auf Drucker wird eine EOF-Anweisung ignoriert.

Abbruch der Datenübertragung.

Achtung! Bei Beendigung einer Bandausgabe durch das Programm wer den vom System automatisch 3 Bandmarken geschrieben. Die EOF-Anweisung muß daher nur codiert werden, wenn mehrere Dateien auf ein Band geschrieben und durch Bandmarken ge trennt werden sollen.

**COMPUTER**

**NIXDORF** Vorverarbeitungssystem 620 Seite PR 179

### $5.6.26.10 \leq FMT$

Die FMT-Anweisung fügt die Nummer des Eingabeformats, mit dem der Satz erfaßt wurde, in die Ausgabe ein.

### $5.6.26.11 < HEX$ wx>

Das mit "xx" angegebene Zeichen wird in einem Byte ausgegeben. Eine Ausgabe-Codewandlung findet nicht statt. Bei DFÜ ist die Ausgabe von HEX-Zeichen nicht zulässig!

# 5.6.26.12  $\leq$  JOB  $>$

Der Name des Standard-Jobs wird mit 8 Zeichen in den Ausgabesatz eingefügt. Ist der Name kürzer als 8 Stellen, wird mit Leerzei chen aufgefüllt.

# $5.6.26.13 \leq K EY$

Diese Befehlsergänzung erlaubt den Zugriff auf den Indexschlüssel des zuletzt gelesenen Dateisatzes. Voraussetzung ist, daß der Schlüssel im EBCDIC-Code aufgebaut wurde. Die Verwendung dieser Befehlsergänzung ist z.B. sinnvoll beim sequentiellen Leser einer Indexdatei (GET NEXT, GET PRIOR), wenn der Schlüssel nicht im Datensatz enthalten ist.

## $5.6.26.14 \leq LABEL$

Die LABEL-Anweisung kennzeichnet einen Satz als Kennsatz, d.h.<br>bei dem mit LABEL versehenen Satz handelt es sich nicht um ei-SLABEL ><br>Die LABEL-Anweisung kennzeichnet einen Satz als Kennsatz, d.h.<br>bei dem mit LABEL versehenen Satz handelt es sich nicht um ei-<br>nen Datensatz. Die LABEL-Anweisung muß die erste Angabe nach dem<br>OUTPUT-Befehl sein. De faktor geschrieben und nicht im Satz- und Blockzähler berück sichtigt.

## $5.6.26.15 < E$

Die <LF> -Anweisung bewirkt einen Zeilenvorschub auf dem Drucker. Sollen mehrere Zeilenvorschübe durchgeführt werden, muß die Angabe<LF> entsprechend oft gemacht werden.

Seite PR 180

01.10.78

Vorverarbei tungssystem 620

Programmierhandbuch

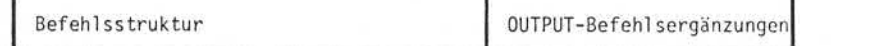

Bei einer Ausgabe auf Band wird die Anweisung ignoriert.

# Bemerkung:

Der OUTPUT-Befehl selbst bewirkt bereits einen Zeilenvorschub. Bei der Angabe "OUTPUT < LF>." werden folglich 2 Zeilenvorschübe durchgeführt.

# $5.6.26.16$  <PAGE..nn>

Die PAGE-Anweisung legt die Blatthöhe des Arbei tsplatzdruckers fest. Der Zeil enzähl er des Druckers wird durch die PAGE-Anweisung auf Null gesetzt. Die Blatthöhe bleibt gesetzt, bis eine neue PAGE-Anweisung gegeben oder der Bildschirm abgeschaltet wird. Ohne PAGE-Anweisung ist die Blatthöhe auf 66 Zeilen eingestellt.

### $5.6.26.17$  <REC<sub>un</sub>>

Durch die REC-Anweisung wird der Inhalt des physikalischen Satz zählers geschrieben, "n" gibt dabei die Anzahl der Stellen an. Der Satzzähler kann auf max. 5 Stellen abgestellt werden; ist "n" = 0, wird die Anweisung ignoriert.

# $5.6.26.18 < RWND$

Durch die RWND-Anweisung wird das Magnetband zurückgespult. Bei der Ausgabe auf Drucker ignoriert das System die Anweisung.

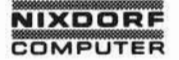

Vorverarbei tungssystem 620 Programmierhandbuch

Seite PR 181 01.10.78

#### $5.6.26.19 < SNIP.$ nnnn

Die SKIP-Anweisung fügt Blanks in den Ausgabesatz ein, beginnend von der momentanen Zeichenposition bis zu der Zeichenposition, die durch "nnnn" spezifiziert wurde.

"nnnn" darf max. 2.047 betragen.

Achtung! Nach der Anweisung DEFER beginnt SKIP ab der letzten Position zu zählen, (gilt nur für den TYPE-Befehl ) .

## $5.6.26.20 \leq TIME_{11} x >$

Die TIME-Anweisung erlaubt den Zugriff auf die Systemzeit. Die Systemzeit wird in der Supervisorebene gesetzt und automatisch aktual isiert. Die Uhrzeit wird in folgendem Format dargestellt: Stunden, Stunden/ Minuten, Minuten/Sekunden, Sekunden. Das mit "x" angegebene Zeichen kann wie folgt definiert werden:

- Leerzeichen: Die Zeit wird im 6-Zei chen-Format (hhmmss) ausgegeben.
- "..." : Die Zeit wird im 8-Zeichen-Format (hh mm ss) ausgegeben.

- Jedes beliebige Tastaturzeichen (Ausnahme "\_"): Das angegebene Zeichen wird zwischen Stunden/Minuten und Minuten/Sekunden einge fügt (hhxmmxss).

## $5.6.26.21 \times TOP$

Die TOP-Anweisung bewirkt einen Vorschub am Drucker auf TOP-OF-FORM(Blattanfang).

Achtung! Der Blattanfang wird beim Systemdrucker durch den Vorschubstreifen festgelegt. Beim Arbei tsplatz-Drucker wird der Blattanfang durch die PAGE-Anweisung bestimmt.

ergabe sowis Vervieltätigang disser Unterlage, Verwertung ord Mittellung<br>Inhalts nicht gestattet. Soweit nicht susdrücklich zugestanden. Zuwider-<br>ung oder Gebrauchsmusteriningung verbrihtlin<sup>g, fü</sup>r den Fall der Patent-<br>un Nest<br>brea<br>shail

**NIXDORF COMPUTER** 

Vorverarbeitungssystem 620 Programmierhandbuch

Seite PR 183

01.10.78

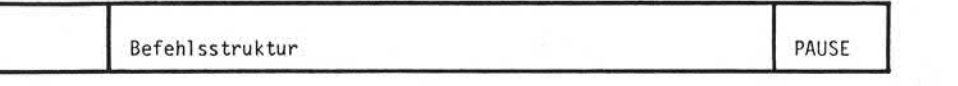

■5.6.27 PAUSE

Format:

Literal  $[$  <LOC  $\sqcup$  Zeile[, Spal te] > ] $\sqcup$ Variable<br>Feld Befehlsergänzung

### Funktion:

Der PAUSE-Befehl stoppt den Programmablauf , zeigt eine Nachricht auf dem Bildschirm an und schaltet den Fehlerton ein. Nach Be tätigung der RESET-Taste wird der Fehlerton ausgeschaltet und das Programm fortgesetzt.

Die Angabe von Zeile und Spalte legt die Position der Nachricht auf dem Bildschirm fest. Zeile und Spalte können als numerische Literale oder Variable codiert werden. Die Angabe der Variablen erlaubt das Anzeigen von Nachrichten auf verschiedenen Bildschirm positionen durch nur einen Befehl (z.B. in einem Unterprogramm zur Fehleranzeige). Die Angabe [<LOC∟Zeile [ سابر Spalte]> ] kann mehrfach in einem Befehl auf treten. Dabei braucht keine be stimmte Reihenfolge der Bildschirmpositionen eingehalten werden.

Bei Festlegung der Bildschirmposition ist zu beachten, daß Zeile 1 die Statuszeile und Zeile 2 die Fehlerzeile ist. Beide Zeilen wer den ggfs. überschrieben (Vorsicht!). Wird keine Positionsangabe codiert, wird die Nachricht auf dem 480-Zeichen Bildschirm in der Fehlerzeile (Zeile 2) und auf dem 1920-Zeichen Bildschirm in Zeile 1 ab Position 41 angezeigt.

Die Nachricht kann aus einer beliebigen Kombination von Literalen, Variablen und Feldern bestehen. Ein Teil der im Abschnitt 5.6.26 beschreibenen Befehlsergänzungen können ebenfalls verwendet wer den.

Als Befehlsergänzungen sind <CRT>, <BATCH>, <br/>  $\leq$  JOB>, < DATEl\_i x> , < ALL> und cd ALL zulässig. Die Anweisungen <TOP> und <LF> haben Sonderfunktionen. PAUSE < TOP> löscht den Bildschirm ab Zeile 3; PAUSE<LF> bewirkt einen Roll-up um eine Zeile.

Seite PR 183.1 01.10.78

### Vorverarbei tungssystem 620

Programmierhandbuch

Befehlsstruktur PAUSE

Die Befehlsergänzung < CRT-480 > setzt die Bildschirmgröße auf 480 Zeichen, < CRTL1920 setzt die Bildschirmgröße auf 1920 Zeichen (nur möglich, wenn ein Bildschirmplatz Modell 3 mit 1920 Zeichen Kapazität benutzt wird. Die Befehlsergänzung  $\langle$  CRT  $>$  ist in allen Editor-Programmen zulässig.

Felder und Variable können mit Maskenangaben (siehe Punkt 5.6.25.1 - 5.6.25.7) versehen werden. Ein Literal innerhalb der PAUSE-Befehls darf max. 40 Stellen lang sein. Soll ein längeres Literal angezeigt werden, muß es in mehrere Literale unterteilt werden.

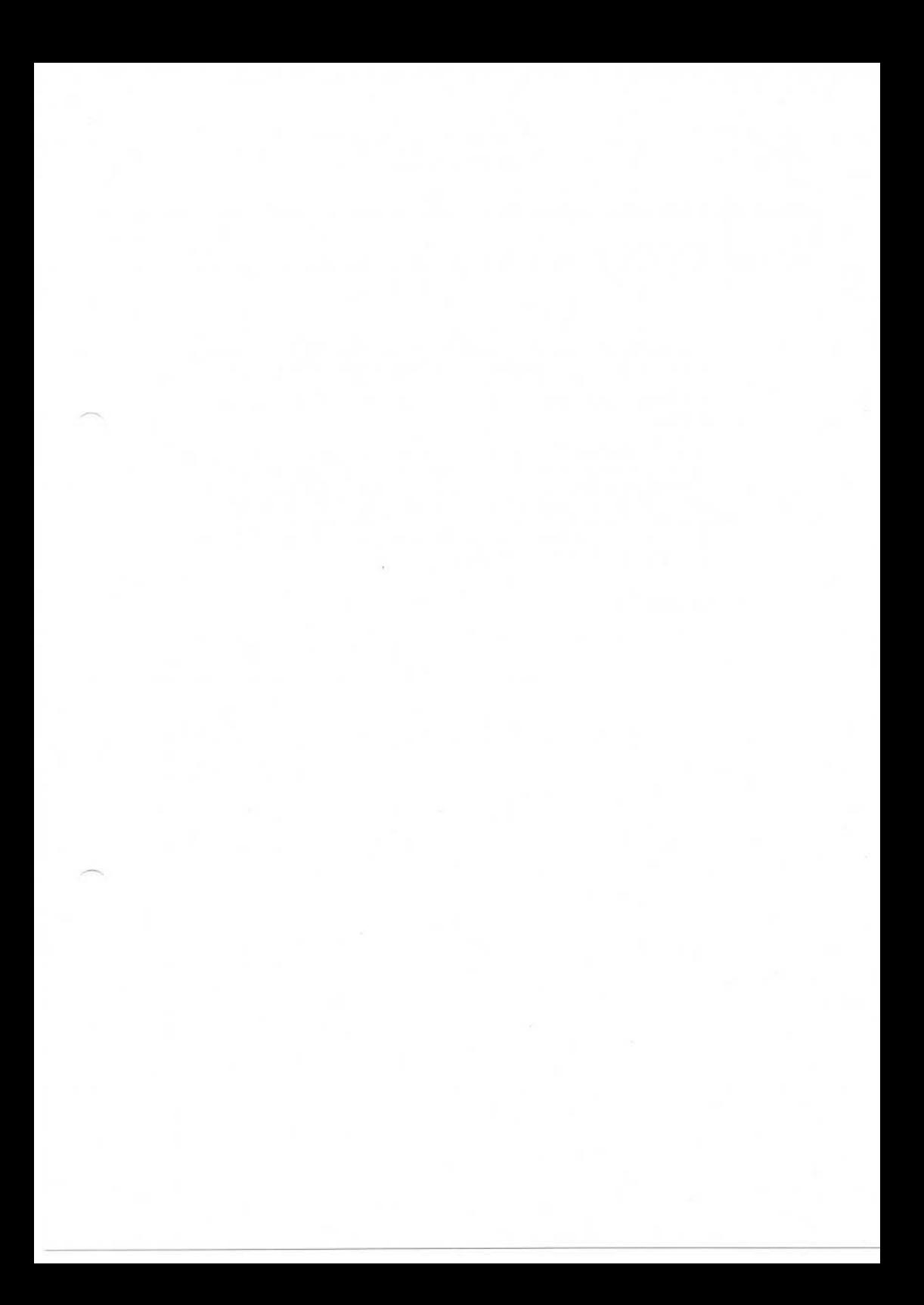

Seite PR 184 1.2.78

Vorverarbeitungssystem 620 Programmierhandbuch

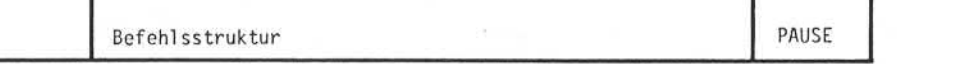

Eine Nachricht, die aus mehr als 200 Zeichen besteht, erzeugt<br>einen Fehler zur Laufzeit des Programms (Vorsicht!). zur Laufzeit des Programms (Vorsicht!).

Ein PAUSE-Befehl ohne Nachricht löscht die Fehlerzeile des Bild schirms.

Folgt eine PAUSE-Anzeige einer anderen, werden nur soviele Positionen der alten Anzeige überschrieben, wie die neue Anzeige stellenmäßig benötigt. Das bedeutet: Folgt eine kurze Anzeige einer langen Anzeige, wird die kurze Anzeige zusammen mit dem Ende der langen Anzeige eingeblendet. Daher ist es empfehlens wert, im PAUSE-Befehl die für die Anzeige nicht benötigten Po sitionen mit Blanks aufzufüllen.

Beispiel :

## $IF \cup DIFF \cup \neq \cup 0$

PAUSE  $\sqcup'$  DIFFERENZ  $\sqcup$  =' $\sqcup$  DIFF|'---0-,--" $\sqcup'$ DM' $\sqcup$ 18' $\sqcup'$ .

Im Oberprüf-Modus und in der ABL-Funktion wird der PAUSE-Befehl ignoriert.

**NIXDORF** COMPUTER

Vorverarbeitungssystem 620

Programmierhandbuch

Seite PR 185  $01.10.78$ 

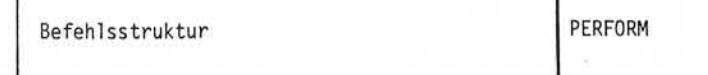

5.6.28 PERFORM

Format:

PERFORM Label.

Funktion:

Durch den PERFORM-Befehl verzweigt das Hauptprogramm in ein Unterprogramm, das mit dem im PERFORM-Befehl angegebenen Label beginnt.

Der Label kann aus 2 bis 9 Zeichen bestehen. Das erste Zeichen muß ein Ausrufungszeichen sein, danach folgt zwingend ein Buchstabe. Der Rest des Labels kann aus Buchstaben oder Ziffern bestehen. Die Anzahl der Label in einem Programm ist nicht begrenzt. Nach Abarbeitung des Unterprogramms wird das Hauptprogramm mit dem Befehl fortgesetzt, der dem PERFORM-Befehl folgt.

Jedes Unterprogramm muß unmittelbar nach dem Label mit dem Wort ENTER beginnen. Der erste Befehl des Unterprogramms schließt sich ohne Punkt an. Am Ende des Unterprogrammes wird nach dem Punkt des letzten Befehls das Wort EXIT. angegeben. Dadurch wird das Unterprogramm verlassen und im Hauptprogramm weitergearbeitet.

Neben dem EXIT-Befehl kann ein Unterprogramm auch durch den POSITION-Befehl verlassen werden.

In der Regel wird eine Unterroutine verwendet, um mehrfach benötigte Programmfunktionen nur einmal codieren zu müssen.

Seite PR 186 1.2.78

Vorverarbei tungssystem 620

Programmi erhandbuch

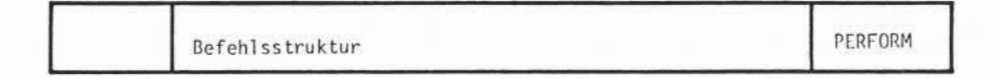

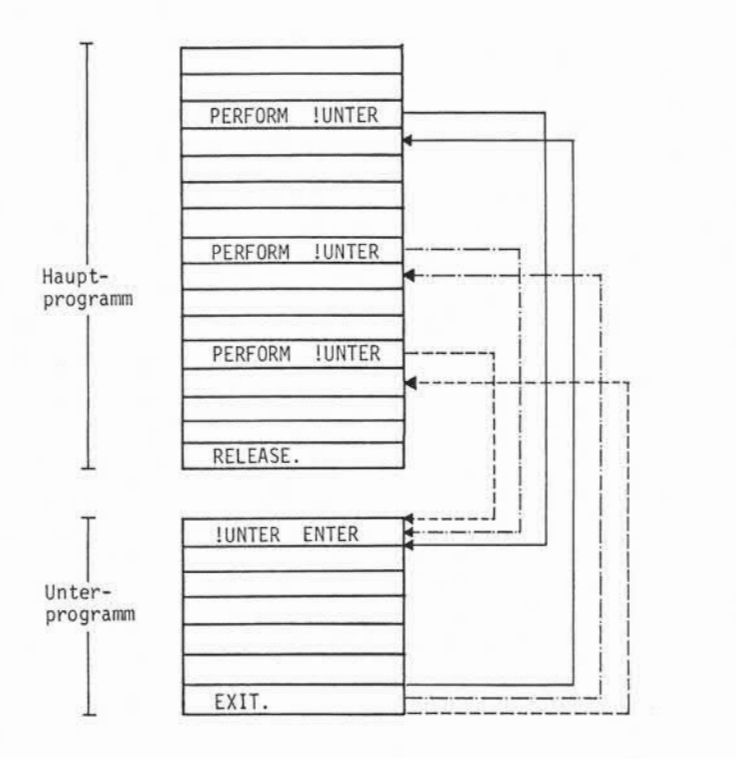

Achtung! In einem linearen Programmablauf ist es unzulässig, ein Unterprogramm ohne den PERFORM-Befehl anzusprechen. Dem entsprechend muß vor jedem Unterprogramm ein RELEASE, GOTO, BYPASS, POSITION, EXIT oder STOP codiert werden.

> Ein RELEASE LELSE-oder BYPASS LELSE-Befehl wird vom Programm vor einem Unterprogramm nicht akzeptiert. Vor dem Unterprogramm muß ein unbedingter Befehl stehen.

Ein RELEASE - ELSE- oder BYPASS - ELSE-Befehl wird vom Pro-<br>gramm vor einem Unterprogramm nicht akzeptiert. Vor dem<br>Unterprogramm muß ein unbedingter Befehl stehen.<br>Es ist nicht zulässig, den PERFORM-Befehl innerhalb ei-<br>n eines anderen Programms verzweigt werden.

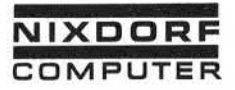

Vorverarbeitungssystem 620/45 Programmierhandbuch

Seite PR 187 1.10.1977

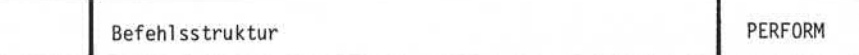

Beispiel:

PERFORM \_\_ !MULTI. RELEASE. **!MULTI\_ENTER** MOVE \_\_ MENGE\_x\_PREIS\_x\_RABATT\_TO\_WERT. DIVIDEL 100L INTOLWERT.  $OUTPUT<$ SKIP<sub>1</sub> 82><sub>1</sub>WERT|'----0-,--<sup>-1</sup>.

EXIT.

ø

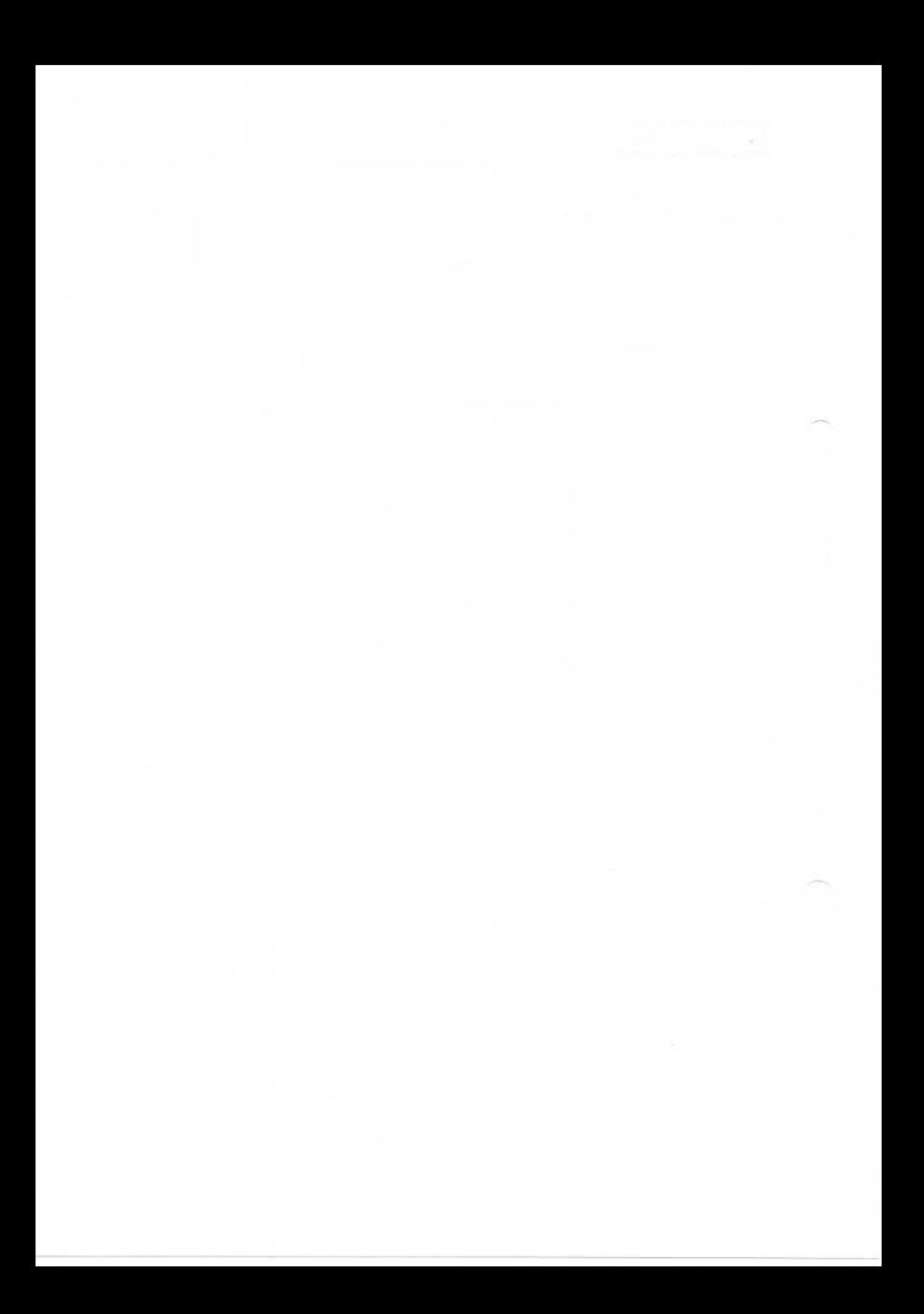

**NIXDORF COMPUTER**

Vorverarbeitungssystem 620

Seite PR 189

Programmierhandbuch

01.10.78

# Befehlsstruktur POSITION

5.6.29 POSITION

Format:

POSITION \_\_ [ FELD ] .

Funktion:

Der POSITION-Befehl ist ausschließlich im Feldende-Editor wirksam. Er ermöglicht eine vom Programm gesteuerte Cursorpositionierung im Eingabesatz, die sonst nur manuell über die Tastatur vorgenommen werden kann.

- Wird im POSITION-Befehl keine weitere Angabe gemacht, posi tioniert der Cursor im Eingabe-Modus auf die 1.Stelle des 1. Fel des des gerade in Bearbeitung befindlichen Satzes, im Prüf- und Update-Modus auf das erste spezifizierte Prüfbzw. Update-Feld des aktuellen Satzes.
- Wird im POSITION-Befehl eine Feldangabe (Feld-Nr.) gemacht, positioniert der Cursor auf die 1. Stelle des gewünschten Feldes .
- Wird ein POSITION-Befehl gegeben, nachdem durch einen BACK-/ FORWARD-Befehl zurück- bzw. vorpositioniert wurde, verändert sich der Bildschirminhalt; es wird der Satz angezeigt, der durch den BACK-/FORWARD-Befehl erreicht wurde.

Der POSITION-Befehl wirkt zusätzlich wie ein RELAESE-Befehl, d.h. er beendet den Editorlauf.

Wird im Eingabe-Modus auf ein bereits erfaßtes Feld zurückposi tioniert, müssen alle nachfolgenden Felder erneut eingegeben wer den. Eine nochmalige Eingabe der bereits erfaßten Daten kann allerdings durch Betätigen der LOCRET (Location Return)-Taste umgangen werden.

Wird im Eingabe-Modus auf ein noch nicht erfaßtes Feld positioniert, werden alle übersprungenen Felder mit Füllzeichen (Parameter 14 im Eingabeformat) aufgefüllt und auf dem Bildschirm angezeigt.

Im Prüf- und Update-Modus müssen die Prüf- und Update-Felder er-<br>neut eingegeben werden, sofern für diese Felder im Eingabeformat eine entsprechende Spezifikation (wie z.B. Prüfen durch Neueingabe oder Abhängigkeitsprüfung) gemacht wurde.

Seite PR 190 1.2.78

Vorverarbeitungssystem 620,

Programmierhandbuch

# Befehlsstruktur POSITION

Ein wesentlicher Vorteil des POSITION-Befehls liegt darin, daß der Cursor z.B. unmittelbar nach dem ersten vom Editor-Programm erkannten Fehler in das fehlerhafte Feld positioniert. Die Be dienungskraft kann ohne Suchen und Zurückpositionieren korrigieren.

#### Bemerkungen:

- Der POSITION-Befehl ist für alle Modi mit Ausnahme des Überprüfmodus anwendbar.
- Bei der Durchführung der ABL-Funktion wird der POSITION-Befehl ignoriert.
- Die Indizierung der Feldangabe ist möglich.
- Im Eingabe-Modus kann mit dem POSITION-Befehl über Felder, in die noch keine Eingaben erfolgt sind, hinwegpositioniert werden.
- Die Angabe eines Teilfeldes ist möglich, aber nicht sinnvoll, da nur auf die erste Stelle des Feldes positioniert wird.

Position im Überprüf-Modus:

Der Überprüf-Modus überprüft die Daten gemäß dem Eingabeformat. Der Durchlauf des Feld-/Satzende-Edi tors ist damit gewährleistet. Hat der Feld-/Satzende-Editor einen POSITION-Befehl, so wird die-<br>ser nur als RELEASE-Befehl behandelt, denn ein Positionieren in Position im Oberprüf–Modus:<br>Der Oberprüf–Modus überprüft die Daten gemäß dem Eingabeformat.<br>Der Durchlauf des Feld–/Satzende–Editors ist damit gewährleistet.<br>Hat der Feld–/Satzende–Editor einen POSITION–Befehl, so wird die ein bereits behandeltes Feld ist nicht möglich. Dies könnte also ein Nichtbeenden des Editors zur Folge haben.

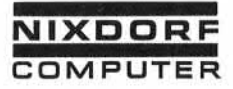

Seite PR 191 1.10.1977

Befehlsstruktur POSITION

Beispiel :

Im folgenden Programmierbeispiel soll die Bedienungskraft Feld 3 (Nettopreis) und Feld 4 (Bruttopreis) neu eintasten, wenn der Inhalt des Feldes 4 kleiner ist als der Inhalt des Feldes 3:

 $IF_{i-1}(4) = \sum_{i=1}^{n} (3) - 0R_i = \sum_{i=1}^{n} (3) - 00T0_i$ . **IENDSU.** 

SHOW  $\Box$ ' NETTOPREIS  $\Box$  ODER  $\Box$  BRUTTOPREIS  $\Box$  FALSCH'.

 $POSITION$   $(3)$ .

**SHOW L'NETTOPREIS LODER LBRUTTOF<br>
And SHOW L'NETTOPREIS LODER LBRUTTOF<br>
And Service States of the Service States of the Service States of the Service States of the Service States of the Service States of the Service State** Nach dem POSITION-Befehl wird der unter der Adresse !ENDSU angegebene Additionsbefehl nicht ausgeführt, da der POSITION-Befehl wie ein RELEASE-Befehl wirkt.

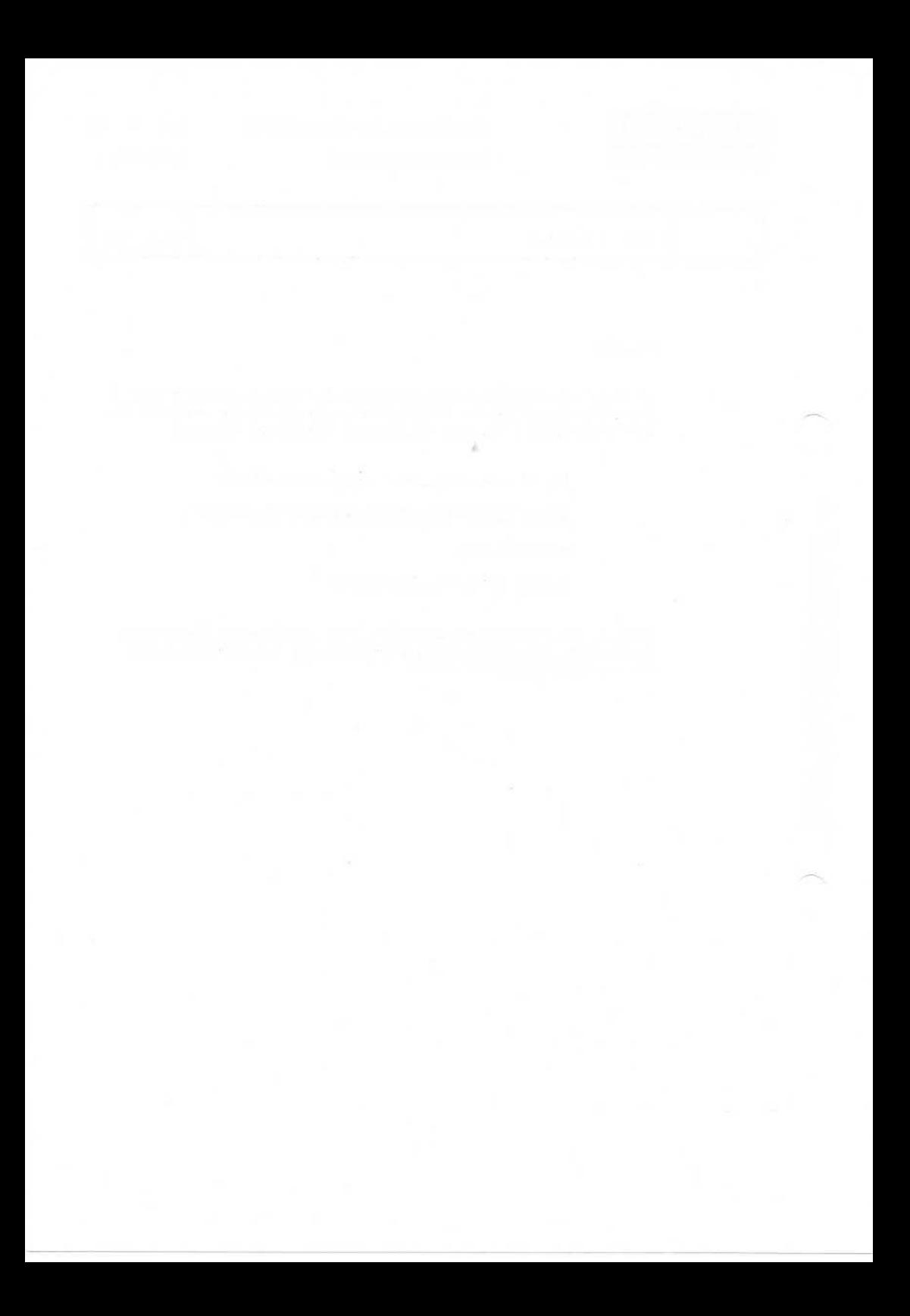

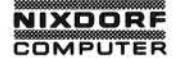

Vorverarbeitungssystem 620 Programmierhandbuch

Seite PR 193

01.10.78

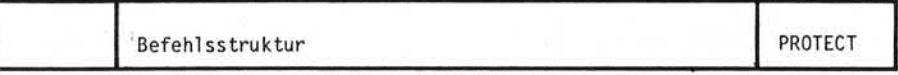

5.6.30 PROTECT

Format:

Feld reid<br>Teilfeld L[ELSE \_ Befehl[; \_Befehl]...]. PROTECT.

## Funktion:

Der PROTECT-Befehl dient speziell zum Sperren von Datensätzen für andere Bildschirmarbeitsplätze.

Der PROTECT-Befehl führt - abhängig von der ersten Stelle des Feldes oder Teilfeldes - zwei Operationen aus:

- Ist die 1.Stelle kein Fehlerkennzeichen, so wird dieses gesetzt.
- Ist die 1.Stelle ein Fehlerkennzeichen, so wird der ELSE-Zweig des Befehls durchlaufen. Ist kein ELSE-Zweig codiert, wird das Programm solange unterbrochen, bis das Fehlerkennzeichen nicht mehr gesetzt ist.

Beispiel:

GET - XDAT - USING - SCHL ELSE\_RELEASE. 1A100  $PROTECT$  2122 ELSE \_\_ SHOW \_\_ 'SATZ \_\_ IST \_\_ GESPERRT';  $GOTO - 1A100.$  $Move_{-}(2) - TO_{-}0202$ .  $Move<sub>1</sub>(3) + T0<sub>1</sub>232$ .

 $CLFAR \cup Q12Q$ .

Seite PR 194

1.2.78

Vorverarbeitungssystem 620

Programmierhandbuch

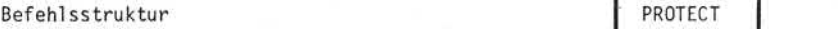

Wird ein Dateisatz von mehreren Bildschirmarbeitsplätzen gleichzeitig gelesen und der erste Bildschirmarbeitsplatz erreicht den Befehl PROTECT, so wird dieser Satz für alle anderen Bildschirmarbeitsplätze gesperrt, bis er durch den Befehl CLEAR freigegeben wird.

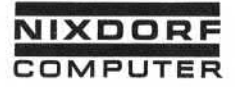

Seite PR 195 1.10.1977

# Befehlsstruktur RELEASE

5.6.31 RELEASE

Format:

 $RELEASE \cup \{ ELSE \cup Beforech1[, \cup Beforech1], ... \}.$ 

### Funktion:

Der RELEASE-Befehl beendet den Ablauf eines Programms. Folgende Funktionen werden durch RELEASE ausgeführt:

- Der Befehl beendet den Programmzyklus und verzweigt auf den ersten Befehl des Programms.
- Im Feldende-Editor kehrt das System in den Eingabe-Modus zu rück und die Bedienungskraft kann das nächste Feld erfassen bzw. im Fehlerfall Korrekturen vornehmen.
- Im Stapel ende-Editor, Ausgabe und Sortierprogramm wird der nächste Satz des Stapels verarbeitet. Wurde der letzte Satz des Stapels verarbeitet, durchläuft das System den ELSE-Zweig des Befehls. Ist der ELSE-Zweig nicht codiert, wird das Programm beendet. Im Feldende-Editor ist die Codierung des ELSE-Zweiges nicht sinnvoll.

Werden mehrere Stapel in einem Programm verarbeitet (Multi-Batch) wird der ELSE-Zweig nach dem letzten Satz des letzten Stapels durchlaufen .

Wird nach der Verarbeitung des letzten Satzes noch ein OUTPUT-Befehl gegeben, so erhält der letzte Stapel den Status "ausge geben", unabhängig davon, ob Daten ausgegeben wurden oder nicht.

Beispiel :

DECLARE., SUMME.  $ADD$   $(2)$   $\cup$  TO  $\n$  SUMME. RELEASE  $ELSE \cup SHOW \cup SUMME$  | LZ; STOP.

s

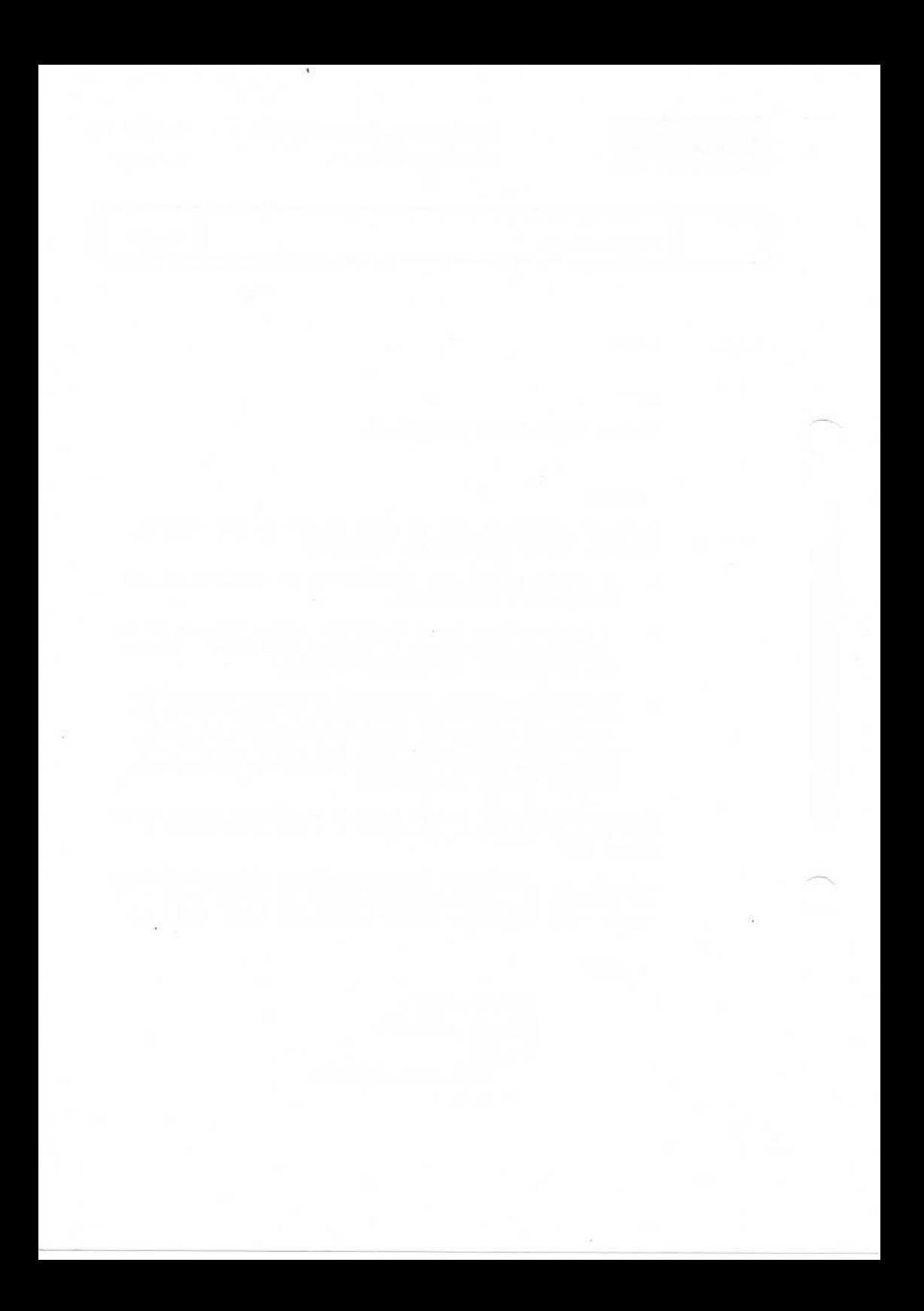

**NIXDORF COMPUTER**

Programmierhandbuch

Seite PR 197 01.10.78

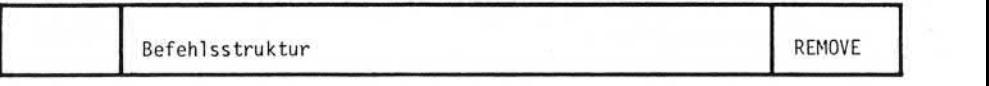

5.6.32 REMOVE

Format:

 $\begin{Bmatrix} \text{REMOVE} \\ \text{EMOVE} \end{Bmatrix}$  ariable  $\begin{Bmatrix} \text{Variable} \\ \text{Eeld} \\ \text{Literal} \end{Bmatrix}$  ]. ELSE-Befehl[- Befehl]'...

Funktion:

Der REMOVE-Befehl entfernt einen Schlüssel aus dem Index der angegebenen Datei. Abhängig von der Angabe USING werden unterschiedliche Operationen ausgeführt:

[variable REMOVE Dateiname USING J Feld  $\rightarrow$  .. [Literal

Diese Variante des Befehls entfernt den ersten Schlüssel, der gleich dem nach USING abgegebenen Suchargument ist. Wird kein gleicher Schlüssel gefunden, durchläuft das System den ELSE-Zweig des Befehls.

Indexzeiger und Satzzeiger sind nach Ausführung des Befehls REMOVE Dateiname USING... zerstört.

REMOVE<sub>u</sub>Dateiname ...

Der Schl üsselj auf den der Indexzeiger verweist, wird aus dem Index entfernt. Das bedeutet, daß vor Ausführung des REMOVE-Befehls ein gültiger Satz mit dem GET-Befehl gelesen werden muß. Indexzeiger und Satzzeiger werden nicht verändert.

Wird ein Satz aus dem Datenbereich gelöscht, entfernt das Betriebs system automatisch alle vorhandenen Verkettungen mit Indizes. Der REMOVE-Befehlmuß also nur verwendet werden, wenn der Schlüssel eines ungelöschten Datensatzes aus dem Index entfernt werden soll.

Seite PR 198 01.10.78

# Befehlsstruktur REMOVE

Beispiel :

# GET\_ XDAT\_ USING \_\_ SCHL

## ELSE<sub>URELEASE.</sub>

## REMOVE U XDAT

## $ELSE \sim STOP$ .

Nach Ausführung des Programms ist nur der Schlüssel gelöscht. Der Datensatz bleibt bestehen.

Wird ein Schlüssel durch den Befehl REMOVE Dateiname USING ... gelöscht, muß unbedingt beachtet werden, daß anschließend auf den zugehörigen Satz des Datenstapels nicht zugegriffen werden kann, weil der Satzzeiger zerstört ist.

Beispiele für falschen Programmaufbau:

REMOVE \_ XDAT \_ USING \_ SCHL ELSE<sub>U</sub>RELEASE. DELETE<sub>u</sub> XDAT.

oder:

REMOVE - XDAT - USING - SCHL

 $ELSE \rightarrow RELEASE$ .

ACCEPT<sub>u</sub>SCHL.

INCLUDE G XDAT UNG XDAT GUSING G SCHL.

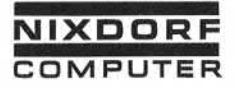

# Befehlsstruktur SET

5.6.33 SET

Format:

SET<sub>u</sub> Variable.

Funktion:

Der Befehl SET überträgt den Inhalt der Variablen in einen Stapel summenakkumulator.

Der Befehl ist nur im Feldende-Editor zulässig. Die Position der Variablen im DECLARE-Befehl bestimmt die Nummer des Stapel summenakkumulators . Funktion:<br>
Stape Islam Stape Islam and the Maria Stape Islam and the Stape Islam and the Maria Stape Islam and the Maria Stape Islam and the Maria Stape Islam and the Maria Stape Islam and the Maria Maria Stape Islam and t

Beispiel :

DECLARE A B C D E.

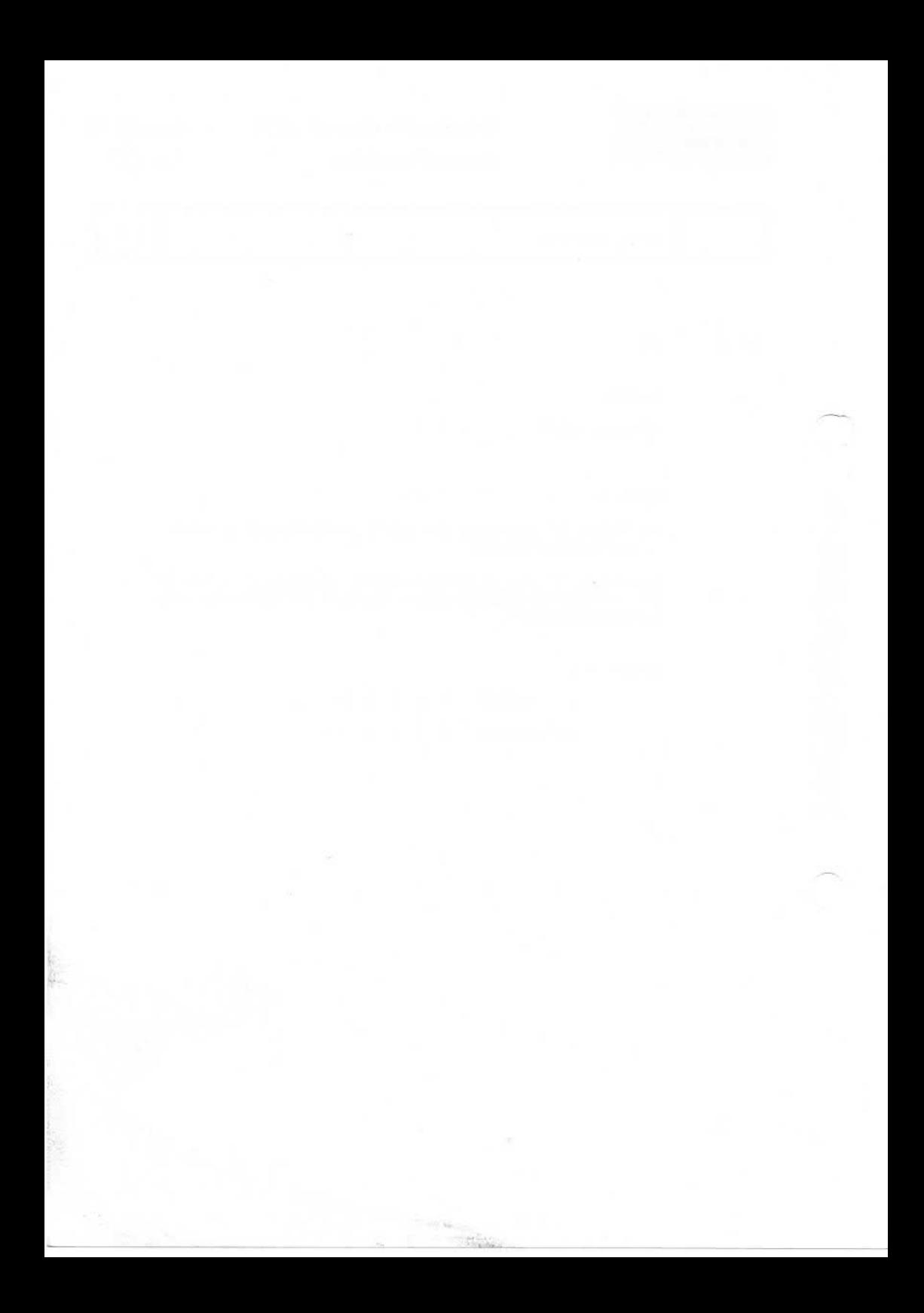
**NIXDORF** COMPUTER

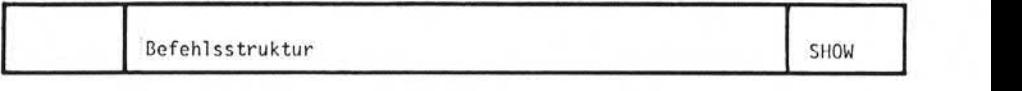

5.6.34 SHOW

Format:

$$
SHOWL[<\text{LOC}_L \text{Zeile[,} Spaltel>]\cup \left\{\begin{array}{l}\text{Literal}\\\text{Variable}\\\text{Feid}\\\text{Befehlsergänzung}\end{array}\right\}\cup
$$

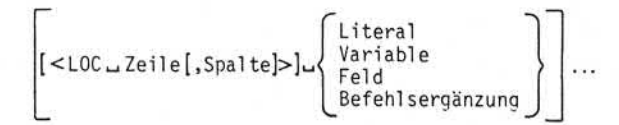

Funktion:

Der SHOW-Befehl zeigt eine Nachricht auf dem Bildschirm an. Die Angabe von Zeile und Spalte legt die Position der Nachricht auf Funktion:<br>Der SHOW-Befehl zeigt eine Nachricht auf dem Bildschirm an. Die<br>Angabe von Zeile und Spalte legt die Position der Nachricht auf<br>dem Bildschirm fest. Zeile und Spalte können als numerische Li-<br>terale oder Variabl terale oder Variable codiert werden. Die Angabe von Variablen er laubt das Anzeigen von Nachrichten auf verschiedene Bildschirm positionen durch einen Befehl (z.B. in einem Unterprogramm) .

Die Angabe [< LOC Zei le [ , Spalte] > ] kann mehrfach in einem Befehl auftreten. Dabei braucht keine bestimmte Reihenfolge der Bildschirmpositionen eingehalten werden. Bei Festlegung der Bild schirmposition ist zu beachten, daß Zeile 1 die Statuszeile und Zeile 2 die Fehlerzeile ist. Beide Zeilen werden ggfs. überschrie ben (Vorsicht!).

Wird keine Positionsangabe codiert, wird die Nachricht auf dem 480-Zeichen Bildschirm in der Fehlerzeile (Zeile 2) und auf dem 1920-Zeichen Bildschirm in Zeile 1 ab Position 41 angezeigt.

Die Nachricht kann aus einer beliebigen Kombination von Literalen, Variablen und Feldern bestehen. Ein Teil der im Abschnitt 5.6.26 beschriebenen Befehlsergänzungen können ebenfalls verwendet wer den.

Seite PR 201.1 01.10.78

Vorverarbeitungssystem 620 Programm!erhandbuch

Befehlsstruktur SHOW

Als Befehlsergänzungen sind  $\lt$  CRT $>$  ,  $\lt$  BATCH $>$  ,  $\lt$  JOB $>$  , < DATEuX > , < ALL und *V* ALL\*) zulässig. Die Anweisungen <TOP > und < LF > haben Sonderfunktionen. SHOW  $<$ TOP $>$  löscht den Bildschirm ab Zeile 3; SHOW  $<$ LF $>$  bewirkt einen Roll-Up um eine Zeile.

Die Befehlsergänzung <CRTw480> setzt die Bildschirmgröße auf 480 Zeichen, < CRT-1920 > setzt die Bildschirmgröße auf 1920 Zeichen (nur möglich, wenn ein Bildschirmplatz Modell 3 mit 1920 Zeichen Kapazität benutzt wird). Die Befehlsergänzung <CRT > ist in allen Editor-Programmen zulässig.

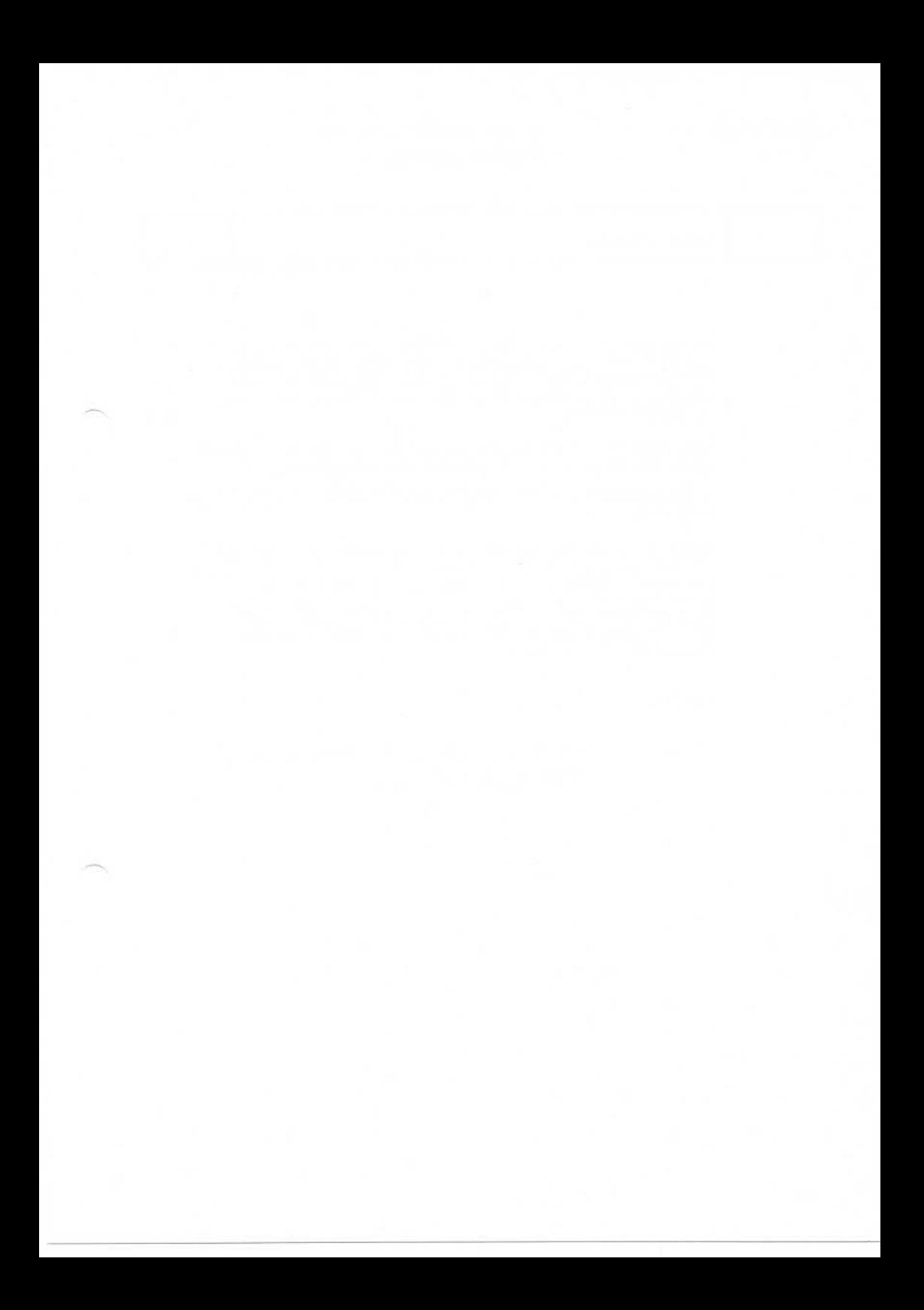

Seite PR 202 1.2. /b

Vorverarbei tungssystem 620 Programmierhandbuch

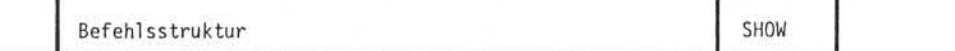

Felder und Variable können mit Maskenangaben(siehe Punkt 5.6.25.1 - 5.6.25.7) versehen werden. Ein Literal innerhalb des SHOW-Befehlsdarf max. 40 Stellen lang sein. Soll ein längeres Literal angezeigt werden, muß es in mehrere Literale unterteilt werden.

Eine Nachricht, die aus mehr als 200 Zeichen besteht, erzeugt einen Fehler zur Laufzeit des Programms (Vorsicht!).

Im Überprüf-Modus und in der ABL-Funktion wird der SHOW-Befehl ignoriert.

Folgt eine SHOW-Anzeige einer anderen, werden nur soviele Positionen der alten Anzeige überschrieben, wie die neue Anzeige stellenmäßig benötigt. Das bedeutet: Folgt eine kurze Anzeige einer langen Anzeige, wird die kurze Anzeige zusammen mit dem Ende der langen Anzeige eingeblendet. Daher ist es empfehlens wert, im SHOW-Befehl die für die Anzeige nicht benötigten Positionen mit Blanks aufzufüllen.

Beispiel :

 $SHOW \rightharpoonup \text{LOC} \rightharpoonup 4$ ,  $10 \rightharpoonup \rightharpoonup B$  itte  $\lrcorner$  datum  $\lrcorner$  eingeben:  $'$ . ACCEPT\_<LOC\_4,32>\_DATUM.

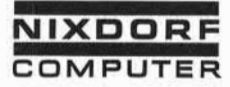

Vorverarbeitungssystem 620/45 Programmierhandbuch

Seite PR 203 1.10.1977

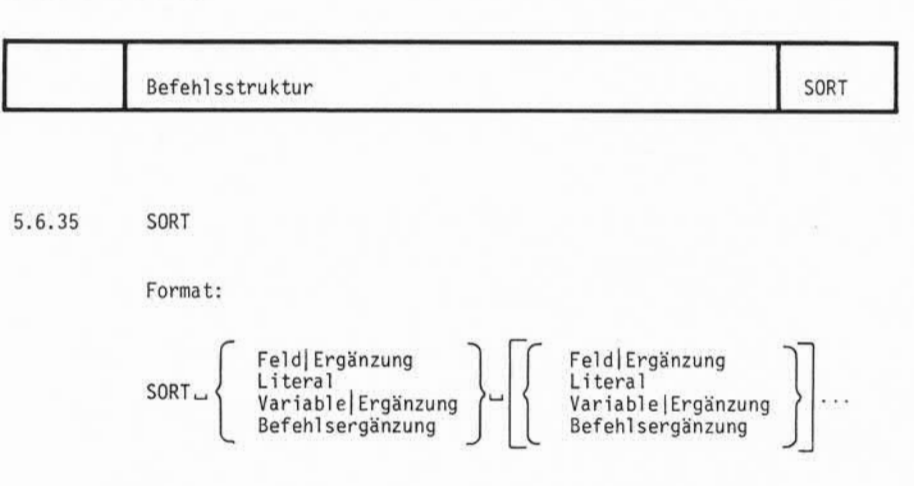

## Funktion:

Der SORT-Befehl verkettet die Sätzes eines Stapels anhand der angegebenen Sortierbegriffe in auf- oder absteigender Reihen folge.

Der Sortierschlüssel wird in der Reihenfolge der nach SORT angegebenen Operanden gebildet. Wird ein Feld oder eine Variable als Operand verwendet, kann durch die Ergänzung | AK (aufsteigende Folge) oder | DK (absteigende Folge) die Sortierfolge der einzelnen Operanden bestimmt werden. Ohne die Ergänzung | AK oder | DK wird auf steigende Reihenfolge angenommen.

Durch eine Positionsangabe im SORT-Befehl, die unmittelbar nach dem Operanden bzw. nach | AK oder | DK gemacht wird, ist es möglich, bei Gleichheit von Sortierbegriffen innerhalb eines Sta pels für den Sortier-Stapel eine bestimmte Reihenfolge vorzu geben.

Die Positionsangabe wird in Hochkommas (' ') eingeschlossen.

Achtung! Eine ausführliche Beschreibung des Sortierprogramms finden Sie im Abschnitt 3.5

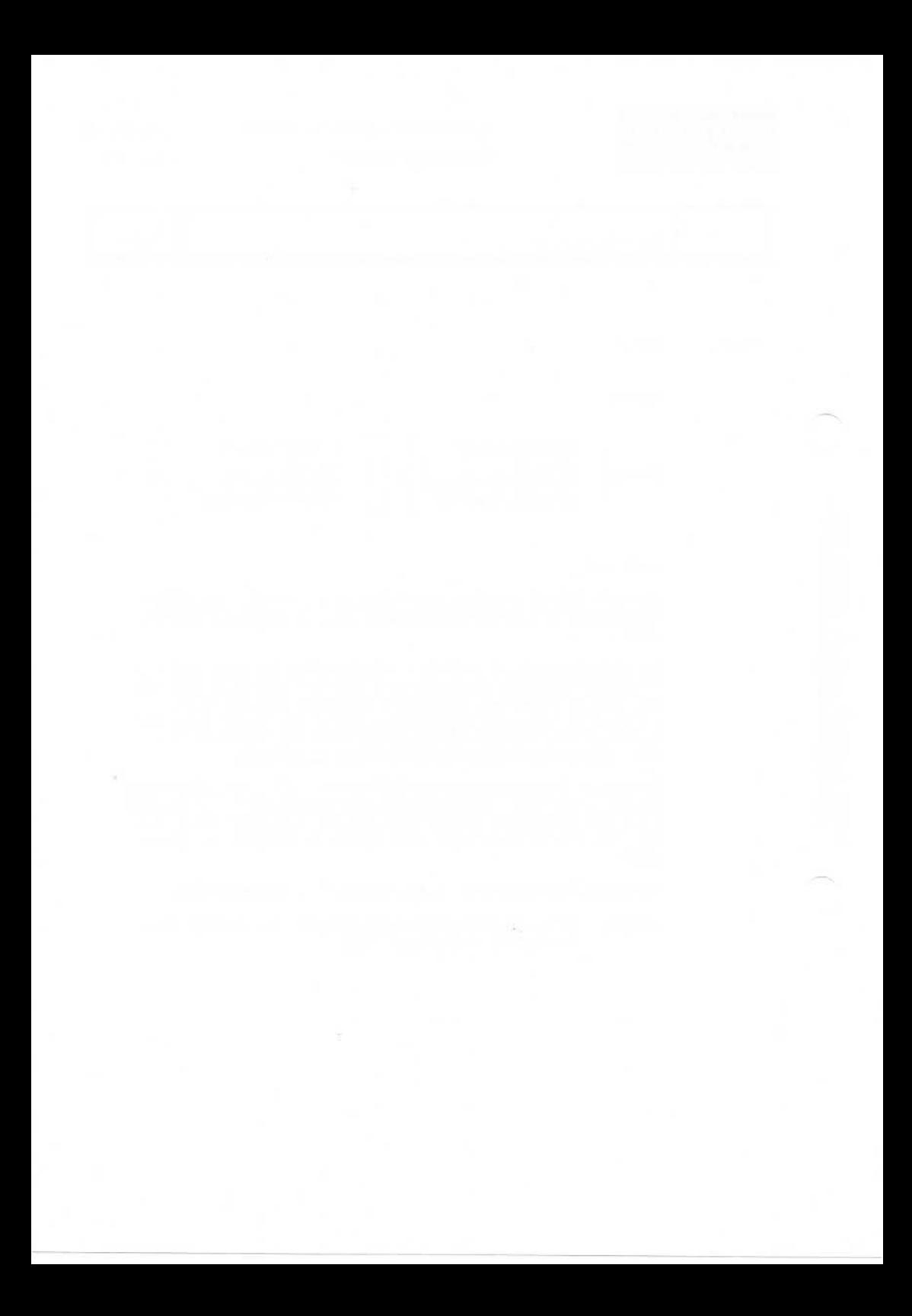

**NIXDORF COMPUTER**

Vorverarbeitungssystem 620 Programmierhandbuch

Seite PR 205 01.10.78

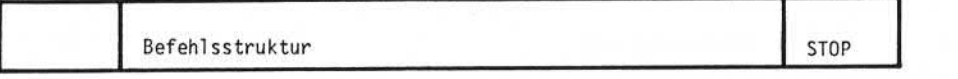

5.6.36 STOP

Format:

STOP.

#### Funktion:

Der STOP-Befehl bewirkt die Beendigung eines Editor-Programms und sperrt das Editor-Programm für die in der Verarbeitung befindlichen Stapel.

Im Feldende-Editor kehrt das Programm zur Eingabe zurück. Bei den nächsten Eingaben wird das Edi tor-Programm nicht mehr ange sprochen.

Im Stapel ende-Editor, Ausgabe- und Sortierprogramm wird das Pro gramm abgeschlossen und nicht mehr durchlaufen.

#### Bemerkung:

Wird in einem Programm kein STOP-Befehl gegeben, hält das Pro gramm nach dem letzten verarbeiteten Satz von selbst an, d.h. ein STOP-Befehl ist nur sinnvoll, wenn ein vorzeitiger Abbruch des Programms gewünscht wird.

Der STOP-Befehl kann z.B. benutzt werden, um eine Enderoutine nach einer bestimmten Anzahl von Prüfungen zu verlassen.

Beispiel :

DECLARELALR.  $WHEN \cup FMT \cup 1 \cup GOTO \cup IP1.$  $WHEN \rightarrow FMT \rightarrow 2 \rightarrow GOTO \rightarrow IP2$ . RELEASE.

### Achtung:

Wird im Sortierprogramm ein STOP-Befehl gegeben, bricht der Sort nach der 1. Phase (Aufbau der Arbeitsdatei mit Sortierschlüsseln und Adressen) ab. Die Angabe eines STOP-Befehls im Sortierprogramm ist daher unsinnig.

Seite PR 206 1.2.78

Vorverarbeitungssystem 620 Programmierhandbuch

STOP **Befehlsstruktur** 

> $IP1 \perp MONE \perp (1) \perp TO \perp A.$  $Move \sim (2) \sim TO \sim B$ . RELEASE.  $IP2 \cup IF \cup A \cup P \cup 0 \cup OR \cup IF \cup B \cup P \cup 0 \cup GOTO \cup IFEHL$ . OUTPUT ... RELEASE.

IFEHL, PAUSE, 'STAMMDATEN, FEHLEN'. STOP.

In einem Ausgabeprogramm wird geprüft, ob wichtige Stammdaten erfaßt worden sind. Diese Daten (FMT 1) werden in Variable ge-<br>bracht, um von einem anderen FMT (FMT 2) darauf zugreifen zu<br>können. Sind diese Daten nicht erfaßt worden, oder wurde dieser Satz gelöscht, so läuft das System auf eine Fehlermeldung und anschließend auf einen STOP-Befehl.

Mit diesem STOP-Befehl wird der Editor sofort verlassen, da eine Ausgabe in diesem Fall sinnlos wäre.

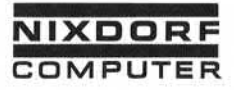

Seite PR 207 1.10.1977

Befehl sstruktur SUBTRACT

5.6.37 SUBTRACT

Format:

Literal Feld Variable Arithmetischer Ausdruck SUBTRACT \ Feig > > FROM Variable.

#### Funktion:

Der SUBTRACT-Befehl subtrahiert den ersten Operanden vom zweiten Operanden. Das Ergebnis wird rechtsbündig im zweiten Operanden angestellt. Der erste Operand bleibt unverändert.

Die Länge des zweiten Operanden bleibt erhalten. Ist das Er gebnis länger als der zweite Operand, findet ein Überlauf statt und der Überlauf-Merker wird gesetzt. Der Merker kann vom Pro gramm abgefragt werden. Der Überlauf geht verloren.

Wird ein alphanumerischer Operand verwendet, rechnet das System mit den rechten 4 Bit des EBCDIC-Codes.

Beispiel :

 $(2) = |0|0|0|2|4|$  $BESTAND = 10119821$  $SUBTRACT. (2)$   $\_FROM$   $\_BESTAND.$ BESTAND = |0|l|9|5|8|

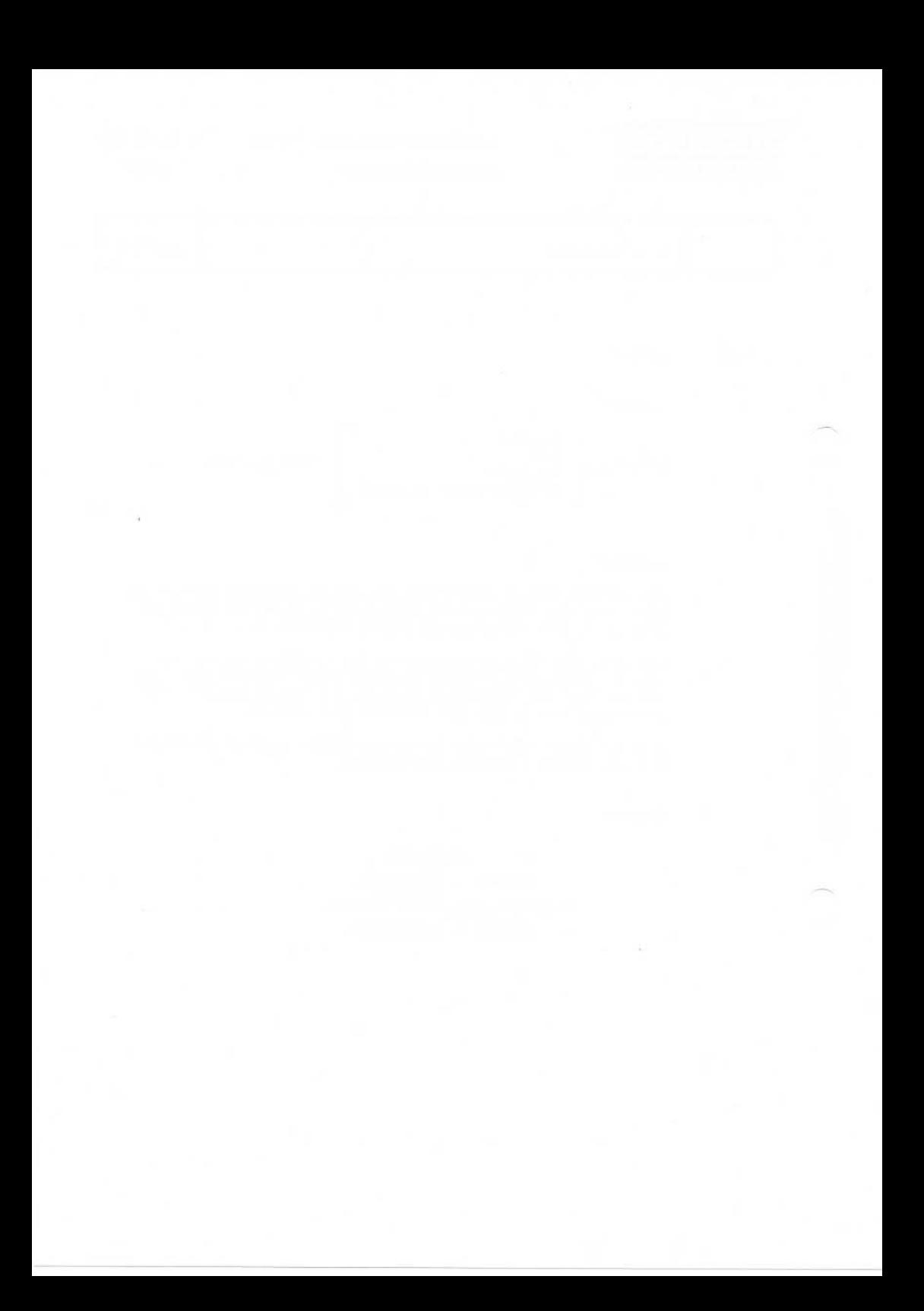

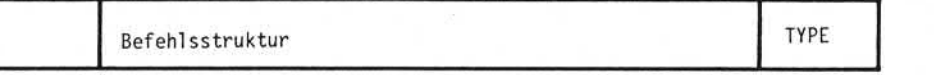

5.6.38 TYPE

Format: Literal Feld Variable I Befehlsergänzung Literal Feld Variable Befehlsergänzung  $TYPE \sqcup \{$ 

#### Funktion:

Der TYPE-Befehl dient zur Datenausgabe auf dem Arbei tsplatzdrucker. Der TYPE-Befehl kann im Gegensatz zum OUTPUT-Befehl in allen Programmtypen verwendet werden.

Soll ein Arbeitsplatzdrucker angesprochen werden, der nicht an den eigenen Arbeitsplatz angeschlossen ist, wird durch die Befehlsergänzung <LOCun> der Arbeitsplatz definiert, auf dessen Drucker die Daten ausgegeben werden.

Beispiel :

#### $TYPE_u < L0C_u3 > u$  (2).

Der Inhalt von Feld 2 wird auf dem Drucker von Arbeitsplatz 3 ausgegeben. Der Inhalt von Feld 2 <mark>.</mark><br>ausgegeben.<br>Für weitere Funktionen<br>des OUTPUT-Befehls.<br>Im Obernrüf-Modus und

Für weitere Funktionen des TYPE-Befehls gilt die Beschreibung<br>des OUTPUT-Befehls.

Im Oberprüf-Modus und in der ABL-Funktion wird der TYPE-Befehl ignoriert.

Die Blatthöhe des Arbeitsplatzdruckers wird durch die Befehlsergänzung <PAGE nn> angegeben (siehe Punkt 5.6.26.15).

Wird in einem TYPE-Befehl die Befehlsergänzung < DEFER>verwendet, beginnt die Befehlsergänzung <SKIP> im nächsten TYPE-Befehl ab der letzten Druckposition neu zu zählen.

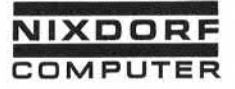

Befehlsstruktur WHEN

5.6.39 WHEN

Format:

 $WHEN \sqcup \text{Bedingung } \sqcup \text{Beforehl}$  :  $\sqcup \text{Beforehl}$ ...

#### Funktion:

Der WHEN-Befehl testet bestimmte Systembedingungen und führt den oder die zugehörigen Befehle aus, wenn die Bedingung erfüllt ist. Ist die Bedingung nicht erfüllt, werden alle Befehle bis zum nächsten Punkt übergangen und erst der auf den Punkt folgende Befehl ausgeführt. Funktion:<br>
Level and the MHEN-Befehl testet the den oder die zugehöriger<br>
signification is the Bedingung r<br>
signification is the Bedingung r<br>
signification is the Bedingung r<br>
signification is the Bedingung r<br>
significatio

In einem WHEN-Satz können mehrere, durch Semikolon (;) getrennte Befehle enthalten sein. Der letzte Befehl des WHEN-Satzesmuß durch einen Punkt abgeschlossen werden. Innerhalb eines WHEN-Satzes dürfen keine weiteren Bedingungsabfragen wie IF, WHEN

Folgende Bedingungsabfragen sind möglich:

5.6.39.1 WHEN LINOT LIFMTLn

Die Anweisung prüft, mit welchem Eingabeformat ein Satz erfaßt wurde und knüpft an die Erfüllung bzw. Nichterfüllung der Bedin gung eine weitere Bearbeitung.

"n" gibt die Nummer des Eingabeformats an und darf 0-9 sein.

Beispiel :

WHEN FMT U 1 U GOTO U ! TRANSP.

Wennder anstehende Satz mit dem Eingabeformat 1 erfaßt wurde, verzweigt das System zur zumLabel TRANSP.

Seite PR 212 1.10.1977

Vorverarbeitungssystem 620/45 Programmierhandbuch

Befehl sstruktur WHEN WHEN

WHEN NOT FMT N 3 RELEASE.

ADD ...

Nur Sätze, die mit FMT 3 erfaßt wurde, werden selektiert und bearbeitet. Alle Sätze, die nicht mit FMT 3 erfaßt wurden, wer den übergangen.

# $5.6.39.2$  WHEN  $\Box$  [ NOT  $\Box$  ] apm T $\Box$ n

Im Unterschied zur Funktion WHEN-[NOT-] FMT-n wird das Format des Satzes in einer Indexdatei geprüft. Alle anderen Funktionen sind identisch.

## $5.6.39.3$  WHEN  $\Box$  [ NOT  $\Box$  ] FIELD $\Box$ n

Diese Anweisung fragt die Nummer des zuletzt bearbeiteten Eingabe feldes ab. Die Ausführung des angegebenen Befehls ist abhängig von der Übereinstimmung bzw. Nichtübereinstimmung der abgefragten mit der in der Anweisung WHEN—[NOT- ] FIELD angegebenen Feld-Nummer.

"n" repräsentiert die Feld-Nummer und kann eine Zahl zwischen 1 und 999 sein. Die Feld-Nummer wird nicht in Klammern eingeschlossen.

Die Anweisung ist nur im Feldende-Editor zulässig.

## 5.6.39.4 WHEN<sub>-[NOT-]ENTRY</sub>

Die Bedingung ist erfüllt (bzw. nicht erfüllt), wenn sich das System im Eingabe-Modus befindet.

**NIXDORF** COMPUTER

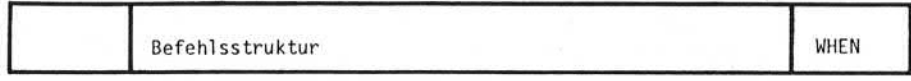

#### WHEN ... [ NOT ... ] VERIFY 5.6.39.5

Die Bedingung ist erfüllt (bzw. nicht erfüllt), wenn sich das System im Prüf-Modus befindet.

Beachten Sie bitte, daß der Feldende-Editor im Prüf-Modus nur nach der Korrektur eines Feldes durchlaufen wird.

#### 5.6.39.6 WHEN C NOT C UPDATE

Die Bedingung ist erfüllt (bzw. nicht erfüllt), wenn sich das System im UPDATE-Modus befindet.

#### WHEN ... [ NOT ... ] EXAMINE 5.6.39.7

Die Bedingung ist erfüllt (bzw. nicht erfüllt), wenn sich das System im Untersuchungs-Modus befindet.

Beachten Sie bitte, daß der Feldende-Editor im Untersuchungs-Modus nur nach der Korrektur eines Feldes durchlaufen wird.

#### 5.6.39.8 WHEN LSTART

Die Anlage führt den in der Anweisung WHEN START angegebenen Befehl aus, wenn der erste Satz des ersten Stapels verarbeitet wird.

- Wird nur ein Stapel verarbeitet, sind beim ersten Satz die Bedingungen WHEN START und WHEN FILE erfüllt.
- Werden mehrere Stapel bearbeitet, ist die Bedingung WHEN START nur beim ersten Satz des ersten Stapels erfüllt, während die Bedingung WHEN ... FILE jeweils beim ersten Satz der einzelnen Stapel erfüllt ist.

Beispiel:

#### WHEN START GOTO SIKENNSATZ.

Wird er erste Satz des ersten Stapels abgearbeitet, verzweigt das Programm zum Label !KENNSATZ. Die Bedingung WHEN START ist auch beim Fortsetzen eines Stapels

erfüllt.

Seite PR 214 1.2.78

Vorverarbeitungssystem 620 Programmierhandbuch

# Befehlsstruktur WHEN

#### 5.6.39.9 WHEN. FILE

Die Bedingung WHEN \_FILE ist erfüllt, wenn der erste Satz eines Stapels verarbeitet wird. Die Anwendung der WHEN\_FILE-Abfrage ist sinnvoll, wenn mehrere Stapel verarbeitet und jeweils bei Stapelbeginn bestimmte Routinen durchgeführt werden sollen.

#### Beispiel :

#### $WHFN$ ,  $FTIF$ ,  $OUTPIIT$ ,  $<$  $JOB$  $>$ ,  $<$   $BATICH$  $>$ .

Bei der Ausgabe mehrerer Stapel wird jeweils bei Stapelbeginn der Standard-Job-Name und der Stapelname ausgegeben.

## WHENLFILELPERFORMLINEUBLATT.

Das Programm verzweigt zum Label !NEUBLATT, falls ein neuer Stapel abgearbeitet wird.

## 5.6.39.10 WHEN. FLAG

Das System prüft, ob an irgendeiner Stelle des aktuellen Satzes ein Fehlerkennzeichen vorhanden ist.

Beispiel :

#### WHEN \_FLAG \_GOTO \_ !FEHLER.

Falls sich an einer Stelle des Satzes ein Fehlerkennzeichen be findet, verzweigt das Programm zum Label 1FEHLER.

## 5.6.39.11 WHEN \_\_ @FLAG

Das System prüft, ob sich an irgendeiner Stelle des aktuellen Satzes einer Indexdatei ein Fehlerkennzeichen befindet.

**NIXDORF**

Vorverarbeitungssystem 620 Seite PR 215 **COMPUTER** Programmierhandbuch 01.10.78

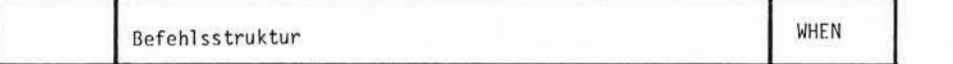

.5.6.39.12 WHEN\_OVERFLOW

Diese Anweisung prüft, ob bei einer arithmetischen Operation ein Überlauf stattgefunden hat.

Beispiel :

WHEN \_OVERFLOW \_PAUSE \_'FELD\_ ZU \_ KLEIN \_UEBERLAUF'.

Findet bei einer arithmetischen Operation ein Überlauf statt, er tönt der Fehlerton und in der Fehlerzeile des Displays erscheint "FELD ZU KLEIN, ÜBERLAUF".

Die Bedingung OVERFLOWmuß sofort nach der Ausführung der arithmetischen Operation abgefragt werden.

#### 5.6.39.13 WHENLEOT

Die Bandmarke wird während der Ausgabe auf Band abgefragt.

Beispiel :

WHEN L EOT L PERFORM LINACHSATZ.

Wurde die Bandendemarke erreicht, verzweigt das Programm in das Unterprogramm NACHSATZ. Hier können z.B. Nachsätze und Bandmar ken geschrieben und das Magnetband vom Programm zurückgespult werden.

WHEN LEOTL PAUSE L'NEUES LBAND LEINLEGEN'.

Bei Erreichen der Bandendemarke erhält die Bedienungskraft die Meldung, einen Bandwechsel vorzunehmen.

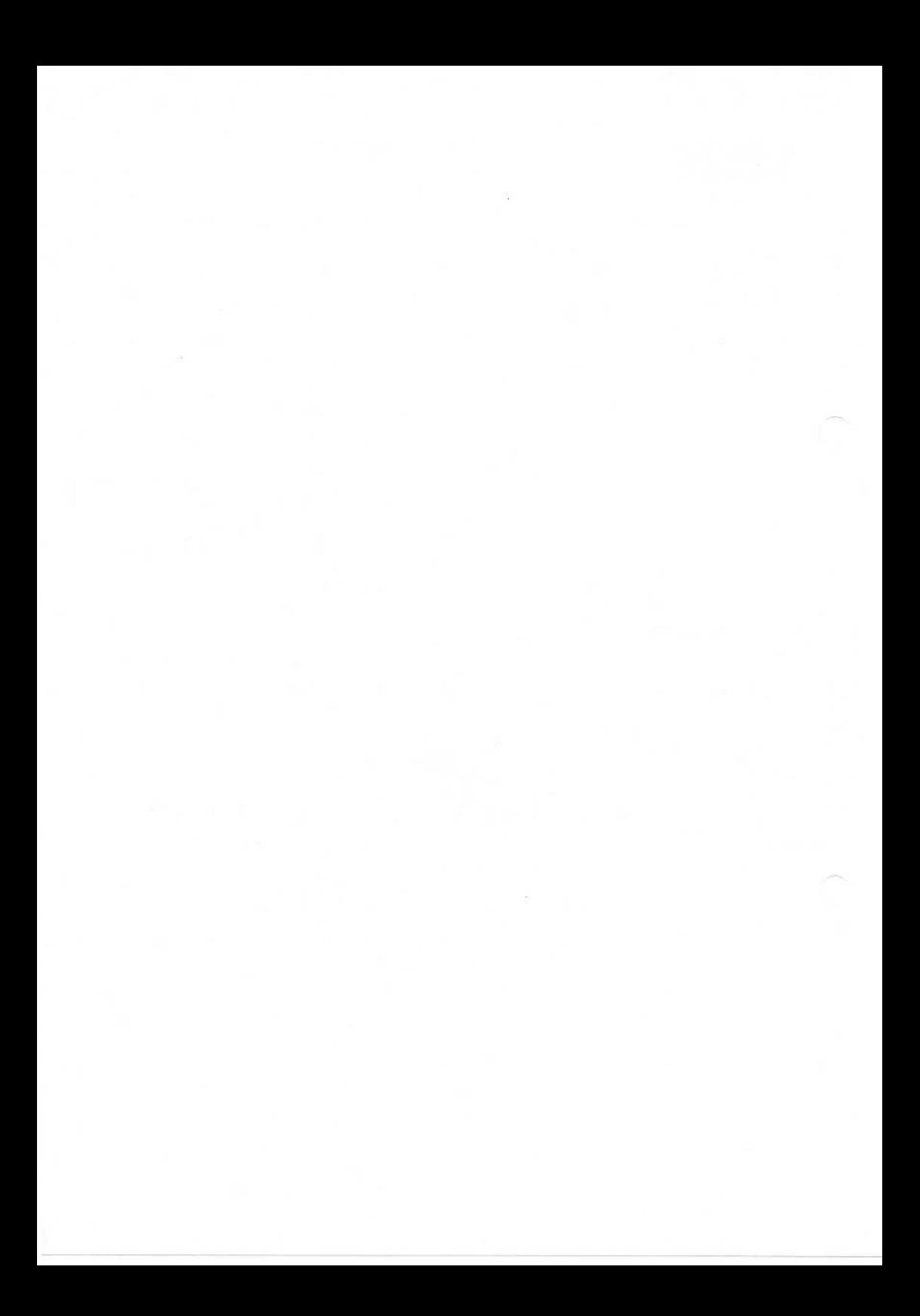

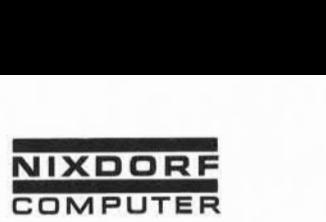

#### Standard-Job

#### 6. Standard-Job

Durch Anwahl eines Standard-Jobs werden eine Vielzahl von ge speicherten Parametern abgerufen, die andernfalls von der Be dienungskraft eingegeben werden müßten.

Bei folgenden Funktionen wird durch die Anwendung von Standard-Jobs die Bedienung erleichtert:

Eröffnen eines Stapels

Aus dem Standard-Job werden abgerufen:

- Stapelnamenvorgabe
- Namen der Eingabeformate und Verkettung  $\overline{a}$
- Name des Feldende-Editors ٠
- Name des Stapelende-Editors
- Dateibearbeitung

Aus dem Standard-Job werden die gleichen Parameter wie beim Eröffnen eines Stapels abgerufen. Die Anwahl eines Standard-Jobs ist in der Funktion Dateibearbeitung zwin gend vorgeschrieben.

Ausgeben eines Stapels

Aus dem Standard-Job werden abgerufen:

- Ausgabeparameter i.
- Ausgabeprogramm
- Ausgabebedingungen
- Lesen eines Stapels

Aus dem Standard-Job werden abgerufen:

- Stapelnamenvorgabe ÷
- Namen der Eingabeformate und Verkettung

 $\dot{\mathbb{Q}}$ 

Seite PR 218 1.10.1977

Vorverarbei tungssystem 620/45

Programmierhandbuch

Standard-Job

Lesen mit RESCUE-Kennung

Aus dem Standard-Job werden abgerufen:

- Stapelnamenvorgabe
- Namen der Eingabeformate und Verkettung

Das Lesen mit RESCUE-Kennung ist nur bei Vorhandensein eines entsprechenden Standard-Jobs möglich.

Neben der erheblichen Bedienungsanleitung bietet der Standard-Job eine zusätzliche Sicherheit gegen Bedienungsfehler.

## 6.1 Standard-Job-Name

Die zu einem Standard-Job gehörenden Parameter werden auf dem Formular "Standard-Job" erfaßt und anschließend in das System eingegeben. Jeder Standard-Job wird unter einem max.8-stel1 igen Namen in der Standard-Job-Bibliothek gespeichert. Der Name kann aus Buchstaben oder Ziffern bestehen, jedoch muß das erste Zei chen zwingend ein Buchstabe sein.

Ein einmal gespeicherter Standard-Job kann unter seinem Namen beliebig oft aufgerufen werden.

#### 6.2 Stapelnamenvorgabe

Im Feld Stapelnamenvorgabe kann eine Zeichenfolge festgelegt werden, die an dieser Stelle im Namen eines jeden Stapels ent halten sein muß, der unter diesem Standard-Job in das System eingegeben wird. Zeichenpositionen im Stapelnamen, die frei wählbare Zeichen enthalten können, werden in der Stapelnamen vorgabe durch Sternchen (x) gekennzeichnet.

Das Feld für Stapelnamenvorgabe ist 10-stellig und entspricht der Länge eines Stapel namens.

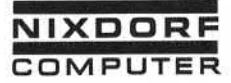

#### Standard-Job

Beispiel 1:

# STANDARD-JOB-NAME PERSONAL STAPELNAMENVORGABE PERS\*\*\*\*\*\*

Alle Namen der Stapel, die über den Standard-Job PERSONAL erfaßt werden, müssen auf den ersten 4 Stellen die Zeichenfolge PERS haben. Die Sternchen-Vereinbarung besagt, daß für die mit<br>"\*" gekennzeichneten Stellen keine Bedingungen gesetzt werden.

Beispiel 2:

# STANDARD-JOB-NAME PERSONAL STAPELNAMENVORGABE **xxxABCxxx1**

A SERIE CONFIDENTIAL STANDARD-JOB-NAME<br>
SERIES SERIES SERIES SERIES SERIES SERIES SERIES SERIES SERIES SERIES STANDARD-JOB-NAME<br>
SERIES STANDARD-JOB-NAME<br>
STANDARD-JOB-NAME<br>
STANDARD-JOB-NAME<br>
STANDARD-JOB-NAME<br>
STANDARD-J Der Stapel name muß auf den Stellen 4-6 die Zeichenfolge ABC und auf der letzten Stelle das Zeichen 1 aufweisen. Ist dies nicht der Fall, wird der Bedienungskraft der Fehler STAPELNAME FALSCH angezeigt. Sie kann den Stapel in diesem Fall nicht beginnen.

Soll ohne Stapelnamenvorgabe gearbeitet werden, wird auf allen Stellen "x" (Sternchen) angegeben.

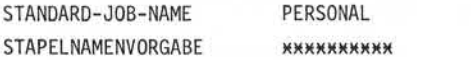

Die Stapel namen sind somit frei wählbar.

Die Stapelnamenvorgabe erleichtert wesentlich die weitere Bear beitung von Stapeln, z.B. wenn mehrere Stapel, die inhaltlich zusammengehören, gleichzeitig verarbeitet werden sollen (Multi Batch-Verarbeitung) .

Eingabeformat Name 6.3

> Die Namen der zu verwendenden Eingabeformate werden in diese Felder eingetragen.

Seite PR 220 1.10.1977

Vorverarbeitungssystem 620/45

Programmierhandbuch

Standard-Job

#### 6.4 Verweis auf

In einem Standard-Job können bis zu 10 Eingabeformate mitein ander verkettet werden. Die Verkettung legt fest, in welcher Reihenfolge die einzelnen Eingabeformate abgearbeitet werden sollen. Die Eingabeformat-Namen werden unter der jeweiligen Nummer (Nummer 0 = Format 10) eingetragen. Unter "Verweis auf" wird die Nummer des in der Kette folgenden Eingabeformates an gegeben.

Beispiel einer Formatverkettung:

Eingabeformate und Verkettung:

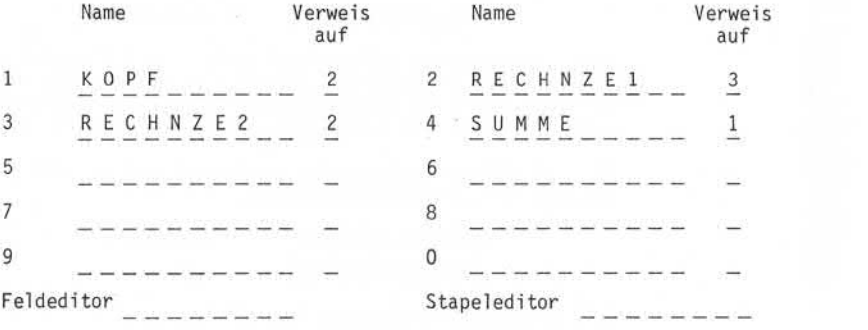

Die Dateneingabe beginnt mit dem Eingabeformat K O P F. Anschliessend wird das Format R E C H N Z E 1 und R E C H N Z E 2 abgear beitet. Danach verzweigt das System durch die Verkettung wieder in das Format 2. Das Format 4 S U M M E wird durch manuelle Formatwahl oder durch ein Kettfeld im Eingabeformat aufgerufen. Nach Abarbeitung des Formats S U M M E wird zum Format 1 K 0 P F ver zweigt

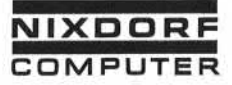

Vorverarbeitungssystem 620/45 Programmierhandbuch

Seite PR 221 1.10.1977

#### Standard-Job

#### 6.5 Ausgabeparameter

Die folgenden Parameter steuern die Ausgabe eines Stapels nach Aufruf des Standard-Jobs:

#### $6.5.1$ Ausgabegerät

Als Ausgabegerät wird eine der 4 möglichen Magnetbandeinheiten, der Drucker oder die Datenfernübertragung (DFÜ) angegeben.

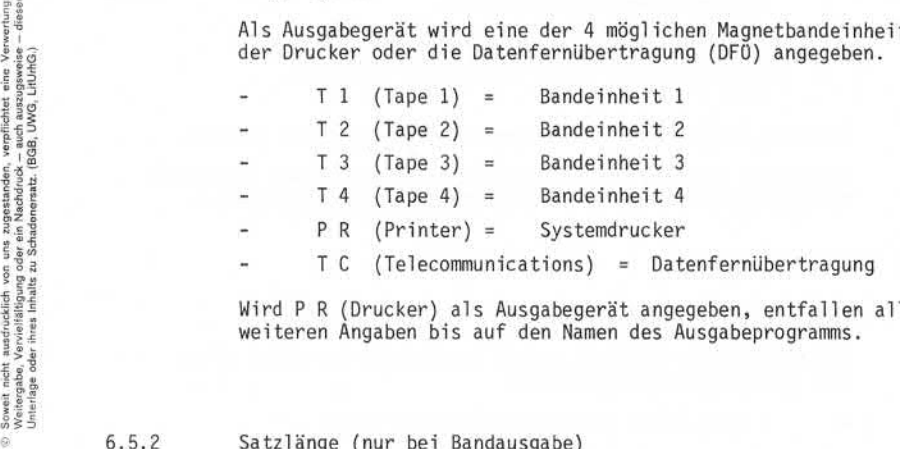

T C (Telecommunications) = Datenfernübertragung

Wird P R (Drucker) als Ausgabegerät angegeben, entfallen alle<br>weiteren Angaben bis auf den Namen des Ausgabeprogramms.

Satzlänge (nur bei Bandausgabe)

Der Parameter Satzlänge gibt die Anzahl der Zeichen im Ausgabe satz an. Die maximale Satzlänge beträgt 4.096 Zeichen. Die Aus gabesätze können sowohl feste Länge (alle Sätze einer Ausgabe datei sind gleich lang) als auch variable Länge haben (die Sätze einer Ausgabedatei können unterschiedlich lang sein).

> Bei fester Satzlänge wird die Anzahl der Zeichen im Ausgabesatz angegeben.

> Bei variabler Satzlänge wird die Anzahl der Zeichen im längsten Ausgabesatz angegeben.

Wird keine Angabe über die Satzlänge gemacht, werden die Sätze in der Länge ausgegeben, wie sie das Ausgabeprogramm aufbereitet. Seite PR 222 1.10.1977

Vorverarbeitungssystem 620/45 Programmierhandbuch

Standard-Job

#### 6.5.3 Blocklänge (nur bei Bandausgabe)

Bei der Bandausgabe ist es erheblich effizienter, mehrere Sätze zu einem Block zusammenzufassen, da das Schreiben eines Block zwischenraums erst nach mehreren Ausgabesätzen erforderlich wird Es ist möglich, sowohl Sätze fester Länge, als auch Sätze vari abler Länge zu blocken.

- Bei Sätzen fester Länge muß die Blocklänge ein Vielfaches der Satzlänge sein.
- Bei Sätzen variabler Länge muß die Blocklänge ein Vielfaches der Länge des größten Satzes sein.

In jedem Fall beträgt die maximale Blocklänge 4.096 Zeichen.

Wird keine Angabe über die Blocklänge gemacht, nimmt das System bei geblockten Sätzen eine Blocklänge von 4.096 Zeichen an.

6.5.4 Feste Länge (nur bei Bandausgabe)

Dieser Parameter gibt an, ob mit fester oder variabler Satzbzw. Blocklänge gearbeitet wird.

- Y (yes) Sätze (Blöcke) haben feste Länge
- N (no) Sätze (Blöcke) haben variable Länge

Wird keine Angabe gemacht, nimmt das System variable Länge an.

6.5.5 Geblockte Sätze (nur bei Bandausgabe)

Dieser Parameter legt fest, ob die Ausgabesätze geblockt werden.

• Y (yes) Die Sätze werden bei der Ausgabe geblockt. Das System füllt jeden Bandblock bis zur maximalen Länge mit ganzen Sätzen auf.

Vorverarbeitungssystem 620 Programmierhandbuch Seite PR 223 01.10.78 **NIXDORF COMPUTER** Standard-Job • N (no) Sätze werden nicht geblockt, d.h. jeder Ausgabesatz wird als separater Block ausgegeben. • S Auffüllen einer vorgegebenen MB-Blocklänge mit Daten (spanned Data). Mit der Parameterangabe "S" hat man die Möglichkeit, variable Satzlängen in festen MB-Blöcken ohne Füll zeichen auszugeben. (Der Vorteil kommt besonders bei Anwendungder OUTPUT-Befehlsergänzungen TS, TZ, LS und LZ zum Ausdruck) . Das bedeutet, daß mehrere logische MB-Sätze in einem MB-Block enthalten sein können und daß ein logischer Satz über zwei MB-Blöcke gehen kann. Beispiel : AAAAAAAAAABBBBB MB-Block 1 B B B B B C C ............... MB-Block 2 A = Logischer Satz 1 B = Logischer Satz 2 Example 12<br>
Frank 12<br>
Frank 12<br>
Frank 12<br>
Frank 12<br>
Frank 12<br>
Frank 12<br>
Frank 12<br>
MB-Block enthalten sein könn<br>
Satz über zwei MB-Blöcke geh<br>
Satz über zwei MB-Blöcke geh<br>
Beispiel:<br>
A A A A A A A A A A A A B B B B<br>
B B B • K Die Funktion "K" arbeitet analog zur Funktion "S", mit demUnterschied, daß zusätzlich die erste Stelle eines jeden MB-Blockes mit einer Konstanten (in der Supervisor-Ebene im Hex-Code festlegbar) beschrieben

wird.

Achtung! Wird S oder K angegeben, muß unter FESTELÄNGE"N" eingetragen werden.

erteil

Seite PR 224 1.2.78

Vorverarbeitungssystem 620 Programmierhandbuch

Standard-Job

## 6.5.6 Zeichenzählung (nur bei Bandausgabe)

Die Angabe "Zeichenzählung" ist nur in Verbindung mit der Angabe "Variable Satz- und Blocklänge" wirksam. Das System ermittelt für jeden Ausgabeblock die Zeichenanzahl und stellt sie am An fang des Ausgabeblockes ab. Bei der Angabe Satz-/Blocklänge braucht die Anzahl der Stellen, die für die Darstellung des Zeichenzählers beansprucht werden, nicht brücksichtigt werden.

Folgende Arten der Zeichenzählung sind möglich:

- D = Dezimale Zählung
- B = Binäre Zählung
- S = Füllzeichen (siehe Parameter "Füllzeichen" im Standard-Job)

Die Zeichenzählung kann maximal 4-stellig erfolgen. B und D kön nen nicht gemeinsamangegeben werden.

Beispiel :

DDDD Der Zähler wird auf 4 Dezimalstellen abgestellt. BBSS Der Zähler wird auf 2 Binärstellen abgestellt. Zusätzlich werden hinter dem Zähler zwei Füll zeichen in den Ausgabesatz eingefügt.

6.5.7 Füllzeichen (nur bei Bandausgabe)

Werden geblockte Sätze mit fester Länge ausgegeben und der letzte Block nicht vollständig mit Daten gefüllt, mußder Block mit Füll zeichen aufgefüllt werden.

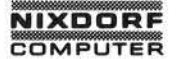

Seite PR 225

01.10.78

# Standard-Job

Werden variabel lange Sätze/Blöcke ausgegeben, fügt das System Werden variabel lange Sätze/Blöcke ausgegeben, fügt das System<br>beim Erkennen eines "S" im Parameter "Zeichenzählung" oder in<br>der Befehlsergänzung <COUNT> ein Füllzeichen in den Ausgabesatz ein.

Für 9-Kanal -Magnetbänder gibt es zwei mögliche Füllzeichenan gaben:

• Hexadezimaler Code (2-stellig)

• Blank, gefolgt von dem gewünschten Tastaturzeichen

Bei 7-Kanal -Magnetbändern kann kein hexadezimaler Code ange geben werden.

#### 6.5.8 Ausgabecode (nur bei Bandausgabe)

Hier wird der Name des gewünschten Ausgabecodes (Fremdcodes) angeben. Der Fremdcode wird über die Funktion "BIBLIOTHEKEN" (Super visorübersicht) in das System eingegeben.

Wird im Feld "Ausgabecode" des Standard-Jobs keine Eintragung ge macht, verwendet das System den System-Standard-Ausgabecode. Bei 7-Kanal -Magnetbandeinheit muß ein Ausgabecode angegeben werden.

#### 6.5.9 Ausgabeprogramm

Hier wird der Name des Ausgabeprogramms angegeben.

Seite PR 226

01.10.78

Vorverarbei tungssystem 620

Programmierhandbuch

Standard-Job

## 6.6 Ausgabebedingungen

Die Ausgabebedingungen verhindern das unerwünschte Ausgeben eines Stapels. So kann z.B. festgelegt werden, daß nur voll ständig geprüfte Stapel oder Stapel, die keine Stapelsummen differenz aufweisen, ausgegeben werden.

Die Ausgabebedingungen sind in Form einer Tabelle aufgebaut, wobei jede Bedingung, die zur Ausgabe eines Stapels erfüllt sein muß, mit einem "X" gekennzeichnet wird.

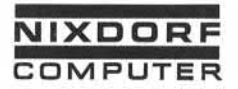

Vorverarbei tungssystem 620/45 Programmierhandbuch

Seite PR 227 1.10.1977

Standard-Job

 $6.7$ Codierformular

WIRD NACHGETRAGEN

Soweit nicht ausdrücklich von uns zugestanden, verpflichtet eine Verwertung. Weitergabe, Vervielfältigung oder ein Nachdruck - auch auszugsweise — dieser Unterlage oder ihres Inhalts zu Schadenersatz. (BGB, UWG, LitUrhG.)

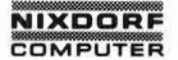

Programmierhandbuch

Funktionsfol gen/Job-Control -Sprache

#### Funktionsfolge 7.1

Die Funktionsfolge ist ein programmierter Ablauf von Funktionen, d.h. eine vom System simulierte Anwahl von\_Funktionen und Tasten anschlägen, die normalerweise der Bediener vornimmt.

Die Anwendungder Funktionsfolge entlastet den Bediener bei ständig wiederkehrenden Routinen und gewährleistet, daß Fehler vermieden und die Reihenfolge der Operationen eingehalten wird.

Die Funktionsfolge wird über die Tastatur in der Funktionsfolge-Bibl iothek im 3-Zeichen-Format eingegeben, auf der Magnetplatte abgespeichert und nach Aufruf automatisch abgearbeitet.

Typische Beispiele für die Anwendungeiner Funktionsfolge sind:

- Ausgabe auf Band mit Standard-Kennsätzen. <
- Sortieren, Ausgeben und Initialisieren von Bedienerstatistiken.
- Setzen von Systembedingungen bei der ABL-Funktion, z.B. Tabellen' zuweisen, Stapelschutzbedingungen setzen.

• Bedienerlose Datenübertragung.

#### 7.1.1 Elemente der Funktionsfolge

Jede Funktionsfolge besteht aus zwei unterschiedlichen Elementen: Operationscodes (op-code) und vom Benutzer frei wählbaren Tasta turzeichen. Operationscodes (op-co<br>
turzeichen.<br>
7.1.1.1 Operationscode<br>
Operationscodes besteh

Operationscodes bestehen aus zwei Zeichen und repräsentieren mit wenigen Ausnahmen Tastenfunktionen.

engabei sowie Vervleitätigung dieser Unterlage, Verwertung und Mittellung<br>Inhalts nicht gestattet. Soweit nicht auspflocklich zugestanden. Zuwider-<br>ung oder Gebrauchsmustereintragung verbehälten.<br>ung oder Gebrauchsmusterei

Seite PR 230 01.10.78

Vorverarbeitungssystem 620

Programmierhandbuch

Funktionsfol gen/Job-Control -Sprache

Die Ausnahmen sind:

• KY Erlaubt die Eingabe von Tastaturzeichen (z.B. zur Eingabe von Programmnamen, Stapelnamen etc.)

> Tritt dieser Befehl in der Funktionsfolge auf, wartet das System und akzeptiert alle Tastenanschläge der Tas tatur. Sobald die Tastenkombination "FMT" und "AUSL" gleichzeitig betätigt wird, setzt das System die Ab arbeitung der Funktionsfolge fort und zwar mit dem Be fehl, der innerhalb der Funktionsfolge unmittelbar nach dem KY-Befehl steht.

- ST Start Einzelschritt
	- SP Stop Einzelschritt

Die Anweisung ST gibt an, daß bei Abarbeitung einer Funktionsfolge im Einzelschritt gearbeitet werden soll, d.h. jeder OP-Code/jedes Zeichen der Funktionsfolge wird ab dieser Position durch das Drücken der Cursor rechts-Taste ( -► ) ausgeführt. Es wird solange im Einzelschritt gearbeitet, bis

- der Einzelschritt durch die Anweisung SP (Stop Einzelschritt) aufgehoben wird,
- die Funktionsfolge beendet ist,
- der Ablauf der Funktionsfolge durch FMT-DIAL un ۰. terbrochen wird.

Die Möglichkeit, Funktionsfolgen im Einzelschritt ab laufen zu lassen, ist für Testzwecke interessant. Ist der Ablauf der Funktionsfolge nach der Testphase kor rekt, kann die Anweisung ST bzw. SP durch "\*\*" (NOP-Befehle) ersetzt werden.

**MM** No-Op

Dieser Code wird vom System ignoriert.

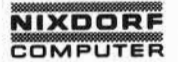

Funktionsfol gen/Job-Control -Sprache

In der folgenden Tabelle werden alle Op-Codesmit den dafür zu lässigen Tastaturzeichen aufgeführt:

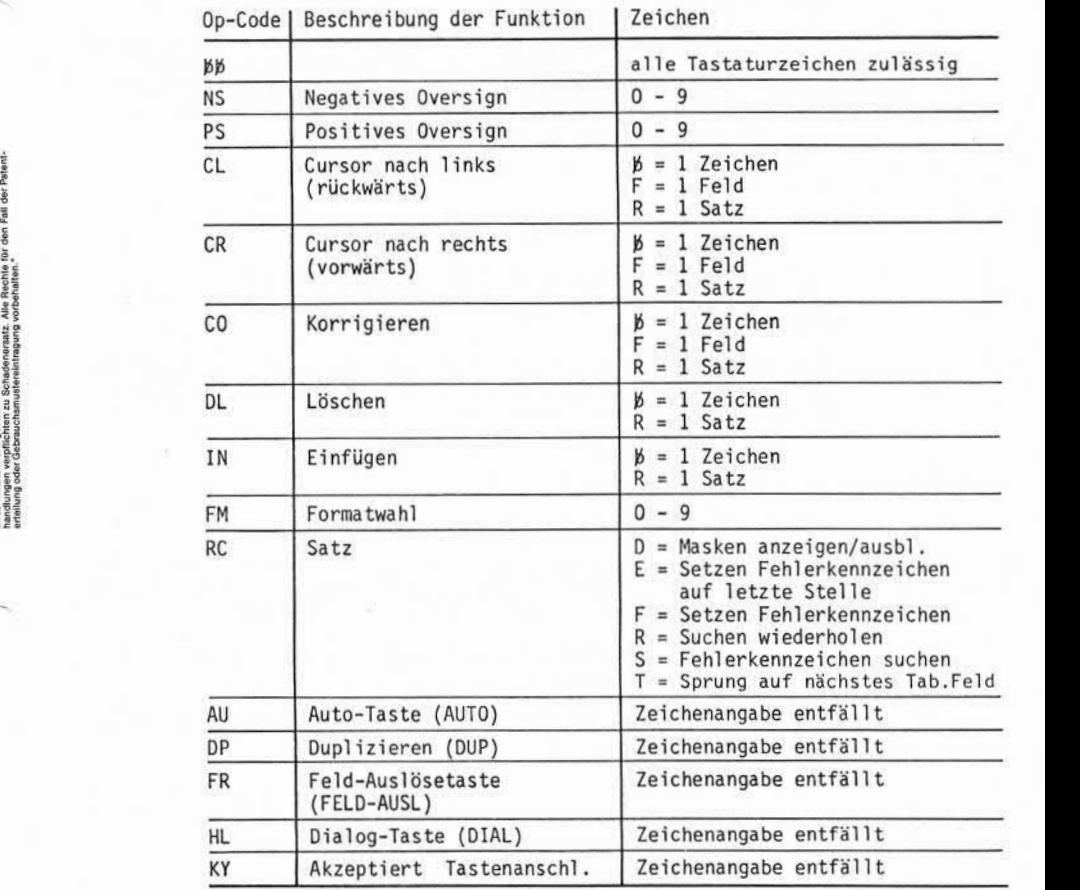

Seite PR 232

# Vorverarbeitungssystem 620 Programmierhandbuch

01.10.78

Funktionsfol gen/Job-Control -Sprache

#### Op-Code I Beschreibung der Funktion | Zeichen

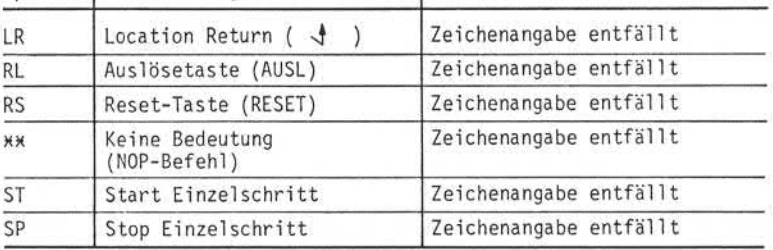

# 3r Stop Einzelsch<br>7.1.1.2 Tastaturzeichen

Treten Tastaturzeichen in Verbindung mit Op-Codes auf, dienen sie zur Modifizierung der Funktion (siehe Tabelle der Op-Codes).

Tastaturzeichen ohne Op-Code gelten als Eingabezeichen und können z.B. Programmnamen, Stapelnamen, Anwahl von Funktionen aus Funktionswahltabellen etc. darstellen.

#### 7.1.2 Codierung der Funktionsfolge

Die Funktionsfolge enthält einen Namen, der maximal 8 Stellen lang sein darf. Das 1 .Zeichen des Namensmuß ein Buchstabe sein. Der Rest des Namens kann aus Buchstaben oder Ziffern bestehen.

Die Funktionsfolge wird auf dem Formular "Funktionsfol ge" im 3- Zeichen-Format vorgenommen.

Jeder Funktionsschritt besteht aus dem Op-Code und/oder einem Tastaturzeichen.

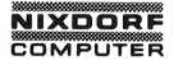

Funktionsfol gen/Job-Control -Sprache

#### 7.1.3 Ausfuhren der Funktionsfolge

Nach der Anwahl der Funktion "FUNKTIONSFOLGE AUSFUEHREN" aus der Supervisor-Funktionsübersicht beginnt die Abarbeitung der Funk tionsfolge.

Die Bildschirminhalte wechseln genauso wie nach einer manuellen Anwahl der einzelnen Funktionen mit dem Unterschied, daß durch die hohe Geschwindigkeit bei der Simulation der Tastenanschläge und Eingaben ein Verfolgen der Einzelschritte kaum möglich ist.

Alles läuft automatisch ab, bis entweder

- das Ende der Funktionsfolge erreicht wird,
- der Befehl KY (Akzeptiere Tastenanschläge) auftritt,
- eine nicht programmierte Fehlermeldung erscheint, **SALE**
- ein manueller Stop durch FMT-DIAL gegeben wird.

#### Bemerkung:

Es besteht die Möglichkeit, durch eine Funktionsfolge eine andere Funktionsfolge aufzurufen, vorausgesetzt, der Aufruf erfolgt als letzte Anweisung in der Funktionsfolge.

 $7.1.4$ 

#### Ausfuhren im Einzelschritt

Eine Funktionsfolge kann zu Testzwecken im Einzelschritt ausge führt werden. Voraussetzung ist, daß zu Anfang der Funktionsfolge der Op-Code ST (Start Einzelschritt) eingesetzt wird. Ab dem 0p-Code ST wird jeder Funktionsschritt erst nach Drücken der Cursor rechts-Taste  $( → )$  ausgeführt.

Die Verarbeitung im Einzelschritt endet, wenn

- der Op-Code SP erreicht wird,
- die Funktionsfolge beendet ist, Ξ
- die Funktionsfolge durch FMT-DIAL abgebrochen wird.

,Weitergabe sowie Vervieltättigung dieser Unterlage, Verwertung und Mittellung<br>Ihne Inhelts nicht gestattet. Sowiet nicht austrücklich zugestanden. Zuwider-<br>stellung oder Gebrauchsmuskundingung vorbehalten.<br>stellung oder G

Seite PR 234

01.10.78

Vorverarbei tungssystem 620

Programmierhandbuch

Funktionsfolgen/Job-Control-Sprache

# 7.1.5 Beenden der Funktionsfolge

Das Ende der Funktionsfolge ist erreicht, wenn das letzte Zeichen der Funktionsfolge abgearbeitet ist. Das System hält mit der An zeige desjenigen Bildschirminhalts an, der durch die letzte An weisung der Funktionsfolge erreicht wurde. Der Bediener kann nor mal Weiterarbeiten.

Der Bediener kann jederzeit den Ablauf einer Funktionsfolge durch Betätigen der Tastenkombination FMT und DIAL abbrechen. Die Funktionsfolge wird unmittelbar nach Betätigen der Tastenkombination abgebrochen und die Kontrolle an das Terminal übergeben.

Wird FMT-DIAL während einer E/A-Operation betätigt, wird nur die Operation abgebrochen, die Funktionsfolge läuft weiter. Um die Funktionsfolge zu stoppen, muß erneut FMT-DIAL betätigt werden.

#### 7.1.6 Fehlermeldungen

Treten während der Abarbeitung der Funktionsfolge Fehlermeldungen auf, prüft das System, ob der nächste Befehl innerhalb der Funk tionsfolge eine RESET-Anweisung ist.

- Ist dieser Befehl ein RESET-Befehl, interpretiert das System den aufgetretenen Fehler als "programmierten Fehler" und fährt mit der Ausführung der Funktionsfolge fort (z.B. DATEI ENDE beim Finden einer Bandmarke auf dem Magnetband).
- Ist dieser Befehl kein RESET-Befehl, sind hardwaremäßige Vor aussetzungen nicht erfüllt, wie z.B. Magnetband nicht bereit, Drucker nicht eingeschaltet usw. Die Funktionsfolge wird un terbrochen und das Terminal in den KY (Akzeptiere Tastenanschläge)-Mode gesetzt.

Nun ist es Aufgabe des Bedieners, alle Schritte zu unternehmen, damit die Funktionsfolge weiter ablaufen kann, d.h. der Bedie ner muß z.B. die RESET-Taste betätigen und das Bandgerät be triebsbereit machen oder den Drucker einschalten.

Bevor die Funktionsfolge fortgesetzt wird, muß die AUSL-Taste gedrückt werden. Sie ist in der Funktionsfolge bereits abge arbeitet und führte zur Hardware-Fehlermeldung. Wird nur die RESET-Taste gedrückt, ist der weitere Ablauf der Funktions folge falsch.
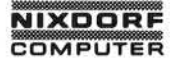

Vorverarbeitungssystem 620

Programmierhandbuch

Seite PR 235 01.10.78

Funktionsfolgen/Job-Control-Sprache

Anschließend wird die Tastenkombination FMT und AUSL betätigt. Die Funktionsfolge läuft weiter ab. Wird die Tasten kombination FMTund DIAL betätigt, wird die Ausführung der Funktionsfolge abgebrochen.

Wurde eine Funktionsfolge nicht ordnungsgemäß beendet, können bei Neustart Fehler auftreten. Der Grund liegt darin, daß nach Wiederanwahl am Unterbrechungspunkt fortgefahren wird. Durch Betätigen der Tastenkombination FMT-DIAL vor dem Neustart kann der Fehler umgangen werden.

Seite PR 236

01.10.78

# Vorverarbei tungssystem 620 Programmierhandbuch

### Funktionsfol gen/Job-Control -Sprache

# 7.1.7 Codierformular

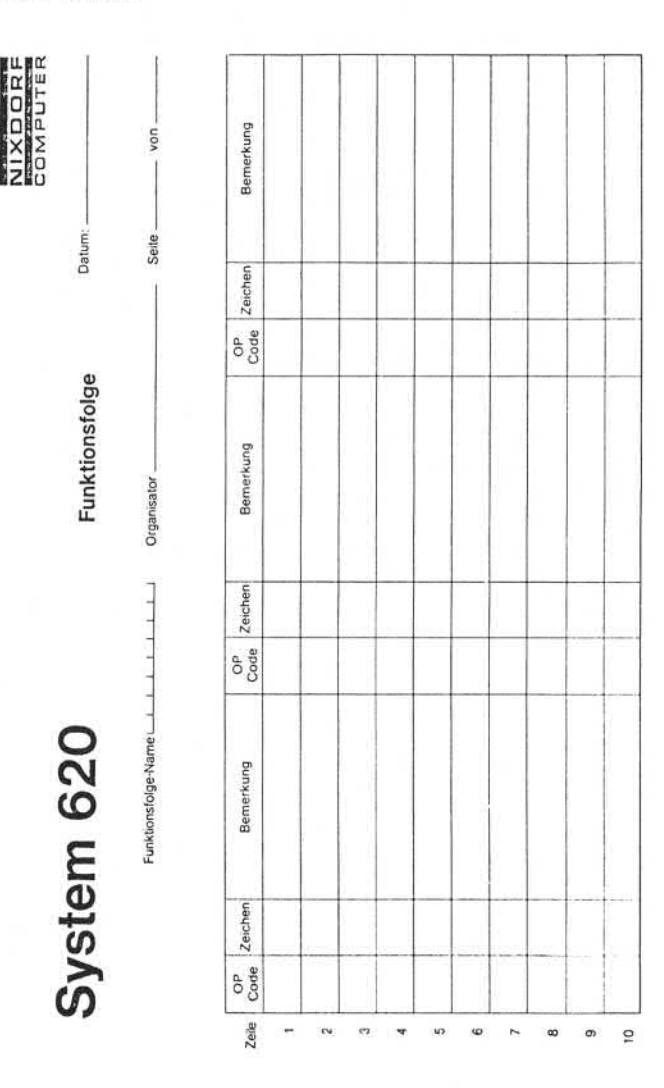

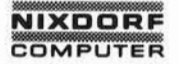

Vorverarbeitungssystem 620

Programmierhandbuch

Seite 236.1

01.10.78

Funktionsfolgen/Job-Control -Sprache

7.2. Job Control Language (Systemsteuersprache)

Job-Control -Programme bilden eine Kontroll- und Steuerebene, die es erlaubt, Funktionsfolgen nach logischen Kriterien mitei nander zu verknüpfen und das System ohne Eingriff des Bedieners zu steuern. Job-Control -Programme stehen an höchster Stelle der Software-Hierarchie des Systems 620. Grafisch kann diese Hierarchie wie folgt dargestellt werden:

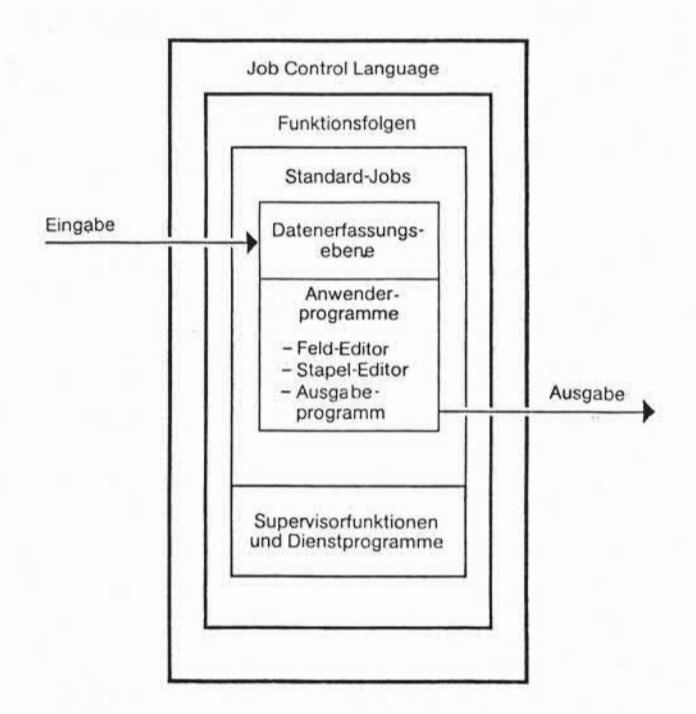

Job-Control -Programme werden in der Supervisor-Ebene des Systems über die Funktion BIBLIOTHEKENeingegeben und nach Aufruf über die Funktion JCL-PROGRAMM AUSFOHREN abgearbeitet. Jeder Bildschirmplatz kann mit einem eigenen Job-Control -Programm arbeiten. Die Anzahl der Job-Control -Programme ist nicht begrenzt.

Seite 236.2 Vorverarbeitungssystem 620

01.10.78 Programmierhandbuch

Funktionsfolgen/Job-Control-Sprache

#### 7.2.1 Befehls typen

Job-Control-Programme werden mit einer Untermenge der Editor-Befehle erstellt. Insgesamt stehen 12 verschiedene Instruktionen zur Verfügung:

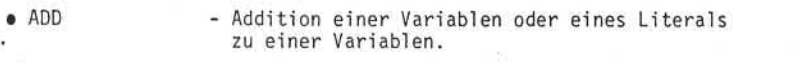

- SUBTRACT Subtraktion einer Variablen oder eines Literals von einer Variablen.
- MOVE übertragen einer Variablen oder eines Literals zu einer Variablen.
- IF Logischer Vergleich zwischen einer Variablen und einem Literal oder zwischen zwei Variablen.
- GOTO Unbedingte Verzweigung.
- PERFORM Verzweigung in eine JCL-Unterroutine.
- SHOW Anzeigen einer Variablen oder eines Literals.
- PAUSE Anzeigen einer Variablen oder eines Literals mit Programmhalt und Fehleranzeige.
- ACCEPT Dateneingabe über die Tastatur in eine Variable.
- NOTE Kommentar einfügen.
- EXECUTE Aufruf einer Funktionsfolge.
- WHEN Abfrage, ob ein bestimmtes Peripheriegerät verfügbar ist.

#### 7.2.2 Operanden

In Job-Control -Programmen sind folgende Operandentypen zulässig:

- Platzvariable
- Numerische Literale
- Alphanumerische Literale
- Befehlsergänzungen

Vorverarbeitungssystem 620

01.10.78

Funktionsfolgen/Job-Control-Sprache

#### 7.2.2. 1 Platzvariable

Für jeden Bildschirmplatz des Systems stehen 11 Platzvariable zur Verfügung. Diese Variablen brauchen nicht deklariert zu werden und werden auch nicht automatisch gelöscht.

Auf Platzvariable kann sowohl aus Editor-Programmen als auch aus Job-Control-Programmen zugegriffen werden. Ein Datenaustausch zwischen den unterschiedlichen Programmebenen und zwischen nacheinander ablaufenden Programmen ist somit möglich.

Für das Format der Platzvariablen gilt die Beschreibung unter Punkt 5.2.4 und 5.2.5. Die Namender Platzvariablen müssen folgenden Aufbau entsprechen:

\$VARnn

wobei nn ein Wert zwischen 01 und 11 sein kann.

#### Numerische Literale  $7.2.2.2$

Anstelle einer Variablen kann auch eine numerische Zeichenfolge unmittelbar als Operand eingesetzt werden.

Das numerische Literal ist maximal 14 Stellen lang und darf aus den Ziffern 0-9 bestehen.

Handelt es sich um einen negativen Wert, wird die Ziffernfolge mit einem Oversign versehen. Das Oversign kann an jeder Stelle innerhalb der Ziffernfolge auftreten, außer an der 1. Stelle.

#### 7.2.2. 3 Alphanumerisches Literal

Das alphanumerische Literal ist eine Zeichenfolge, die anstelle einer Variablen unmittelbar als Operand eingesetzt werden kann.

Das alphanumerische Literal ist maximal 120 Stellen lang und wird entweder in Hochkomma(') oder Anführungsstriche(" ) eingeschlossen. Innerhalb des Literals kann jedes beliebige Zeichen auftreten, ausgenommen die Zeichen, in die das Literal eingeschlossen ist.

Ein Literal, das aus mehreren identischen Zeichen besteht, kann in abgekürzter Schreibweise codiert werden. Zu diesem Zweck wird die Länge des Literals als Zahl und sofort anschließend das Zeichen selbst -in Hochkomma oder Anführungszeichen eingeschlossen- angegeben.

01.10.78 Programmierhandbuch

#### Funktionsfol gen/Job-Control -Sprache

#### 7.2.2. 4 Befehlsergänzung

Die Befehlsergänzungen <DATE> und <TIME> können in den Befehlen MOVE, IF, SHOWund PAUSEals Operanden verwendet werden. Eine genaue Beschreibung der Befehlsergänzungen finden Sie unter Punkt 5.6.26.7 bzw. 5.6.26.20.

7.2.3 ACCEPT

Format:

 $\text{ACCEPT} \cup \{\text{cLOC} \cup \text{Zeile}[\text{,} \text{Spalte}] > \} \cup \text{SVARNn} \cup$  $[ELSE \cup Beteh1$ ; u Befehl $] \ldots]$ .

Funktion:

Der ACCEPT-Befehl stoppt den Programmabl auf und erlaubt die Eingabe von Daten in eine Platzvariable. Die Dateneingabe kann an beliebiger Stelle des Bildschirms erfolgen. Eine genaue Funktionsbeschreibung des ACCEPT-Befehls finden Sie unter Punkt 5.6.1.

#### 7.2.4 ADD

Format:

 $ADD\sim\left\{\begin{matrix} Literal \\ SVARnn\end{matrix}\right\}$   $- TO\sim SVARnn$ .

Funktion:

Beide Operanden werden addiert. Das Ergebnis wird rechtsbündig im zweiten Operanden abgestellt. Der erste Operand bleibt unver ändert.

Die Länge des zweiten Operanden bleibt erhalten. Ist das Ergebnis länger als der zweite Operand, findet ein Oberlauf statt und der Oberlauf geht verloren.

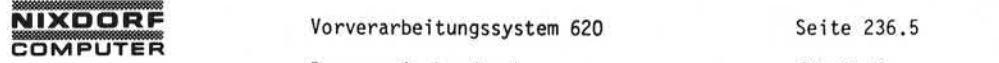

Programmierhandbuch 01.10.78

Funktionsfolgen/Job-Control-Sprache

#### 7.2.5 EXECUTE

Format:

EXECUTE<sub>L</sub>Funktionsfolge-Name.

Funktion:

Der EXECUTE-Befehl ruft die angegebene Funktionsfolge zur Aus führung auf. Der Name der Funktionsfolge darf nur auf der 1. Stelle Sonderzeichen enthalten. Der Rest des Namens muß aus Buchstaben oder Ziffern bestehen. Innerhalb eines Unterprogramms ist der EXECUTE-Befehl nicht möglich und führt zu einem Fehler zur Compil ierzeit des Programms.

7.2.6 GOTO

Format:

 $GOTO$  $Label$ .

Funktion:

Durch den Befehl GOTO wird der lineare Programmabl auf verlassen und das Programm verzweigt mit einem Vorwärts- oder Rückwärtssprung zum angegebenen Label. Der Label kann aus 2-9 Zeichen bestehen. Das erste Zeichen muß zwingend ein Ausrufungszeichen sein, danach folgt ein Buchstabe. Der Rest des Labels kann aus Buchstaben oder Ziffern bestehen.

Der im GOTO-Befehl codierte Label wird an der Stelle des Programms wiederholt, auf die verzweigt werden soll.

Der Label kann vor oder hinter dem GOTO-Befehl liegen, d.h. sowohl Vorwärts- als auch Rückwärtssprünge sind möglich.

Ein Label, der im Programm als Ansprungpunkt verwendet wird, darf nicht durch einen Punkt abgeschlossen werden.

Die Anzahl der Label in einem Programm ist nicht begrenzt.

Achtung! Der GOTO-Befehl ist nur für Sprünge innerhalb eines Hauptprogramms oder eines Unterprogramms zulässig. Für einen Wechsel zwischen Haupt- und Unterprogramm darf er nicht benutzt werden.

#### Seite 236.6

01.10.78

Programmierhandbuch

#### Funktionsfolgen/Job-Control-Sprache

#### $7.2.7$  $IF$

Format:

**SVARnn SVARnn** IF. Literal Literal Befehlsergänzung Befehlsergänzung  $\text{Befeh1}$ ;  $\text{Befeh1}$ ...

#### Funktion:

Der IF-Befehl vergleicht zwei Operanden und führt den folgenden Befehl aus, wenn die Vergleichsbedingung erfüllt ist.

Als Operanden im IF-Befehl sind nur Platzvariable, Literale und Befehlsergänzungen zulässig.

Eine genaue Beschreibung des IF-Befehls finden Sie unter Punkt  $5.6.16.$ 

#### $7.2.8$ MOVE

Format:

**SVARnn** TO SVARnn. Literal Befehlsergänzung

#### Funktion:

Der Inhalt des ersten Operanden wird in den zweiten Operanden übertragen. Der Inhalt des zweiten Operanden wird überschrieben: der erste Operand bleibt unverändert.

Der Typ und die Länge des zweiten Operanden werden ggf. durch den MOVE-Befehl verändert (siehe Abschnitt 5.2.4).

Soll eine Platzvariable eine bestimmte Länge erhalten, so kann dies durch den Transport eines alphanumerischen Literals erreicht werden, z.B. MOVE 'LLLL' TO SVAR 01. Eine anschließende Addition von Null auf die Platzvariable wandelt diese in eine numerische Variable der festgelegten Stellenzahl um.

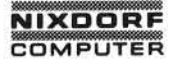

Vorverarbeitungssystem 620

Seite 236.7

01.10.78

Funktionsfolgen/Job-Control-Sprache

Diese Operation ist immer dann notwendig, wenn mit einem ACCEPT-Befehl Werte bestimmter Länge eingegeben werden sollen.

Die Übertragung kann numerisch oder alphanumerisch sein und ist vom Typ des ersten Operanden abhängig:

- Ist der erste Operand numerisch, erfolgt die Übertragung numerisch. Die Zeichen werden im zweiten Operanden rechtsbündig abgestellt. Nicht belegte Zeichenpositionen werden links mit Nullen aufgefüllt.
- Ist der erste Operand alphanumerisch, erfolgt die Übertragung alphanumerisch. Die Zeichen werden im zweiten Operanden links bündig abgestellt. Nicht belegte Zeichenpositionen werden rechts mit Leerzeichen aufgefüllt.

Ist der erste Operand länger als der zweite Operand, werden die überschüssigen Zeichen links bzw. rechts abgeschnitten.

Eine Befehlsergänzung gilt immer als alphanumerischer Operand.

7.2.9 NOTE

Format:

 $NOTE \cup$  Kommentar.

Funktion:

Der Note-Befehl erlaubt das Einfügen von Kommentaren in ein Job-Control-Programm.

Als Kommentar kann jede beliebige Zeichenfolge mit Ausnahme des Punktes codiert werden. Der Punkt beendet den Kommentar. Der NOTE-Befehl wird nicht compiliert und hat keinen Einfluß auf den Programmablauf.

01.10.78 Programmierhandbuch

Funktionsfolgen/Job-Control-Sprache

7.2.10 PAUSE

Format:

$$
\text{PAUSE} \sqcup \left\{ <\text{LOC} \sqcup \text{Zeile} \left[ , \text{Spalte} \right] > \right\} \sqcup \left\{ \begin{matrix} \text{SVARNn} \\ \text{Literal} \\ \text{Befeh1sergänzung} \end{matrix} \right\} \sqcup \left\{ \begin{matrix} \text{SVARNn} \\ \text{Lefeh1sergänzung} \\ \text{Literal} \\ \text{Befeh1sergänzung} \end{matrix} \right\} \dots
$$

Funktion:

Der PAUSE-Befehl stoppt den Programmablauf, zeigt eine Nachricht auf dem Bildschirm an und schaltet den Fehlerton ein. Nach Betätigung der RESET-Taste wird der Fehlerton ausgeschaltet und das Programm fortgesetzt.

Eine genaue Beschreibung des PAUSE-Befehls finden Sie unter Punkt 5.6.27. Im Gegensatz zu dieser Beschreibung sind als Operanden nur Platzvariable, Literale und die Befehlsergänzungen < DATE> , <TIME> und <CRT> zulässig.

#### PERFORM 7.2. 11

Format:

PERFORM<sub>w</sub> Label.

Funktion:

Durch den PERFORM-Befehl verzweigt das Hauptprogramm in ein Unterprogramm, das mit dem im PERFORM-Befehl angegebenen Label beginnt.

Der Label kann aus 2-9 Zeichen bestehen. Das erste Zeichen muß ein Ausrufungszeichen sein, danach folgt zwingend ein Buchstabe. Der Rest des Labels kann aus Buchstaben oder Ziffern bestehen. Nach Abarbeitung des Unterprogramms wird das Hauptprogramm mit dem Befehl fortgesetzt, der dem PERFORM-Befehl folgt.

Jedes Unterprogramm muß unmittelbar nach dem Label mit dem Wort ENTER beginnen. Der erste Befehl des Unterprogramms schließt sich ohne Punkt an.

Seite 236.9 01.10.78

Funktionsfolgen/Job-Control-Sprache

Am Ende des Unterprogramms wird nach dem Punkt des letzten Befehls das Wort EXIT codiert. Dadurch wird das Unterprogramm verlassen und im Hauptprogramm weitergearbeitet.

In der Regel wird ein Unterprogramm verwendet, um mehrfach benötigte Programmfunktionen nur einmal codieren zu müssen.

In einem linearen Programmablauf ist es unzulässig, ein Unterprogramm ohne den PERFORM-Befehl anzusprechen. Dementsprechend muß vor jedem Unterprogramm der Befehl GOTO oder EXIT codiert werden.

Die Befehle PERFORM und EXECUTE sind innerhalb eines Unterprogramms nicht zulässig.

Ein Unterprogramm darf nicht durch den Befehl GOTO verlassen werden.

 $7.2.12$ SHOW

Format:

$$
SHOW \cup \left\{ \times LOC\_Zeile[, Spalte] \right\} \cup \left\{ \begin{matrix} SyARNn \\ Literal \\ Berfehlsergänzung \end{matrix} \right\} \cup \left\{ \begin{matrix} SyARNn \\ Lefthlsergänzung \end{matrix} \right\} \cup \left\{ \begin{matrix} \text{SVARNn} \\ \text{Left}hlsergänzung \end{matrix} \right\} \dots
$$

Der SHOW-Befehl zeigt eine Nachricht auf dem Bildschirm an.

Eine genaue Beschreibung des SHOW Befehls finden Sie unter Punkt 5.6.34. Im Gegensatz zu dieser Beschreibung sind als Operanden nur Platzvariable, Literale und die Befehlsergänzungen <DATE>,<br><TIME> und <CRT> zulässig.

7.2.13 **SUBTRACT** 

Format:

\$VARnn} -FROM - \$VARnn. **SUBTRACT.** 

Seite 236.10

Vorverarbei tungssystem 620

01.10.78

Programmierhandbuch

Funktionsfol gen/Job-Control-Sprache

#### Funktion:

Der SUBTRACT-Befehl subtrahiert den ersten Operanden vom zweiten Operanden. Das Ergebnis wird rechtsbündig im zweiten Operanden abgestellt. Der erste Operand bleibt unverändert.

Die Länge des zweiten Operanden bleibt erhalten. Ist das Ergebnis länger als der zweite Operand, findet ein Überlauf statt. Der Überlauf geht verloren.

#### 7.2.14 WHEN

Format:

$$
WHEN \cup \begin{Bmatrix} \text{STPn} \\ \text{SCRD} \\ \text{SFRI} \\ \text{SFRI} \end{Bmatrix} \sqcup \begin{bmatrix} \text{NOT} \end{bmatrix} \sqcup \text{AVAILABLE} \sqcup \\ \text{AVAILABLE} \sqcup \\ \text{Befeh1} \end{Bmatrix}
$$

Funktion:

Durch den Befehl WHEN kann abgefragt werden, ob ein bestimmtes Peripheriegerät verfügbar (available) ist. Das Gerät ist nicht verfügbar, wenn es entweder nicht an das System angeschlossen ist oder von einem anderen Bildschirmplatz benutzt wird.

Folgende Geräte können abgefragt werden:

 $-$  \$TPn (n = A-D) = Magnetband 1-4 - \$CRD= Kartenleser - SPRT = Systemdrucker  $-$  \$FPn (n = A-B) = Diskette 1-2

Durch den WHEN-Befehl können Programmabläufe -soweit organisatorisch sinnvoll- verändert werden, sobald ein Peripheriegerät nicht ver fügbar ist.

#### 7.2. 15 Programmbeispiel

Das folgende Programmbeispiel ( JCL-Programm zur Steuerung der Datenfernübertragung) zeigt einige Möglichkeiten der Job-Control - Language.

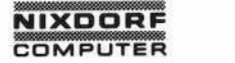

Weitergabe sowie Vervleitätigung dieser Unterlage, Verwertung und Mittellung<br>Ihres Inhalts nicht gestattet, Sowelt nicht ausdrücklich zugeständen. Zuwider-<br>handungen verpflohten zu Scheidenersatz, Alle Rechte (III. den Fal

Vorverarbeitungssystem 620

# Seite 236.11

Programmierhandbuch

#### 01.10.78

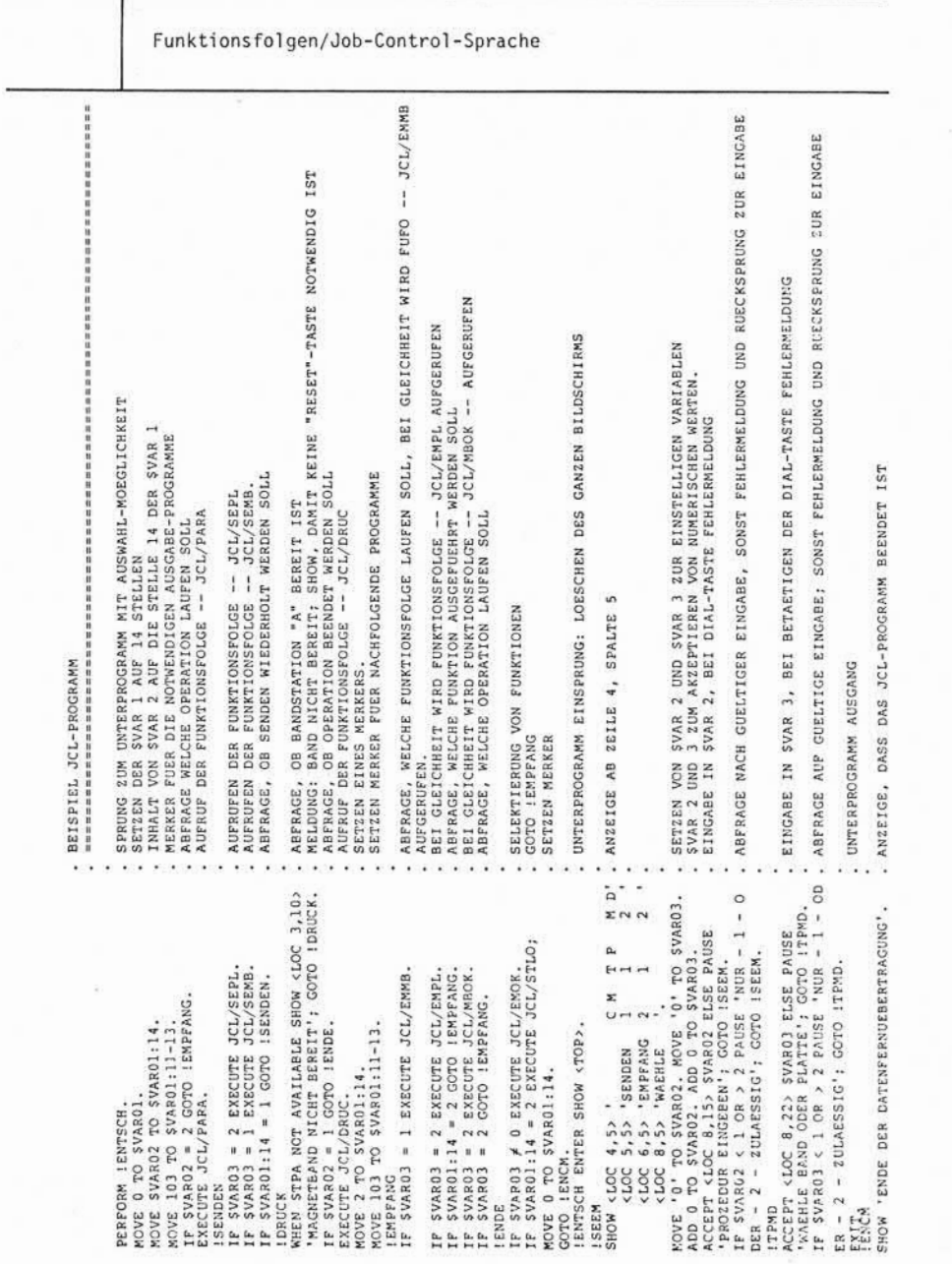

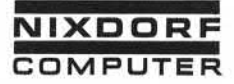

#### Prüfziffernrechnung

#### 8. Prüfziffernrechnung

In der Prüfziffern-Bibl iothek können bis zu 15 verschiedene Prüf ziffernverfahren gespeichert werden. Das Verfahren wird im Prüfziffern-Formular eingetragen und anschließend in das System ein gegeben. In den folgenden Abschnitten werden die einzelnen Para meter des Prüfziffern-Verfahrens erklärt.

Modulo<br>Die Prüfziffer wird u.a. errechnet, indem durch den Modulus dividiert wird. Die Standard-Moduli sind 7,10 und 11.

#### Nicht komplementiert

- Die Angabe NICHT KOMPLEMENTIERT bedeutet, daß der Rest (R1), der sich bei der Division durch den Modulus ergibt, die Prüf ziffer ist.
- $\bullet$  Die Angabe KOMPLEMENTIERT bedeutet, daß der Rest (R1), der sich bei der Division durch den Modulus ergibt, vom Modulus subtrahiert wird. Das Ergebnis ist die Prüfziffer.

#### 8.3 Konstanter Rest

Mit Hilfe des konstanten Restes kann die Sicherheit des Prüfziffern verfahrens erhöht werden.

Ist RI gleich oder kleiner als der konstante Rest, wird RI vom kon stanten Rest subtrahiert. Ist RI größer als der konstante Rest, wird der Modulus zum konstanten Rest addiert und R1 vom Ergebnis (Modulo + konstanter Rest) subtrahiert.

Eine mögliche Komplementierung erfolgt nach der Bearbeitung des kon stanten Restes. Wird nicht mit KONSTANTEM REST gearbeitet, ist es unbedingt erforderlich, bei der Angabe KONSTANTER REST den verwendeten Modulus einzutragen.

Seite PR 238 1.10.1977

Vorverarbeitungssystem 620/45 Programmierhandbuch

#### Prüfziffernrechnung

#### 8.4 Typ

Es gibt 5 Methoden der Errechnung:

1. Gewichtete Summe der Zahlen:

Jede Zahl der Basiszahl wird mit ihrer Gewichtung multipli ziert. Die einzelnen Ziffern der Ergebnisse der Multiplika tion werden addiert und die Summe dann durch den Modulus dividiert. Der Divisionsrest ist RI.

Beispiel :

Basiszahl 9 3 5 4 2 PZ Gewichtung 21212 18 3 10 4 4

 $1+8+3+1+0+4+4= 21$  : 10 (Modulus) = 2 Rest 1 (R1)

Der Rest = RI ist die PZ bei nicht komplementierter Errechnung. Bei Komplementierung wird dann RI vom konstanten Rest bzw. dem Modulus subtrahiert  $(10 - 1 = 9 = PZ)$ .

2. Gewichtete Summe der Prdukte:

Jede Zahl der Basiszahl wird mit ihrer Gewichtung multipliziert. Die einzelnen Ergebnisse der Multiplikation werden addiert und die Summe dann durch den Modulus dividiert. Der Divisionsrest ist RI.

Beispiel :

Basiszahl 93542 PZ Gewichtung 21212 18 3 10 4 4

 $18 + 3 + 10 + 4 + 4 = 39 : 10$  (Modulus) = 3 Rest 9 (R1)

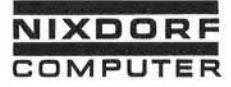

#### Prüfziffernrechnung

Bei nicht komplementierter Errechnung ist somit RI gleich der Prüfziffer. Bei komplementierter Errechnung wird dann RI (9) vom konstanten Rest oder dem Modulus (10) subtrahiert. Das Ergebnis der Subtraktion (10 - 9 = 1) ist dann die Prüfziffer.

3. Division der ganzen Zahl:

Die ganze Zahl, einschließlich der Prüfziffer wird durch den<br>Modulus dividiert, der Rest ist R1.

4. Division der Basis-Zahl:

Die Basiszahl wird durch den Modulus dividiert, der Rest ist RI. Bei nicht komplementierter Errechnung wird RI somit die Prüfziffer. Bei komplementierter Errechnung wird R1 vom Modulus subtrahiert, und das Ergebnis ist dann die Prüfziffer.

5. Geometrische Prüfziffernrechnung mit der Basis von 2er Potenzen:

Modulus dividiert, der Rest ist RI. © Soweit nicht ausdrücklich von uns zugestanden, verpflichtet eine Verwertung, Weitergabe, Vervielfältigung oder ein Nachdruck — auch auszugsweise — dieser Unterlage oder ihres Inhalts zu Schadenersatz. (BGB, UWG, LitUrhG.) Diese Methode entspricht der Rechnungsart 1 (gewichtete Summe der Zahlen). Der Unterschied liegt in der Gewichtung. Die Zif fern der Basiszahl werden nicht unmittelbar mit den Zahlen der angegebenen Gewichtung multipliziert, sondern die Zahlen der Gewichtung legen fest, mit welcher Potenz der Zahl 2 die Basis zahl multipliziert werden soll. Die Potenzangabe kann zwischen 0-91iegen.

Beispiel :

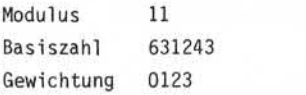

Vorverarbeitungssystem 620/45

Seite PR 240 1.10.1977

Programmierhandbuch

#### Prüfziffernrechnung

Die Ziffern der Gewichtung sind wie folgt zu interpretieren:

- 0 entspricht 2<sup>0</sup>
- 1 entspricht 2 1
- **<sup>9</sup>** 2 entspricht 2
- 3 entspricht  $2^3$

Die Basiszahl wird -beginnend mit der letzten Stelle- mit der jeweiligen 2er Potenz multipliziert.

 $3x2^{0}+4x2^{1}+2x2^{2}+1x2^{3}+3x2^{0}+6x2^{1}$  $= 3 \times 1 + 4 \times 2 + 2 \times 4 + 1 \times 8 + 3 \times 1 + 6 \times 2$ = 3 + 8 + 8 + 8 + 3 +12  $= 42$ 

42 : 11 (Modulus) = 3 Rest 9

Bei nicht komplementierter Errechnung ist die Prüfziffer gleich 9. Bei komplementierter Errechnung ist die Prüfziffer gleich 2 (Modulus 11 minus Rest  $9 = 2$ ).

#### 8.5 Ersetzen von

- Prüfziffer 10; der Anwender kann hier das Zeichen angeben, das bei einer Prüfziffer 10 eingesetzt werden soll.
- Prüfziffer 11; hier wird das Zeichen angegeben, das bei einer Prüfziffer 11 eingesetzt werden soll.

Bemerkung:

Wird ein Ersetzungszeichen angegeben, so muß unbedingt auch das zweite Zeichen angegeben werden. Wird kein Ersetzungs zeichen angegeben und es tritt eine dieser Prüfziffern (10 oder 11) auf, so meldet das System Prüfziffernfehler .

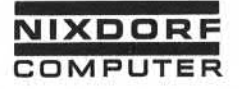

Seite PR 241 1.10.1977

# TER Program<br>Prüfziffernrechnung

• Fehlerkennzeichen; soll nicht das vom System zu setzende Fehlerkennzeichen als Fehlermerkmal benutzt werden, so kann der Anwender hier das Zeichen angeben, das das System fehlerkennzeichen ersetzen soll. Dies spezielle Fehlerkenn zeichen gilt nur für die Prüfziffer. Die Systemfunktionen (Setze Fehlerkennzeichen, SATZ-E und SATZ-F) setzen auch weiterhin das Systemfehlerkennzeichen  $(+)$ .

#### Gewichtung

Bis zu 20 Gewichtunsfaktoren könne für jede Prüfziffernrechnung definiert werden. Das Prüfziffernfeld oder auch mehrere aufein anderfolgende Felder können jede Länge haben, nur die Gewichtung muß sich spätestens nach jeder 20.Stelle wiederholen. Bei der Ein gabe der Gewichtung ist darauf zu achten, daß sich die erste Stelle der Gewichtung auf die letzte Stelle der Basiszahl , die zweite Stelle auf die vorletzte Stelle usw. bezieht. Sind weniger Gewich tungsfaktoren als Feldpositionen angegeben, so wiederholt sich die Gewichtung bis zur vollen Länge der Basiszahl.

#### Beispiel :

Beispiel

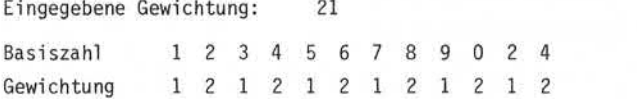

8.7

- Nummer der Prüfziffer  $(1 15)$  |0| 1|  $11 1$ Nicht komplementiert (Y)  $\Box$ Nummer der Prüfziffer  $(1 - 15)$ <br>
Modulo<br>
Nicht komplementiert (Y)<br>
Konstanter Rest  $\begin{bmatrix} 1 & 1 & 1 \\ 1 & 1 & 1 \\ 1 & 1 & 1 \end{bmatrix}$ <br>
Typ  $(1 - 5)$   $\begin{bmatrix} 2 & 1 & 1 \\ 2 & 1 & 1 \\ 2 & 1 & 1 \end{bmatrix}$  $Typ$   $(1 - 5)$   $|2|$ 1 Gewichtete Summe der Zahlen 2 Gewichtete Summe der Produkte
	- 3 Division der ganzen Zahl
		- 4 Division der Basis-Zahl
		- 5 Geometrische Basis 2

Seite PR 242 1.10.1977

Vorverarbeitungssystem 620/45 Programmierhandbuch

# Prüfziffernrechnung

Ersetzen von

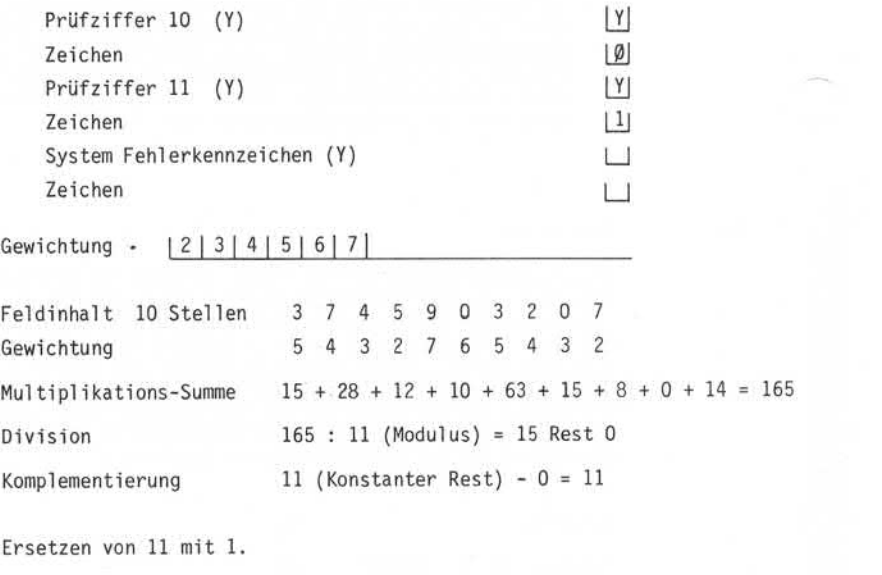

Daher Prüfziffer = 1.

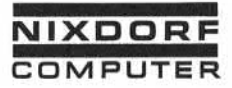

## Prüfziffernrechnung

Codierformular 8.8

# **System 620**

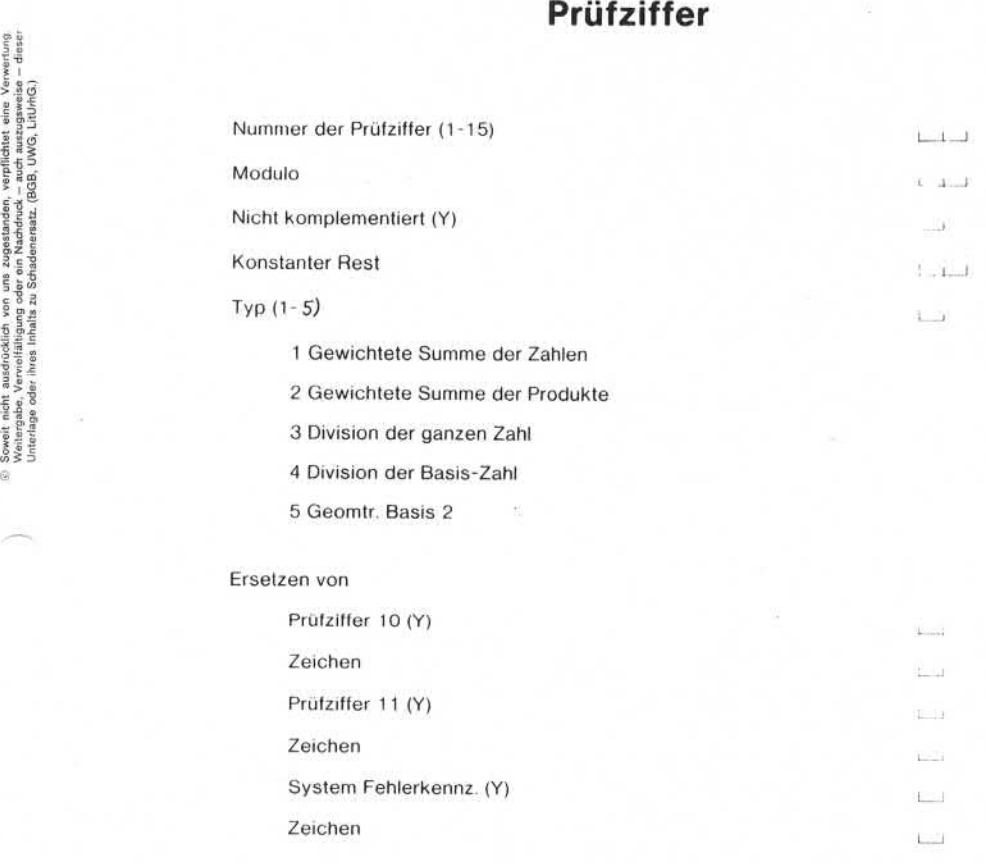

 $1 - 1 - 1 = 1$  . The product of the product of  $\mathbb{R}$ 

Gewichtung

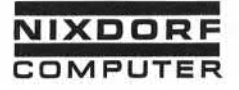

Anhang

9. Anhang

 $9.1$ 

#### Compi1er-Fehl ermeldüngen

Wird nach der Eingabe eines Fehlerende-, Satzende-, Stapelende-Editors, Ausgabe- oder Sortierprogramms die Funktion "BEENDEN" angewählt, erscheinen - sofern das Programm Fehler enthält -Fehlermeldungen auf dem Bildschirm.

Eine Fehlermeldung setzt sich wie folgt zusammen:

- Die ersten drei Stellen geben die Seitenzahl der Bild schirmanzeige an.
- Die beiden mittleren Stellen geben die Zeilennummer inner halb der Bildschirmanzeige an.
- Die letzten beiden Stellen geben den Fehlercode an.
- In der nächsten Bildschirmzeile wird die Fehlermeldung im Klartext angezeigt.

Reicht ein Bildschirminhalt zur Anzeige aller Fehlermeldungen nicht aus, werden nach Betätigung der AUSL-Taste weitere Fehlermeldungen angezeigt. Fehler werden immer mit der Nummer der Zeile angezeigt, in der sich der Fehler auswirkt.

Beispiel :

 $001 - 05 - 72$ 

Diese Fehlermeldung besagt, daß in Zeile 5 der ersten Bildschirm anzeige eine Variable angesprochen wird, die noch nicht definiert wurde. Der Fehler liegt in diesem Fall nicht in Zeile 5, sondern ist auf den fehlenden DECLARE-Befehl zurückzuführen. Die Auswirkung dieses Fehlers wird in Zeile 5 festgestellt.

Fehler, die sich auf mehrere Programmstellen auswirken, werden ent sprechend oft angezeigt. In dem o.g. Beispiel wird z.B. jedesmal, wenn die nicht definierte Variable angesprochen wird, ein Fehler gemeldet, obwohl die Ursache nur in der fehlenden Definition des DECLARE-Befehls liegt.

Seite PR 246 1.10.1977

Vorverarbeitungssystem 620/45 Programmierhandbuch

Anhang

Fehler, die sich auf mehrere Programmstellen auswirken, werden entsprechend oft angezeigt. In dem o.g. Beispiel wird z.B. jedes mal, wenn die nicht definierte Variable angesprochen wird, ein Fehler gemeldet, obwohl die Ursache nur in der fehlenden Defi nition des DECLARE-Befehls liegt.

Liste der Compiler-Fehlermeldungen:

- 01 NUMERISCHES LITERAL NICHT MOEGLICH
- 02 ALPHA LITERAL NICHT MOEGLICH
- 03 FELDNUMMER NICHT MOEGLICH
- 04 VARIABLE NICHT MOEGLICH
- 05 ARITHMETISCHER AUSDRUCK NICHT MOEGLICH
- 06 MASKENANGABE NICHT MOEGLICH

Eine Maske ist nur bei OUTPUT, AUDIT, PAUSE, SHOW, SORT und TYPE zulässig.

07 BEFEHLSERGÄNZUNG NICHT MOEGLICH

Eine Befehlsergänzung ist nur bei OUTPUT, AUDIT, PAUSE, SHOW, SORT und TYPE zulässig.

- 08 NUMERISCHES LITERAL MAXIMAL 14 STELLEN
- 09 OPERANDENTYP KANN NICHT BESTIMMT WERDEN
- 10 ALPHA LITERAL FORMATFEHLER

Dem Eröffnungs-Hochkomma darf nicht sofort das Beendigungs-Hochkomma folgen. Mindestens ein Zeichen muß eingeschlossen sein.

11 ALPHA LITERAL MAXIMAL 120 STELLEN

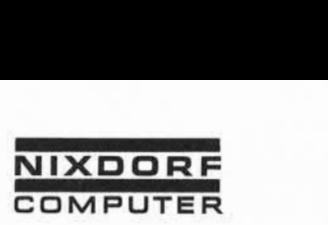

#### Anhang

# 12 WIEDERHOLUNGMAXIMAL 1 ZEICHEN MOEGLICH Wird bei einem alphanumerischen Literal ein Wiederholungs faktor angegeben, darf nicht mehr als 1 Zeichen in Hoch komma bzw. Anführungsstriche eingeschlossen werden. Eröffnungs- und Beendigungssymbol müssen identisch sein. 13 WIEDERHOLUNGSFAKTOR MAXIMAL 120 Format-Fehler bei alphanumerischen Literal. Der Wiederholungsfaktor darf nicht größer als 120 sein. 14 VARIABLEN-/DATEINAME MAXIMAL 8 ZEICHEN Name der Variablen zu groß. Der Name einer Variablen darf nicht größer als 8 Stellen sein. 15 'EXIT' MUSS EINZIGE ANGABE SEIN Falscher Gebrauch des EXIT-Befehls. Die Angabe EXIT muß die erste und einzige inner halb des Befehls sein. 16 FEHLER BEI ANWENDUNG' DECLARE/DEFINE' Die Angabe DECLARE/DEFINE muß die erste und einzige innerhalb des Befehls sein. 17 FELDSPEZ. FEHLER, FELD-NR. > 2047 Feldnummer muß numerisch und eine Zahl zwischen 1 und 2047 sein. Format-Fehler bei alphanumerischen Literal.<br>
Format-Fehler bei alphanumerischen Literal.<br>
Der Wiederholungsfaktor darf nicht größer als 120<br>
The Wiederholungsfaktor darf nicht größer als 120<br>
The Name der Variablen darf ni Einer Feldnummer darf nur ':', 'a' oder ')' folgen.

Seite PR 248 1.10.1977

Vorverarbeitungssystem 620/45 Programmierhandbuch

Anhang

#### 19 FORMATFEHLER TEILFELD

Ein Teilfeld wird folgendermaßen angegeben: Nummer des Anfangszeichens - Nummer des letzten Zeichens. Die Nummer kann also 1-99 sein. Die Nummer des Anfangszeichens muß kleiner oder gleich der Nummer des letzten Zeichens sein. Sind beide gleich, ist die Angabe des letzten Zeichens überflüssig. In diesem Fall muß auch der - (Bindestrich) nicht gesetzt werden. Der Angabe eines Teilfeldes muß die Angabe ')' oder *'S)'* folgen.

#### 20 SPEZIFIKATIONSFEHLER MASKE

Die Maske und die Angaben PK oder SG können nicht zusammen einem Feld zugeordnet sein. Eine Maske darf nicht länger als 20 Zeichen sein.

- 21 MASKE KANN NICHT DEFINIERT WERDEN
- 22 VARIABLEN-/DATEINAME MAXIMAL 8 STELLEN
- 23 FEHLER IN BEFEHLSERGAENZ. <COUNTL\_XXXX>

Die Befehlsergänzung <COUNT1\_I xxxx> benötigt eine weitere Angabe. 23 FEHLER IN BEFEHLSERGAENZ. <COUNT<sub>12</sub> XXXX><br>Die Befehlsergänzung <COUNT<sub>12</sub> xxxx> benötigt<br>weitere Angabe.<br>24 FEHLER IN BEFEHLSERGAENZ. <BLK<sub>12</sub>N >

Die Befehlsergänzungen benötigen eine weitere Angabe. Diese Angabe darf maximal 5 sein.

25 FEHLER IN BEFEHLSERGAENZ. <HEX.XX>

Die Befehlsergänzung <HEX<sub>1</sub>xx> benötigt ein hexadezimales Zeichen.

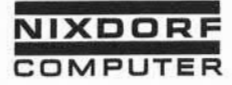

Programmierhandbuch

Seite PR 249 1.10.1977

Anhang

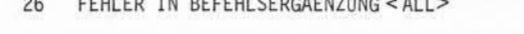

Die Benutzung einer weiteren Angabe bei der Befehlser gänzung ALL ist nicht zwingend. Wird eine weitere An gabe gemacht, darf sie nicht größer als die maximale Feldanzahl sein. Wird Anfangs- und Endfeld angegeben, muß zwischen beiden ein - (Bindestrich ) gegeben werden, und die Endadresse muß größer sein als die Anfangs adresse.

- 27 ANGABE <SKIP> ODER <BSP> MAXIMAL 2047
- 28 BILDSCHIRM ZEILE MAX. 24, SPALTE MAX. 80
- 29 BEFEHLSERGAENZUNG MIT ">" ABSCHLIESSEN
- 30 BEFEHLSERGAENZUNG UNDEFINIERBAR
- 31 SEITENANGABE NUMERISCH VON 01-99
- 32 FEHLER IM BEFEHL 'DECLARE/DEFINE'

Die Namen der Variablen, die im DECLARE-Befehl angegeben werden, müssen durch Komma, Blank oder beides getrennt werden. Nach dem letzten Namen muß ein Punkt gesetzt werden. Das erste Zeichen einer Variablen muß ein Buchstabe (A-Z) oder Ziffern (0-9) sein. adresse.<br>
27 ANGABE <SKIP> ODER <BSP> MAXIMAL 2047<br>
28 BILDSCHIRM ZEILE MAX. 24, SPALTE MAX. 80<br>
29 BEFEHLSERGAENZUNG MIT ">" ABSCHLIESSEN<br>
30 BEFEHLSERGAENZUNG UNDEFINIERBAR<br>
31 SEITENANGABE NUMERISCH VON 01-99<br>
32 FEHLER

33 LABEL MAXIMAL 8 STELLEN

Ein Label darf nicht größer als 8 Stellen (aus schließlich '!') sein. Das erste Zeichen muß ein Buchstabe sein und sich direkt an das Aufrufungszeichen anschließen.

34 NACH LABEL MUSS KOMMA ODER BLANK FOLGEN

Ein Label muß vom nachfolgenden Befehl durch Komma und/oder Blank getrennt sein.

Vorverarbeitungssystem 620/45

Programm!' erhandbuch Seite PR 250 1.10.1977

Anhang

36 FALSCHE ANGABEN ZW. OPERANDEN

Format-Fehler beim ADD-, SUBTRACT-, MULTIPLY-, DIVIDE- oder MOVE-Befehl . Zwischen Quell- und Zielfeld muß entweder TO, FROM, TIMES oder INTO angegeben werden.

37 LABEL MUSS AN '!' ANSCHLIESSEN

Der Label muß sich unmittelbar an das Ausrufungs zeichen anschließen.

38 FORMATFEHLER BEI 'GOTO\* ODER PERFORM'

Ein Label im GOTO- oder PERFORM-Befehl darf nicht größer erste Zeichen muß ein Buchstabe (A-Z) sein und sich un-<br>mittelbar dem Ausrufungszeichen anschließen.

39 FORMATFEHLER IM ' RELEASE ' ODER 'BYPASS'

In Verbindung mit RELEASE und BYPASS ist nur AT END oder ELSE zulässig.

40 'WHEN\* OPERAND UNDEFINIERBAR

Der Operand nach WHEN ist in diesem Programmtyp nicht zulässig.

- 41 TEILVARIABLE SPEZIFIKATION FALSCH
- 42 WHEN FMT NUMMER VON 0-9
- 43 FORMATFEHLER 'WHEN (NOT) FMT X\* BLANK??

Alle Teile eines WHEN [NOT] Befehls müssen durch Blank getrennt werden.

- 44 ZWISCHEN FMT UND NUMMER MUSS BLANK SEIN
- 45 FORMATFEHLER IM ' IF' BEFEHL

Gültige IF-Formate siehe Abschnitt 5.6.16

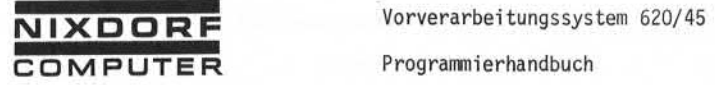

#### Anhang

- 46 FORMATFEHLER IM SATZ PUNKT FEHLT
- 47 NACH 'ENTER' DARF KEIN PUNKT STEHEN
- 48 PROGRAMM MUSS MIT PUNKT ABSCHLIFSSEN
- 49 UNTERPROGRAMM MUSS MIT 'ENTER' BEGINNEN
- 50 VARIABLE/DATEI-NAME STELLE  $1 \neq A-Z$

Das erste Zeichen eines Variablen- oder Dateinamens muß ein Buchstabe (A-Z) sein.

51 BEFEHL NICHT ERLAUBT

Der Befehl ist in diesem Programmtyp nicht erlaubt. Siehe Tabelle in Abschnitt<br>SEFEHL NICHT ERLAUBT<br>Der Befehl ist in diesem Program<br>Siehe Tabelle in Abschnitt 3.

- 52 OUTPUT IM FELDENDE-/SORTPROG UNZULAESSIG
- 53 MAXIM. ANZAHL VARIABLE UEBERSCHRITTEN

Maximal 11 Variable im Feldende-Editor. Maximal 99 Variable in allen anderen Programmtypen.

54 OPERAND BEI 'PAUSE' GROESSER 40 STELLEN

Ein alphanumerisches Literal im PAUSE-Befehl darf nicht länger als 40 Stellen sein.

- 55 \*AT END' NICHT IM FELDENDEEDITOR ERLAUBT
- 57 FALSCHE 'USING\* ANGABE

Der Operand nach USING muß ein Literal, ein Feld oder eine Variable sein. Teilfelder oder Teilvariable sind nicht zulässig. 50 VARIABLE/DATEI-NAME STELLE 1 # A<br>
Das erste Zeichen eines Variable<br>
muß ein Buchstabe (A-Z) sein.<br>
51 BEFEHL NICHT ERLAUBT<br>
Der Befehl ist in diesem Program<br>
Siehe Tabelle in Abschnitt 3.<br>
52 OUTPUT IM FELDENDE-/SORTPRO

- 58 FORMATFEHLER 'USING' ODER 'ELSE'
- 

Dateiname ist nicht durch DEFINE definiert.

Vorverarbeitungssystem 620/45

Seite PR 252 1.10.1977

Programmierhandbuch

Anhang

60 MODIFIKATIONSFEHLER BEI DATEI

Im OPEN-Befehl ist nur UPD oder INC zulässig.

61 MAXIMAL 64 DATEIEN MOEGLICH

Mehr als 64 Dateien im DEFINE-Befehl angegeben.

62 FEHLER 'ELSE INSERT'

Diese Kombination ist nur bei GET in Verbindung mit USING zulässig.

63 DATEI NAME FALSCH

Der Name einer Indexdatei besteht aus maximal 8 Zeichen. Das erste Zeichen muß ein Buchstabe (A-Z) sein. Der Rest des Namens kann aus Buchstaben oder Ziffern bestehen.

64 FORMATFEHLER ZEILE/SPALTE

Formatfehler in der <LOC> Angabe.

- 70 DATEI NAME MEHRFACH DEFINIERT
- 71 VARIABLE MEHRFACH DEFINIERT
- 72 VARIABLE NICHT DEFINIERT
- 73 LETZTES UPRO NICHT BEENDET. 'EXIT' FEHLT

Das Programm wurde nicht ordnungsgemäß abgeschlossen (EXIT fehlt).

74 UPRO NICHT BEENDET. 'EXIT' FEHLT

Es wurde ein neues Unterprogramm eröffnet (ENTER), bevor das letzte Unterprogramm beendet wurde (EXIT).

75 \*PERFORM' IM UPRO UNZULAESSIG

Ein PERFORM-Befehl innerhalb eines Unterprogramms ist nicht zulässig.

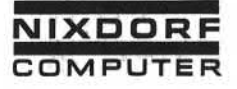

#### Anhang

#### 76 LINEARES EINTRETEN IN UPRO UNZULAESSIG

Ein Unterprogramm darf nur durch einen PERFORM-Befehl angesprochen werden. Ein lineares Eintreten in ein Unterprogramm ist nicht zulässig.

- 77 MAXIMAL 99 VARIABLE ZULAESSIG
- 78 LABEL MEHRFACH DEFINIERT

Ein Label darf nur einmal im Programm ver geben werden.

79 MEHRFACH DEFINIERTER LABEL ANGESPROCHEN

Siehe Fehler 78.

- 80 NICHT DEFINIERTER LABEL ANGESPROCHEN
- 81 'ENTER' IM UPRO FEHLT

Der Eingang eines Unterprogramms muß das folgende Format haben:

1Label ENTER

- 82 'GOTO' IN EIN UPRO NICHT MOEGLICH
- 83 'GOTO' ALS SPRUNG AUS UPRO NICHT ERLAUBT
- 84 PROGRAMM DARF MAXIMAL 255 LABELS HABEN

In einem Programm dürfen maximal 255 Label

Seite PR 254 Vorverarbeitungssystem 620/45 1.10.1977 Programmierhandbuch

Anhang

#### 9.2 Codetabellen

#### 9.2.1 Ausgabecode

Soll bei der Datenausgabe auf Magnetband nicht der System-Ausgabecode (EBCDIC) verwendet werden, kann die Aufzeichnung in einem Fremdcode erfolgen.

Der Fremdcode wird unter BIBLIOTHEKEN (Supervisor-Funktionsübersicht) mit einem Code-Namen eingegeben. Bei der Datenausgabe wird der ge wünschte Fremdcode unter diesem Namen aufgerufen.

Eskönnen beliebig viele verschiedene Codes im System gespeichert werden.

Soll ein Fremdcode bei allen Ausgaben auf Magnetband benutzt werden, kann der interne Ausgabecode durch den Fremdcode überschrieben werden (siehe Supervisor-Funktion SYSTEMOPERATIONEN, MB-AUSGABECODE).

#### Wichtig:

Bitte beachten Sie bei der Benutzung von 7-Spur-Bändern mit gerader Pa rität, daß der oktale Code ØØ ein nicht schreibbares Zeichen auf MB ergibt und somit beim Wiedereinlesen in die 620 zu Fehlern führen kann. Damit ein Zeichen auf Magnetband gelesen werden kann, muß mindestens 1 Bit gesetzt sein.

Die gebräuchlichsten Codes sind:

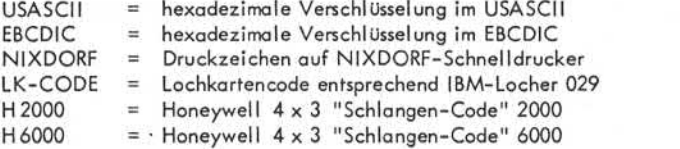

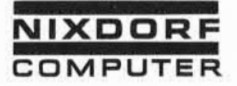

Vorverarbeitungssystem 620/45 Programmierhandbuch

Seite PR 255 1.10.1977

Anhang

9. Soweit nicht ausdrücklich von uns zugestanden, verpillichtet eine Verwentung.<br>Weitergabe, Verweilstätigung oder ein Nachdruck – auch auszugsweise – dieser<br>Unterlage oder ihres Inhalts zu Schadenverastz. (BGB, UWG, LitUn

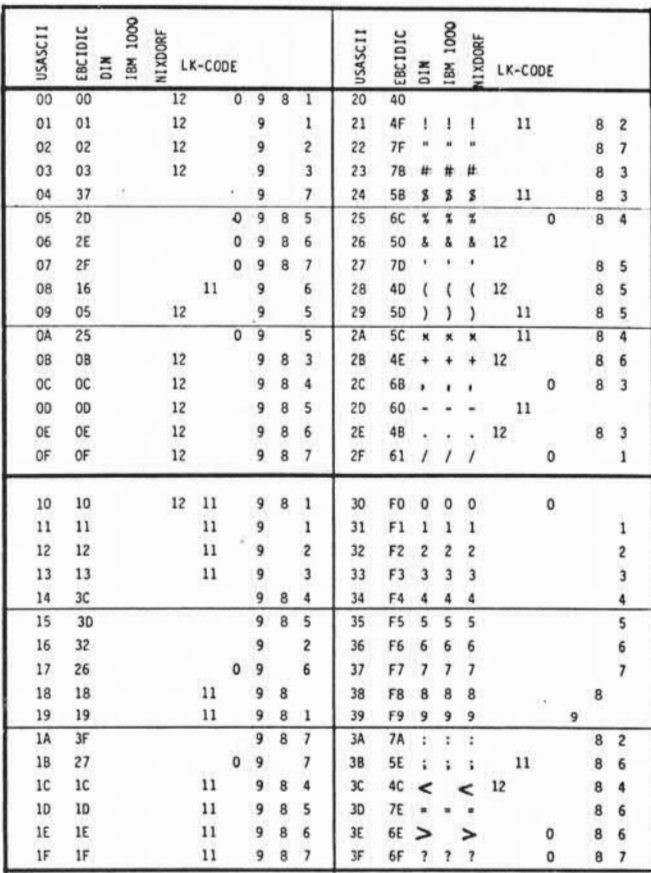

Seite PR 256 1.10.1977

Vorverarbeitungssystem 620/45 Programmierhandbuch

Anhang

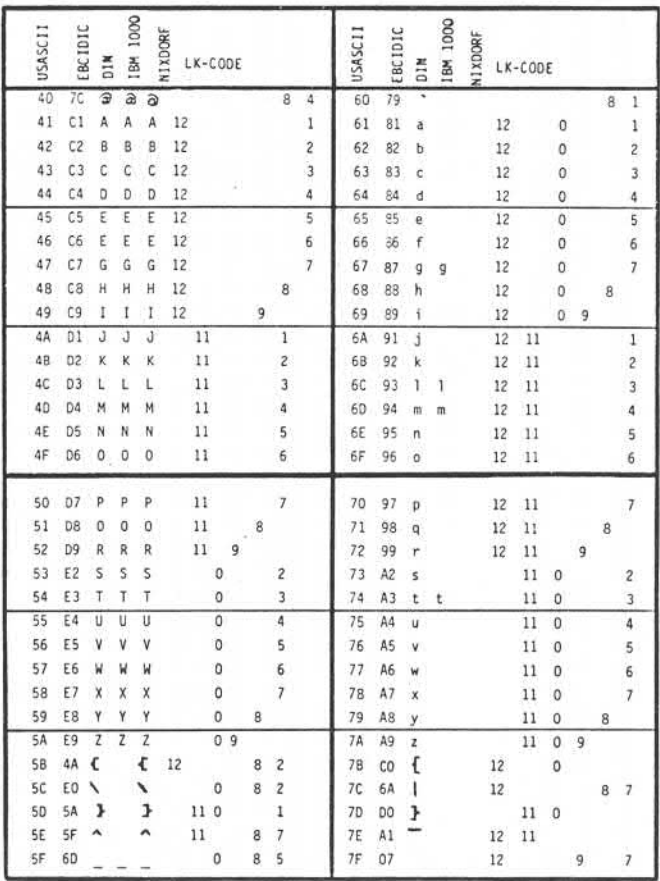

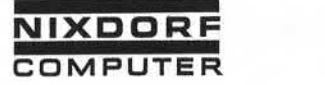

Vorverarbeitungssystem 620/45 Programmierhandbuch

Seite PR 257 1.10.1977

Anhang

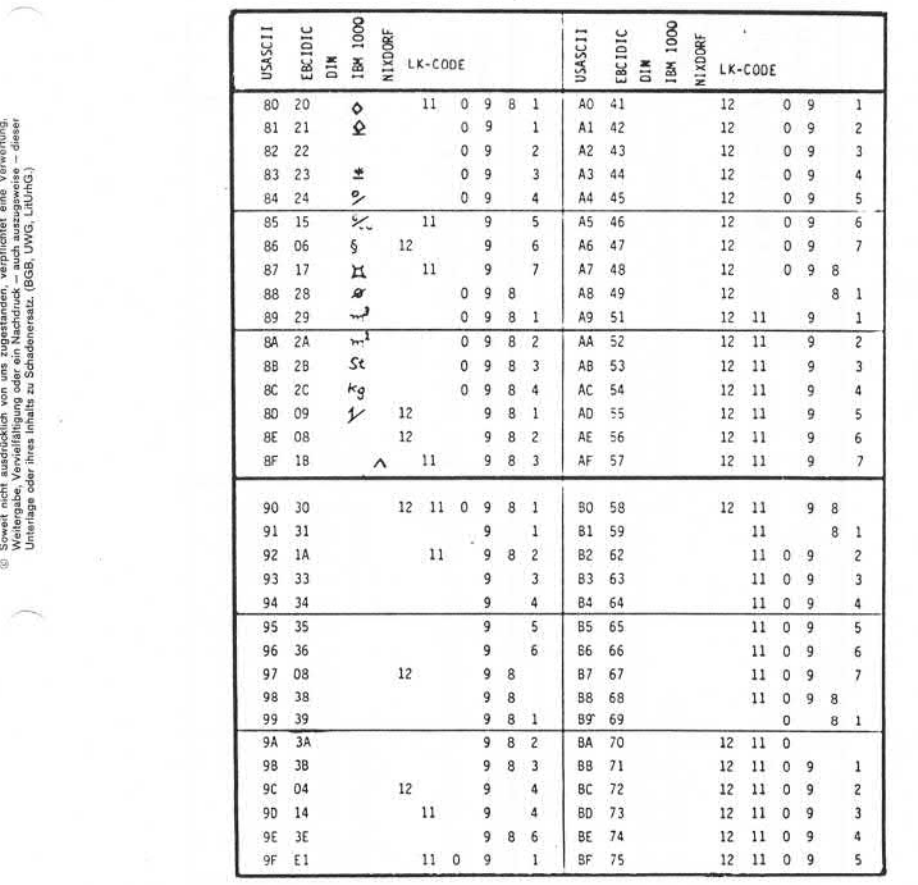

# Seite PR 258

1.10.1977

Vorverarbei tungssystem 620/45 Programmi erhandbuch

Anhang

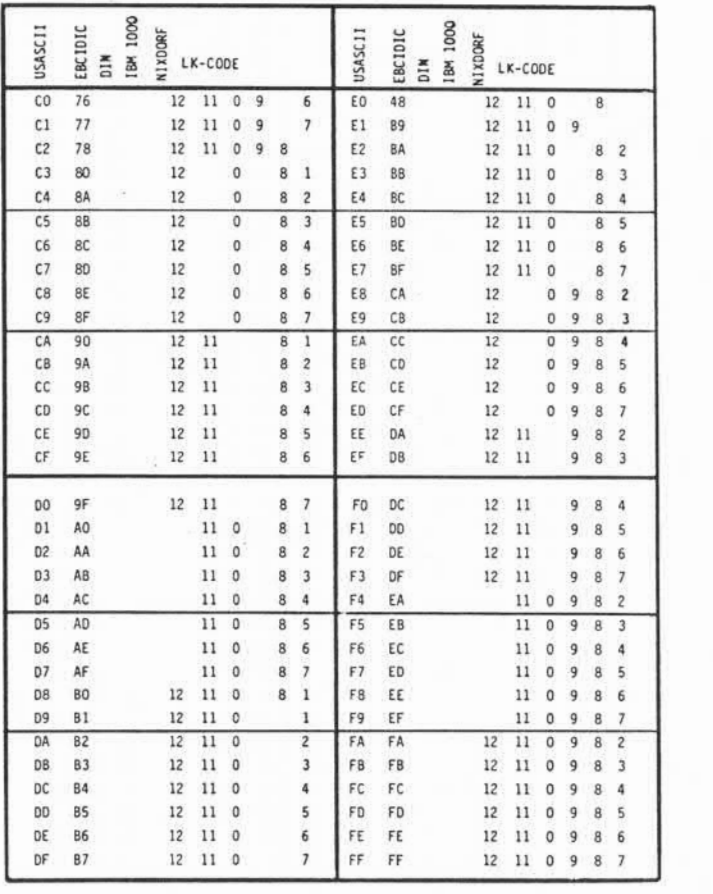

 $\sim 2$
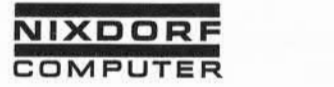

Vorverarbei tungssystem 620/45 Seite PR 259 Programmierhandbuch 1.10.1977

# Anhang

# 9.2.2 Interne Lochkartentabelle

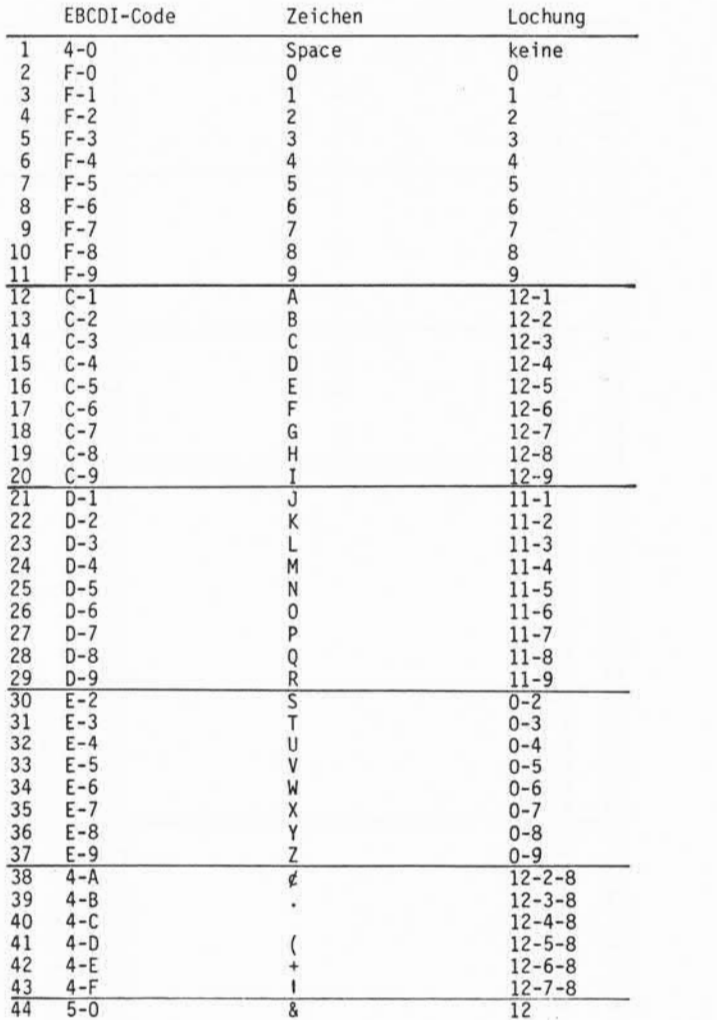

■OSoweit nicht ausdrücklich von uns zugestanden, verpflichtet eine Verwertung. Weitergabe, Vervielfältigung oder ein Nachdruck – ausgestanden, verpflichtet eine Verwertung.<br>Unterlage oder ihres Inhalts zu Schadenersatz. (BGB, UWG, LitUrhG.)<br>Unterlage oder ihres Inhalts zu Schadenersatz. (BGB, UWG, Li Seite PR 260

1.10.1977

Vorverarbeitungssystem 620/45 Programmierhandbuch

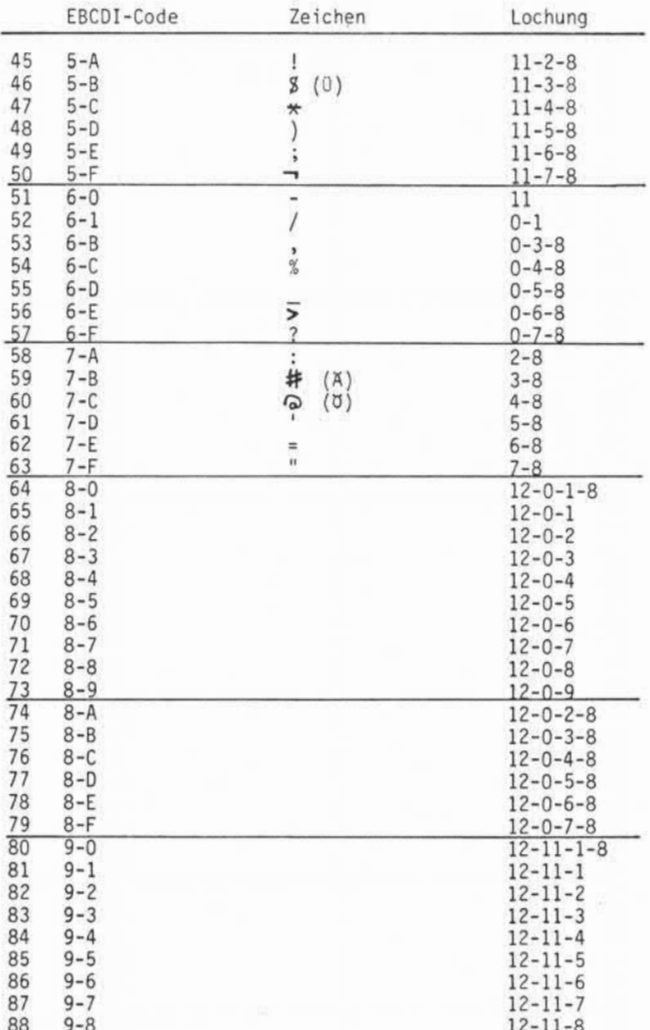

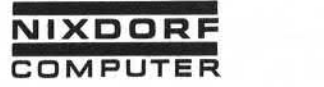

Vorverarbei tungssystem 620/45 Programmierhandbuch

Seite PR 261 1.10.1977

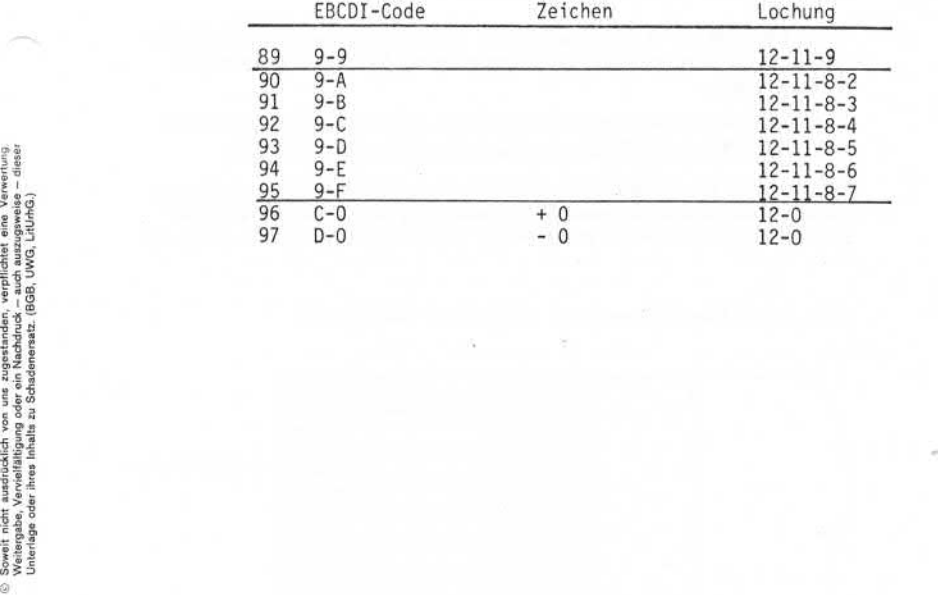

Seite PR 262

1.10.1977

Vorverarbeitungssystem 620/45 Programmi erhandbuch

Anhang

## 9.2.3 Honeywell-4x3 -Code (Schlangen-Code)

Diese Methode bietet die Möglichkeit, einen Oktal-Ausgabecode (6-Bit-Zeichen plus 1 Paritätsbit) in gepackter Form auf 9-Spur-Magnetbändern aufzuzeichnen.

Auf einem 7- Spur-Magnetbandbelegt ein 6-Bit-Zeichen plus Paritätsbit 1 Sprosse. Vier 6-Bit-Zeichen belegen also 4 Sprossen (Abb. 1).

Auf einem 9-Spur Magnetband nutzt der 4x3-Code alle 8 Datenbits aus. Daraus ergibt sich eine gepackte Aufzeichnung von vier 6-Bit-Zeichen auf 3 Sprossen. Daher die Bezeichnung "4x3-Code" (Abb. 2), (Abb. 3).

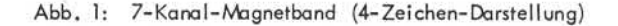

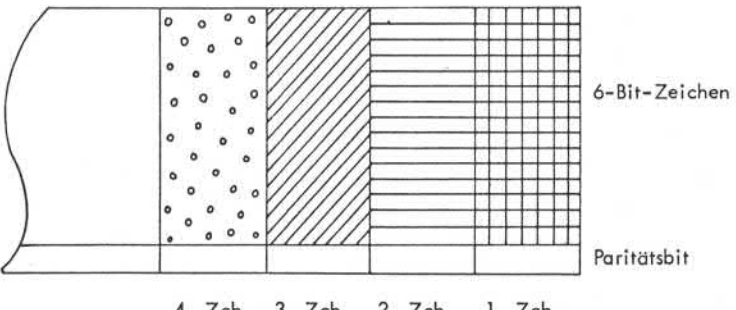

4. Zch. 3. Zch. 2. Zch. 1. Zch.

Bandbewegung •

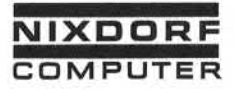

Vorverarbei tungssystem 620/45 Programmierhandbuch

Seite PR 263 1.10.1977

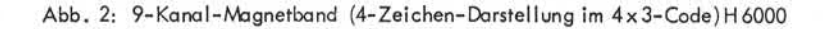

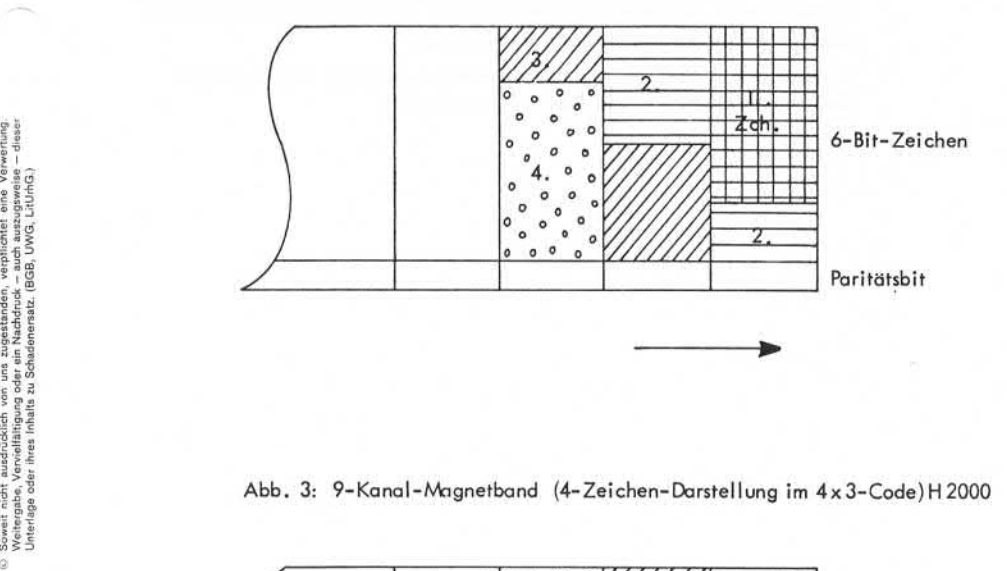

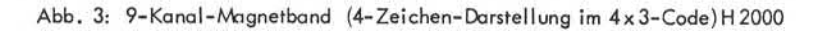

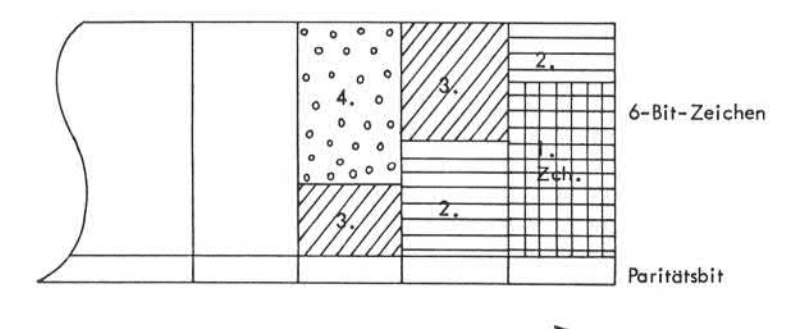

Seite PR 264 1.10.1977

Vorverarbei tungssystem 620/45 Programmi erhandbuch

Anhang

Um zu gewährleisten, daß beim Einlesen die Anzahl der gelesenen und ent packten Zeichen mit der Anzahl der geschriebenen und gepackten Zeichen übereinstimmt, muß darauf geachtet werden, daß die Anzahl Zeichen des auszugebenden Bandsatzes durch 4 teilbar ist.

Soll mit dem 4x3-Code gearbeitet werden, müssen die entsprechenden Zeichen als AUSGABECODE gespeichert werden.

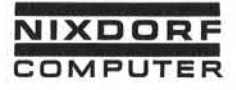

# Anhang

## MAGNETBAND-AUSGABECODE-TABELLE

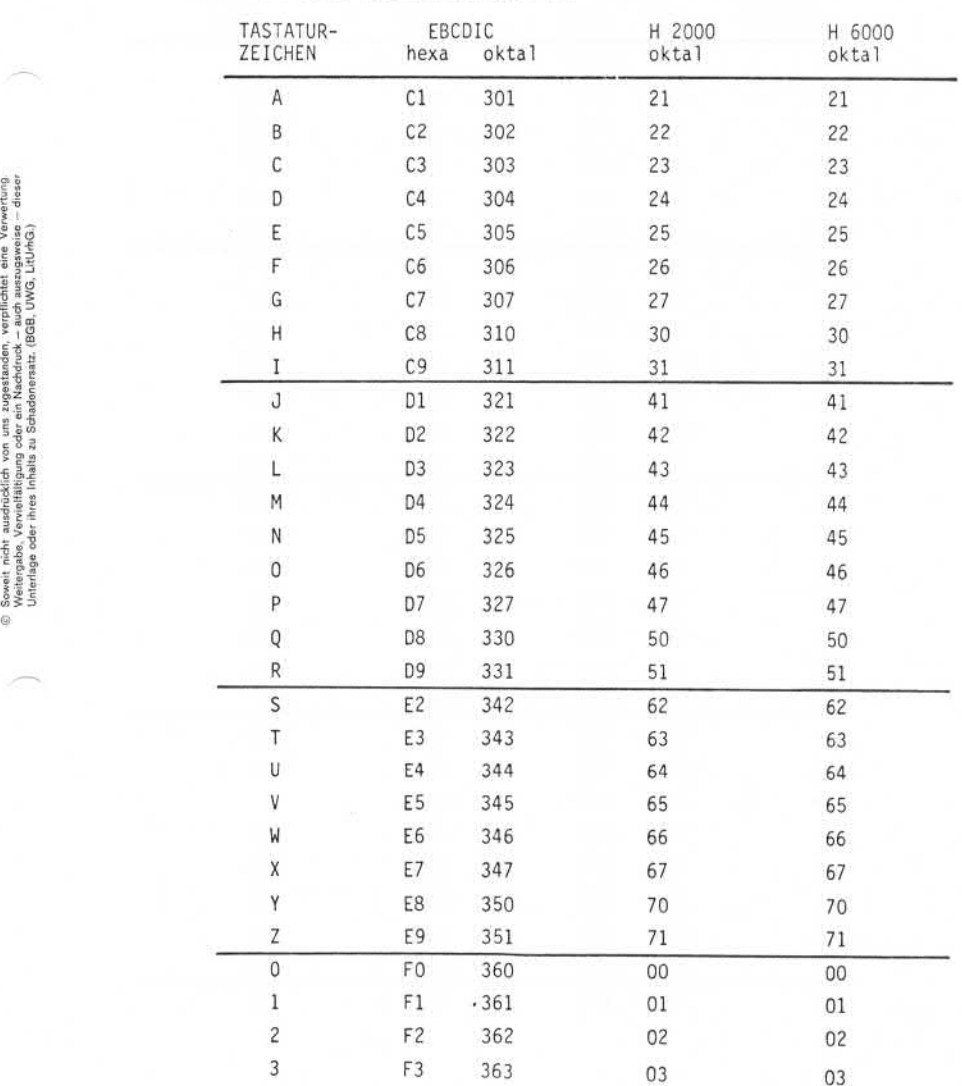

Seite PR 266 1.10.1977

Vorverarbeitungssystem 620/45 Programmierhandbuch

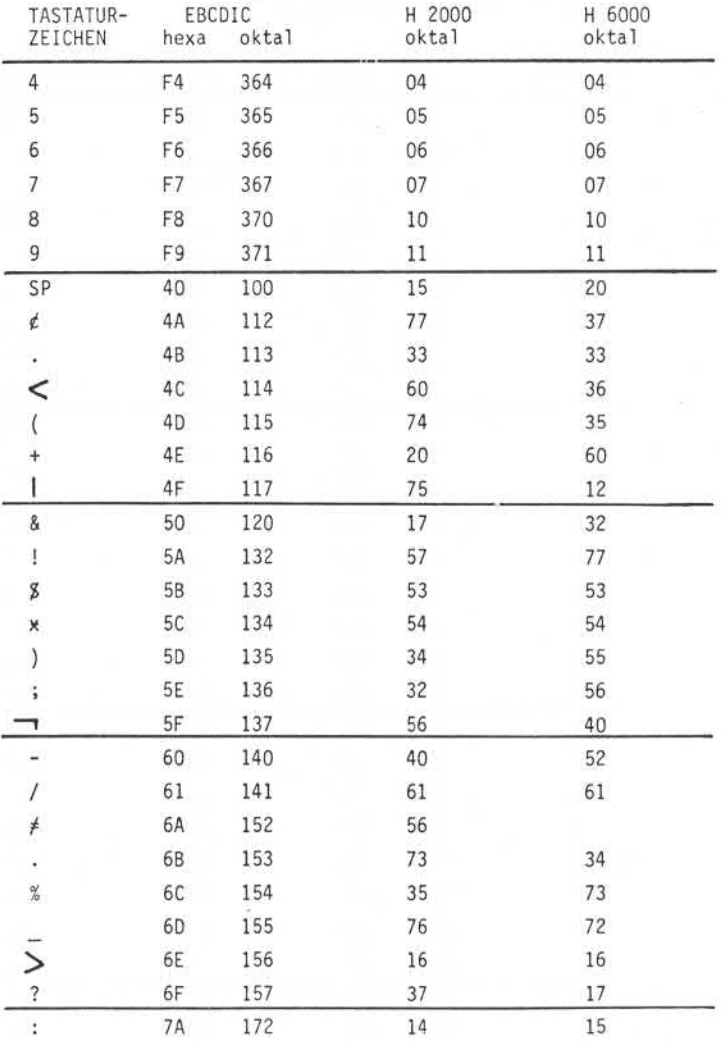

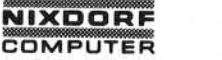

Vorverarbei tungssystem 620 Programmierhandbuch

Seite PR 267 1.2.78

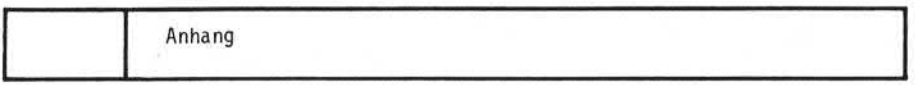

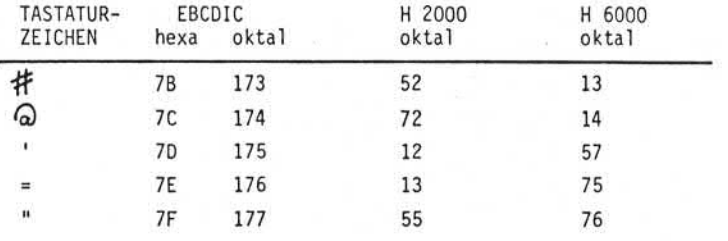

be sowie Vervieltäligung dieser Untersage, Verwartung und Mittelung<br>Its nicht gestattet, Soweit nicht aufgründt zuspisition zugestanden. Zuwider-<br>oder Gebrauchsmusieleisträgung vorbehalten. i

Seite 268

01.10.78

Vorverarbeitungssystem 620

Programmierhandbuch

Anhang

## 9.2.4 Druckercodetabellen

Im System gibt es nur eine Durckercodetabelle. Damit nicht für unterschiedliche Drucker unterschiedliche Betriebssysteme erstellt werden müssen, gibt es die Möglichkeit, die Drucker codetabelle als externe Codetabelle zu erstellen. Die Code tabelle wird in der Supervisorebene unter der Funktion BIBLIOTHEKENin das System eingegeben und anschließend als Systemdrucker-Tabel le zugewiesen.

Nachfolgend die gebräuchlichen Codetabellen:

Vorverarbeitungssystem 620

Programmierhandbuch

Seite 268.1 01.10.78

Anhang

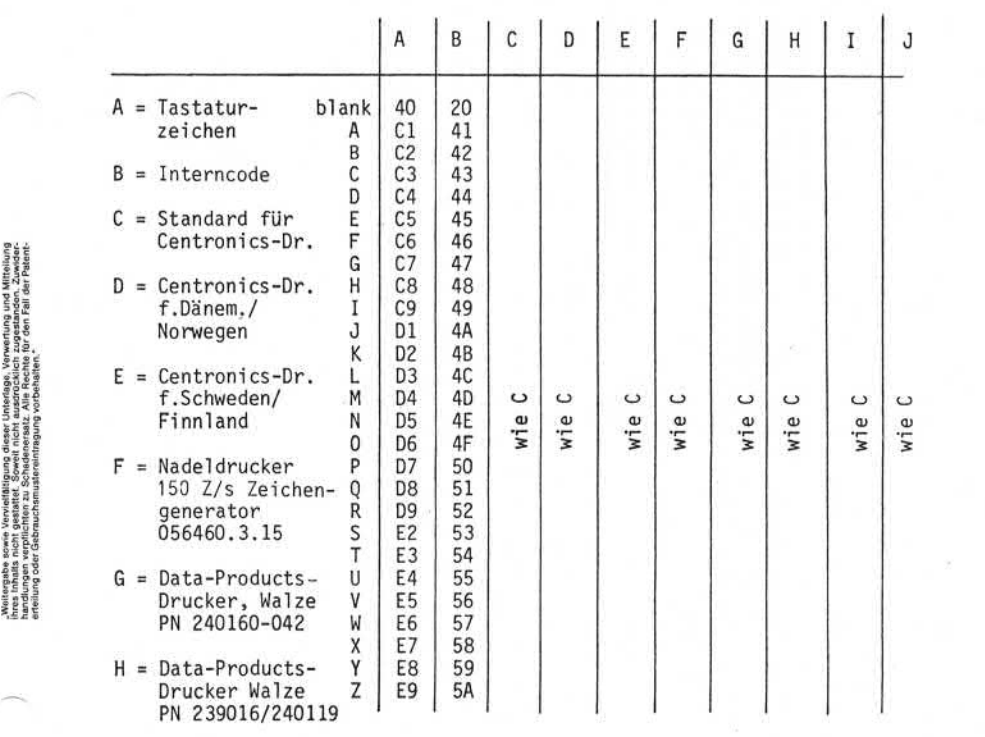

I = Data-Products-Drucker, Walze PN 239114/240121

0 = Data-Products-Drucker, Walze PN 240160-078

# Seite 268.2

# Vorverarbeitungssystem 620

01.10.78

Programmierhandbuch

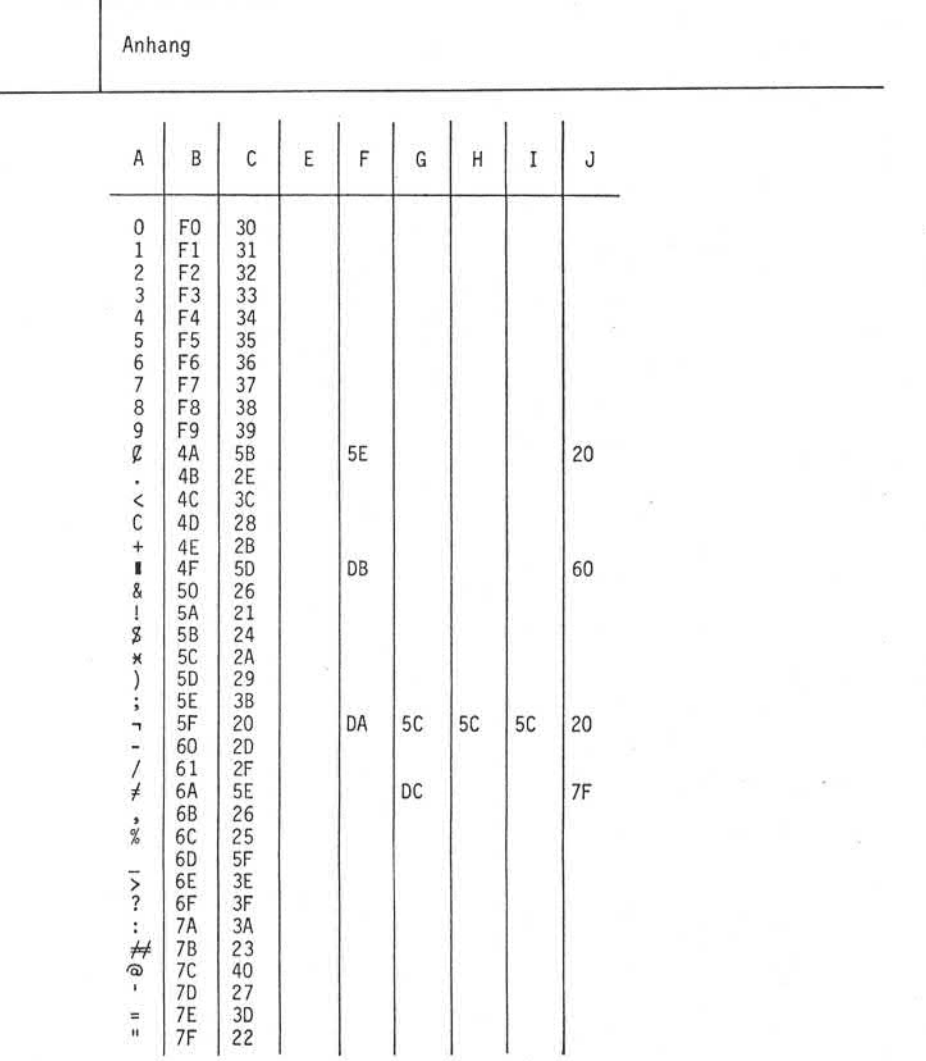

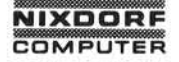

"Weitergabe sowie Verveiltäßgung dieser Untersige, Verweitung und Mittellung<br>Ihres Inhalts und Nigeastrat, Sowielt nicht ausgrieblich ungerannen auf Würterschaften<br>eftellung oder Gebrauchsmuslervirtiggung vorbehalten, für

Vorverarbeitungssystem 620

Seite 268.3

# Programmierhandbuch

01.10.78

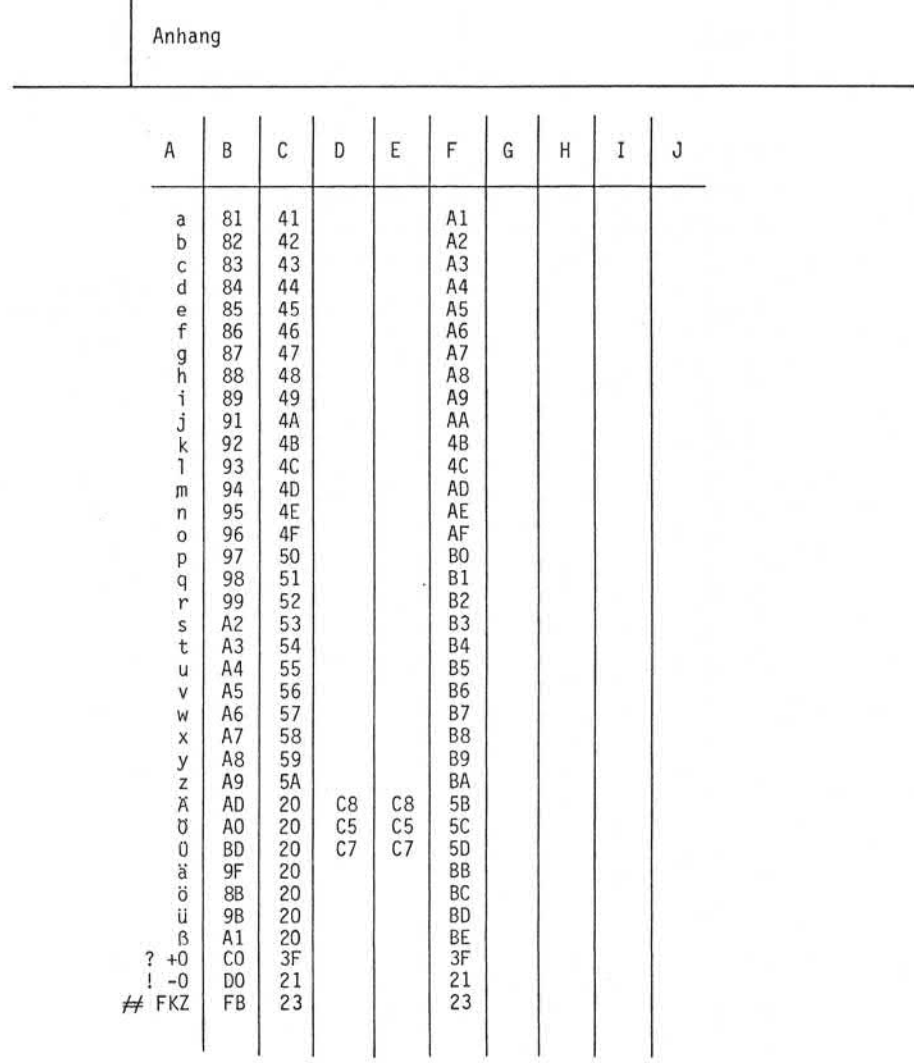

# Seite 268.4 Vorverarbeitungssystem 620

01.10.78 Programmierhandbuch

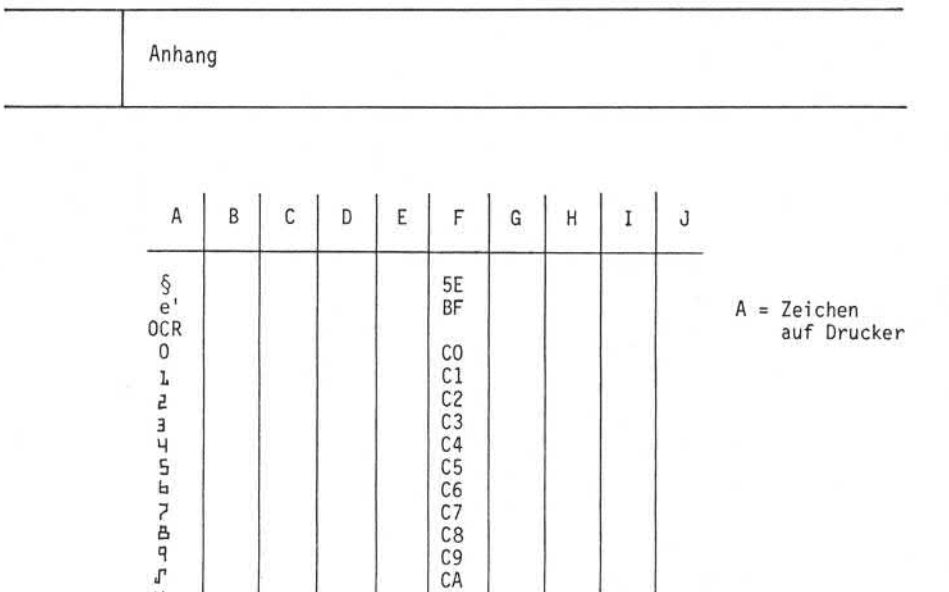

CE<sub>I</sub> CF

V CB *rl* CC H CD

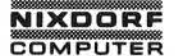

# Anhang

#### $9.3$ Berechnung der Plattenbelegung

#### $9.3.1$ **Stapel**

Zusätzlich zu den in einem Stapel enthaltenen Anwender-Daten schreibt das System folgende Merker und Zeigerfelder auf die Magnetplatte:

- Pro Stapel:
	- 5 Byte Zeigerfeld nach dem letzten Satz u.
	- 1 Byte Stapel anfang i.
	- 1 Byte Stapel ende  $\overline{\phantom{0}}$
	- 256 Byte File Information Block
- Pro Satz:
	- 1 Byte Satzmarke
	- 5 Byte Zeigerfeld
- Pro Feld
	- $\sim$ 1 Byte Feldbegrenzung

Der tatsächliche Platzbedarf eines Stapels wird daher wie folgt berechnet:

 $S_R = R (F_R + f + 6) + 263$ 

 $S_p$  = Platzbedarf in Byte

R = Anzahl Sätze

- $F_R$  = Satzlänge in Byte
- f = Anzahl Felder im Satz

### Beispiel :

Ein Stapel mit 10.000 Sätzen wird in das System eingegeben. Die Satzlänge ist 45 Byte. Jeder Satz enthält 7 Felder.

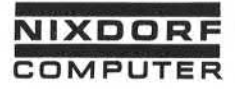

Anhang

 $R = 10.000$  $F_B = 45$ f = 7  $SB = 10.000 (45 + 7 + 6) + 263$  $= 10.000 (58) + 263$  $= 580.000 + 263$ = 580.263 Byte

Jeder Sektor der Magnetplatte ist 256 Bytes lang, jedoch stehen nur 242 Bytes zur Datenspeicherung zur Verfügung. Die Platten belegung in Sektoren wird daher nach folgender Formel berechnet:<br>S<sub>B</sub>

 $S_S = 242$ 

Das Ergebnis wird auf die nächste höhere Ganzzahl gerundet.

Beispiel :

 $= 580.263$  Byte<br>  $= 580.263$  Byte<br>  $= 580$ <br>  $= 580$ <br>  $= 580$ <br>  $= 580$ <br>  $= 580$ <br>  $= 580$ <br>  $= 580$ <br>  $= 580$ <br>  $= 580.263$ <br>  $= 580$ <br>  $= 580$ <br>  $= 580$ <br>  $= 580.263$ <br>  $= 580$ <br>  $= 580$ <br>  $= 580.263$ <br>  $= 580$ <br>  $= 580$ <br>  $= 580.263$ Das Beispiel geht davon aus, daß nur ein Eingabeformat für den Stapel verwendet wurde. Werden mehrere Formate verwendet, muß die Plattenbelegung für jedes Format einzeln berechnet und die Ergebnisse addiert werden.

Die Anzahl Segmente, die auf einen 33 MB-Platteneinheit zur Ver fügung stehen, beträgt 96.640 auf der ersten und 129.280 auf der zweiten Einheit.

#### $9.3.2$ Indexdatei

Jede Indexdatei besteht aus dem Index und einem zugehörigen Daten stapel. Der Platzbedarf des Datenstapels wird nach dem in Ab schnitt 9.3.1 beschriebenen Verfahren berechnet.

Der Platzbedarf des Index wird einerseits durch Typ und Länge des Schlüssels und andererseits durch verschiedene Zeigerfelder, die vom System zu jedem Schlüssel hinzugefügt werden, bestimmt.

Der erste Schritt ist die Errechnung der Schlüssel länge.

Seite PR 270 1.10.1977

Vorverarbeitungssystem 620/45

Programmierhandbuch

Anhang

Abhängig vom Schlüsseltyp gelten folgende Formeln:

- Schlüssel typ "E": K = *Z*
- Schlüsseltyp "A":  $K = \frac{2 \cdot \ell}{2}$
- **•** Schlüsseltyp "N":  $K = \frac{L}{2}$
- *Z =* Anzahl Zeichen im Schlüssel begriff

Ist das Ergebnis keine durch 2 teilbare Ganzzahl, muß es auf die nächst höhere, durch 2 teilbare Ganzzahl aufgerundet werden.

Beispiele:

 $\bullet$  Schlüsseltyp "N",  $\ell = 6$ 

 $\frac{6}{2}$  = 3, aufgerundet K = 4

- Schlüsseltyp "E",  $l = 5$ aufgerundet  $K = 6$
- Schlüsseltyp "A",  $\ell = 7$

 $\frac{2}{3}$  = 4  $\frac{2}{3}$ , aufgerundet K = 6

Zur errechneten Schlüssel länge müssen folgende Zeigerfelder addiert werden:

- 4 Byte Adresse des verbundenen Datensatzes
- 2 Byte Adresse des File Information Block
- 1 Byte Zeiger auf den folgenden Indexeintrag
- 1 Byte Zeiger auf den vorhergehenden Indexeintrag

Die Länge eines Eintrags ist also:

 $P_f = K + 8$ 

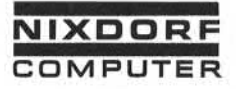

## Anhang

Im nächsten Schritt wird die Anzahl Einträge pro Sektor be rechnet: itt wird di<br>S =  $\frac{242}{P_{\ell}}$ 

$$
P_S = \frac{242}{P_{\ell}}
$$

Da ein Eintrag die Sektorengrenze nicht überschreiten kann, wird das Ergebnis auf die nächst niedrigere Ganzzahl abgerundet.

Ein Stapel enthält 10.000 Sätze. Im Index soll für jeden Satz ein Eintrag angelegt werden. Die Schl üssel länge beträgt 8 Stellen, der Schlüssel typ ist "A".

•  $P_e = K + 8 = 6 + 8$   $\longrightarrow$  14

 $P_S = \frac{242}{P_f} = \frac{242}{14} = 17,3 \rightarrow 17$ 

In jedem Sektor sind 17 Einträge enthalten.

Der Platzbedarf einer Indexstufe in Sektoren wird errechnet, indem die Anzahl Einträge im Index durch die Anzahl Einträge pro Sektor dividiert wird.

 $L = \frac{N}{P}$ 

Das Ergebnis wird auf die nächst höhere Ganzzahl aufgerundet.

Beispiel :

$$
L = \frac{N}{P_S} = \frac{10.000}{17} = 588, 2 = 589
$$

Die Größe der nächsten Indexstufe wird errechnet, indem die An zahl Sektoren der vorhergehenden Indexstufe durch die Anzahl Einträge pro Sektor dividiert wird. Der Rechengang wird solange fortgesetzt, bis eine Indexstufe erreicht ist, die nur noch einen oder zwei Sektoren belegt.

Beispiel :

 $\frac{589}{17}$  = 34,7  $\rightarrow$  35  $\frac{35}{17}$  = 2,1  $\rightarrow$  3  $\frac{3}{17}$  = 0,1  $\rightarrow$  1

Seite PR 272 1.10.1977

Vorverarbei tungssystem 620/45 ,Programm!erhandbuch

Anhang

Der Platzbedarf des gesamten Index ergibt sich aus der Addition der belegten Sektoren aller Indexstufen.

Beispiel :

 $589 + 35 + 3 + 1 = 628$ 

#### Sortierter Stapel 9.3.3

Bedingt durch das verwendete Sortierverfahren ist der Platz bedarf eines sortierten Stapels während des Sortierens größer als nach abgeschlossener Sortierung.

Der erste Schritt ist die Errechnung der Schlüssel länge K. Das Verfahren wird in Abschnitt 9.3.2 beschrieben.

Zur ermittelten Schlüssel länge ist ein Zeigerfeld von 6 Byte zu addieren. Die Länge eines Eintrags ist also:

 $P_{e} = K + 6$ 

Die Anzahl Einträge pro Sektor wird mit folgender Formel er-<br>mittelt:

$$
P_{s} = \frac{242}{P_{\ell}}
$$

Das Ergebnis muß auf die nächst niedrigere Ganzzahl abgerundet werden.

Die Anzahl belegter Sektoren wird ermittelt, indem die Anzahl zu sortierender Sätze durch die Anzahl der Einträge pro Sektor dividiert wird.

$$
S = \frac{N}{P_S}
$$

 $\overline{10}$ 

Das Ergebnis muß auf die nächst höhere Ganzzahl aufgerundet werden.

Beispiel :

Ein Stapel mit 10.000 Sätzen soll sortiert werden. Der Schlüssel ist 10 Stellen lang, das Sortierverfahren ist EBCDIC.

$$
P_{\ell} = 10 + 6 = 16
$$
  
\n
$$
P_{\varsigma} = \frac{242}{16} = 15,13 \rightarrow 15
$$
  
\n
$$
S = \frac{10,000}{15} = 666,67 = 667
$$

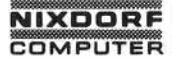

Seite PR 273 1.2.78

## Anhang

Da während des Sortierens drei Arbeitsdateien eröffnet werden, ist die ermittelte Anzahl belegter Sektoren mit 3 zu multi plizieren.

Beispiel :

 $Tmax = 3 \cdot S = 3.667 = 2001$ 

Der Platzbedarf nach abgeschlossener Sortierung wird mit fol gender Formel berechnet:

$$
F_s = \frac{N}{60}
$$

Das Ergebnis wird auf die nächst höhere Ganzzahl aufgerundet.

Bei spiel :

$$
F_S = \frac{N}{60} = \frac{10.000}{60} = 166,67 \rightarrow 167
$$

9.4 Programmbeispiel

Das folgende Programmbeispiel zeigt eine Echtzeit-Fakturierung mit Ausdruck einer Rechnungsausgangsliste durch ein nach folgendes Stapel -Edi torprogramm. Das Beispiel erhebt keinerlei Anspruch auf Vollständigkeit, es sollen lediglich die Mög lichkeiten der Dateiverwaltung des Systems dargestellt werden.

"Weitergabe asowie Vervieltätigung dieser Unterlage. Verwertung und Mittellung<br>Ihres Intalits nicht gestattet. Soweit nicht ausstücklich zugeständen. Zuwider-<br>eftellung oder Gebrauchsmusternintigung vorbehalten. Ein der Fa

Seite PR 274 01.10.78

Vorverarbeitungssystem 620 Programmierhandbuch

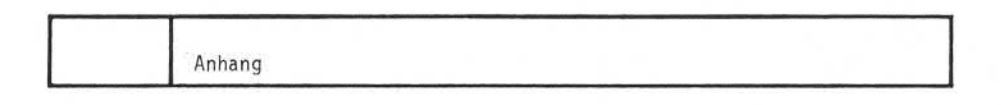

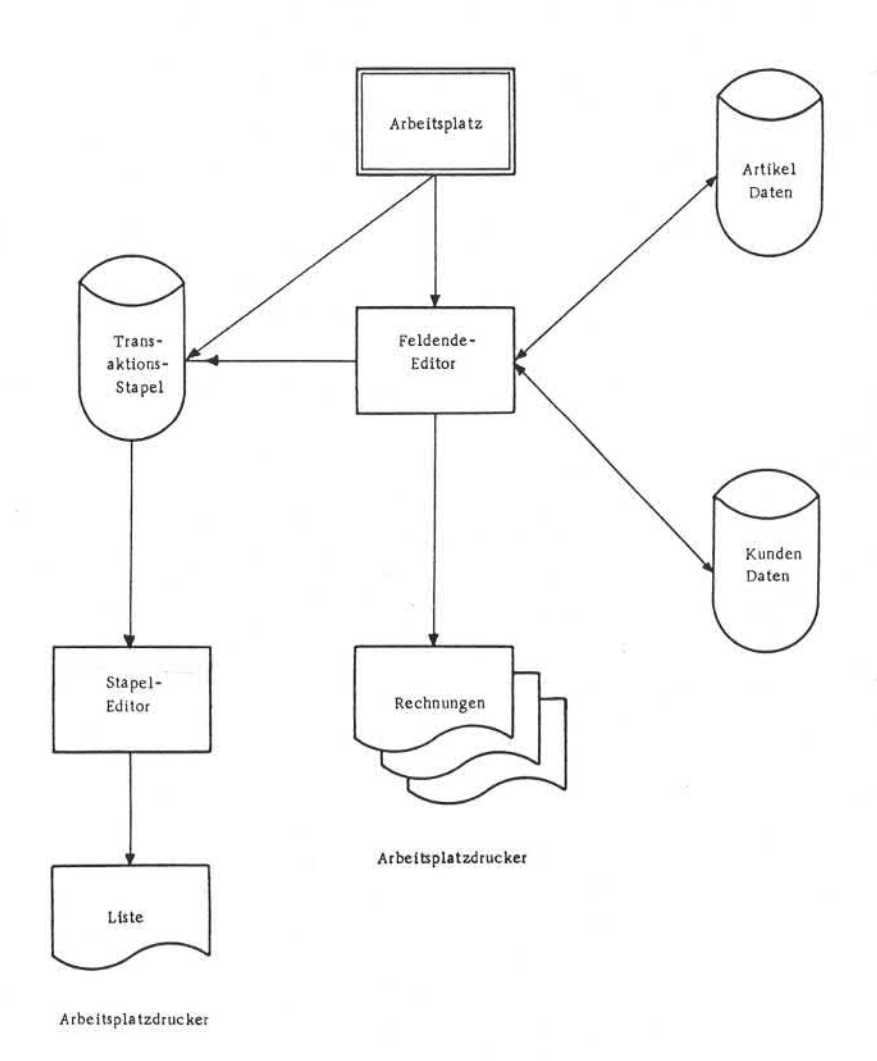

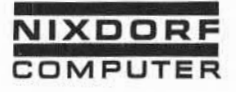

Programmierhandbuch

Seite PR 275 1.10.1977

## Anhang

## Ablauf:

- Zum Tagesanfang wird das Fakturierprogramm durch Anwahl der Funktion DATEI-BEARBEITUNG und des entsprechenden Standard-Jobs gestartet.
- Erscheint ein Kunde, wird nach Eingabe der Kundennummer der zugehörige Kundenstammsatz gelesen und der Rechnungskopf ge druckt.
- Die Bedienungskraft gibt Nummer und Menge der gewünschten Artikel ein. Das System prüft anhand der Artikelstammdatei die Gültigkeit der Artikel nummer und den Lagerbestand. Ist der Artikel vorhanden, wird sofort die Rechnungszeile ge druckt und die Menge vom Lagerbestand abgebucht. and the Bedienungskraft gibt Nummer und Menge der<br>
Frankrikel ein. Das System prüft anhand der Artik<br>
die Gültigkeit der Artikelnummer und den Lager<br>
der Artikel vorhanden, wird sofort die Rechnur<br>
druckt und die Menge vom
	- Nach Fakturierung aller Artikelpositionen druckt das System automatisch den Rechnungsabschluß. Ein ggf. einzuräumender Rabatt ist im Kundenstammsatz gespeichert. Der Jahresumsatz des Kunden wird im Kundenstammsatz aktualisiert.
	- Nach Beendigung des Fakturierprogramms wird mit Hilfe eines Ausgabeprogramms aus den im Transaktionsstapel gespeicherten

Seite PR 276 1.10.1977

Vorverarbeitungssystem 620/45 Programmierhandbuch

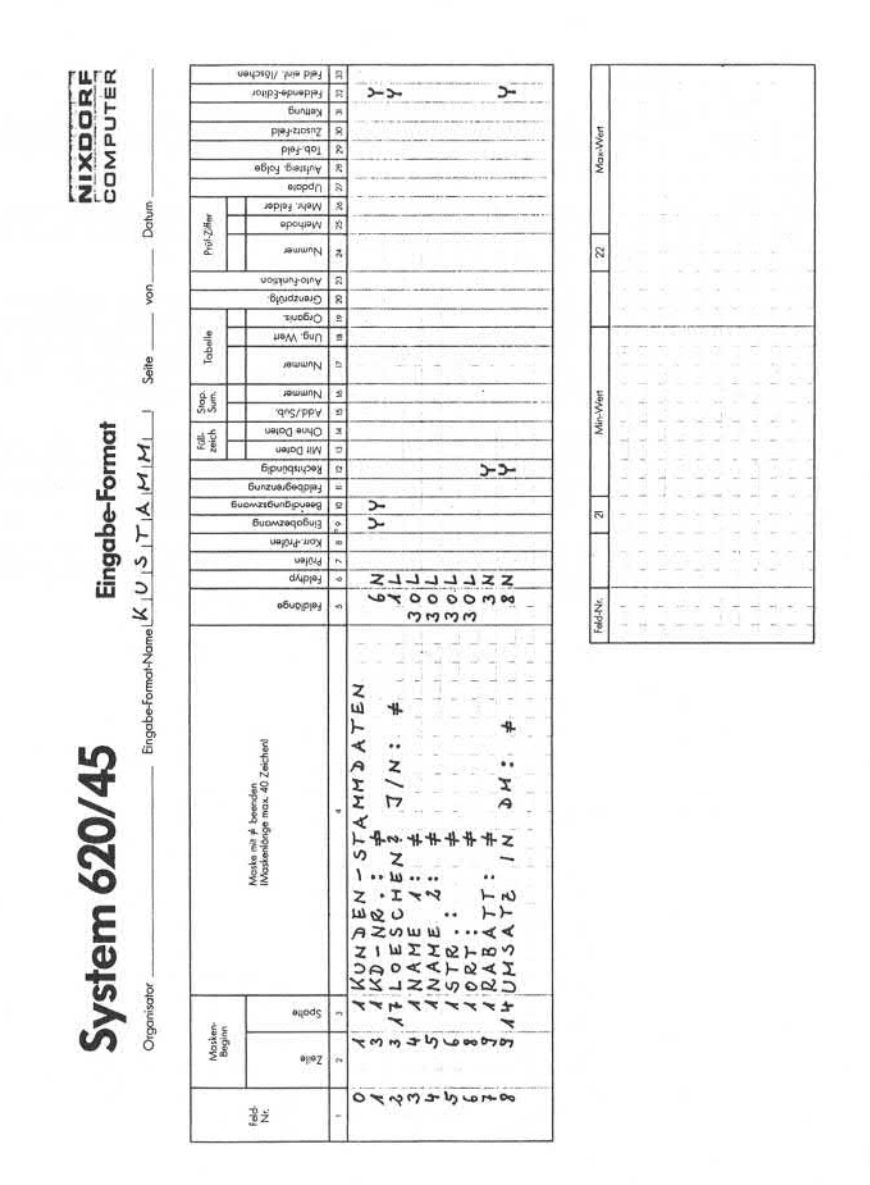

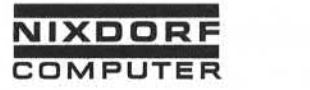

Vorverarbei tungssystem 620/45 Programmierhandbuch

Seite PR 277 1.10.1977

Anhang

# KUNDEN-STAMMDATEN

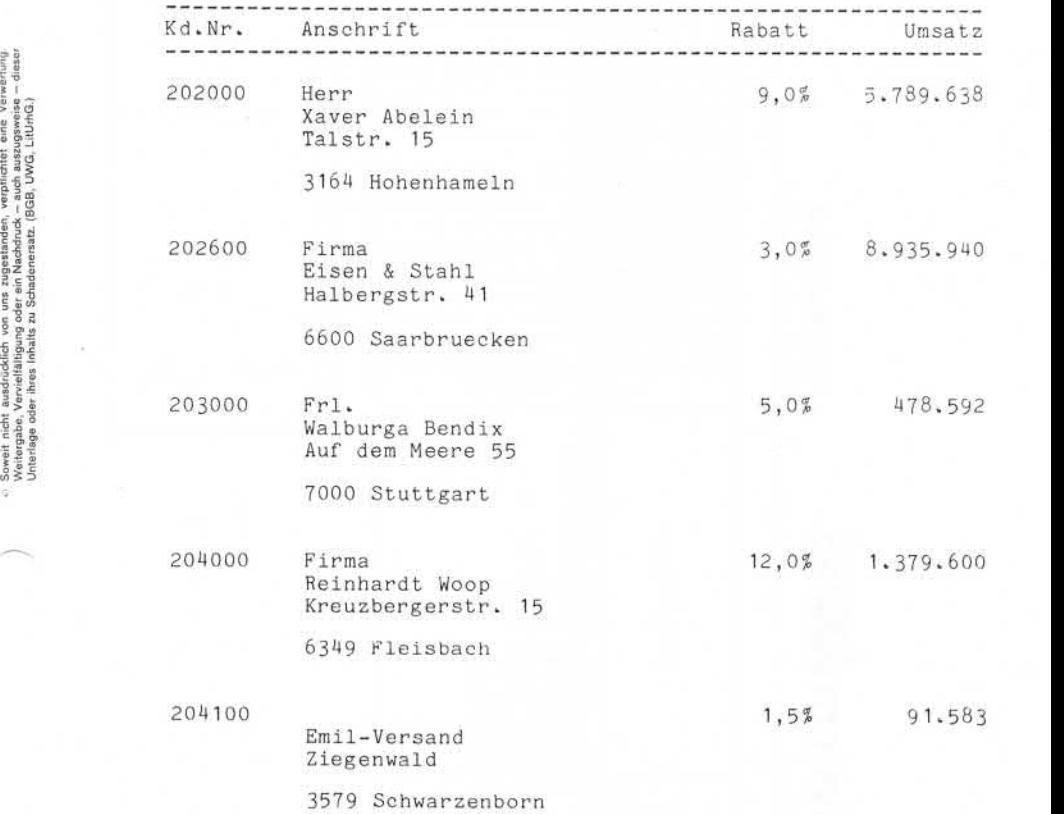

Seite PR 278 1.10.1977

Vorverarbeitungssystem 620/45 Programmierhandbuch

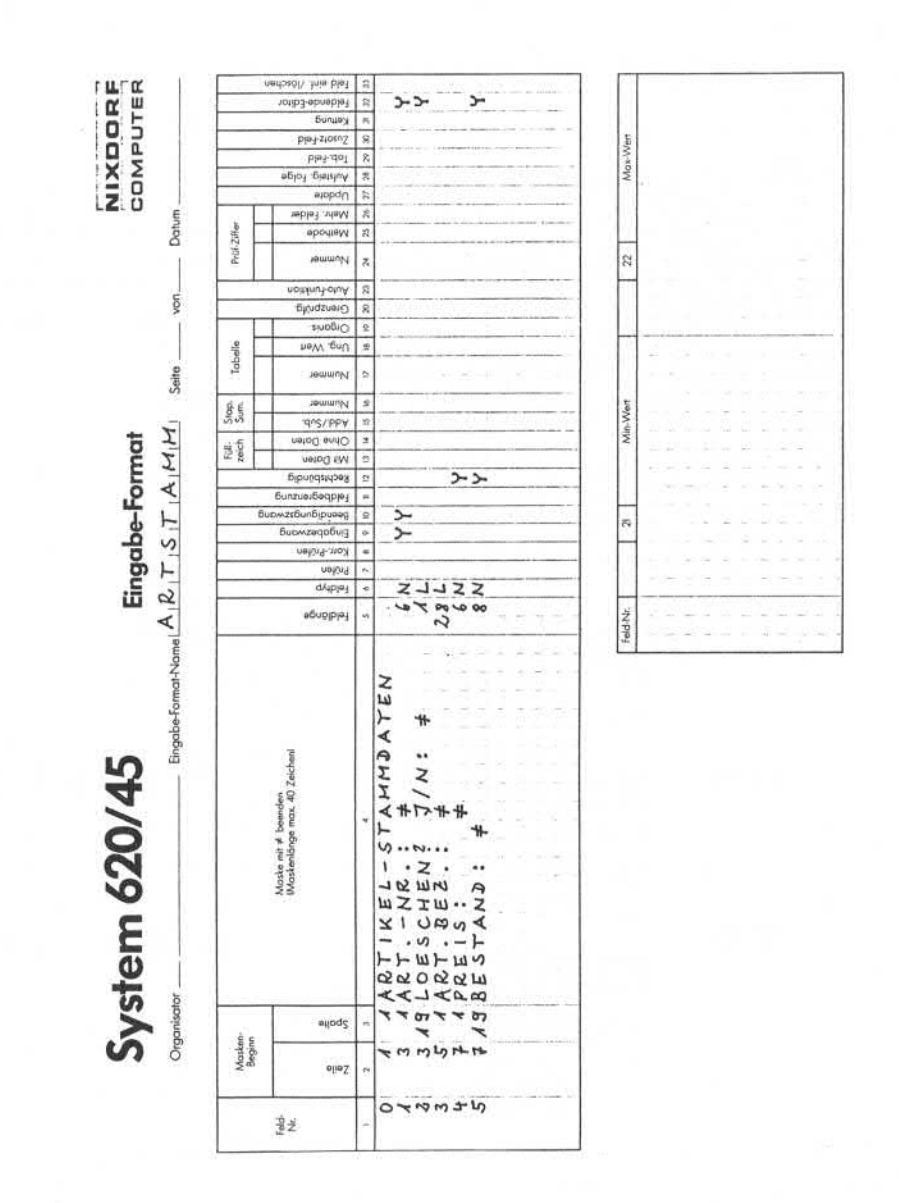

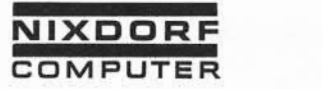

Vorverarbei tungssystem 620/45 Programmierhandbuch

Seite PR 279

1.10.1977

Anhang

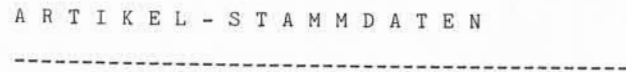

 $\lambda$ 

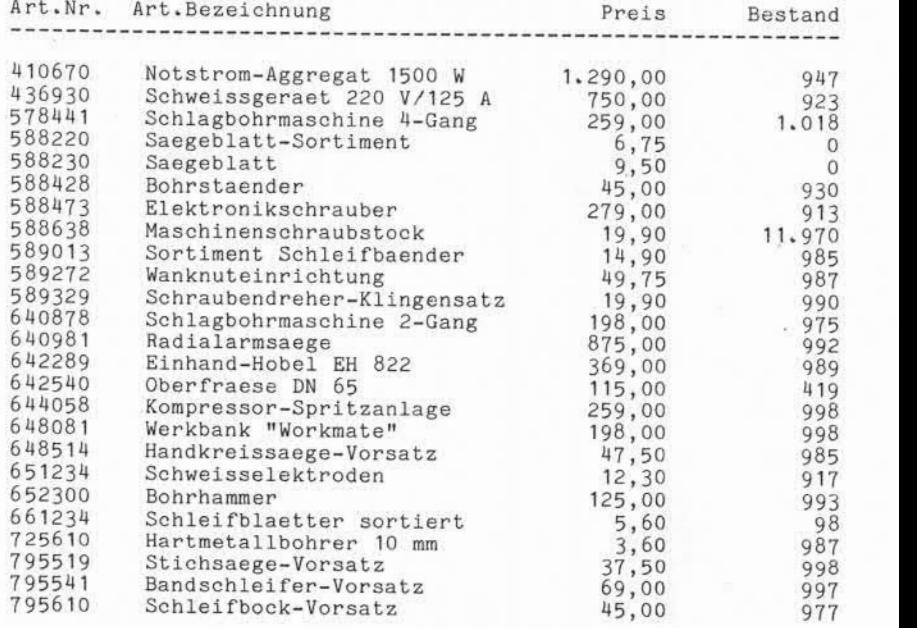

Seite PR 280 1.10.1977

Vorverarbeitungssystem 620/45 Programmierhandbuch

Anhang

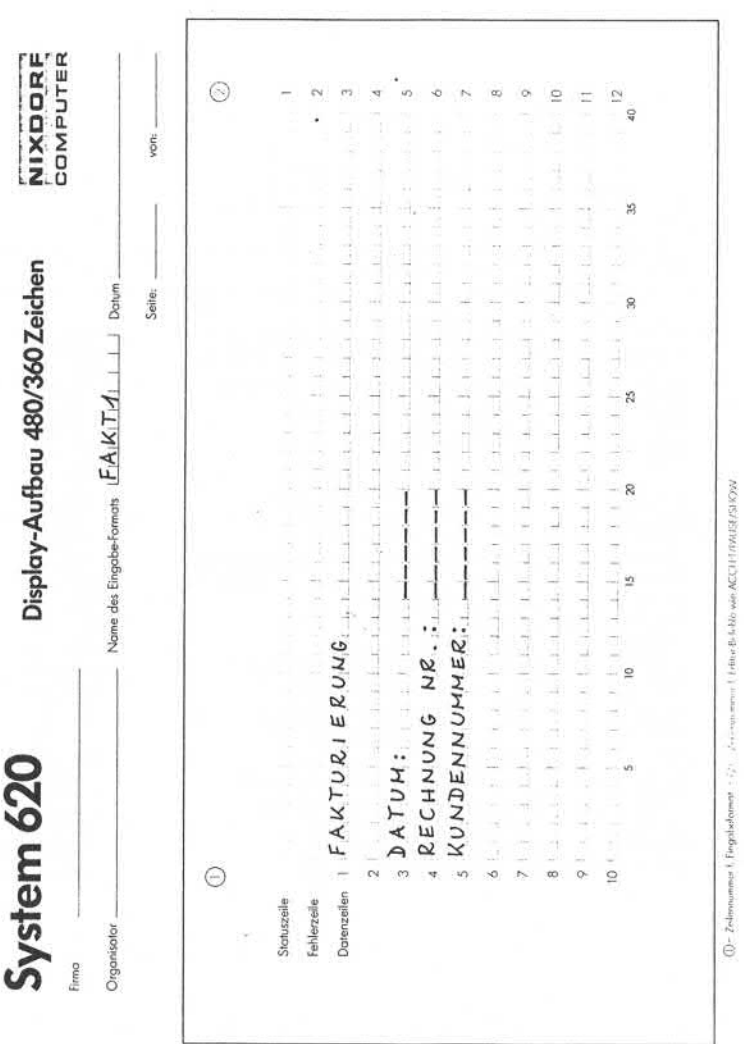

476 000396 2

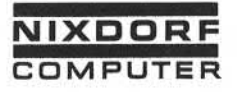

Vorverarbeitungssystem 620/45 Programmierhandbuch

Seite PR 281 1.10.1977

# Anhang

© Soweit nicht ausdrücklich von uns zugestanden, verpflichtet eine Verwertung.<br>Unterlage oder ihres Inhalte zu Scheinkreiser, (BGB), UWS, Littlowick.<br>Unterlage oder ihres Inhalte zu Scheinkreiser, (BGB), UWS, Littlowick.

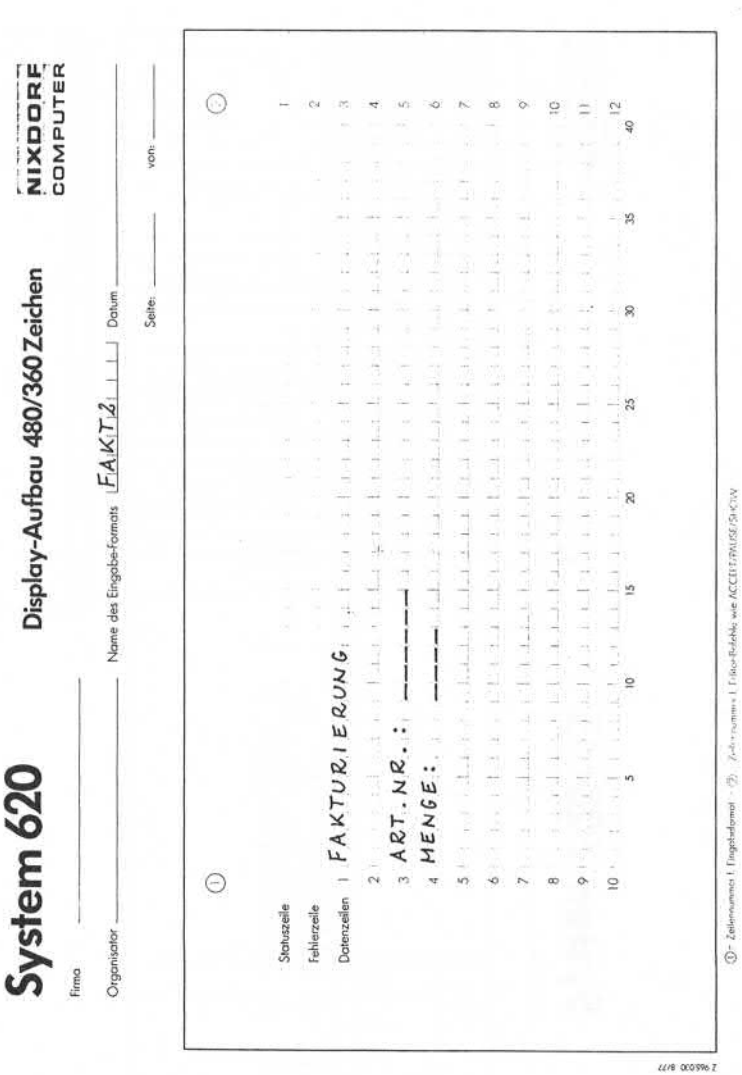

Seite PR 282 1.10.1977

Vorverarbeitungssystem 620/45 Programmierhandbuch

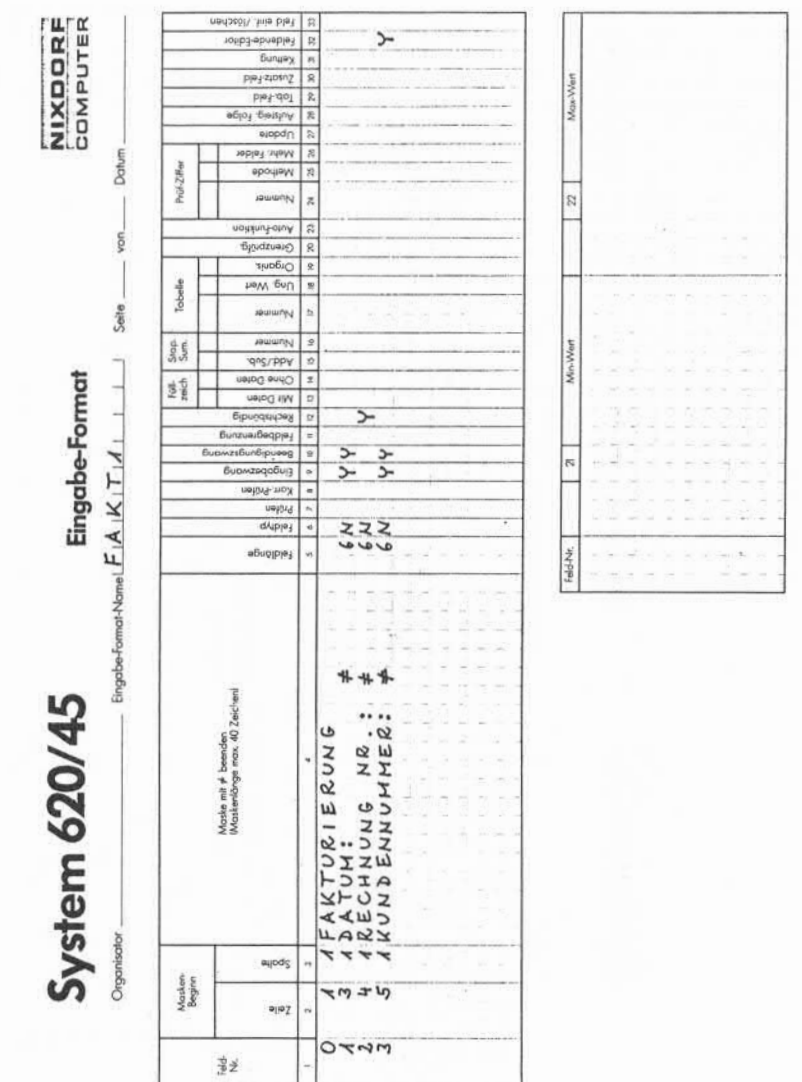

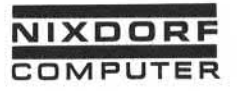

Vorverarbeitungssystem 620/45 Programmierhandbuch

 $2 - 3 - 3$ 

×.

۷

 $m +$ 

 $0 \times 0.0500$ 

۰

÷  $e_0e_2$ 

egode

Seite PR 283 1.10.1977

## Anhang

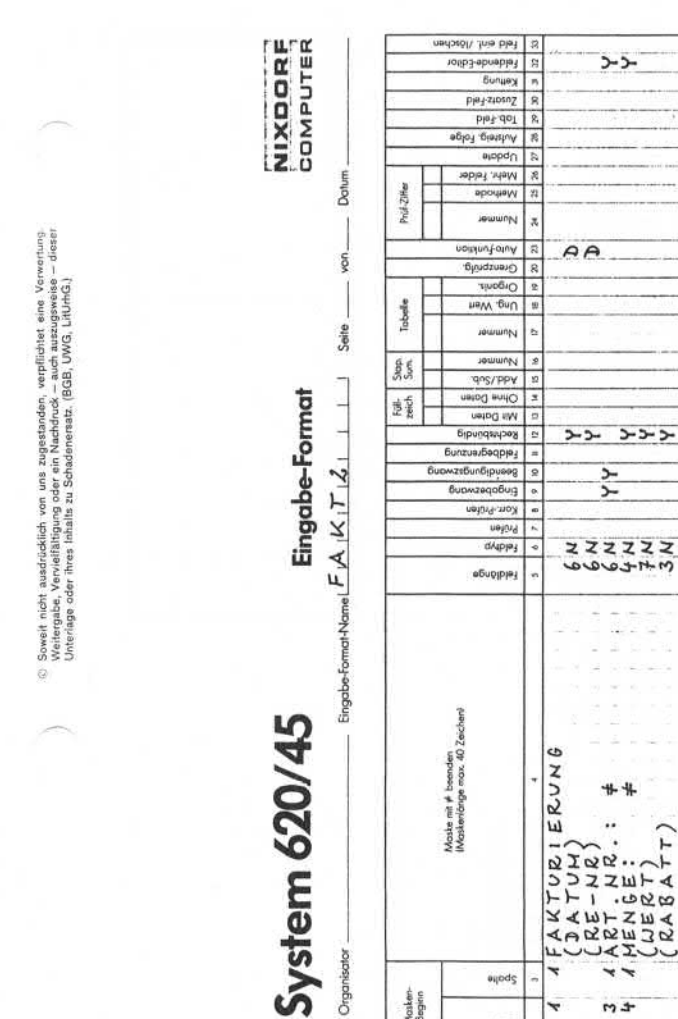

Organisator

Wasken-<br>Beginn

喜兰

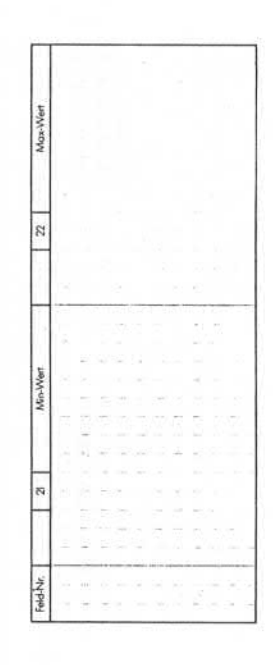

Seite PR 284 1.10.1977

Vorverarbeitungssystem 620/45 Programmierhandbuch

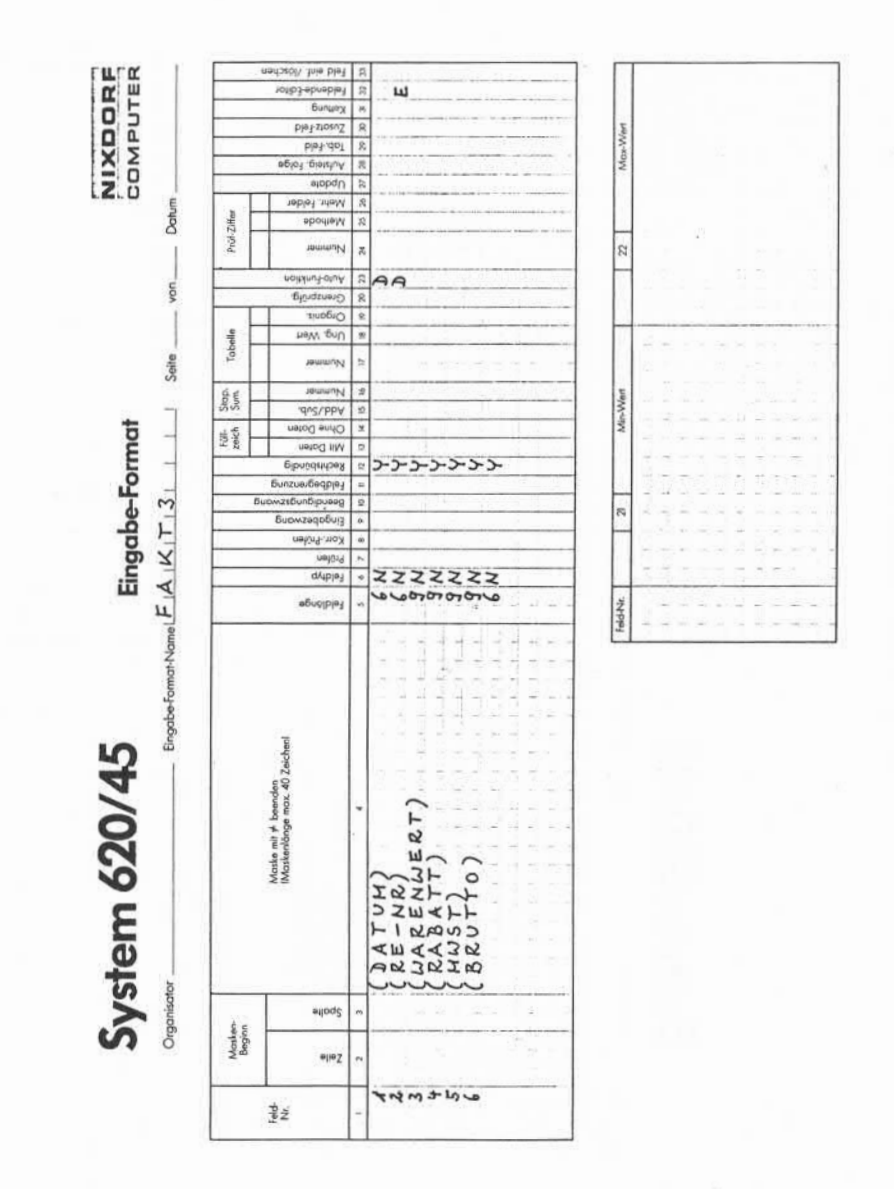

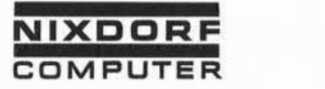

Vorverarbei tungssystem 620/45 Programmierhandbuch

Seite PR 285 1.10.1977

Anhang

Firma Eisen & Stahl Halbergstr. 41

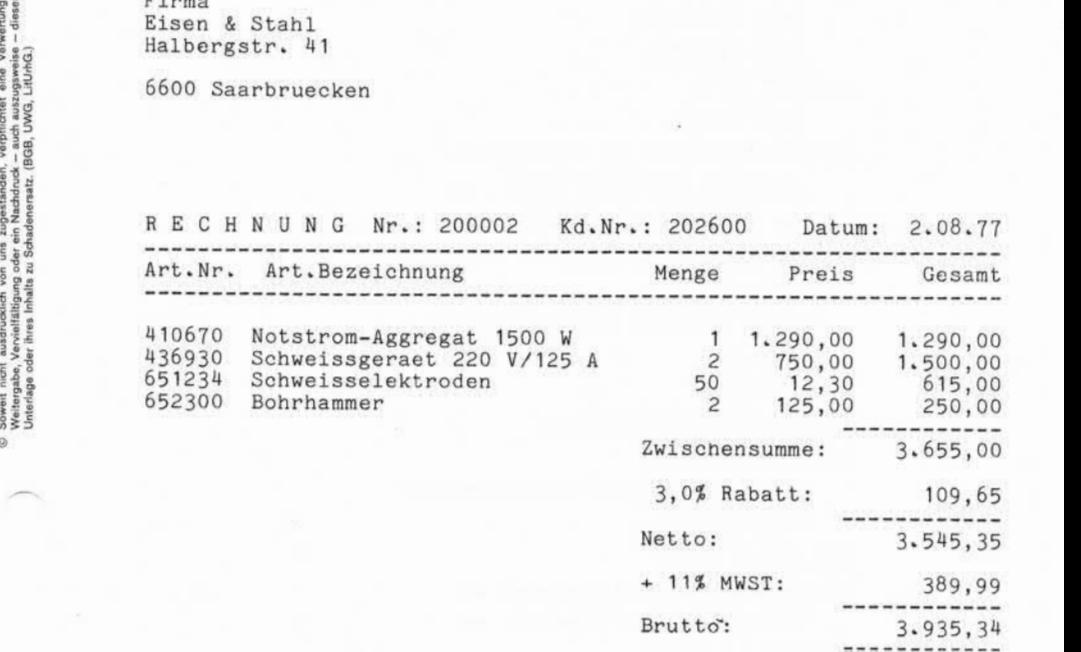

Seite PR 286 1.10.1977

Vorverarbeitungssystem 620/45 Programmierhandbuch

Anhang

DEFINE XKUND XART. DECLARE SUMME KDNR WERT RABATT ZEILE. NOTE **xx** BLATTHOEHE EINRICHTEN **xx xx** DATEIEN EROEFFNEN **xx.** WHEN START TYPE <PAGE 72>; OPEN XKUNDIUPD; OPEN XARTlUPD. WHEN NOT FMT 1 GOTO ! ZEILE. NOTE **xx** PRUEFEN, OB BEI MANUELLER **xx xx** ANWAHL VON FORMAT 1 DIE **xx xx** VORHERGEHENDE RECHNUNG **xx xx** ABGESCHLOSSEN WURDE **xx.** IF SUMME  $\neq$  0 PAUSE 'RECHNUNG ABSCHLIESSEN!!!'; XX TONTER<br>
XX ABGESCHI<br>
MME ≠ O<br>
PAUSE 'RECH<br>LINK 2;<br>RELEASE. RELEASE. NOTE **xx** KUNDENSATZ LESEN **xx.** GET XKUND USING (3) ELSE PAUSE 'FALSCHE KUNDENNUMMER! ' ; POSITION (3). MOVE (3) TO KDNR. NOTE **xx** RECHNUNGSNUMMER ERHOEHEN **xx xx** RECHNUNGSKOPF SCHREIBEN **xx.** MOVE (2) + 1 TO (2). PERFORM !KOPF. XX REC<br>
XX REC<br>
MOVE (2) +<br>
PERFORM !KO<br>
LINK 2.<br>
RELEASE. RELEASE.

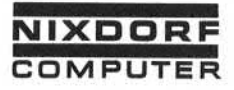

Vorverarbeitungssystem 620/45 Seite PR 287 Programmierhandbuch

1,10,1977

Anhang

NOTE \*\* BEGINN ARTIKELZEILE \*\*. **IZETLE** WHEN NOT FMT 2 GOTO !FUSS. WHEN FIELD 4 GOTO !ZEILE1. NOTE \*\* ARTIKELSTAMMSATZ LESEN \*\*. GET XART USING (3) ELSE PAUSE 'ARTIKELNUMMER FALSCH!': POSITION (3). RELEASE. !ZEILE1 IF  $\partial 5\partial = 0$ PAUSE 'KEIN BESTAND!'; POSITION (3). MOVE  $@5@ - (4)$  TO WERT. IF WERT  $< 0$ PAUSE 'BESTAND UNTERSCHRITTEN!': POSITION (3). TYPE <SKIP 11> a1alLZ <SKIP 19> a3a  $<$ SKIP 49> (4)|' . 0-' <SKIP 56> @4@|' . 0, '<DEFER>. MOVE @4@ x 10 TO WERT. MOVE (4) \* WERT TO WERT. ADD 5 TO WERT. DIVIDE 10 INTO WERT. ADD WERT TO SUMME. TYPE <SKIP 2> WERT|' . 0 , -'. MOVE WERT TO (5). MOVE RABATT TO (6).

Seite <sup>P</sup>P 288 1.10.1977

Vorverarbei tungssystem 620/45 Programmierhandbuch

Anhang

 $MONE$   $@5@ - (4)$  TO  $@5@.$ ADD 1 TO ZEILE. IF ZEILE < 30 RELEASE. TYPE <TOP>. NOTE xx KUNDENSTAMMSATZ LESEN xx. GET XKUND USING KDNR ELSE STOP. PERFORM ! KOPF. RELEASE. NOTE xx RECHNUNGSABSCHLUSS xx. •FUSS GET XKUND USING KDNR ELSE STOP. TYPE (SKIP 63> 12\*-' . TYPE (SKIP 48> 'Zwischensumme: <sup>1</sup> SUMME  $|'$  . . 0,  $-'$  <LF>. MOVE SUMME TO (3). MOVE SUMME x @7@ TO WERT. ADD 500 TO WERT. DIVIDE 1000 INTO WERT. TYPE (SKIP 48) a7a|'0, ' '% Rabatt:  $WERT$   $\mid$   $\cdot$   $\cdot$  0,  $\cdot$   $\mid$   $\cdot$ TYPE <SKIP 63> 12'-'. MOVE WERT TO (4). SUBTRACT WERT FROM SUMME. TYPE (SKIP 48> 'Netto:' (SKIP 63> SUMME  $\left| \cdot \right|_{\cdot} \cdot \left| \cdot \right|_{\cdot} \cdot \left| \cdot \right|_{\cdot} \cdot \left| \cdot \right|_{\cdot} \cdot \left| \cdot \right|_{\cdot}$ <br>MOVE SUMME + a8a TO 28a. MOVE SUMME \* 11 TO WERT. ADD 50 TO WERT. DIVIDE 100 INTO WERT. TYPE <SKIP 48> '+ 11% MWST: ' (SKIP 63) WERT | ' . . 0 , - ' .
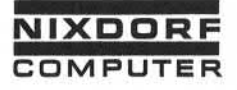

Vorverarbeitungssystem 620/45 Seite PR 289 Programmierhandbuch

1.10.1977

Anhang

TYPE <SKIP 63> 12'-'. MOVE WERT TO (5). ADD WERT TO SUMME. TYPE <SKIP 48> 'Brutto:' <SKIP 63> SUMME |' . . 0, -'. TYPE <SKIP 63> 12'='. MOVE SUMME TO (6). TYPE (TOP). MOVE 0 TO SUMME. MOVE SUMME<br>TYPE <TOP><br>MOVE O TO<br>LINK 1.<br>PFLFASF RELEASE. NOTE \*\* BEGINN RECHNUNGSKOPF \*\*. 1K0PF ENTER TYPE <SKIP 11> @3@. TYPE <SKIP 11> ä4ö>. TYPE <SKIP 11> 350. TYPE <LF> <SKIP 11> a60. TYPE <LF> <LF> <LF> <LF> <LF> <SKIP 11> 'RECHNUNG Nr.: ' (2)| LZ <SKIP 42> 'Kd.Nr.: ' KDNR|' 0' <SKIP YPE (LF) (LF) (LF) (LF) (LF) (SK<br>R E C H N U N G Nr.: ' (2)|LZ<br>SKIP 42> 'Kd.Nr.: ' KDNR|'<u>. 0</u><br>60> 'Datum: ' (1)|'0\_..\_..\_'.<br>YPE (SKIP 11) 64'-' TYPE <SKIP 11> 64'-'. TYPE <SKIP 11> 'Art. Nr. Art. Bezeichnung ' <SKIP 49> 'Menge' <SKIP 59> 'Preis' <SKIP 69> 'Gesamt'. TYPE <SKIP 11> 64'-' <LF>. MOVE 1 TO ZEILE. France of the state of the state of the state of the state of the state of the state of the state of the state of the state of the state of the state of the state of the state of the state of the state of the state of the

Seite PR 290 1.10.1977

Vorverarbeitungssystem 620/45 Programmierhandbuch

Anhang

Ň.

 $\equiv$  $\circ$  $\Box$  $\omega$  $\omega$  $\circ$ z 4  $\circ$  $\omega$  $\overline{D}$  $\mathbf{a}$  $\mathbf{r}$  $\dot{v}_2$ U  $\approx$  $\Rightarrow$ z  $\overline{a}$  $\circ$  $\mathbf{M}$  $\mu$ 

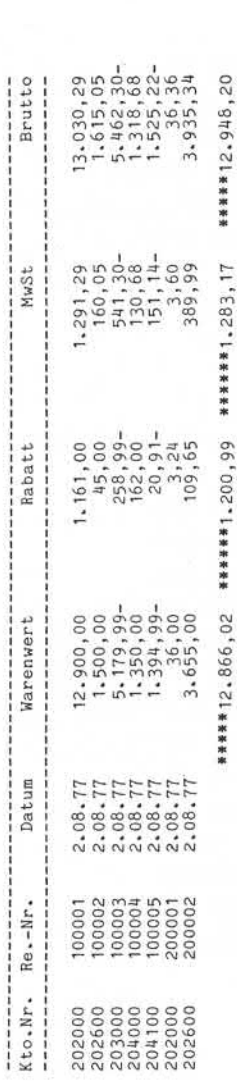

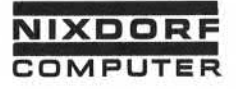

## Anhang

DECLARE ZZ WAWE RABATT MWST BRUTTO. WHEN START TYPE <PAGE 48>; PERFORM IKOPF. WHEN FMT 2 RELEASE AT END GOTO !ENDE. WHEN FMT 1 TYPE (3) |LZ <DEFER>; RELEASE AT END GOTO !ENDE. TYPE <SKIP 4> (2) | LZ <SKIP 13> (1)| 0\_.\_\_.\_\_ <SKIP 24> (3)| \_.\_\_\_.\_0\_,\_\_  $\frac{\text{CSKIP 40>}}{\text{CSKIP 50>}}$  (5)  $\left| \frac{\text{CSKIP 40>}}{\text{CSKIP 50>}} \right|$ <SKIP 56> (5)!'\_\* \*\_O\_, <SKIP 73> (6)!'\_\* \*\_O\_, -'\* ADD (3) TO WAWE. ADD (4) TO RABATT. ADD (5) TO MWST. ADD (6) TO BRUTTO. ADD 1 TO ZZ. ADD (3) TO WAWE.<br>ADD (4) TO RABATT.<br>ADD (5) TO MWST.<br>ADD (6) TO BRUTTO.<br>ADD 1 TO ZZ.<br>IF ZZ > 44<br>TERFORM IKOPF. RELEASE AT END GOTO !ENDE. IENDE TYPE <LF>  $\xi$ SKIP 28> WAWE!'.... <SKIP 44> RABATT|´\_\_\_\_\_\_\_\_\_\_\_\*\_\_\*\_\_,\_\_ <SKIP 60> MWST!' \* \*\_\*\_, - ' <SKIP 77> BRUTTO!' \* \*\_\*\_, -'\* STOP\* IKOPF ENTER TYPE <TOP> <LF> <LF> 'RECHNUNGS-AUSGANGSBU  $CH'$  <LF>. TYPE 91'-'.<br>TYPE 'Kto.N  $Kto \cdot Nr \cdot Re \cdot -Nr \cdot '$ <SKIP 22> 'Datum' <SKIP 33> 'Warenwert' <SKIP 52> 'Rabatt' <SKIP 70> 'MwSt' <SKIP 85> 'Brutto'\* <SKIP 22> 'Datum'<br><SKIP 33> 'Warenwert'<br><SKIP 52> 'Rabatt'<br><SKIP 70> 'MwSt'<br><SKIP 70> 'MwSt'<br><TYPE 91'-' <LF>.<br>TYPE 91'-' <LF>. MOVE 9 TO ZZ.<br>EXIT. TYPE <SKIP 13><br>
<SKIP 13><br>
<SKIP 13><br>
<SKIP 23><br>
<SKIP 23><br>
<SKIP 73><br>
<SKIP 73><br>
<SKIP 73><br>
<SKIP 73><br>
<SKIP 73><br>
<SKIP 73><br>
<SKIP 73><br>
<br>
ADD (4) TO ADD (5) TO ADD 15 70<br>
ADD 11 TO ZiP & PERFOI<br>
RELEASE AT !ENDE<br>
TYPE <LF

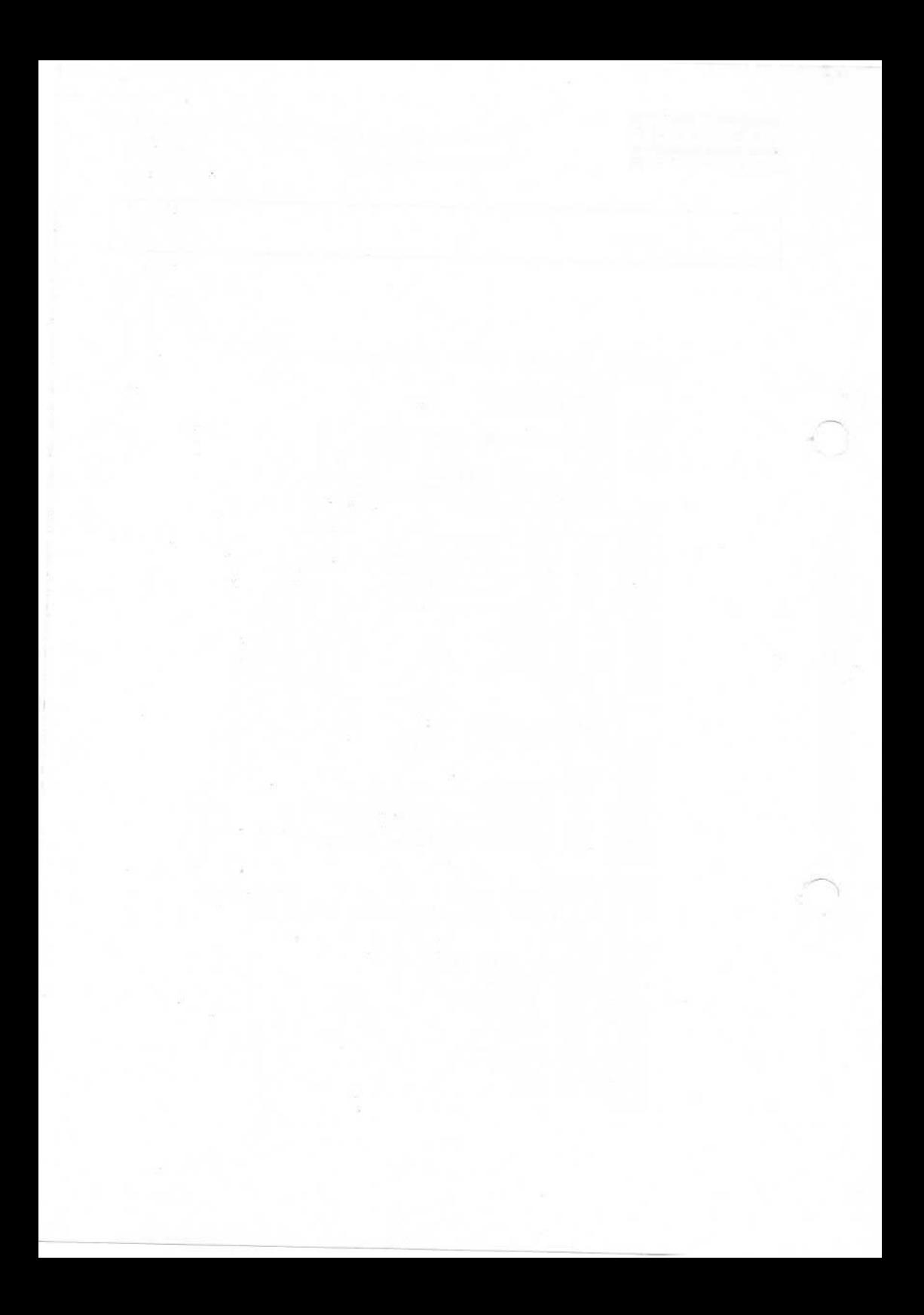